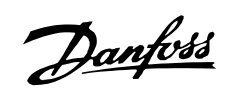

# Inhaltsverzeichnis

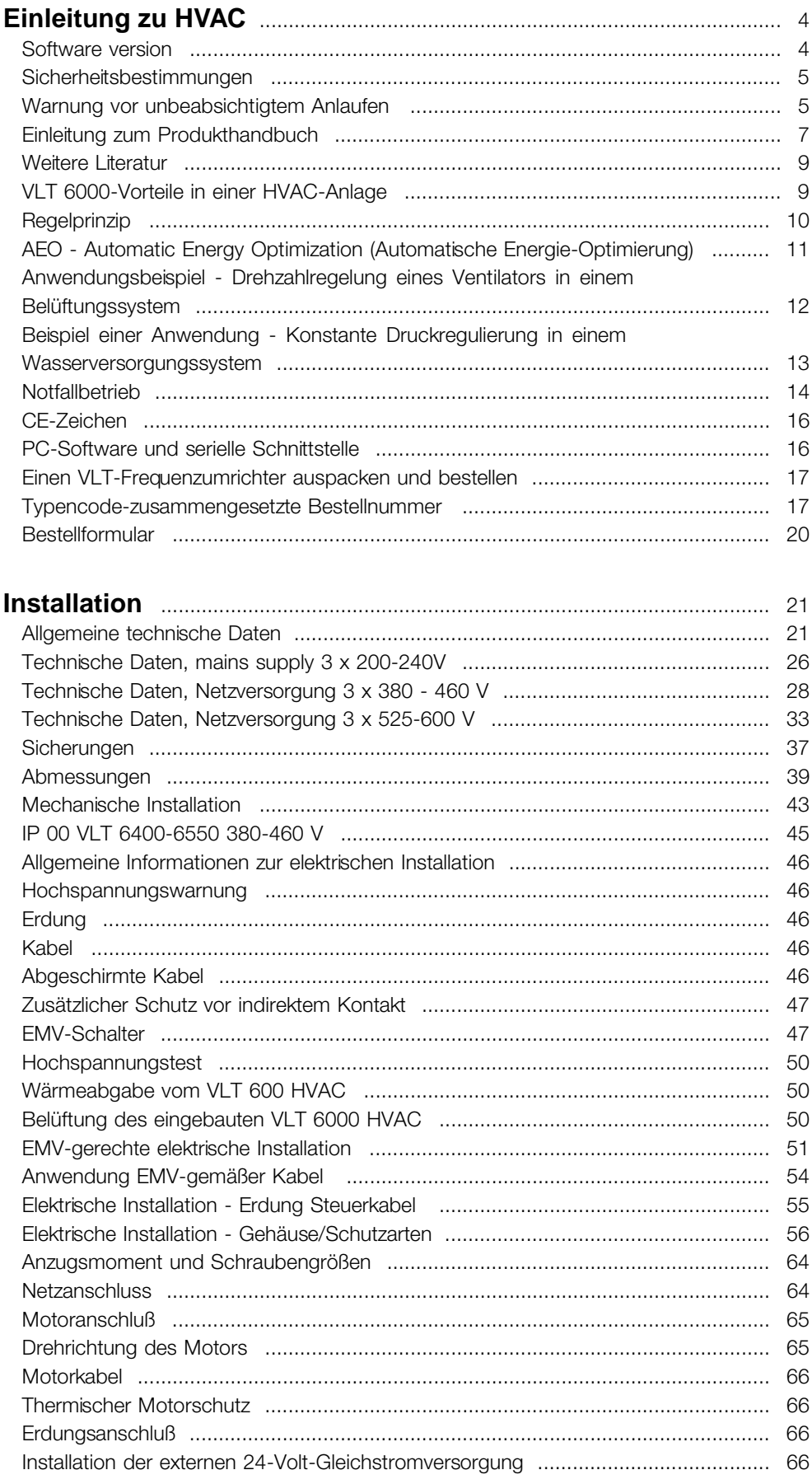

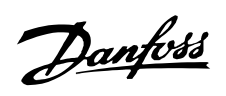

# VLT<sup>®</sup> 6000 HVAC

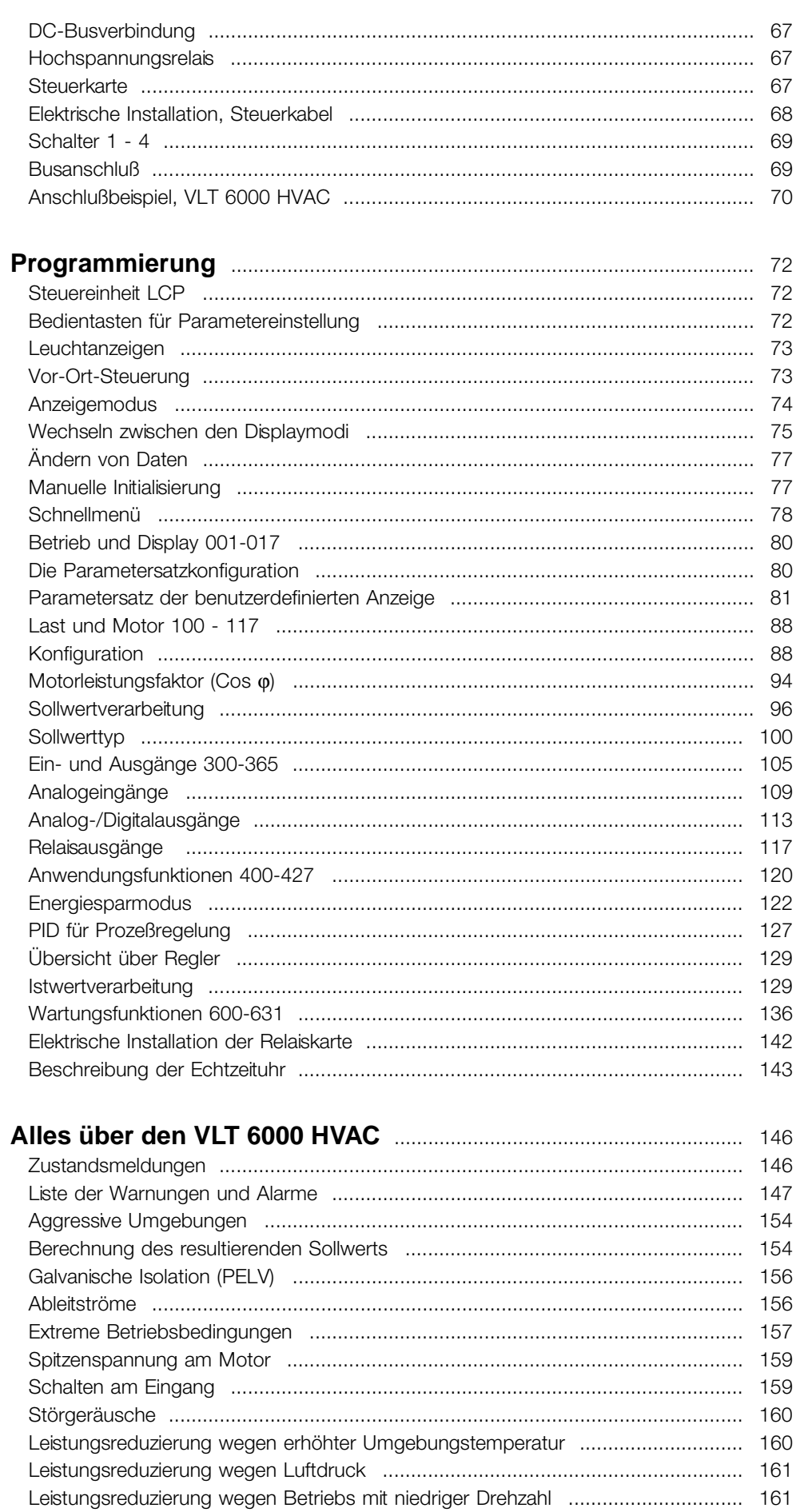

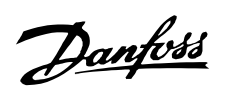

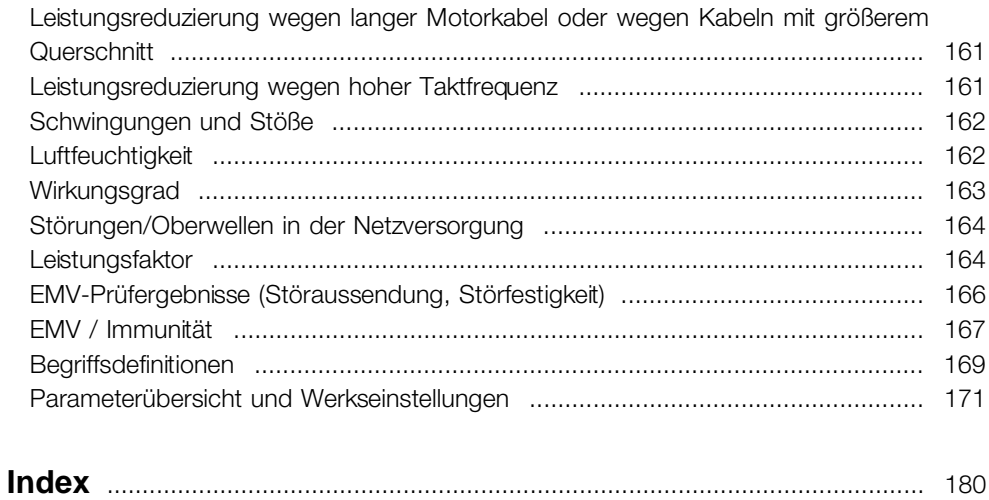

Danfoss

<span id="page-3-0"></span>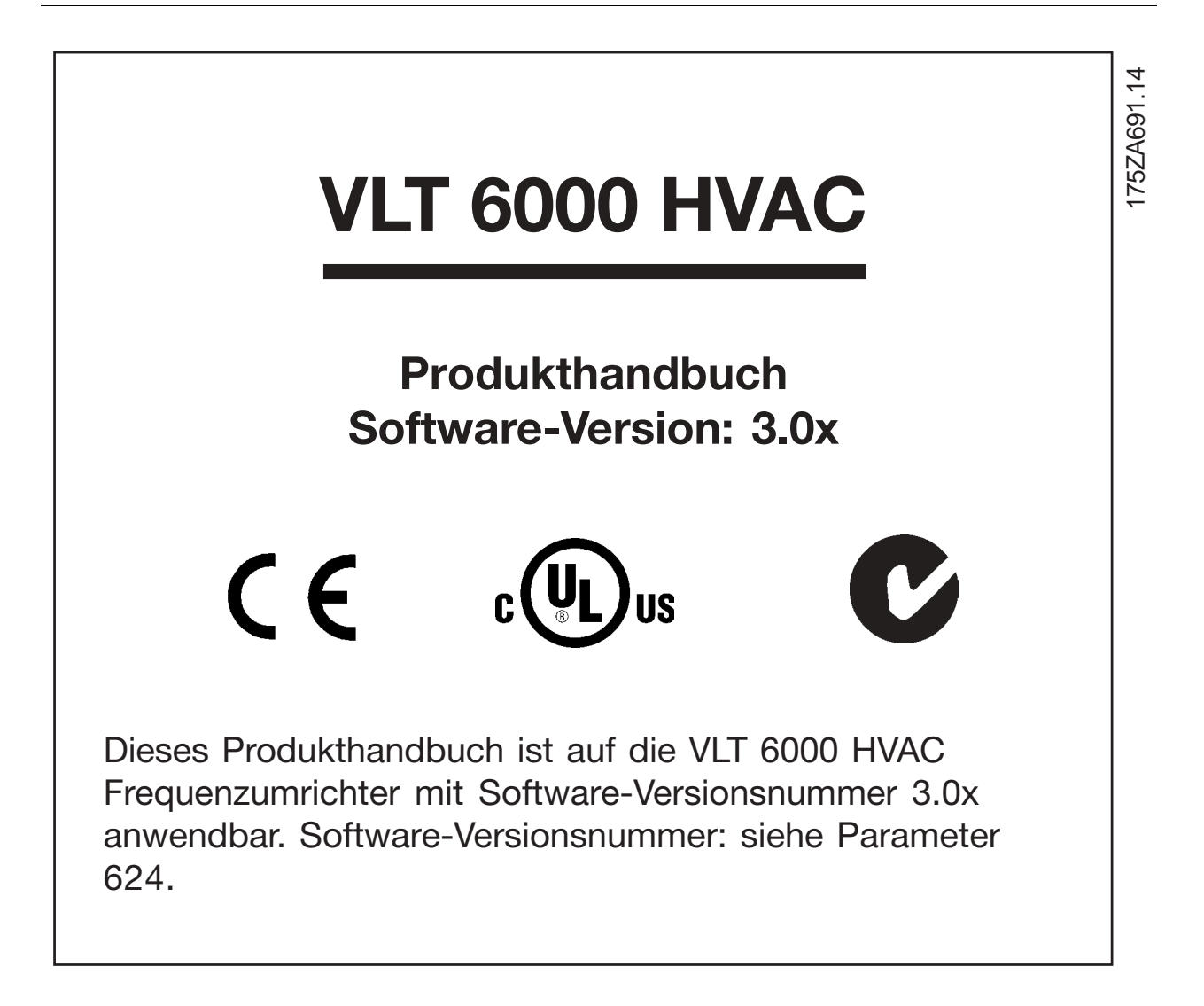

<span id="page-4-0"></span>Der Frequenzumrichter steht bei Netzanschluß unter lebensgefährlicher Spannung. Durch unsachgemäße Installation des Motors oder des Frequenzumrichters können ein Ausfall des Gerätes, schwere Personenschäden oder sogar tödliche Verletzungen verursacht werden. Befolgen Sie daher stets die Anweisungen in diesem Handbuch sowie die jeweils gültigen nationalen bzw. internationalen Vorschriften und Sicherheitsbestimmungen.

#### ■ **Sicherheitsbestimmungen**

- 1. Bei Reparaturen muss die Stromversorgung des Frequenzumrichters abgeschaltet werden. Vergewissern Sie sich, dass die Netzversorgung unterbrochen und die erforderliche Zeit verstrichen ist, bevor Sie die Motor- und Netzstecker entfernen.
- 2. Die Taste [OFF/STOP] auf dem Bedienfeld des Frequenzumrichters unterbricht nicht die Netzspannung und darf deshalb nicht als Sicherheitsschalter benutzt werden.
- 3. Es ist dafür zu sorgen, dass gemäß den örtlichen und nationalen Vorschriften eine ordnungsgemäße Erdung des Gerätes erfolgt, der Benutzer gegen Leitungsspannung geschützt und der Motor gegen Überlastung abgesichert ist.
- 4. Der Ableitstrom gegen Erde ist höher als 3,5 mA.
- 5. Ein Überlastungsschutz des Motors ist in der Werkseinstellung enthalten. Der Standardwert für Parameter 117, *Thermischer Motorschutz* ist ETR Abschaltung 1.

Hinweis: Die Funktion wird bei 1,0 x Motornennstrom und Motornennfrequenz initialisiert (siehe Parameter 117, *Thermischer Motorschutz*).

- 6. Die Stecker für die Motor- und Netzversorgung dürfen nicht entfernt werden, wenn der Frequenzumrichter an die Netzspannung angeschlossen ist. Vergewissern Sie sich, dass die Netzversorgung unterbrochen und die erforderliche Zeit verstrichen ist, bevor Sie die Motor- und Netzstecker entfernen.
- 7. Wenn sich der Funkentstörschalter in Position OFF (Aus) befindet, ist keine sichere galvanische Trennung (PELV) gegeben. Das bedeutet, dass alle Steuerein- und -ausgänge lediglich als Niederspannungsklemmen mit grundlegender galvanischer Trennung zu betrachten sind.
- 8. Beachten Sie bitte, dass der Frequenzumrichter außer den Spannungseingängen L1, L2 und L3 noch weitere Spannungseingänge hat, wenn die DC-Busklemmen benutzt werden. Kontrollieren Sie, dass vor Beginn der Reparaturarbeiten alle Spannungseingänge abgeschaltet sind und die erforderliche Zeit verstrichen ist.

#### ■ Warnung vor unbeabsichtigtem Anlaufen

- 1. Der Motor kann mit einem digitalen Befehl, einem Busbefehl, einem Sollwert oder "Ort-Stop" angehalten werden, während der Frequenzumrichter weiter unter Netzspannung steht. Ist ein unbeabsichtigtes Anlaufen des Motors gemäß den Bestimmungen zur Personalsicherheit jedoch unzulässig, so sind die oben genannten Stopfunktionen nicht ausreichend.
- 2. Während der Änderung von Parametern kann der Motor ohne Vorwarnung anlaufen. Daher immer die Stop-Taste [OFF/STOP] betätigen, bevor Datenwerte geändert werden.
- 3. A motor that has been stopped may start if faults occur in the electronics of the frequency converter, or if a temporary overload or a fault in the supply mains or the motor connection ceases.

#### ■ Verwendung an isoliertem Stromnetz

Siehe Abschnitt *EMV-Schalter* bezüglich der Verwendung an einem isolierten Netz.

Es ist wichtig, den Empfehlungen bezüglich der Installation am IT-Netz zu beachten, da ausreichender Schutz der kompletten Anlage erfüllt sein muss. Bei Nichtverwendung entsprechender Überwachungsvorrichtungen für IT-Netz kann Beschädigung auftreten.

MG.61.A2.03 - VLT ist ein eingetragenes Warenzeichen vom Danfoss **5**5

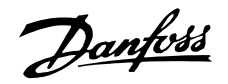

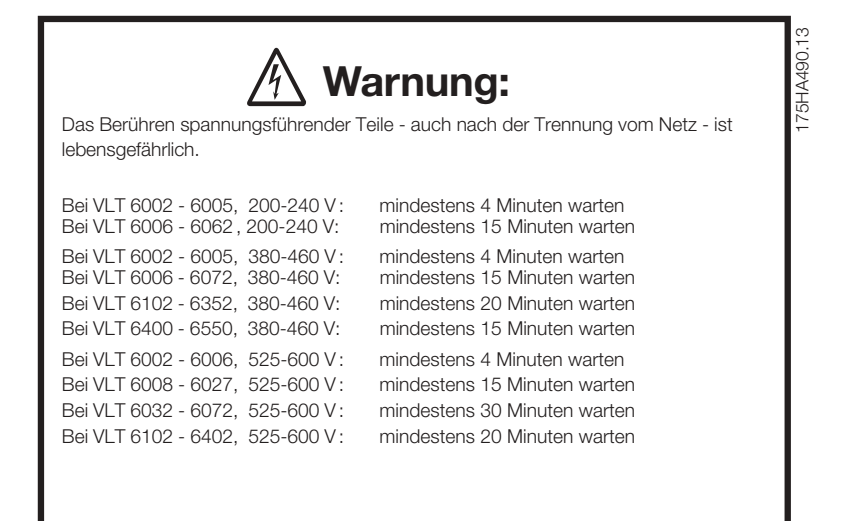

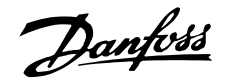

#### <span id="page-6-0"></span>■ **Einleitung zum Produkthandbuch**

Das vorliegende Produkthandbuch ist als Werkzeug für denjenigen gedacht, der den VLT 6000 HVAC zu installieren, zu bedienen oder zu programmieren hat.

Mit jedem VLT 6000 HVAC werden ein *Produkthandbuch* und eine *Kurzanleitung geliefert*. Für die Projektierung von Installationen, die einen VLT 6000 HVAC umfassen, kann darüber hinaus ein *Projektierungshandbuch* bestellt werden. Siehe *Seite 7 Weitere Literatur.*

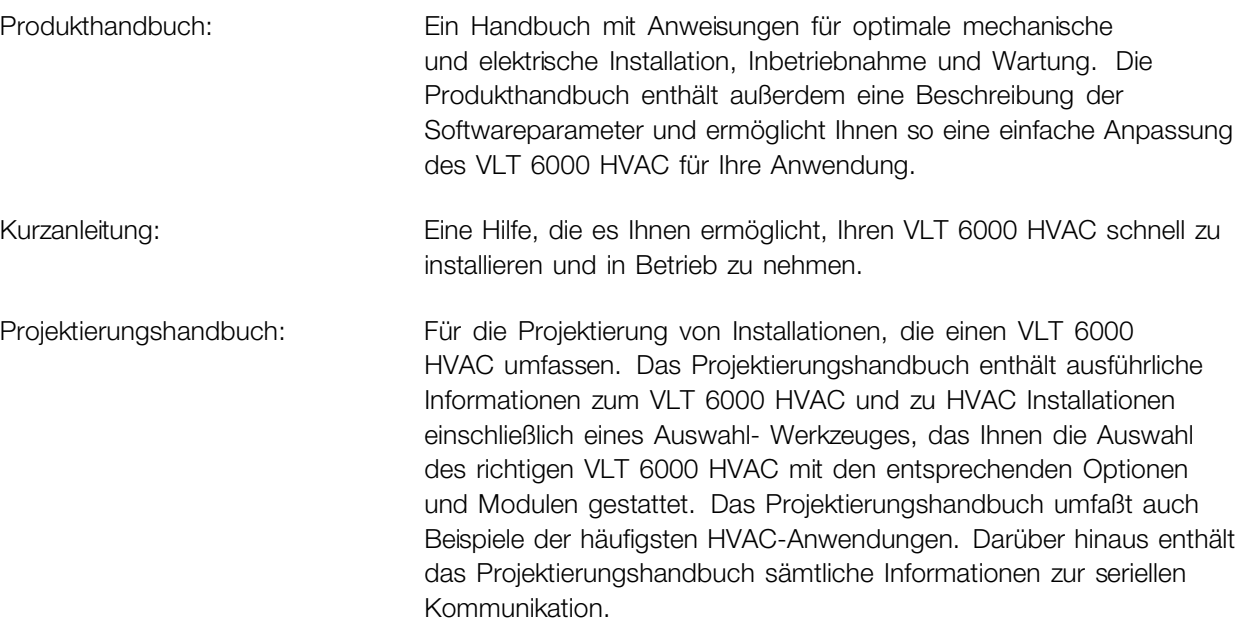

Das vorliegende Produkthandbuch ist in vier Abschnitte aufgeteilt.

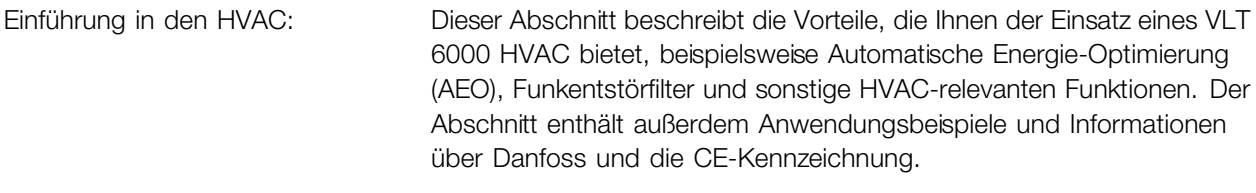

- Installation: Dieser Abschnitt beschreibt die korrekte mechanische Installation des VLT 6000 HVAC. Darüber hinaus beschreibt dieser Abschnitt, wie Sie die EMV-gemäße Installation Ihres VLT 6000 HVAC gewährleisten. Des weiteren enthält dieser Abschnitt eine Liste der Netz- und Motoranschlüsse mit einer Beschreibung der Steuerkartenklemmen.
- Programmierung: Dieser Abschnitt beschreibt das Bedienfeld und die Softwareparameter für den VLT 6000 HVAC. Außerdem enthält dieser Abschnitt ein Schnellmenü, das Ihnen eine schnelle Inbetriebnahme Ihrer Anwendung gestattet.
- Alles über den VLT 6000 HVAC: Dieser Abschnitt enthält Informationen über Hinweise zu Status, Warnungen und Fehlermeldungen des VLT 6000 HVAC. Darüber hinaus enthält dieser Abschnitt Informationen zu technischen Daten, Werkseinstellungen und besonderen Bedingungen.

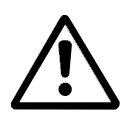

Bezeichnet eine allgemeine Warnung **ACHTUNG!:** 

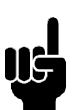

Bezeichnet einen wichtigen Hinweis

Danfoss

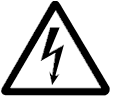

Bezeichnet eine Warnung vor **Hochspannung** 

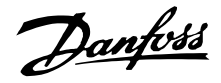

#### <span id="page-8-0"></span>■ **Weitere Literatur**

Nachstehend eine Übersicht der für den VLT 6000 HVAC erhältlichen Literatur. Bitte beachten Sie, dass sich von Land zu Land Abweichungen ergeben können. Informationen zu neuer Literatur finden Sie auch auf unserer Website http://drives.danfoss.com.

#### **Lieferumfang des VLT:**

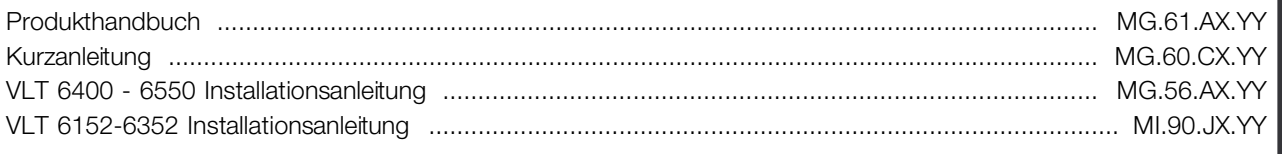

#### **Kommunikation mit dem VLT 6000 HVAC:**

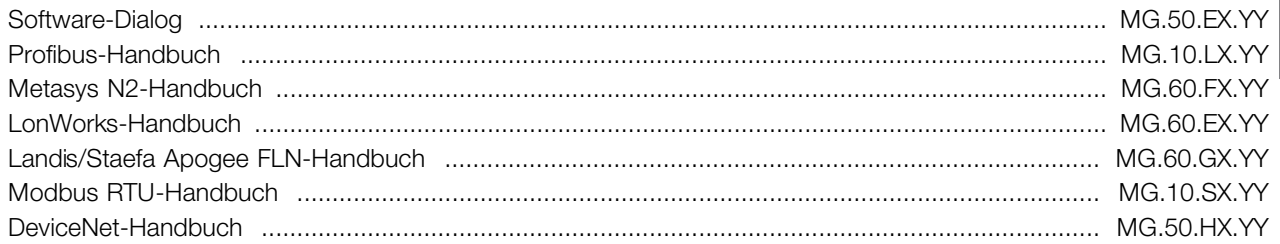

#### **Anleitungen für den VLT 6000 HVAC:**

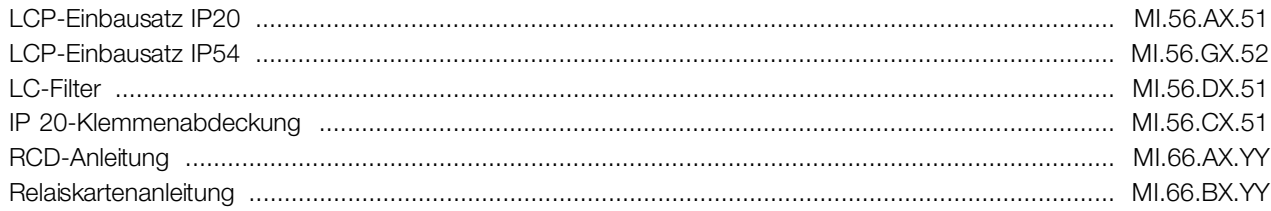

#### **Diverse Literatur für VLT 6000 HVAC:**

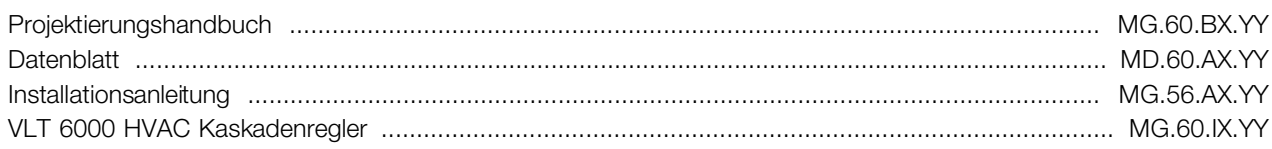

 $X =$  Nummer der Ausgabe  $YY =$  Sprache

#### ■ **VLT 6000-Vorteile in einer HVAC-Anlage**

Ein Vorteil bei der Verwendung eines VLT 6000 HVAC besteht darin, dass das Gerät dafür konzipiert wurde, die Drehzahl von Lüftern und Rotationspumpen bei möglichst geringem Energieverbrauchzu regeln. Der Einsatz eines VLT 6000 HVAC in einer HVAC-Anlage gewährleistet also optimale Energieersparnise, da mit einem Frequenzumrichter weniger Energie verbraucht wird als mit den traditionellen HVAC-Regelungsprinzipien. Der VLT 6000 HVAC bietet den weiteren Vorteil, dass die Regelung verbessert ist uns sich leicht an neue Flussoder Druckanforderungen in einer Anlage anpassen lässt. Die Verwendung eines VLT 6000 HVAC bietet die folgenden zusätzlichen Vorteile:

- **•** Der VLT 6000 HVAC wurde für HVAC-Anwendungen konzipiert.
- **•** Ein breiterer Strombereich von 1,1-400 kW-Geräten mit einzigartigem Design.
- **•** IP 20- und IP 54-Geräte können nebeneinander montiert werden. Für Leistungsgrößen ≥ 90 kW ( ≥ 30 kW für 200 V) ist auch IP 00 erhältlich.
- **•** Alle Gerätetypen, ausgenommen 525-600 V-Geräte, sind mit einem integrierten Funkentstörfilter gemäß EN 55011 Klasse A1 bei 150 m abgeschirmtem Motorkabel bzw. EN 55011 Klasse B bei einem maximal 50 m langen abgeschirmten Motorkabel erhältlich.

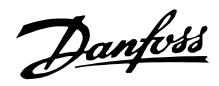

- <span id="page-9-0"></span>**•** Benutzerfreundliches Design sorgt für einfache mechanische und elektrische Installation des VLT 6000 HVAC.
- **•** Abnehmbares LCP-Bedienfeld mit automatischen Hand-Off-Tasten und Grafikanzeige der Ortdrehzahl.
- **•** Hohes Startmoment dank automatischer Energieoptimierung (AEO).
- **•** Automatische Motoranpassung (AMA) stellt optimale Motornutzung sicher.
- **•** Integrierter PID-Regler mit Anschlussoption für zwei Istwertsignale (in Verbindung mit Zonung) sowie Einstellung von zwei Sollwerten.
- **•** Sparmodus, der automatisch den Motor abschaltet, z.B. wenn kein Druck oder Fluss mehr in einem System benötigt wird.
- **•** Die Funktion "Motoranfangschaltung" ermöglicht es dem Gerät, einen rotierenden Lüfter aufzufangen.
- **•** Automatische Rampa auf/ab, um sicherzustellen dass der VLT 6000 HVAC während der Beschleunigung oder Verlangsamung nicht abschaltet.
- **•** Alle Standardgeräte haben drei integrierte serielle Protokolle: RS 485 FC protocol, Johnson's Metasys N2 und Landis/Staefa Apogee FLN. Anschließbare Kommunikationsoptionskarten sind LonWorks, DeviceNet, Modbus RTU und Profibus.

### ■ **Regelprinzip**

Ein Frequenzumrichter wandelt eine Netzwechselspannung in Gleichspannung um und diese Gleichspannung dann in eine variable Wechselspannung mit variabler Amplitude und Frequenz.

Spannung und Frequenz des Motors sind somit variabel, was eine stufenlose Drehzahlregelung von Drehstrom-Standard-AC-Motoren ermöglicht.

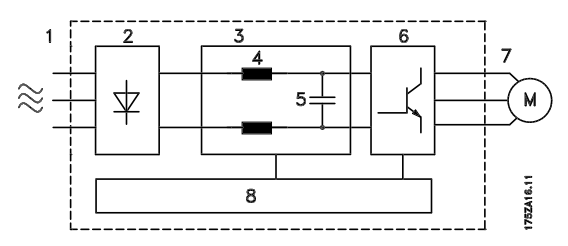

#### 1. Netzspannung

3 x 200 - 240 V Wechselstrom, 50 / 60 Hz. 3 x 380 - 460 V Wechselstrom, 50/60 Hz 3 x 525 - 600 V Wechselstrom, 50/60 Hz

#### 2. Gleichrichter

Dreiphasen-Gleichrichterbrücke, die die Wechselspannung in Gleichspannung umwandelt.

#### **Zwischenkreis**

Gleichspannung ist =  $1,35 \times$  Netzspannung [V].

#### 4. Zwischenkreisspulen

Glättung der Zwischenkreisspannung und Reduzierung des Istwerts für Netzoberwellen zum Netzanschluss.

#### 5. Zwischenkreiskondensatoren

Glättung der Zwischenkreisspannung.

#### 6. Wechselrichter

Wandelt Gleichspannung in variable Wechselspannung mit variabler Frequenz um.

#### 7. Motorspannung

Variable Wechselspannung, 0 -100 % der Versorgungsspannung.

#### 8. Steuerkarte

Hier ist der Computer, der den Wechselrichter steuert, der das Impulsmuster erzeugt, mit dem die Gleichspannung in eine variable Wechselspannung mit variabler Frequenz umgewandelt wird.

Danfoss

#### <span id="page-10-0"></span>■ **AEO** - Automatic Energy Optimization **(Automatische Energie-Optimierung)**

Normalerweise müssen die U/f-Kennwerte auf Grundlage der erwarteten Last bei verschiedenen Frequenzen eingestellt werden.

Die Bestimmung einer Last bei einer bestimmten Frequenz in einer Installation ist jedoch häufig problematisch. Durch den Einsatz eines VLT 6000 HVAC mit seiner Automatischen Energie-Optimierung (AEO), die eine optimale Energieausnutzung gewährleistet, läßt sich dieses Problem lösen. Bei allen Geräten VLT 6000 HVAC ist diese Funktion werksseitig eingestellt, d.h. für maximale Energieeinsparung ist es nicht nötig, das Frequenzumrichter-U/f- Verhältnis einzustellen. Bei anderen Frequenzumrichtern müssen gegebene Last und Spannung/Frequenz-Verhältnis (U/f) ermittelt werden, damit der Frequenzumrichter korrekt eingestellt werden kann.

Mit der Automatischen Energie-Optimierung (AEO) ist es nicht mehr erforderlich, die Systemkennwerte der Installation zu berechnen oder zu ermitteln, da die Danfoss-Geräte VLT 6000 HVAC jederzeit einen optimalen, lastabhängigen Energieverbrauch des Motors gewährleisten.

Die Abbildung rechts zeigt den Arbeitsbereich der AEO-Funktion, in dem die Energieoptimierung wirksam ist.

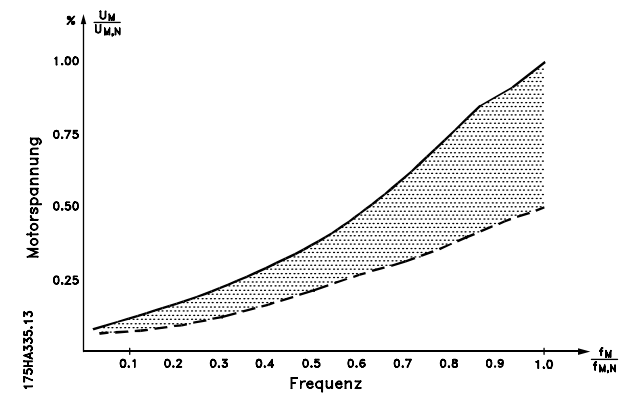

Wurde die AEO-Funktion in Parameter 101 *Konfiguration* ausgewählt, ist die Funktion permanent aktiv. Bei einer großen Abweichung vom optimalen U/f-Verhältnis stellt sich der VLT-Frequenzumrichter rasch selbst wieder ein.

#### **Vorteile der AEO-Funktion**

- **•** Automatische Energie-Optimierung
- **•** Kompensation bei Einsatz eines überdimensionierten Motors
- **•** AEO paßt den Betrieb an Tages- oder Jahreszeit- Schwankungen an
- **•** Energieeinsparungen in einem System mit konstanter Luftmenge
- **•** Kompensation im übersynchronen Arbeitsbereich
- **•** Reduzierung von Motorgeräuschen

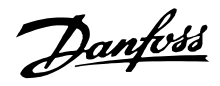

#### <span id="page-11-0"></span>■ **Anwendungsbeispiel - Drehzahlregelung eines Ventilators in einem Belüftungssystem**

Mit RLT-Anlagen kann Luft im ganzen Gebäude oder in einem bzw. mehreren Teilen des Gebäudes verteilt werden.

Normalerweise besteht eine RLT-Anlage aus einem Gebläse mit Motor, das Luft zuführt, und einem Rohrleitungssystem mit Filtern. Bei zentraler Luftverteilung steigt der Wirkungsgrad der Installation, und es kann eine erhebliche Energieeinsparung erzielt werden.

Ein VLT 6000 HVAC ermöglicht eine ausgezeichnete Regelung und Überwachung, wodurch jederzeit perfekte Bedingungen im Gebäude gewährleistet werden.

Das vorliegende Beispiel zeigt eine Anwendung *Startbedingung erfüllt*, Warnung bei Unterlast und Warnung für Filterwechsel. Die Funktion *Startbedingung erfüllt* gewährleistet,

daß der VLT-Frequenzumrichter den Motor nicht startet, bis die Belüftungsklappe gesöffnet ist. Wenn der Keilriemen zum Lüfter reißt und der Filter gewechselt werden muß, wird in dieser Anwendung eine Warnung an einen Ausgang gegeben.

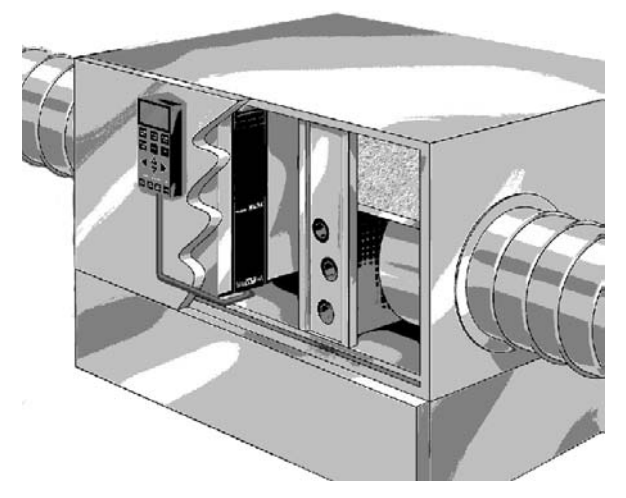

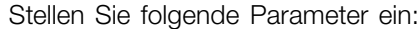

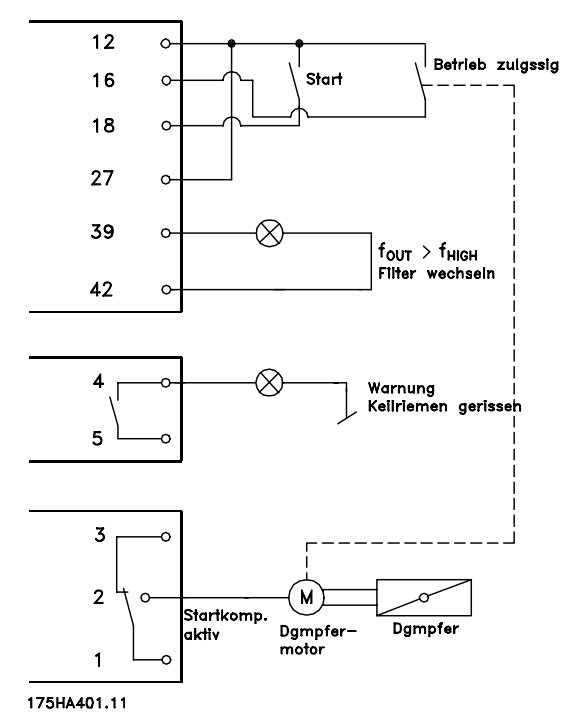

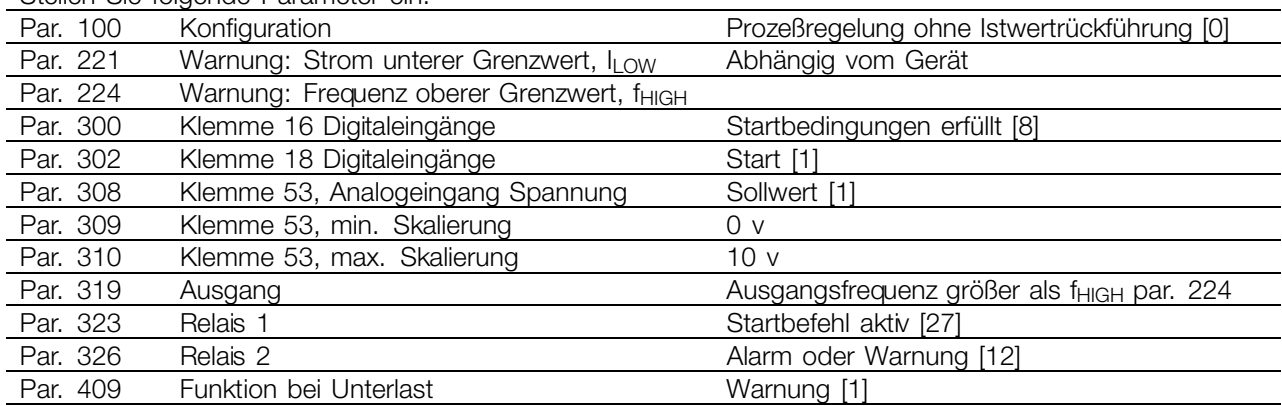

#### <span id="page-12-0"></span>■ **Beispiel einer Anwendung - Konstante Druckregulierung in einem Wasserversorgungssystem**

Der Bedarf an Wasser aus einem Wasserwerk schwankt im Laufe eines Tages beträchtlich. In der Nacht wird praktisch kein Wasser verbraucht, während der Verbrauch am Morgen und am Abend sehr hoch ist. Zur Aufrechterhaltung eines angemessenen Drucks in den Wasserversorgungsleitungen trotz schankenden Verbrauchs sind die Wasserversorgungspumpen mit einer Drehzahlregelung ausgestattet. Die Verwendung von Frequenzumrichtern gewährleistet, dass der Energieverbrauch der Pumpen minimal bleibt, während die Wasserversorgung für die Verbraucher optimiert wird.

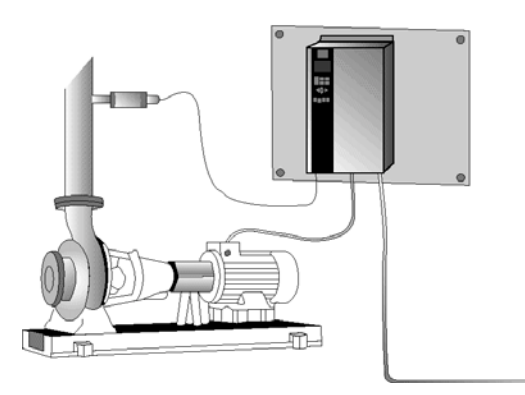

Ein VLT 6000 HVAC mit integriertem PID-Regler gewährleistet eine einfache und schnelle Installation. Ein IP 54-Gerät beispielsweise kann nahe der Pumpe an der Wand montiert werden, wobei die existierenden Leitungskabel als Stromversorgung zum Frequenzumrichter benutzt werden. Ein Drucktransmitter (z.B. Danfoss MBS 33 0-10 bar) kann ein paar Meter vom gemeinsamen Auslasspunkt des Wasserwerks angebracht werden, um eine Prozess-Regelung zu erhalten. Danfoss MBS 33 ist ein zweiadriger Druckgeber (4-20 mA), der direkt über einen VLT 6000 HVAC angesteuert werden kann. Der erforderliche Sollwert (z.B. 5 bar) kann lokal in Parameter 418, *Sollwert 1*, eingestellt werden.

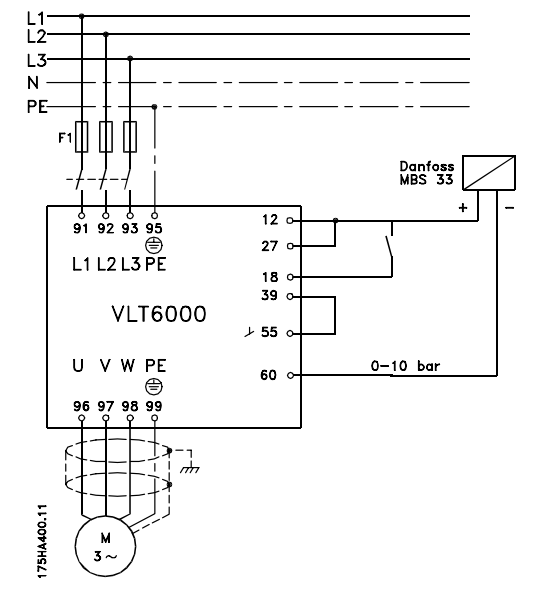

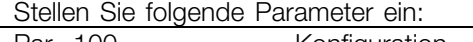

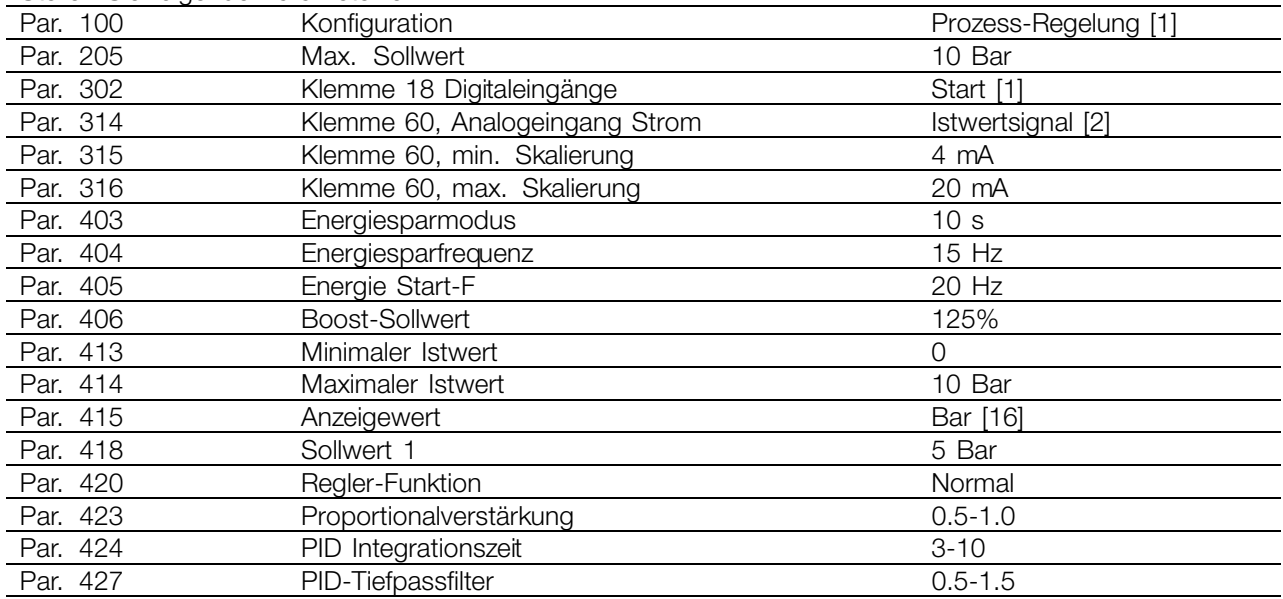

# Danfoss

# **VLT® 6000 HVAC**

#### <span id="page-13-0"></span>■ **Notfallbetrieb**

**ACHTUNG!:** Sie sollten sich bewusst sein, dass der Frequenzumrichter nur eine Komponente der HLK-Anlage ist. Die richtige Funktion des Notfallbetriebs hängt von der richtigen Auslegung und Auswahl der Systemkomponenten ab. Lüftungsanlagen, die in lebenswichtigen Anwendungen arbeiten, müssen von den örtlichen Fachbehörden für Brandschutz geprüft werden. **Eine Nichtunterbrechung des Frequenzumrichters aufgrund seines Notfallbetriebs kann zu Überdruck führen und Beschädigungen an der HLK-Anlage und ihren Komponenten, darunter Regelklappen und Luftkanäle, verursachen. Der Frequenzumrichter an sich kann beschädigt werden und Schäden oder Feuer verursachen. Danfoss A/S übernimmt keine Verantwortung für Fehler, Fehlfunktionen, Personenschäden oder andere Schäden am Frequenzumrichter selbst oder an den enthaltenen Bauteilen, HLK-Anlagen und darin enthaltenen Bauteilen oder anderen Sachgegenständen, wenn der Frequenzumrichter für Notfallbetrieb programmiert wurde. Unter keinen Umständen ist Danfoss dem Endanwender oder einer anderen Partei gegenüber für mittelbare oder unmittelbare Schäden, Sonderoder Folgeschäden oder Verluste dieser Partei infolge der Programmierung und des Betriebs des Frequenzumrichters im Notfallbetrieb haftbar.**

Die Funktion zum Notfallbetrieb dient dazu sicherzustellen, dass der VLT 6000 ohne Unterbrechung betrieben werden kann. Dies heißt, dass die meisten Alarme und Warnungen nicht zu einer Abschaltung führen und die Abschaltblockierung deaktiviert ist. Dies ist bei Bränden oder anderen Notfällen nützlich. Bis die Motordrähte oder der Frequenzumrichter selbst zerstört sind, wird jeder nur mögliche Versuch zum fortgesetzten Betrieb unternommen. Bei Überschreitung dieser Grenzwerte blinkt eine Warnung auf. Blinkt die Warnung auch noch nach Aus- und Wiedereinschalten des Frequenzumrichters blinkt, wenden Sie sich bitte an Ihre Danfoss-Vertretung. Die nachstehende Tabelle zeigt die Alarme sowie die Umstände, unter denen der Frequenzumrichter je nach Auswahl in Parameter 430 seinen Zustand ändert. Abschaltblockierung ([0] in Parameter 430) ist in der normalen Betriebsart gültig. Notfallbetrieb Abschaltung+Quittieren ([1] oder [2] in Parameter 430) bedeutet, dass ein automatisches Reset ohne manuelles Quittieren stattfindet. Gehe zu Notfallbetrieb überbrückt ([3] in Parameter 430) gilt für den Fall, dass einer der genannten Alarme zur

Abschaltung führt. Nach Ablauf der in Parameter 432 gewählten Zeitverzögerung wird ein Ausgang gesetzt. Dieser Ausgang wird in Parameter 319, 321, 323 oder 326 programmiert. Bei Installation einer Relaisoption kann er auch in Parameter 700, 703, 706 oder 709 ausgewählt werden. In Parameter 300 und 301 kann gewählt werden, ob die Logik zur Aktivierung des Notfallbetriebs aktiv hoch oder aktiv niedrig sein soll. Bitte beachten Sie, dass Parameter 430 ungleich [0] sein muss, damit der Notfallbetrieb aktiviert wird. Um den Notfallbetrieb benutzen zu können, muss auch Eingang 27 "hoch" sein und es darf kein Freilaufbit per Feldbus vorliegen. Um sicherzustellen, dass kein Freilauf den Notfallbetrieb unterbrechen kann, wählen Sie bitte Digitaleingang [0] in Par. 503. In diesem Fall wird der Freilauf per Feldbus deaktiviert.

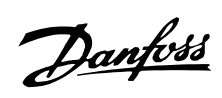

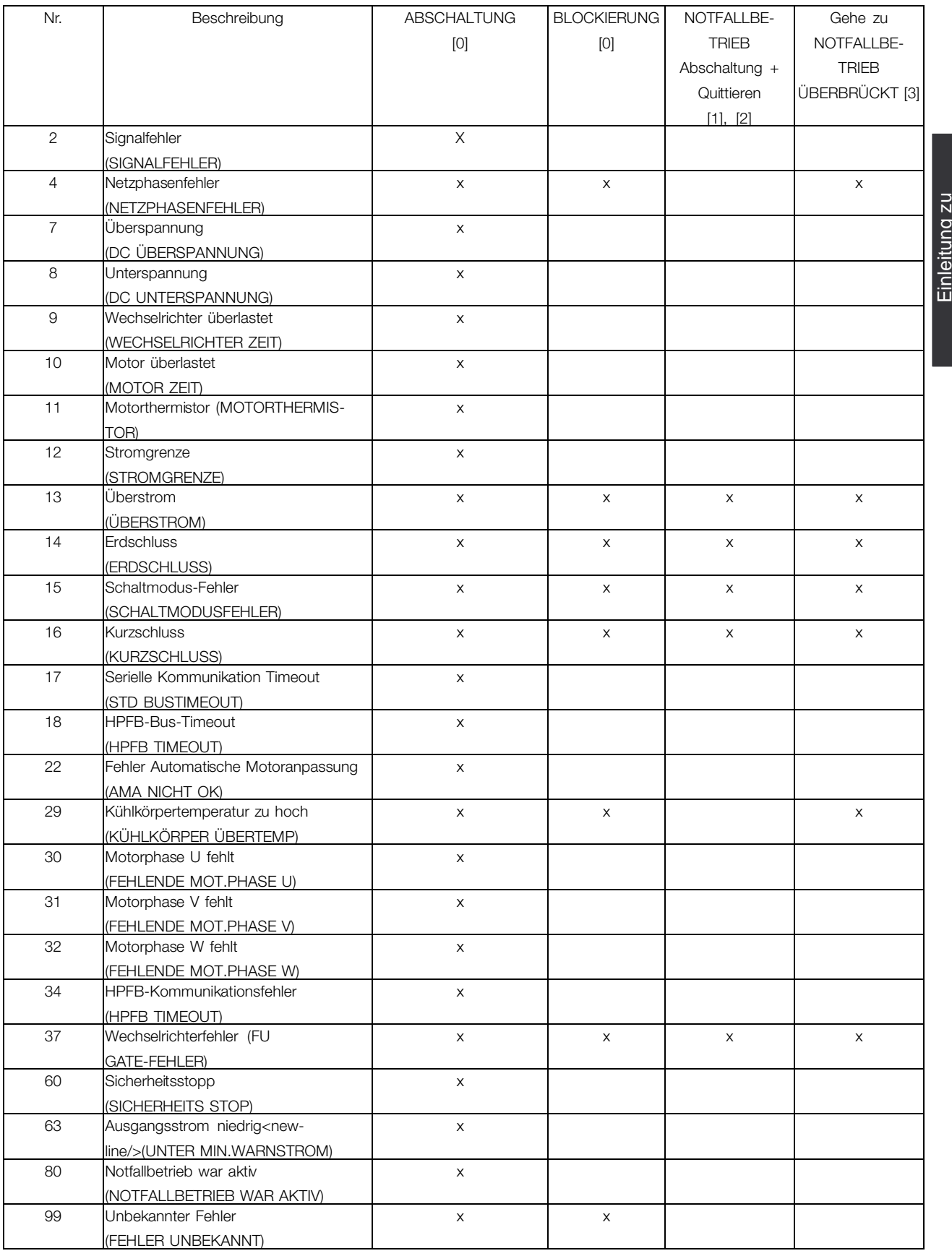

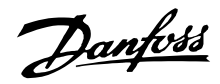

#### <span id="page-15-0"></span>■ **CE-Zeichen**

#### **Was ist das CE-Zeichen?**

Sinn und Zweck des CE-Zeichens ist ein Abbau von technischen Handelsbarrieren innerhalb der EFTA und der EU. Die EU hat das CE-Zeichen als einfache Kennzeichnung für die Übereinstimmung eines Produkts mit den entsprechenden EU-Richtlinien eingeführt. Über die technischen Daten oder die Qualität eines Produktes sagt das CE-Zeichen nichts aus. Frequenzumrichter fallen unter drei EU-Richtlinien:

#### **Maschinenrichtlinie (98/37/EWG)**

Alle Maschinen mit kritischen beweglichen Teilen werden von der Maschinen-Richtlinie erfasst, die seit 1. Januar 1995 in Kraft ist. Da ein Frequenzumrichter aber weitgehend ein elektrisches Gerät ist, fällt er nicht unter die Maschinenrichtlinie. Wird ein Frequenzwandler jedoch für den Einsatz in einer Maschine geliefert, so stellen wir Informationen zu Sicherheitsaspekten des Frequenzumwandlers zur Verfügung. Wir bieten dies in Form einer Herstellererklärung.

# **Die Niederspannungsrichtlinie (73/23/EWG)**

Frequenzumrichter müssen gemäß der Niederspannungsrichtlinie, die seit 1. Januar 1997 in Kraft ist, das CE-Zeichen tragen. Die Richtlinie gilt für alle elektrischen Geräte und Ausrüstungen, die mit 50 - 1000 Volt Wechselspannung und 75 - 1500 Volt Gleichspannung betrieben werden. Danfoss nimmt die CE-Kennzeichnung gemäß der Richtlinie vor und liefert auf Wunsch eine Konformitätserklärung.

#### **EMV-Richtlinie (89/336/EWG)**

EMV ist die Abkürzung für Elektromagnetische Verträglichkeit. Elektromagnetische Verträglichkeit bedeutet, dass die gegenseitigen elektronischen Störungen zwischen verschiedenen Bauteilen bzw. Geräten so gering sind, dass sie die Funktion der Geräte nicht beeinflussen.

Die EMV-Richtlinie ist seit 1. Januar 1996 in Kraft. Danfoss nimmt die CE-Kennzeichnung gemäß der Richtlinie vor und liefert auf Wunsch eine Konformitätserklärung.Dieses Handbuch enthält detaillierte Hinweise für eine EMV-gerechte Installation. Wir spezifizieren außerdem die Normen, denen unsere diversen Produkte entsprechen. Wir bieten die in den Spezifikationen angegebenen Filter und weitere Unterstützung zum Erzielen einer optimalen EMV an.

In der großen Mehrzahl der Anwendungsfälle werden Frequenzumrichter von Fachleuten als komplexes Bauteil eingesetzt, das Teil eines größeren Geräts, Systems bzw. einer Installation ist. Es sei darauf hingewiesen, dass der Installierende die Verantwortung für die endgültigen EMV-Eigenschaften des Geräts, Systems bzw. der Installation trägt.

HINWEIS: 525-600 V-Geräte haben keine CE-Kennzeichnung.

#### ■ **PC-Software und serielle Schnittstelle**

Danfoss bietet verschiedene Optionen für die serielle Schnittstelle an. Über die serielle Schnittstelle ist es möglich, einen oder mehrere Frequenzumrichter von einem Zentralcomputer aus zu überwachen, zu programmieren und zu steuern.

Alle Geräte der Serie VLT 6000 HVAC haben eine RS 485-Schnittstelle mit vier Protokolloptionen als Standard. Die in Parameter 500 Protokolle wählbaren *Protokolle* sind:

- **•** FC-Protokoll
- **•** Johnson Controls Metasys N2
- **•** Landis/Staefa Apogee FLN
- **•** Modbus RTU

Eine Bus-Optionskarte lässt eine höhere Übertragungsgeschwindigkeit als RS 485 zu. Außerdem können mehr Geräte an den Bus angeschlossen und alternative Übertragungsmedien benutzt werden. Danfoss bietet folgende Optionskarten für die Kommunikation an:

- **•** Profibus
- **•** LonWorks
- **•** DeviceNet

Informationen zur Installation verschiedener Optionen sind nicht in diesem Handbuch enthalten.

Die RS 485-Schnittstelle ermöglicht die Kommunikation, z. B. mit einem PC. Ein WindowsTM-Programm, das *MCT 10*, ist zu diesem Zweck erhältlich. Es kann zur Überwachung, Programmierung und Steuerung eines oder mehrerer VLT 6000 HVAC-Geräte benutzt werden. Weitere Informationen erhalten Sie im *Projektierungshandbuch* zum VLT 6000 HVAC oder von Danfoss.

#### **500-566 Serielle Kommunikation**

#### **ACHTUNG!:**

6000 HVAC oder von Danfoss.

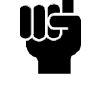

Informationen zur Verwendung der seriellen RS-485-Schnittstelle sind in diesem Handbuch nicht enthalten. Nähere Informationen erhlaten Sie im *Projektierungshandbuch* zum VLT

MG.61.A2.03 - VLT ist ein eingetragenes Warenzeichen vom Danfoss 16

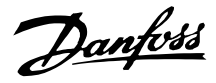

#### <span id="page-16-0"></span>■ **Einen VLT-Frequenzumrichter auspacken und bestellen**

Wenn Sie nicht sicher sind, welcher Frequenzumrichter geliefert wurde und welche Optionen er enthält, können Sie dies folgendermaßen herausfinden.

#### ■ **Typencode-zusammengesetzte Bestellnummer**

Gemäß Ihrer Bestellung erhält der Frequenzumrichter eine Bestellnummer, die auch auf dem Typenschild des Gerätes erscheint. Sie könnte z.B. so aussehen: **VLT-6008-H-T4-B20-R3-DL-F10-A00-C0** In diesem Fall wäre der bestellte Frequenzwandler ein VLT 6008 für Dreiphasen-Netzspannung von 380-460 V (**T4**) in Buchformat-Gehäuse IP 20 (**B20**). Die Hardwarevariante ist mit integriertem Funkentstörfilter, Klassen A und B (**R3**). Der Frequenzumrichter ist mit einer Bedieneinheit (**DL**) mit Profibus-Optionskarte ausgestattet (**F10**). Keine Optionskarte (A00) und keine konforme Beschichtung (C0) Zeichen Nr. 8 (**H**) gibt den Anwendungsbereich des Geräts an: **H** = HVAC.

IP 00: Dieses Gehäuse ist nur für Geräte der Baureihe VLT 6000 HVAC mit höherer Leistung verfügbar. Installation in Standardschaltschränken wird hierfür empfohlen.

IP 20 Buchformat: Dieses Gehäuse ist für Schrankinstallation konzipiert. Es hat einen minimalen Platzbedarf und lässt sich nebeneinander ohne zusätzliche Kühlausrüstung installieren.

IP 20/NEMA 1: Dies ist das Standardgehäuse für VLT 6000 HVAC. Es ist ideal für Schrankinstallation in Bereichen, wo ein höherer Schutzgrad gefordert ist. Auch dieses Gehäuse eignet sich für Nebeneinanderinstallation.

IP 54: Dieses Gehäuse kann direkt an die Wand montiert werden. Schränke sind nicht erforderlich. IP 54-Geräte können ebenfalls nebeneinander installiert werden.

#### Hardwareausführung

Die Geräte in dieser Baureihe sind in folgenden Hardwareausführungen lieferbar:

ST: Standardgerät mit/ohne Steuereinheit.. Ohne Gleichstromklemmen, außer für VLT 6042-6062, 200-240 V VLT 6016-6275, 525-600 V

SL: Standardgerät mit Gleichstromklemmen.

EX: Erweitertes Gerät für VLT Typ 6152-6550 mit Steuereinheit, Gleichstromklemmen, Anschluss von externer 24 V-Gleichstromversorgung als Backup für Steuerkarte.

DX: Erweitertes Gerät für VLT Typ 6152-6550 mit Steuereinheit, Gleichstromklemmen, eingebauten Hauptsicherungen und Trennschalter, Anschluss von externer 24 V-Gleichstromversorgung als Backup für Steuerkarte.

PF: Standardgerät für VLT 6152-6352 mit 24 V-Gleichstromversorgung als Backup für Steuerkarte und eingebaute Hauptsicherungen. Keine Gleichstromklemmen.

PS: Standardgerät für VLT 6152-6352 mit 24 V-Gleichstromversorgung als Backup für Steuerkarte. Keine Gleichstromklemmen.

PD: Standardgerät für VLT 6152-6352 mit 24 V-Gleichstromversorgung als Backup für Steuerkarte, eingebauten Hauptsicherungen und Trennschalter. Keine Gleichstromklemmen.

#### Funkentstörfilter

Buchformat-Geräte werden stets *mit* integriertem Funkentstörfilter gemäß EN 55011-B mit 20 m abgeschirmtem Motorkabel und EN 55011-A mit 150 m abgeschirmtem Motorkabel geliefert. Geräte für 240 Netzspannung und Motorleistungen bis einschl. 3,0 kW (VLT 6005) sowie Geräte für 380-460 V Netzspannung und Motorleistungen bis 7,5 kW (VLT 6011) werden immer mit eingebautem Klasse-A- und -B-Filter geliefert. Geräte für höhere Motorleistungen als diese (3,0 bzw. 7,5 kW) können mit oder ohne Funkentstörfilter bestellt werden. Funkentstörfilter sind für 525-600 V-Geräte nicht verfügbar.

#### Steuereinheit (Tastatur und Display)

Alle Gerätetypen dieser Baureihe, ausgenommen IP 54-Geräte, können mit oder ohne Steuereinheit bestellt werden. IP 54-Geräte werden stets *mit* einer Steuereinheit geliefert.

Alle Geräte dieser Baureihe sind mit eingebauten Anwendungsoptionen erhältlich, einschließlich Relaiskarte mit vier Relais oder Kaskadenreglerkarte.

#### Konforme Beschichtung

Alle Geräte dieser Baureihe sind mit oder ohne konforme Beschichtung der Leiterplatte lieferbar.

# Danfoss

# **VLT® 6000 HVAC**

#### **200-240 V**

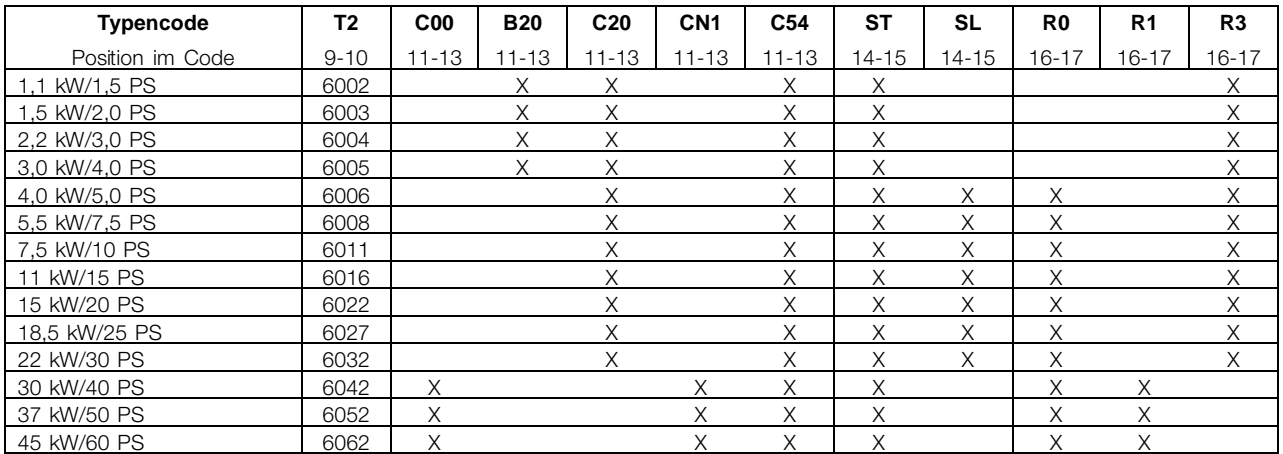

#### **380-460 V**

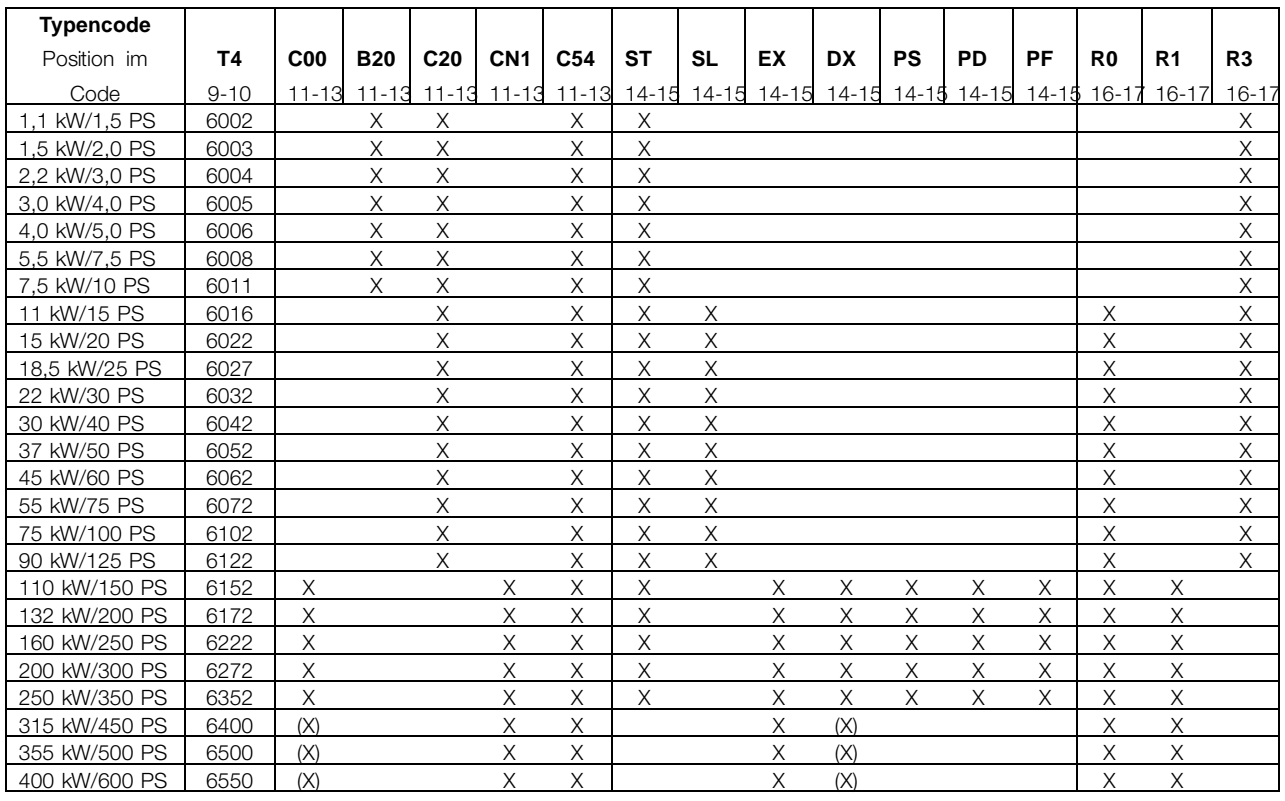

(X): IP 00-Gehäuse im Kompaktformat für DX nicht lieferbar DX

#### **Spannung**

T2: 200-240 VAC T4: 380-460 VAC

#### **Gehäuse**

C00: Kompaktformat IP 00 B20: Buchformat IP 20

#### C20: Kompaktformat IP 20

- CN1: Kompaktformat NEMA 1
- C54: Kompaktformat IP 54

#### **Hardwarevariante**

#### ST: Standard

- SL: Standard mit DC-Klemmen
- EX: Erweitert mit 24 V-Stromversorgung und
- DC-Klemmen
- DX: Erweitert mit 24 V-Stromversorgung,
- DC-Klemmen, Trennschalter und Sicherung

PS: Standard mit 24 V-Stromversorgung

- PD: Standard mit 24 V-Stromversorgung, Sicherung und Trennschalter
- PF: Standard mit 24 V-Stromversorgung und
- Sicherung

#### **EMV-Filter**

- R0: Ohne Filter
- R1: Filter Klasse A1
- R3: Filter Klasse A1 und B

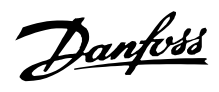

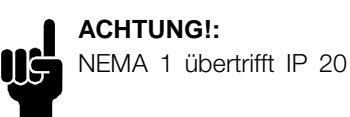

#### **525-600 V**

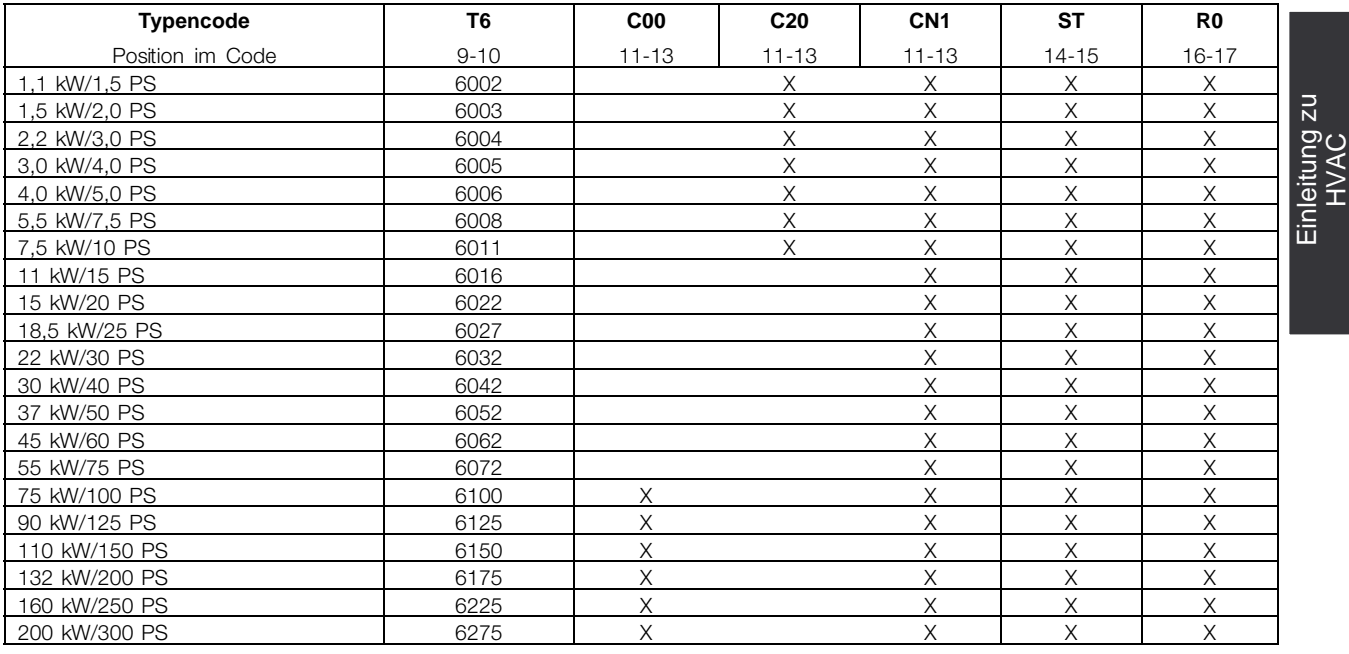

T6: 525-600 VAC C00: Kompaktformat IP 00 C20: Kompaktformat IP 20

UĞ

CN1: Kompaktformat NEMA 1 ST: Standard R0: Ohne Filter

1) Mit Gehäuse IP 54 im Kompaktformat nicht lieferbar

2) Mit Feldbus-Optionen (Fxx) nicht lieferbar

3) Für Leistungsgrößen von 6400 bis 6550 nicht lieferbar

**ACHTUNG!:**

NEMA 1 übertrifft IP 20

#### **Optionale Wahl, 200-600 V**

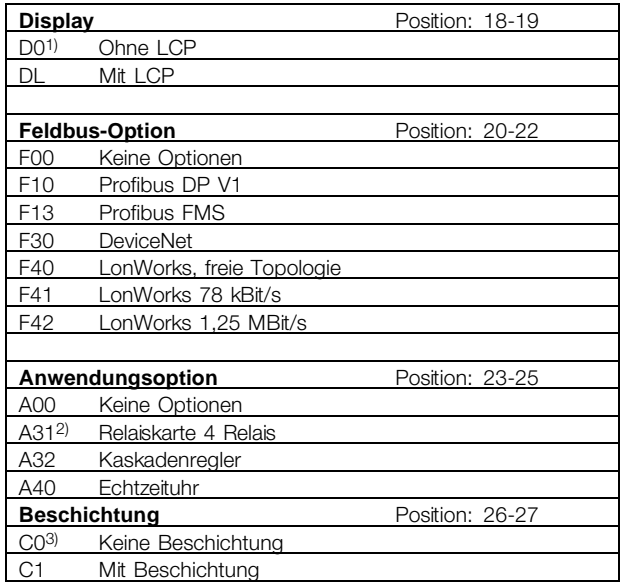

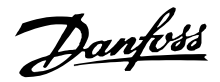

#### <span id="page-19-0"></span>■ **Bestellformular**

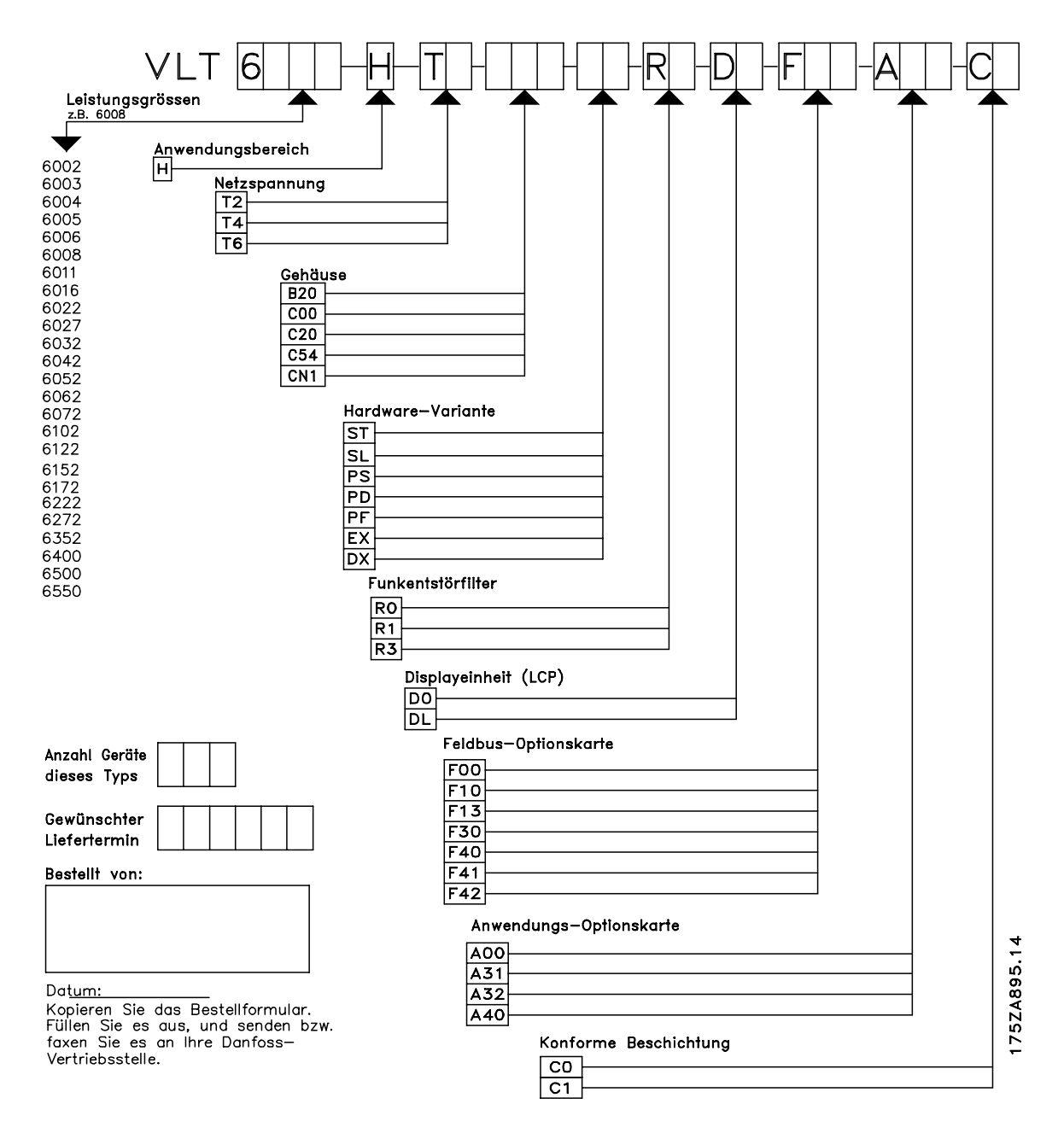

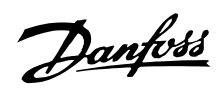

### <span id="page-20-0"></span>■ **Allgemeine technische Daten**

Netzversorgung (L1, L2, L3):

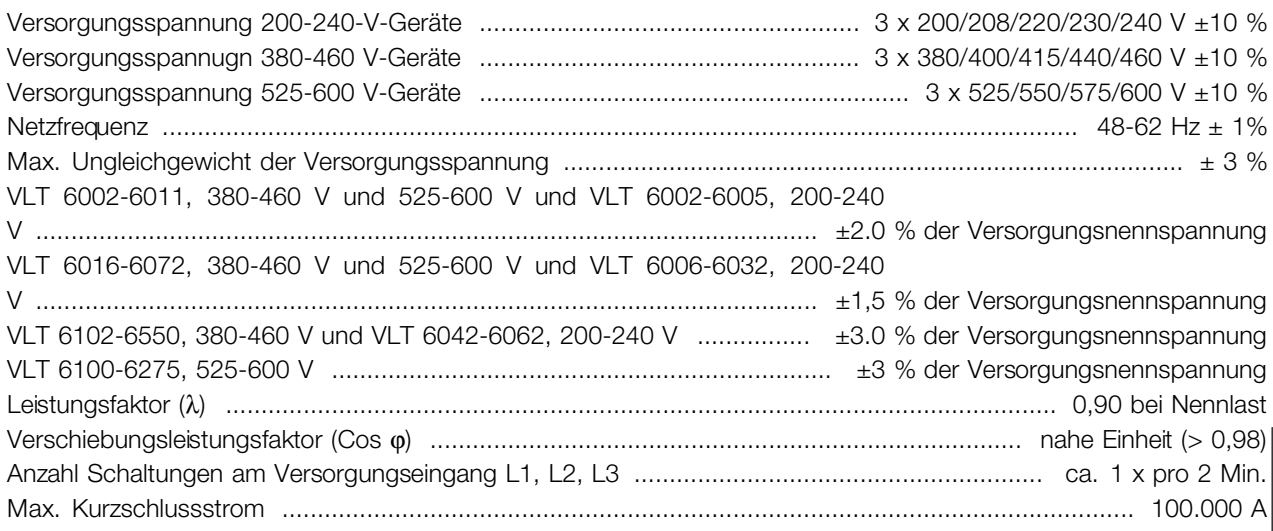

### VLT-Ausgangsdaten (U, V, W):

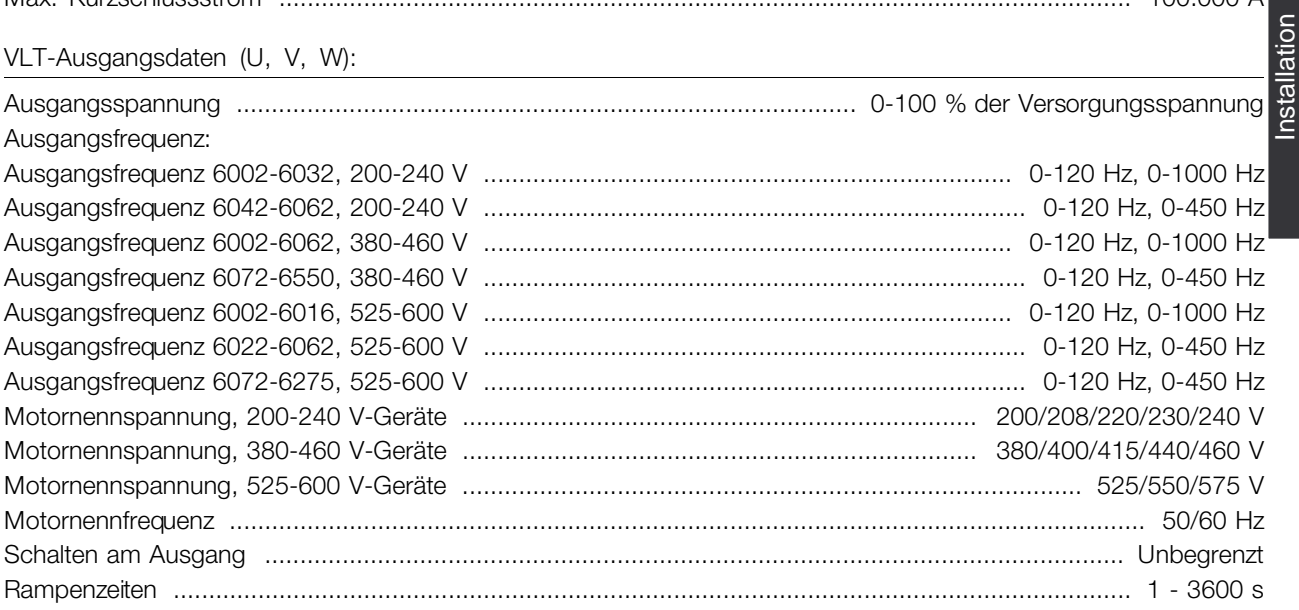

Drehmomentkennlinie:

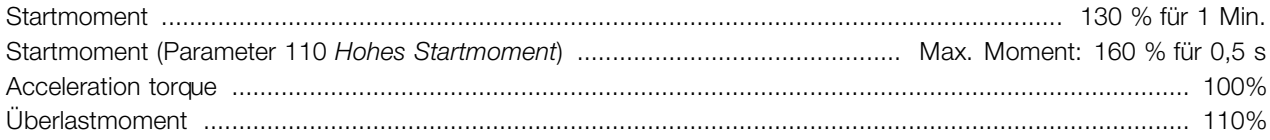

#### Steuerkarte, Digitaleingänge:

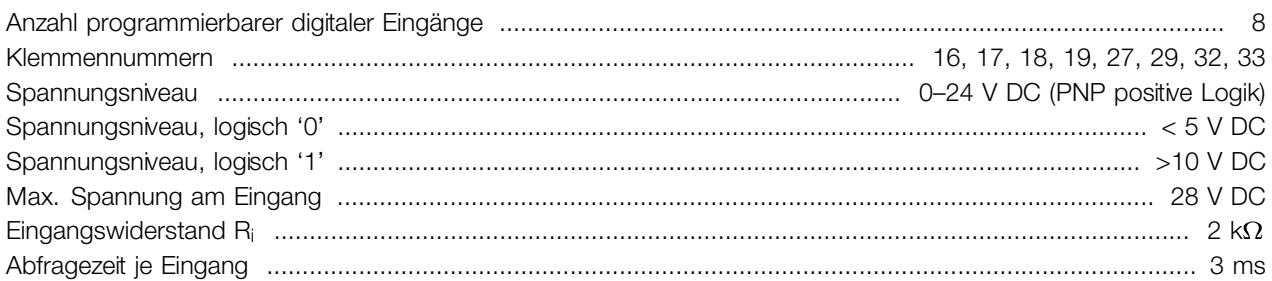

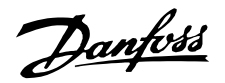

*Sichere galvanische Trennung: Alle digitalen Eingänge sind von der Versorgungsspannung (PELV) galvanisch getrennt. Die digitalen Eingänge können außerdem von den übrigen Klemmen der Steuerkarte getrennt werden, indem eine externe 24-V-DC-Versorgung angeschlossen und Schalter 4 geöffnet wird. Siehe Schalter 1-4.*

#### Steuerkarte, Analogeingänge

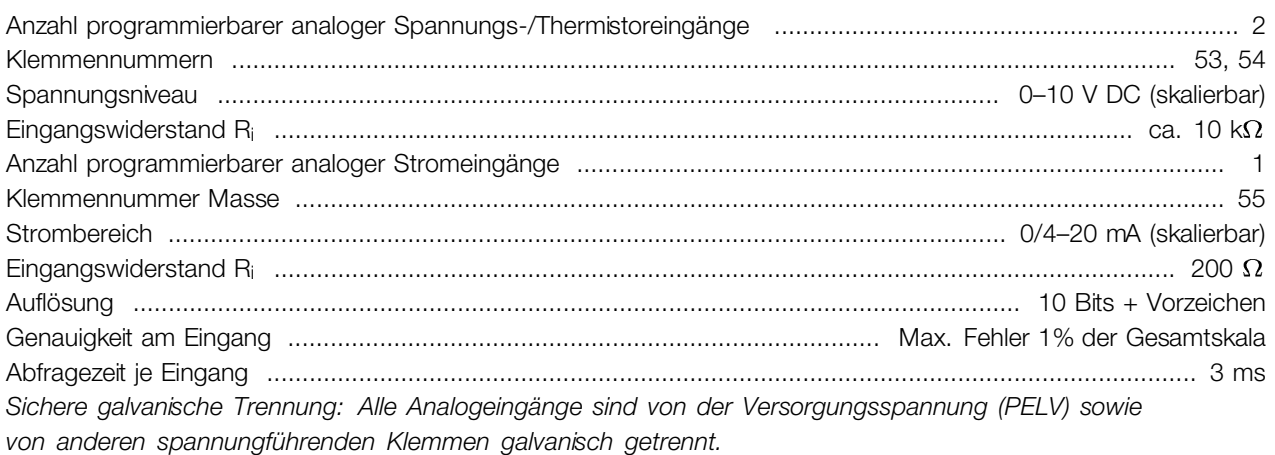

#### Steuerkarte, Puls-Eingang:

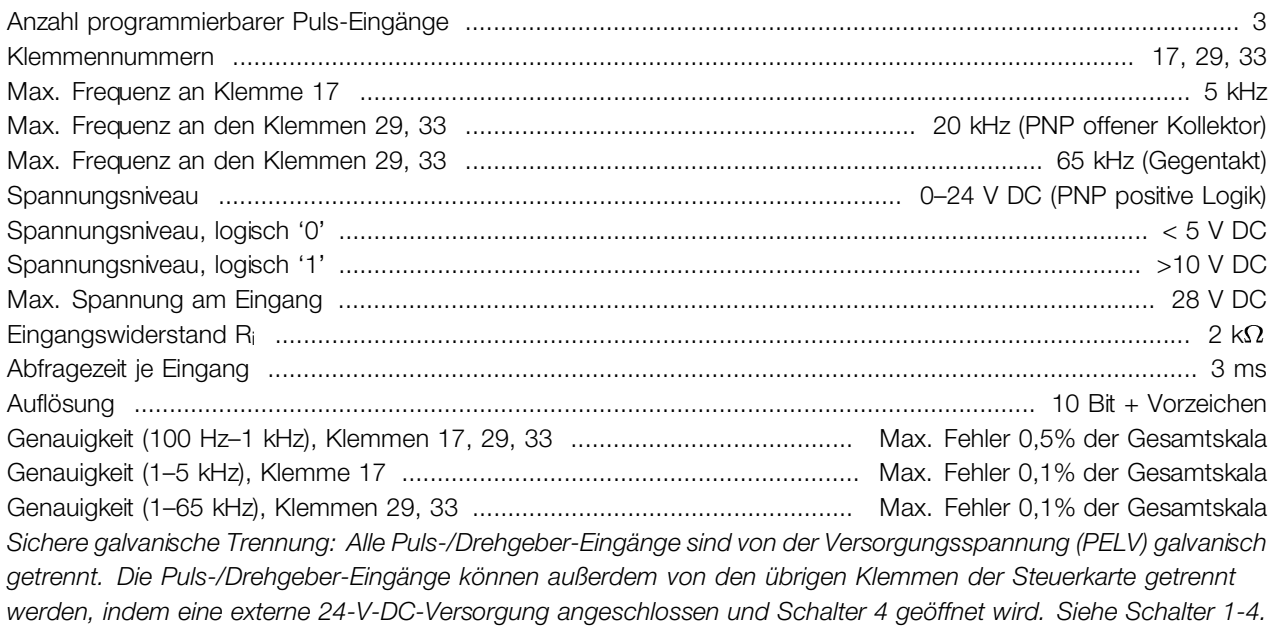

#### Steuerkarte, Digital-/Puls- und Analogausgänge:

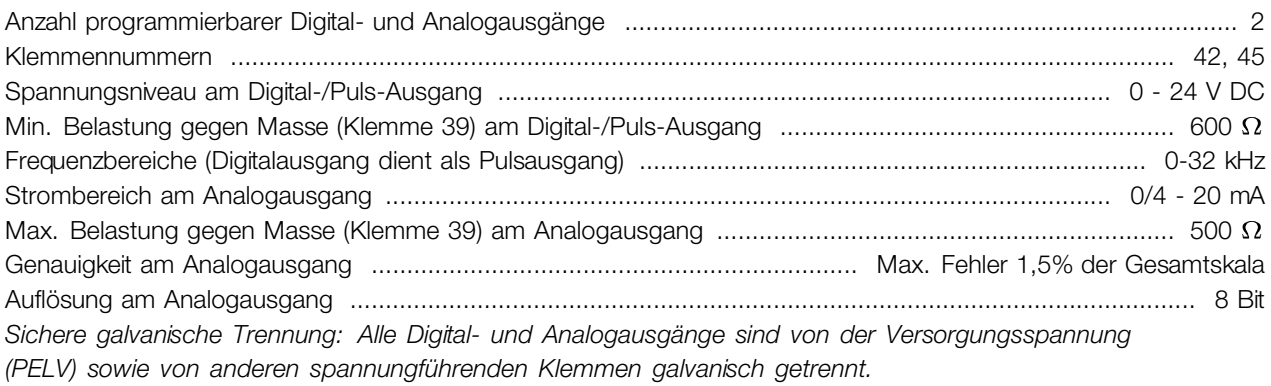

### Steuerkarte, 24-V-DC-Versorgung:

Klemmennummern ...................................................................................................................................... 12, 13

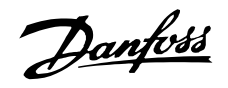

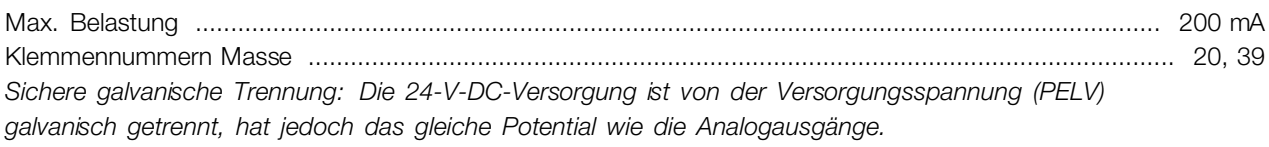

#### Steuerkarte, RS 485 serielle Kommunikationsschnittstelle

Klemmennummern .................................................................................................... 68 (TX+, RX+), 69 (TX-, RX-) *Sichere galvanische Trennung: Vollständige galvanische Trennung (PELV).*

#### Relaisausgänge:

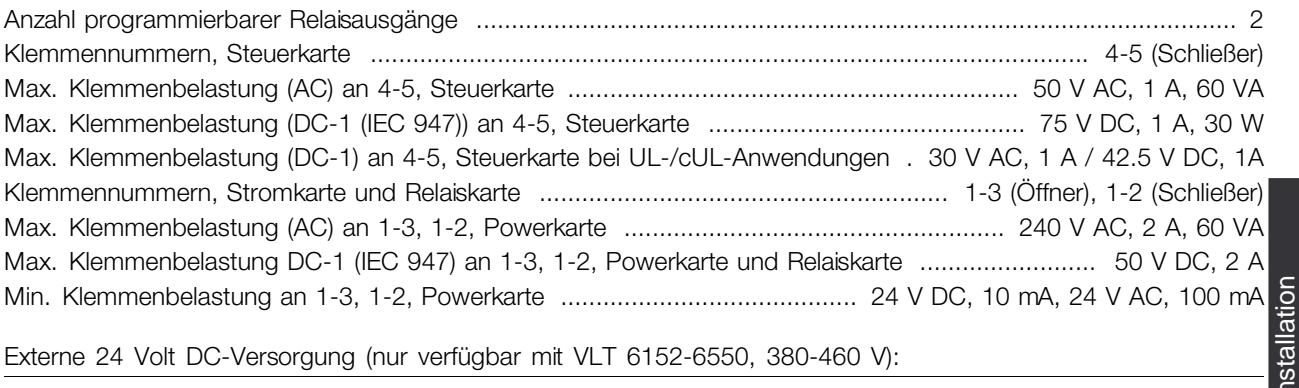

Externe 24 Volt DC-Versorgung (nur verfügbar mit VLT 6152-6550, 380-460 V):

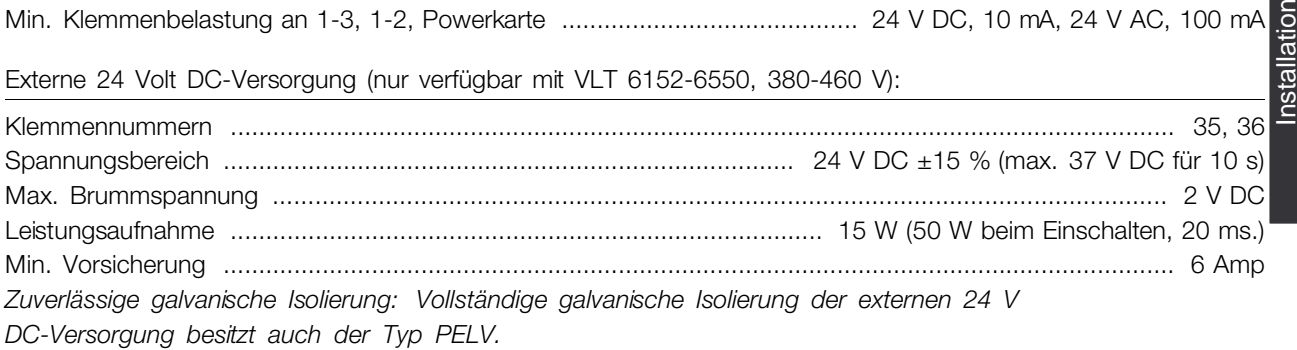

#### Kabellängen und -querschnitte:

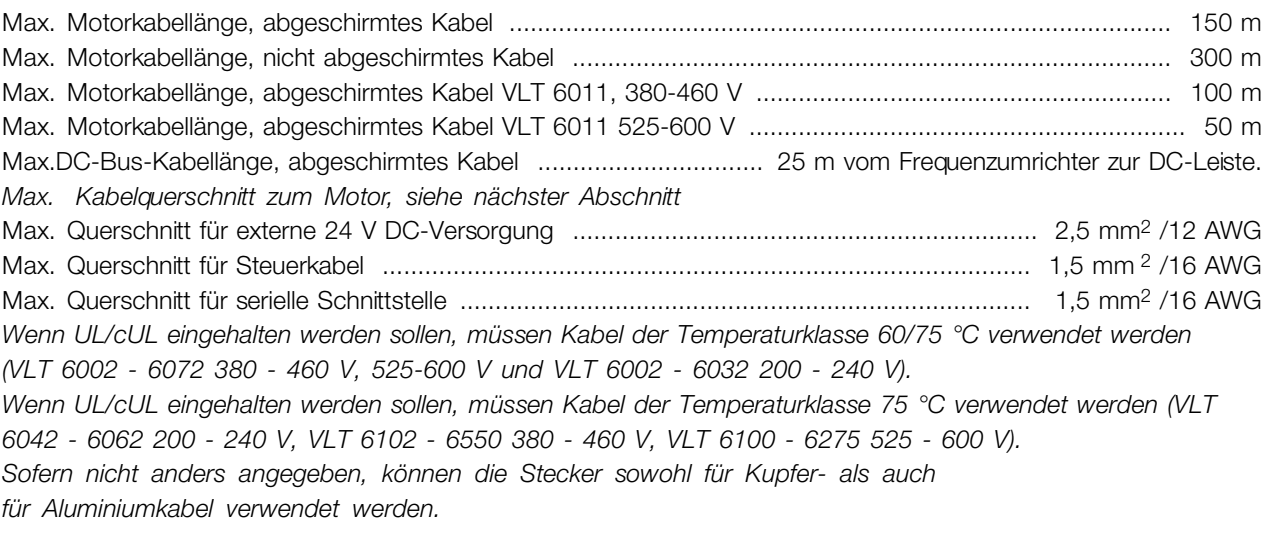

#### Steuer- und Regelgenauigkeit:

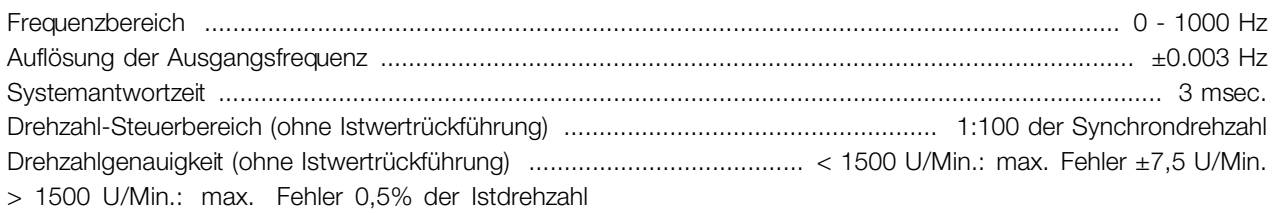

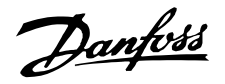

Prozeßgenauigkeit (mit Istwertrückführung) ............................................. < 1500 U/Min.: max. Fehler ±1,5 U/Min. > 1500 U/Min.: max. Fehler 0,1% der Istdrehzahl *Alle Angaben basieren auf einem vierpoligen Asynchronmotor.*

Genauigkeit der Displayanzeige (Parameter 009–012 *Displayanzeige*):

Motorstrom [5], 0–140% Belastung ................................................ Max. Fehler ±2,0% des Ausgangsnennstroms Leistung kW [6], Leistung PS [7], 0–90% Belastung ............................... Max. Fehler ±5,0% der Motornenngröße

Extern:

Schutzart .......................................................................................................... IP 00, IP 20, IP 21/NEMA 1, IP 54 Schwingungstest ............. 0,7 g RMS 18-1000 Hz ungeordnet. 3 Richtungen für 2 Stunden (IEC 68-2-34/35/36) Max. relative Feuchtigkeit ................................................ 93 % + 2 %, -3 % (IEC 68-2-3) bei Lagerung/Transport Max. relative Feuchtigkeit .................................. 95 % nicht kondensierend (IEC 721-3-3; Klasse 3K3) bei Betrieb Aggressive Umgebung (IEC 721-3-3) ........................................................................... Unbeschichtet Klasse 3C2 Aggressive Umgebung (IEC 721-3-3) ............................................................................... Beschichtet Klasse 3C3 Umgebungstemperatur, VLT 6002-6005 200-240 V, 6002-6011 380-460 V, 6002-6011 525-600 V Buchformat, IP 20 ............................................................................................. Max. 45°C (24-Std.-Durchschnitt max. 40°C) Umgebungstemperatur, VLT 6006-6062 200-240 V, 6016-6550 380-460 V, 6016-6275 525-600 V IP 00, IP 20 ................................................................................................ Max. 40 °C (24-Std.-Durchschnitt max. 35 °C) Umgebungstemperatur, VLT 6002-6062 200-240 V, 6002-6550 380-460 V, IP 54 ................................................ Max. 40 °C (24-Std.-Durchschnitt max. 35 °C) Min. Umgebungstemperatur bei Volllast ........................................................................................................... 0°C Min. Umgebungstemperatur bei reduzierter Leistung .................................................................................. -10°C Temperatur bei Lagerung/Transport .............................................................................................. -25 - +65/70°C Max. Höhe ü. d. Meeresspiegel ............................................................................................................... 1000 m Angewandte EMV-Normen, Emission .................................. EN 61000-6-3/4, EN 61800-3, EN 55011, EN 55014 Angewandte EMV-Normen, Immunität .......................................................................................... EN 50082-2, EN 61000-4-2, IEC 1000-4-3, EN 61000-4-4, EN 61000-4-5, ENV 50204, EN 61000-4-6, VDE 0160/1990.12

# **ACHTUNG!:**

VLT 6002-6275, 525-600 V-Geräte entsprechen nicht den EMV-, Niederspannungs- oder PELV-Richtlinien.

VLT 6000 HVAC-Schutz

- Ein elektronischer thermischer Motorschutz schützt den Motor gegen Überlast.
- Temperaturüberwachung des Kühlkörpers sorgt dafür, dass der Frequenzumrichter abschaltet, wenn die Temperatur 90 °C erreicht (für IP 00, IP 20 und NEMA 1). Für IP 54 wird bei 80 °C abgeschaltet. Eine Übertemperatur kann nur zurückgesetzt werden, wenn die Temperatur des Kühlkörpers unter 60 °C gefallen ist.

Für die nachstehend aufgeführten Geräte sind die Grenzwerte wie folgt:

- VLT 6152, 380-460 V, schaltet bei 75 °C ab und kann zurückgesetzt werden, wenn die Temperatur unter 60 °C liegt.

- VLT 6172, 380-460 V, schaltet bei 80 °C ab und kann zurückgesetzt werden, wenn die Temperatur unter 60 °C gefallen ist.

- VLT 6222, 380-460 V, schaltet bei 95 °C ab und kann zurückgesetzt werden, wenn die Temperatur unter 65°C gefallen ist.

- VLT 6272, 380-460 V, schaltet bei 95 °C ab und kann zurückgesetzt werden, wenn die Temperatur unter 65 °C gefallen ist.

- VLT 6352, 380-460 V, schaltet bei 105 °C ab und kann zurückgesetzt werden, wenn die Temperatur unter 75 °C gefallen ist.

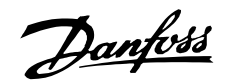

- Der Frequenzumrichter ist an den Motorklemmen U, V, W gegen Kurzschluss geschützt.
- Der Frequenzumrichter ist an den Motorklemmen U, V, W gegen Erdschluss geschützt.
- Eine Überwachung der Zwischenkreisspannung gewährleistet, dass der Frequenzumrichter bei zu niedriger und zu hoher Zwischenkreisspannung abschaltet.
- Bei einer fehlenden Motorphase schaltet der Frequenzumrichter ab.
- Bei Netzstörungen kann der Frequenzumrichter eine kontrollierte Verzögerung vornehmen.
- Bei fehlender Netzphase schaltet der Frequenzumrichter ab oder reduziert die Leistung automatisch, wenn der Motor belastet wird.

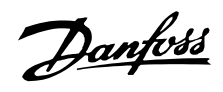

#### <span id="page-25-0"></span>■ **Technische Daten, mains supply 3 x 200-240V**

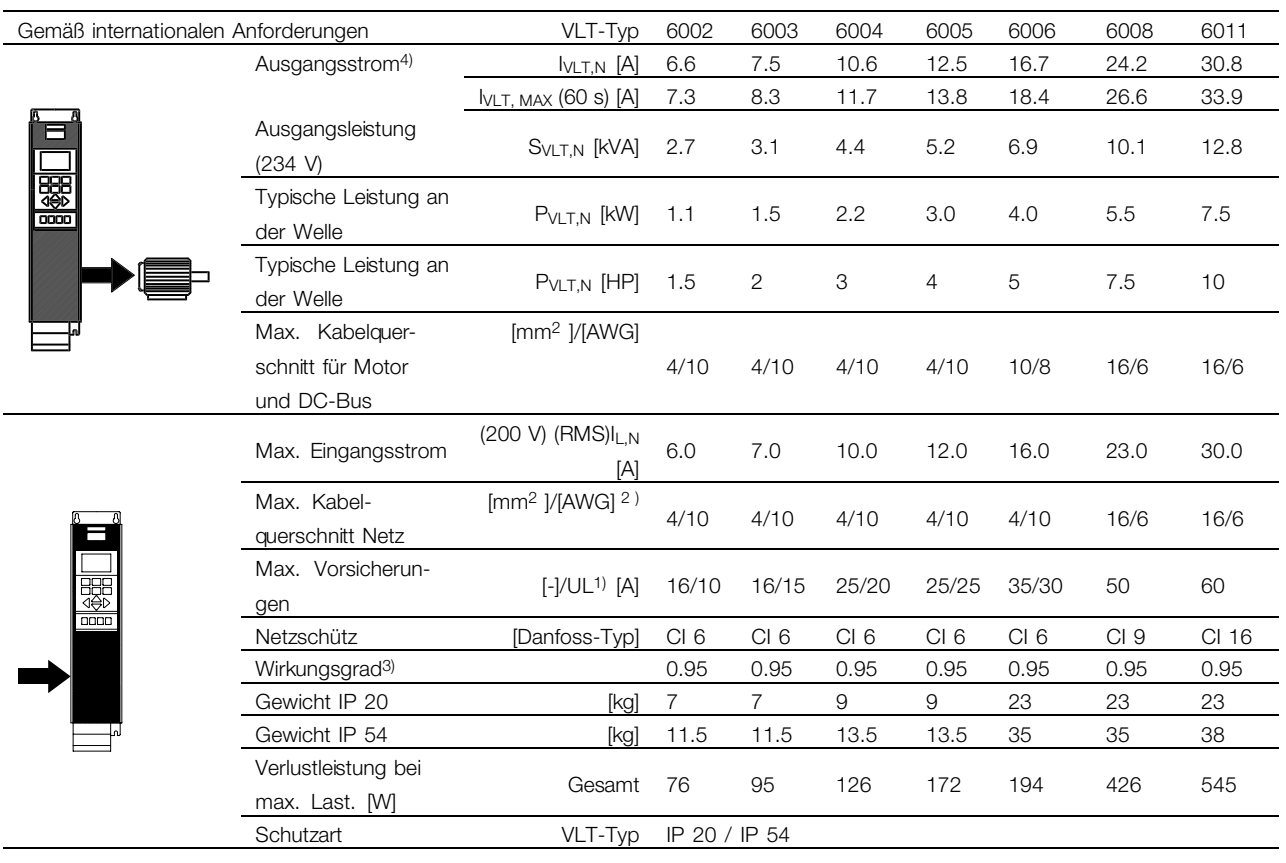

1. Sicherungsart siehe Abschnitt *Sicherungen*.

2. American Wire Gauge = Amerikanisches Drahtmaß.

3. Gemessen mit 30 m abgeschirmtem Motorkabel bei Nennlast und Nennfrequenz.

4. Nennströme erfüllen UL-Anforderungen für 208-240 V.

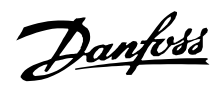

#### ■ **Technische Daten, Netzversorgung 3x200-240 V**

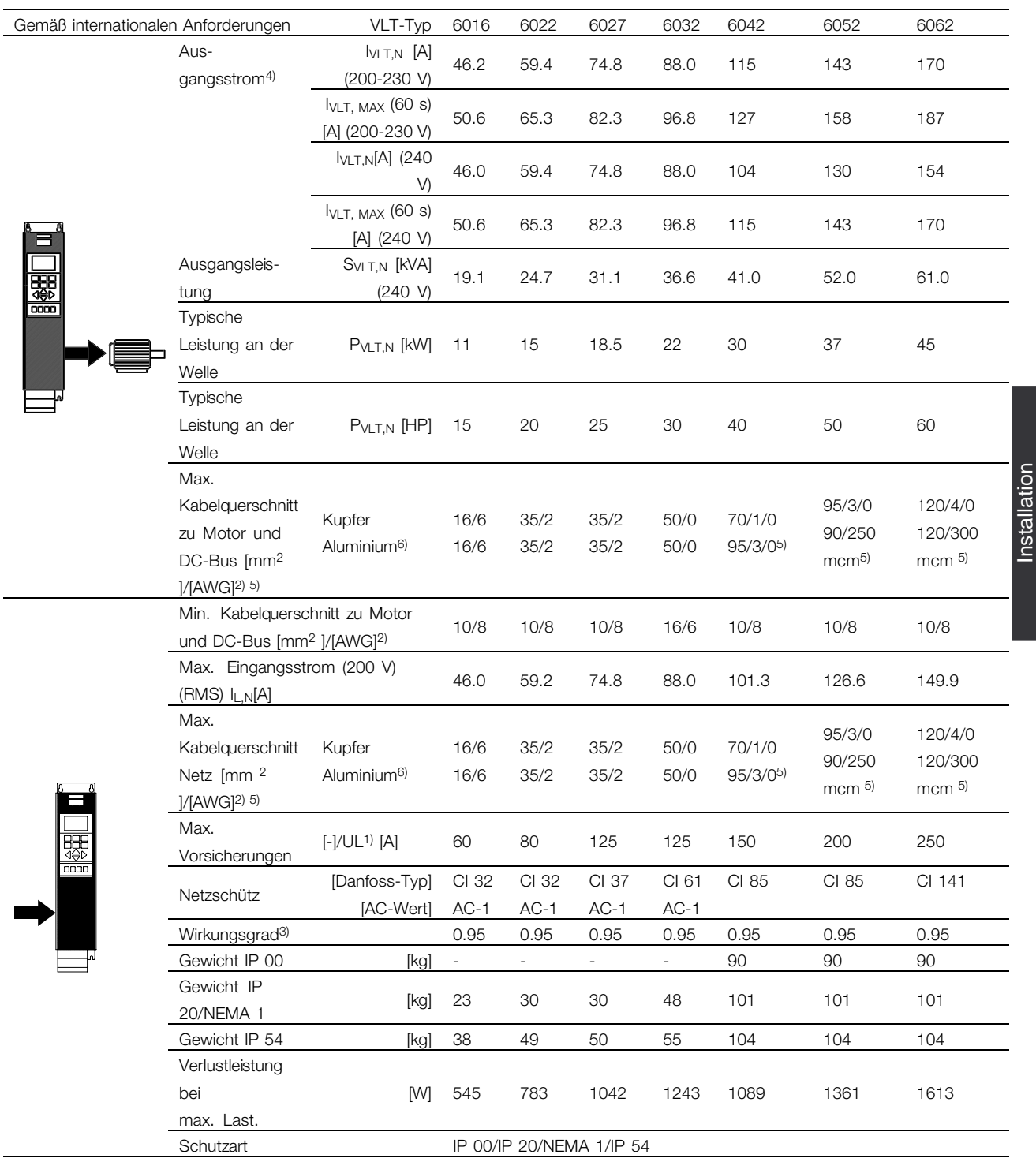

1. Sicherungsart siehe Abschnitt *Sicherungen*.

2. American Wire Gauge = Amerikanisches Drahtmaß.

3. Gemessen mit 30 m abgeschirmtem Motorkabel bei Nennlast und Nennfrequenz.

4. Nennströme erfüllen UL-Anforderungen für 208-240 V.

5. Anschlussstift 1 x M8 / 2 x M8.

6. Aluminiumkabel mit Querschnitt über 35 mm2 müssen mit einem Al-Cu-Stecker angeschlossen werden.

# Danfoss

# **VLT® 6000 HVAC**

#### <span id="page-27-0"></span>■ **Technische Daten, Netzversorgung 3 x 380 - 460 V**

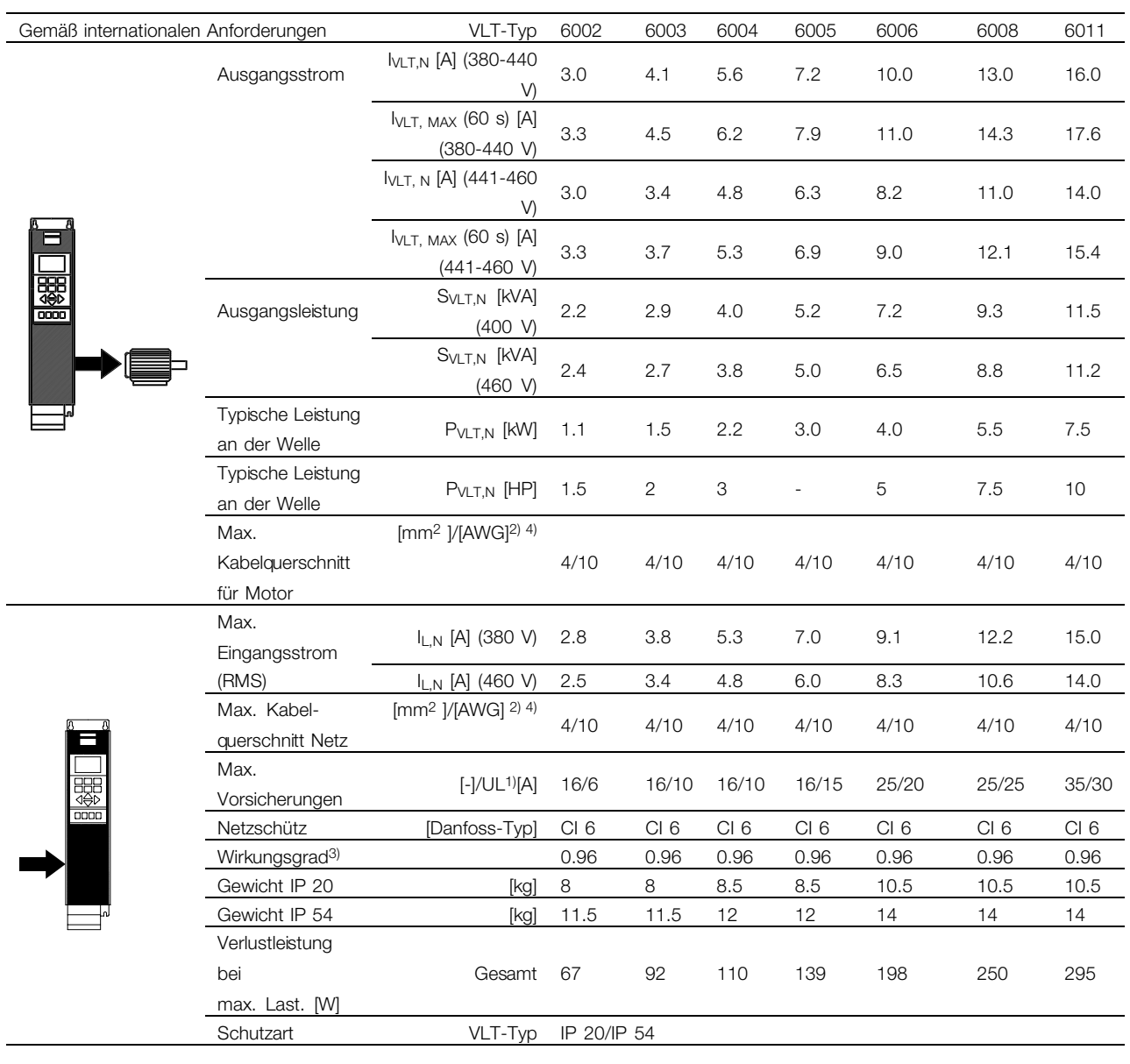

1. Sicherungsart siehe Abschnitt *Sicherungen*.

2. American Wire Gauge = Amerikanisches Drahtmaß.

3. Gemessen mit 30 m abgeschirmtem Motorkabel bei Nennlast und Nennfrequenz.

4. Der max. Kabelquerschnitt ist der maximal zulässige Kabelquerschnitt, der an die Klemmen angeschlossen werden kann.

Beachten Sie stets die nationalen und örtlichen Vorschriften bezüglich des minimalen Kabelquerschnitts.

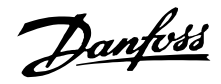

#### ■ **Technische Daten, Netzversorgung 3x380-460 V**

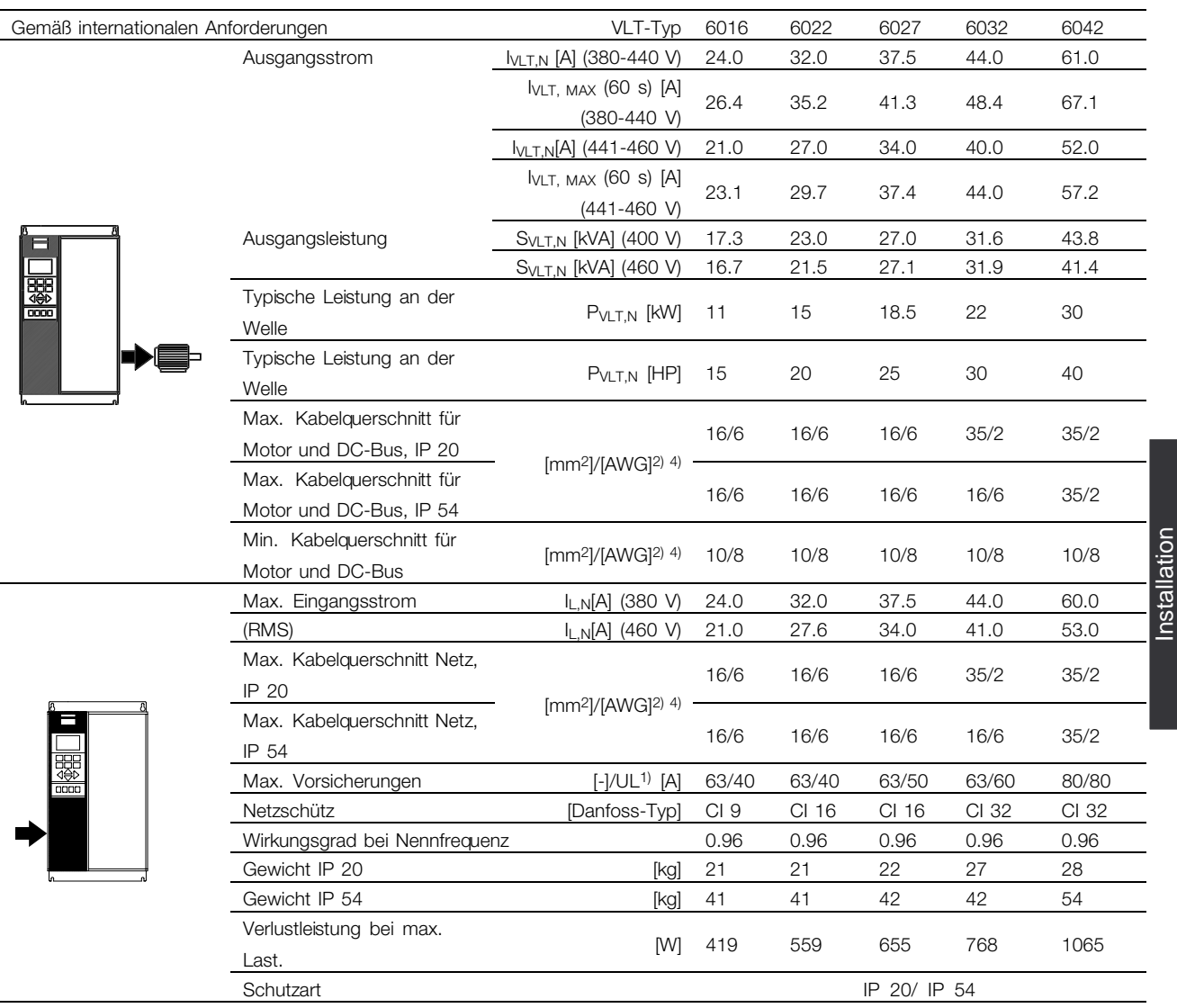

1. Sicherungsart siehe Abschnitt *Sicherungen*.

2. American Wire Gauge = Amerikanisches Drahtmaß.

3. Gemessen mit 30 m abgeschirmtem Motorkabel bei Nennlast und Nennfrequenz.

4. Der minimale Kabelquerschnitt ist der kleineste Kabelquerschnitt, der an die Klemmen angeschlossen werden kann. Der max.

Kabelquerschnitt ist der maximal zulässige Kabelquerschnitt, der an die Klemmen angeschlossen werden kann.

Beachten Sie stets die nationalen und örtlichen Vorschriften bezüglich des minimalen Kabelquerschnitts.

Installation

Danfoss

#### ■ **Technische Daten, Netzversorgung 3 x 380-460 V**

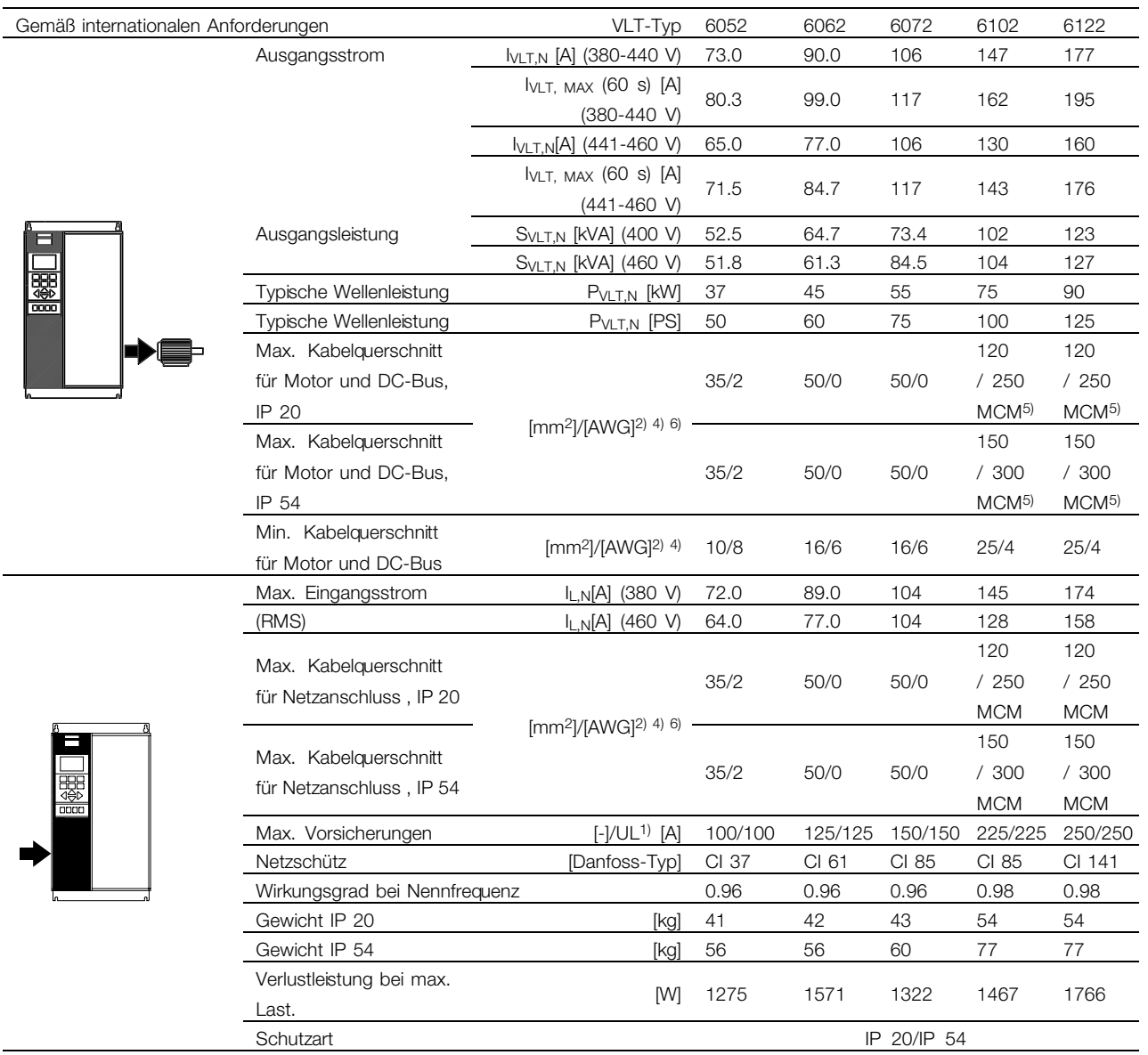

1. Der Abschnitt *Sicherungen* zeigt die entsprechenden Sicherungstypen

2. American Wire Gauge = Amerikanisches Drahtmaß

3. Gemessen mit 30 m abgeschirmtem Motorkabel bei Nennlast und Nennfrequenz.

4. Der min. Kabelquerschnitt ist der kleinste Kabelquerschnitt, der an die Klemmen angeschlossen

werden darf. Der max. Kabelquerschnitt ist der größtmögliche Kabelquerschnitt, der an die Klemmen angeschlossen werden kann.

Beachten Sie stets die nationalen und örtlichen Vorschriften bezüglich des minimalen Kabelquerschnitts. 5. DC-Anschluss 95 mm2/AWG 3/0.

6. Aluminiumkabel mit Querschnitten über 35 mm 2 müssen mit einem AI-Cu-Stecker angeschlossen werden.

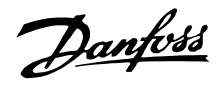

#### ■ **Technische Daten, Netzversorgung 3 x 380-460 V**

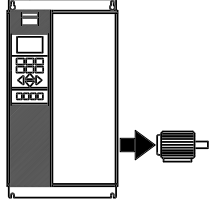

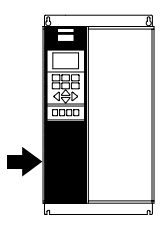

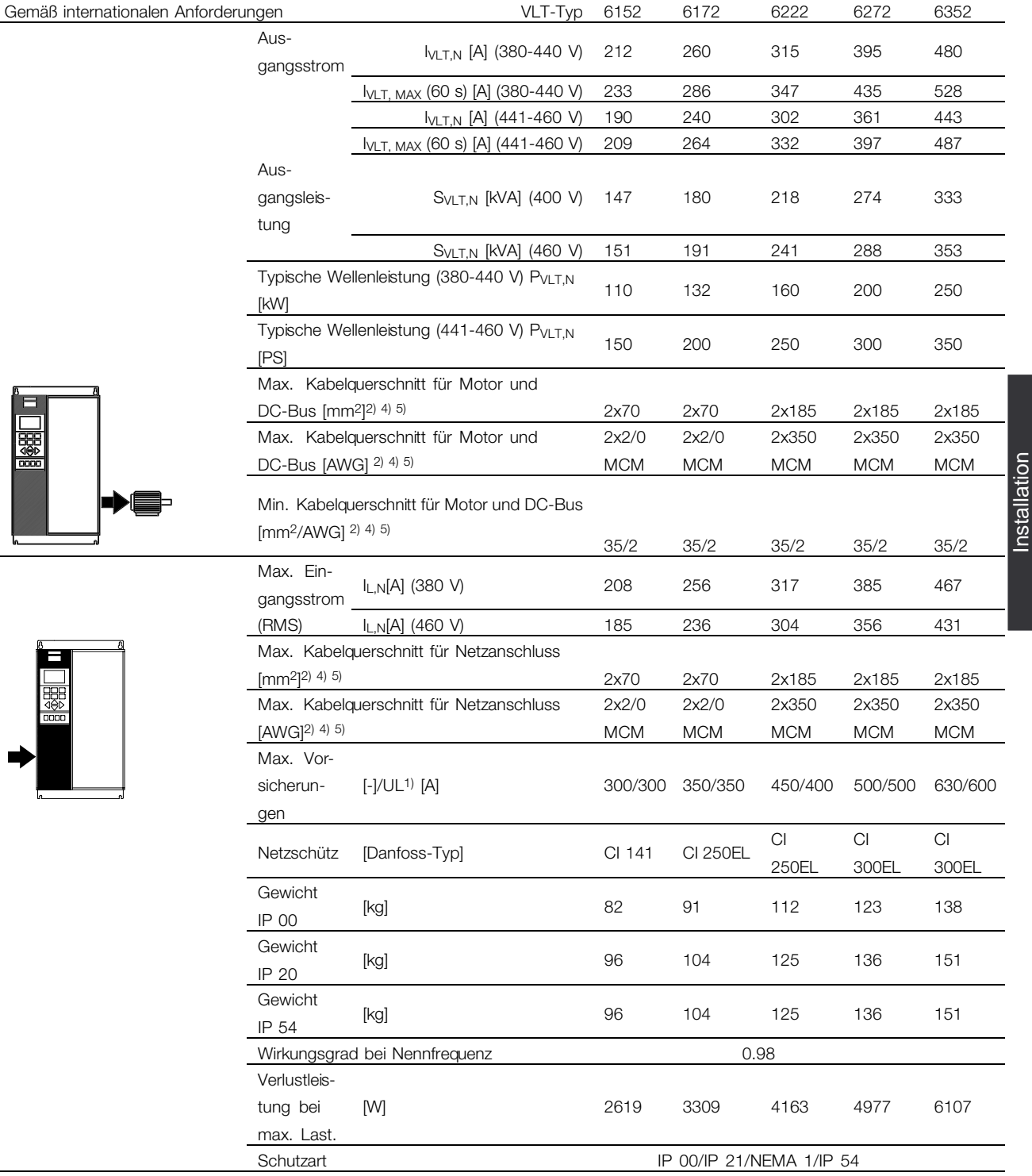

1. Der Abschnitt *Sicherungen* zeigt die entsprechenden Sicherungstypen

2. American Wire Gauge = Amerikanisches Drahtmaß

3. Gemessen mit 30 m abgeschirmtem Motorkabel bei Nennlast und Nennfrequenz.

4. Der min. Kabelquerschnitt ist der kleinste Kabelquerschnitt, der an die Klemmen angeschlossen werden darf. Der max.

Kabelquerschnitt ist der größtmögliche Kabelquerschnitt, der an die Klemmen angeschlossen werden kann.

Beachten Sie stets die nationalen und örtlichen Vorschriften bezüglich des minimalen Kabelquerschnitts.

5. Verbindungsbolzen 1 x M10 / 2 x M10 (Netz und Motor), Verbindungsbolzen 1 x M8 / 2 x M8 (DC-Bus).

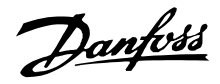

#### ■ **Technische Daten, Netzversorgung 3 x 380-460 V**

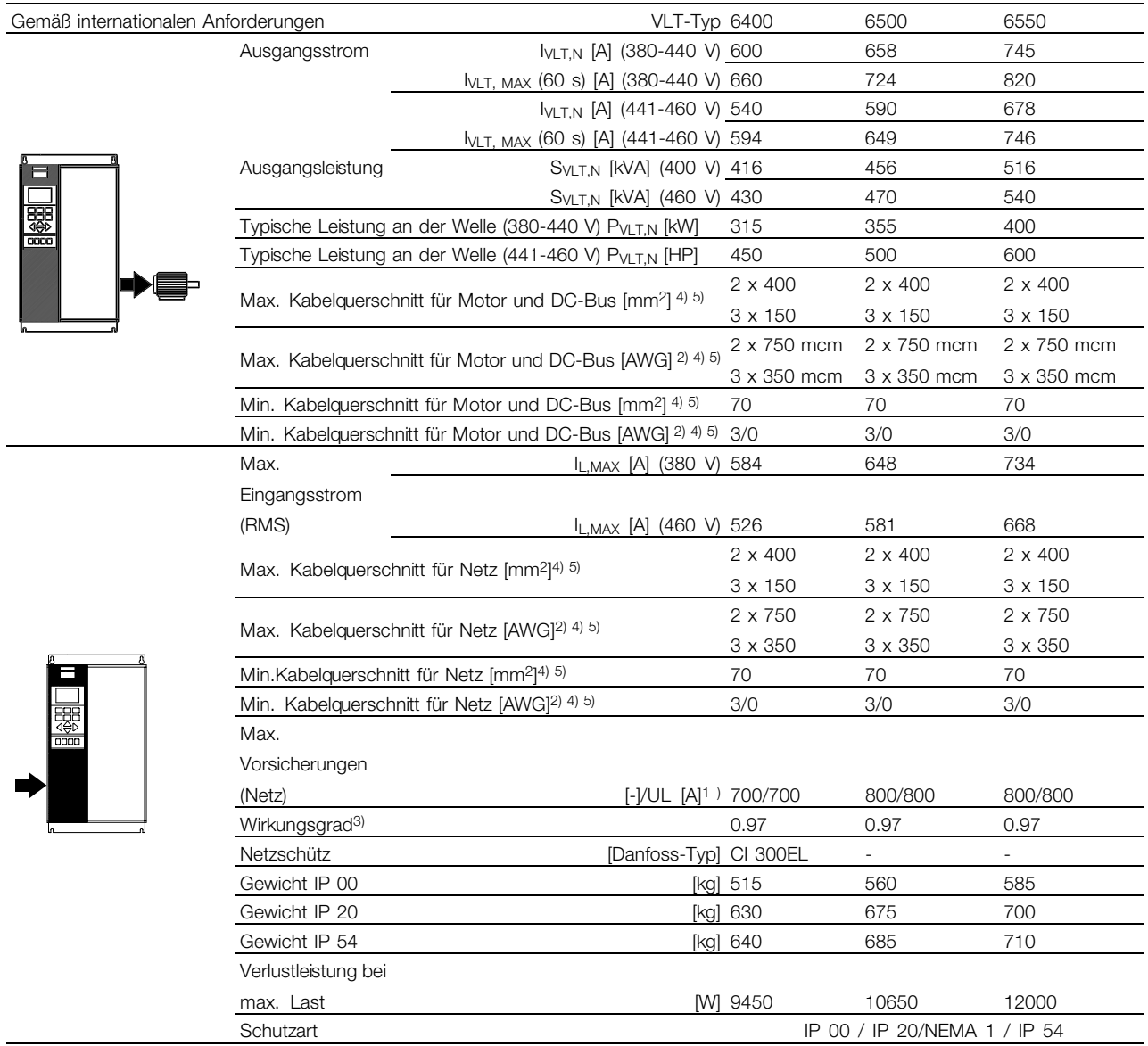

1. Sicherungsart siehe Abschnitt *Sicherungen*.

2. American Wire Gauge = Amerikanisches Drahtmaß.

3. Gemessen mit 30 m abgeschirmtem Motorkabel bei Nennlast und Nennfrequenz.

4. Der minimale Kabelquerschnitt ist der kleineste Kabelquerschnitt, der an die Klemmen angeschlossen werden kann. Beachten Sie stets die nationalen und örtlichen Vorschriften bezüglich des minimalen Kabelquerschnitts.Der max. Kabelquerschnitt ist der maximal zulässige Kabelquerschnitt, der an die Klemmen angeschlossen werden kann.

5. Anschlussstift 2 x M12/3 x M12.

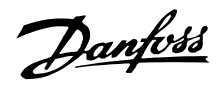

#### <span id="page-32-0"></span>■ **Technische Daten, Netzversorgung 3 x 525-600 V**

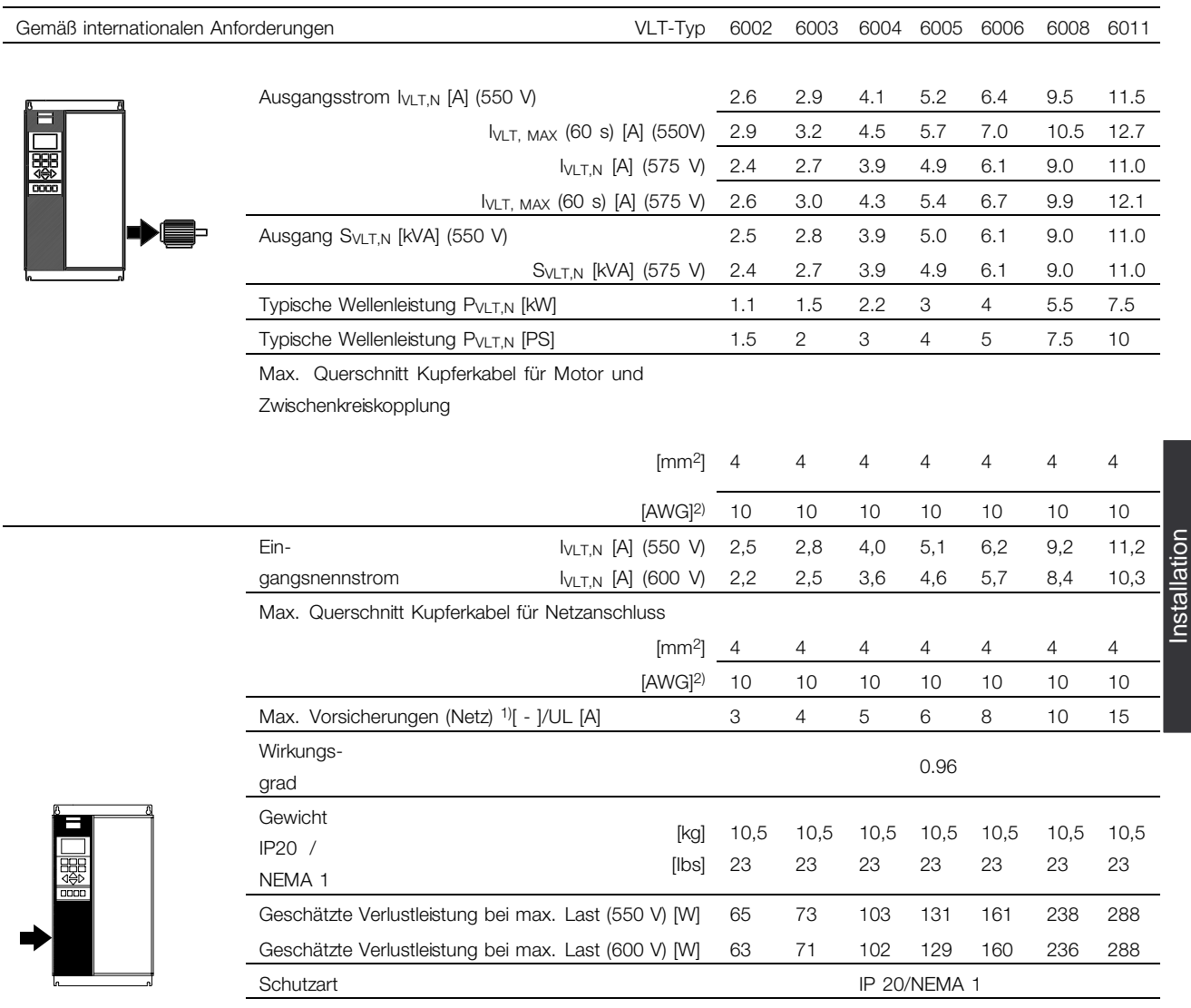

1. Der Abschnitt *Sicherungen* zeigt die entsprechenden Sicherungstypen

2. American Wire Gauge (AWG) = Amerikanisches Drahtmaß

3. Der min. Kabelquerschnitt ist der kleinste Kabelquerschnitt, der gemäß IP 20 an den Klemmen angeschlossen werden darf.

Beachten Sie stets die nationalen und örtlichen Vorschriften bezüglich des minimalen Kabelquerschnitts.

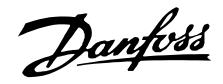

#### ■ **Technische Daten, Netzversorgung 3 x 525-600 V**

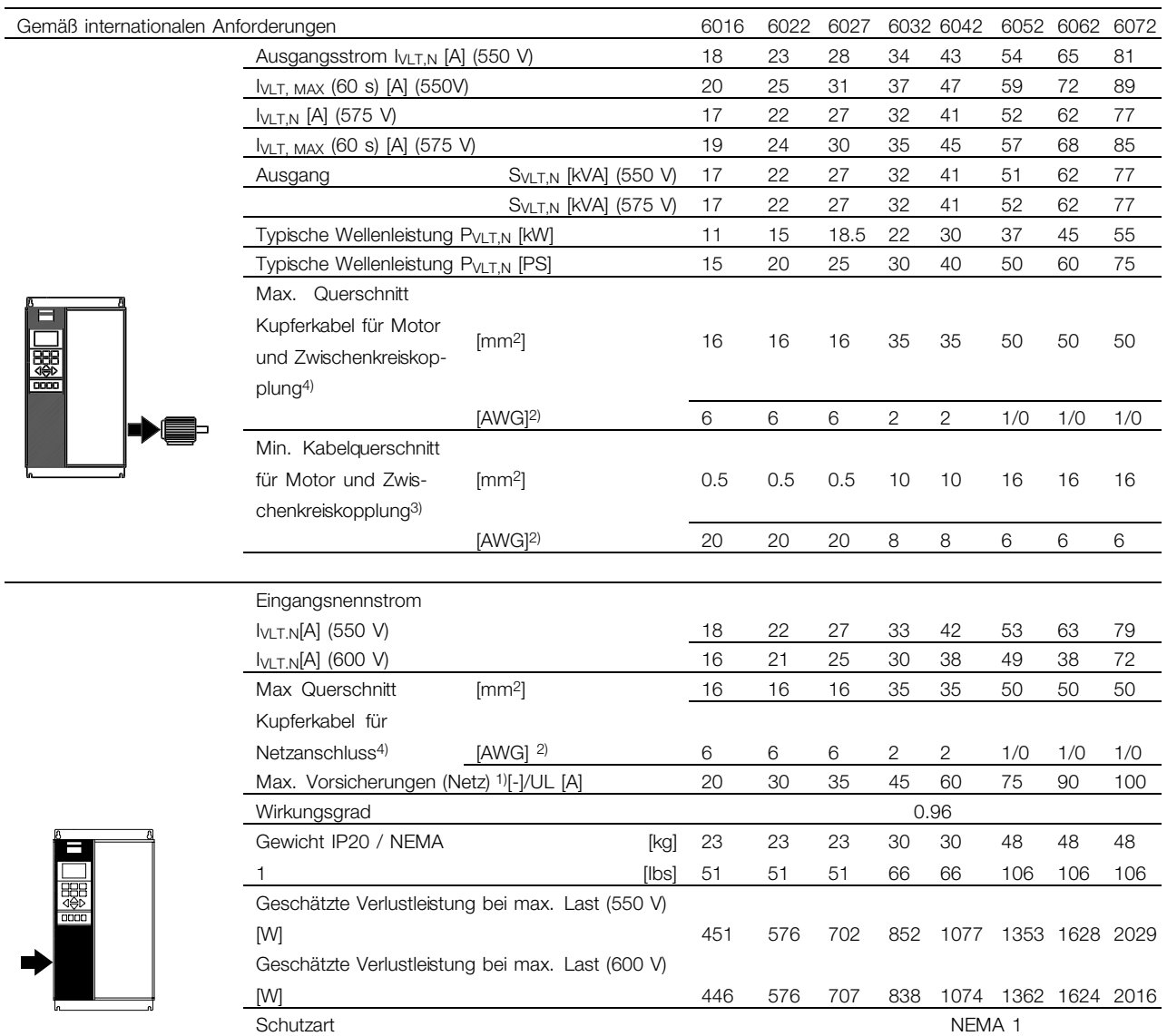

1. Der Abschnitt *Sicherungen* zeigt die entsprechenden Sicherungstypen

2. American Wire Gauge (AWG) = Amerikanisches Drahtmaß.

3. Der min. Kabelquerschnitt ist der kleinste Kabelquerschnitt, der gemäß IP20/NEMA 1 an den Klemmen angeschlossen werden darf. Beachten Sie stets die nationalen und örtlichen Vorschriften bezüglich des minimalen Kabelquerschnitts.

4. Aluminiumkabel mit Querschnitten über 35 mm 2 müssen mit einem AI-Cu-Stecker angeschlossen werden.

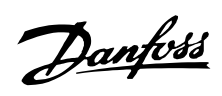

# ■ **Technische Daten, Netzversorgung 3 x 525-600 V**

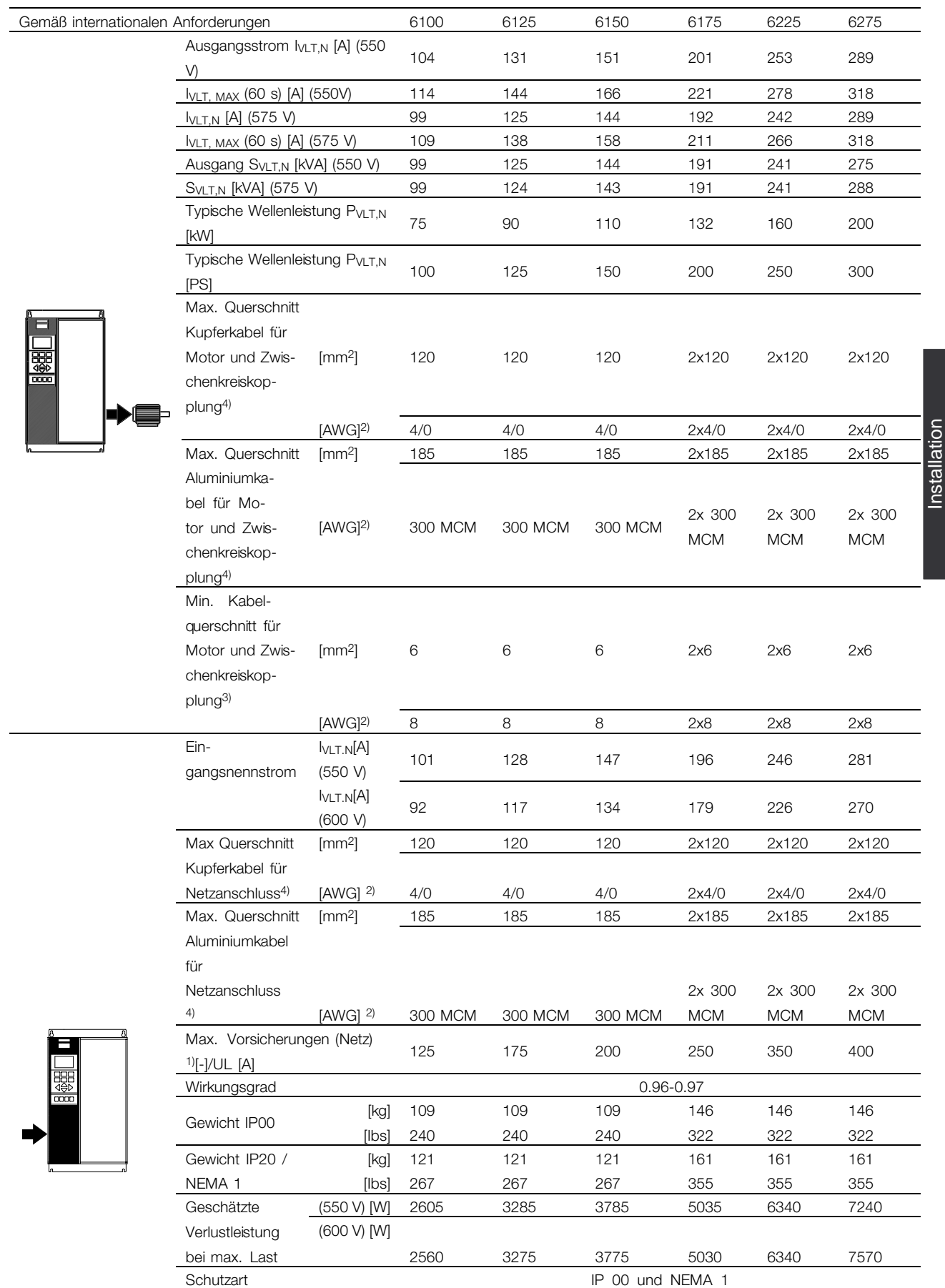

Installation

Danfoss

- 1. Der Abschnitt *Sicherungen* zeigt die entsprechenden Sicherungstypen
- 2. American Wire Gauge (AWG) = Amerikanisches Drahtmaß

3. Der min. Kabelquerschnitt ist der kleinste Kabelquerschnitt, der gemäß IP 20 an den Klemmen angeschlossen werden darf. Beachten Sie stets die nationalen und örtlichen Vorschriften bezüglich des minimalen Kabelquerschnitts

4. Kontaktbolzen 1 x M8/2 x M8.
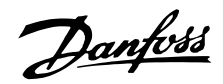

#### ■ **Sicherungen UL-Konformität**

Um den UL/cUL-Zulassungen zu entsprechen, müssen Vorsicherungen gemäß nachstehender Tabelle verwendet werden.

# **200-240 V**

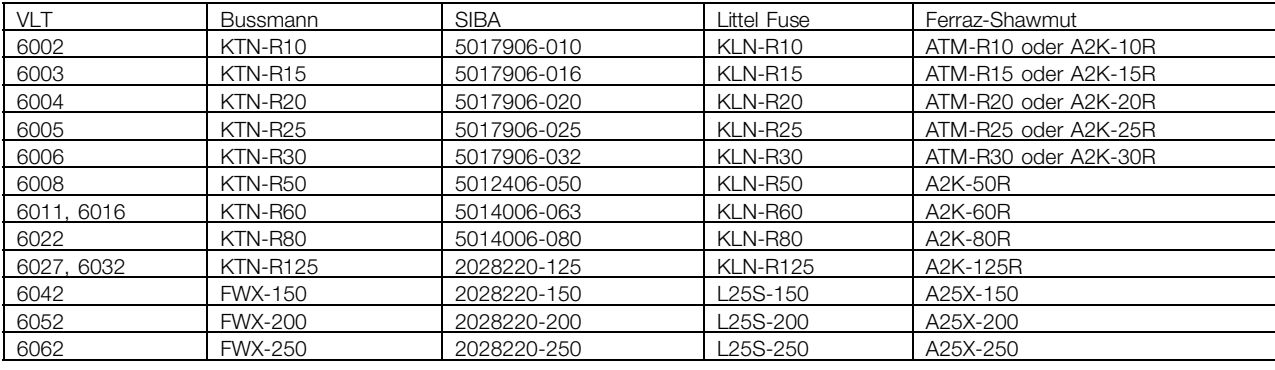

# **380-460 V**

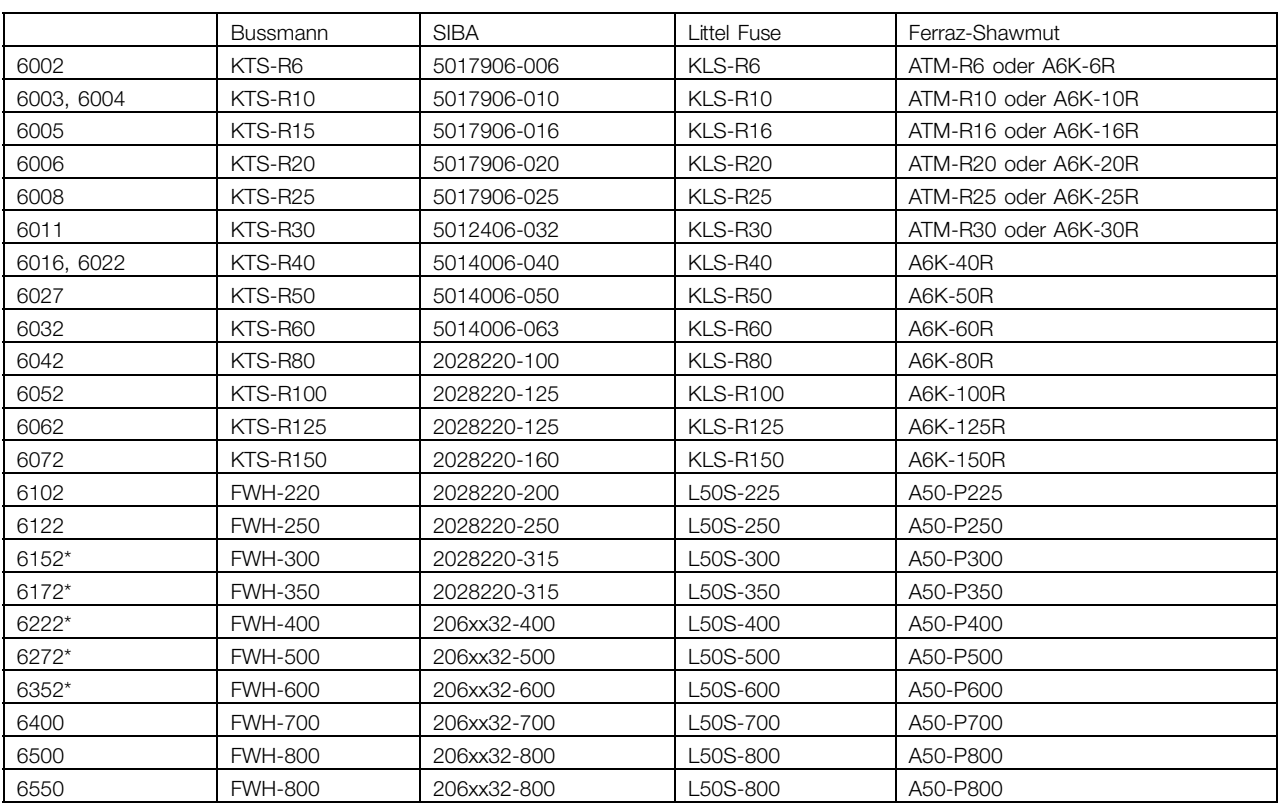

\* Von General Electric hergestellte Trennschalter, Kat.-Nr. SKHA36AT0800, mit dem nachstehend aufgeführten Rating-Plug, können verwendet werden, um die UL-Anforderung zu erfüllen.

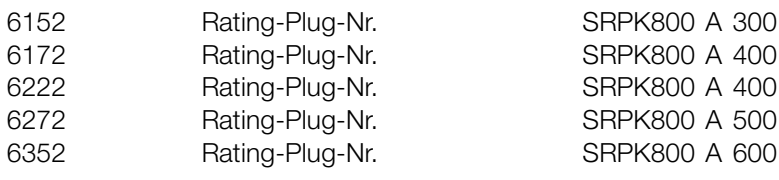

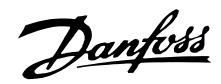

#### **525-600 V**

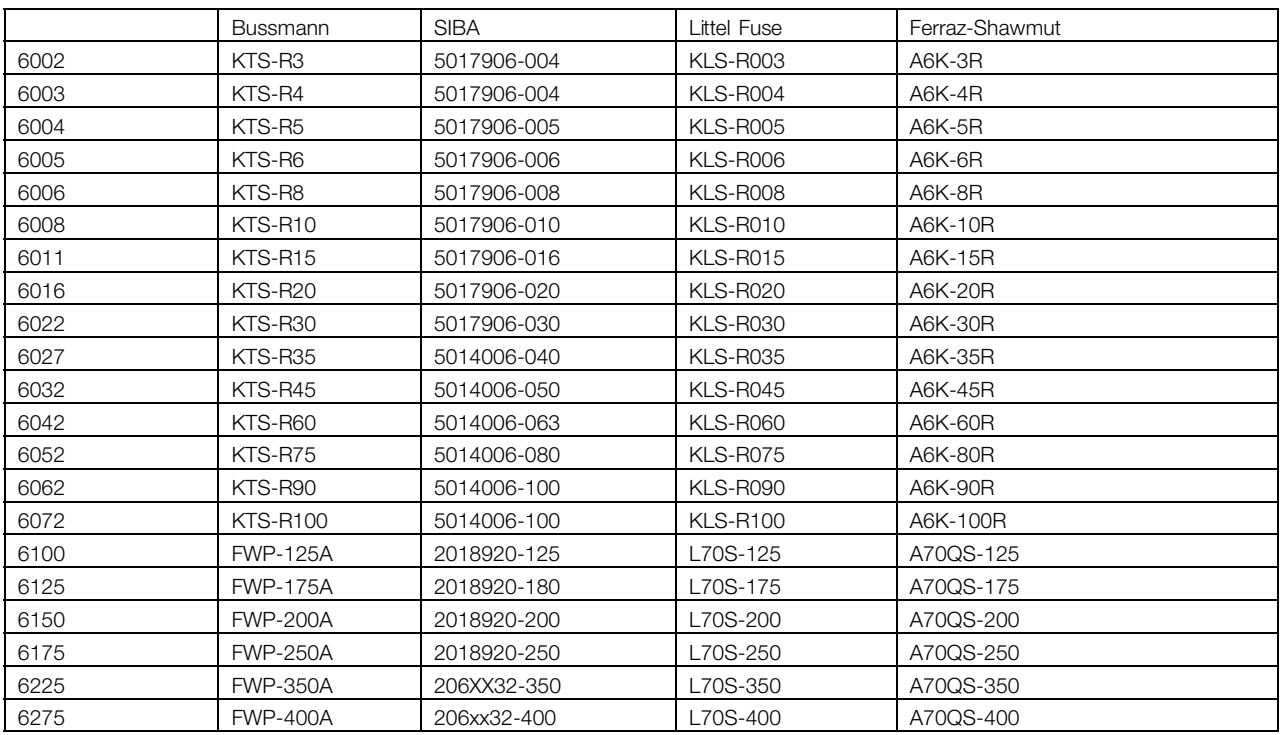

KTS-Sicherungen von Bussmann können KTN-Sicherungen für 240-V-Antriebe ersetzen.

FWH-Sicherungen von Bussmann können FWX-Sicherungen für 240-V-Antriebe ersetzen.

KLSR-Sicherungen von LITTEL FUSE können KLNR-Sicherungen für 240-V-Antriebe ersetzen. L50S-Sicherungen von LITTEL FUSE können L25S-Sicherungen für 240-V-Antriebe ersetzen.

A6KR-Sicherungen von FERRAZ SHAWMUT können A2KR-Sicherungen für 240-V-Antriebe ersetzen. A50X-Sicherungen von FERRAZ SHAWMUT können A25X-Sicherungen für 240-V-Antriebe ersetzen.

# **Keine UL-Konformität**

Wenn UL/cUL-Zulassung nicht gegeben sein muss, empfehlen wir die oben angegebenen Sicherungen oder:

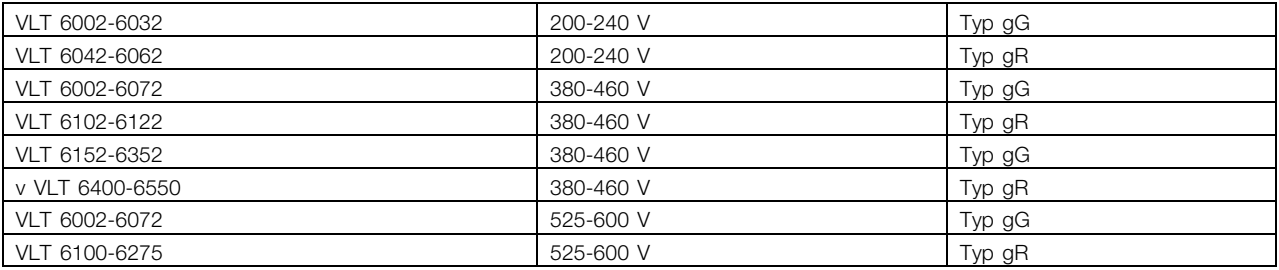

Bei Nichtbeachtung der Empfehlung kann eine Beschädigung des Frequenzumrichters im Falle einer Fehlfunktion die Folge sein. Die Sicherungen müssen zum Schutz in einer Schaltung ausgelegt sein, die maximal 100.000 Arms (symmetrisch), max. 500 V/600 V liefern kann.

# Danfoss

# **VLT® 6000 HVAC**

# ■ **Abmessungen**

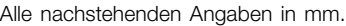

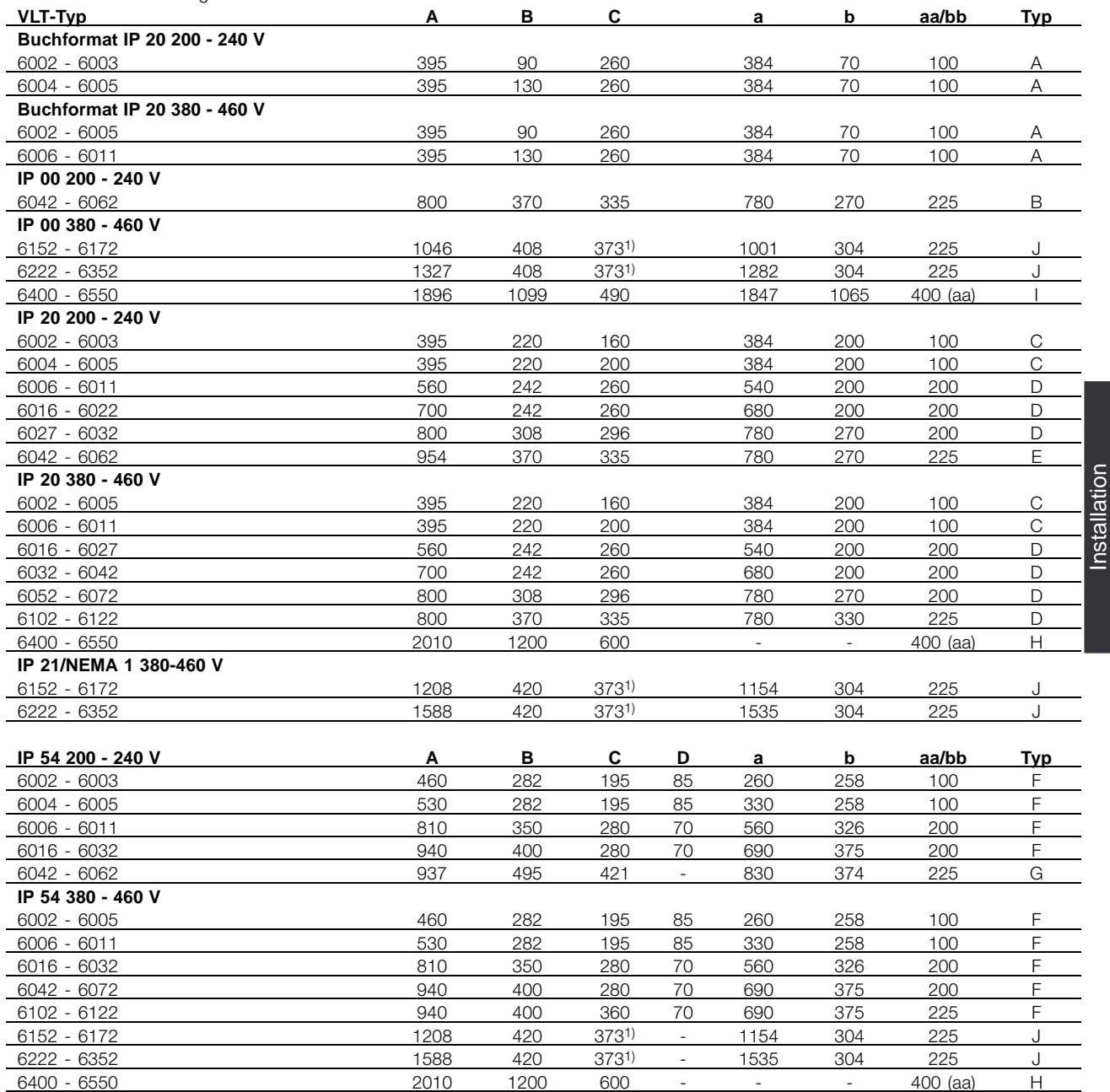

1. Mit Trennschalter zusätzlich 44 mm.

aa: Mindestabstand über dem Gehäuse bb: Mindestabstand unter dem Gehäuse Installation

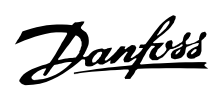

# ■ **Abmessungen**

Alle nachstehenden Angaben in mm.

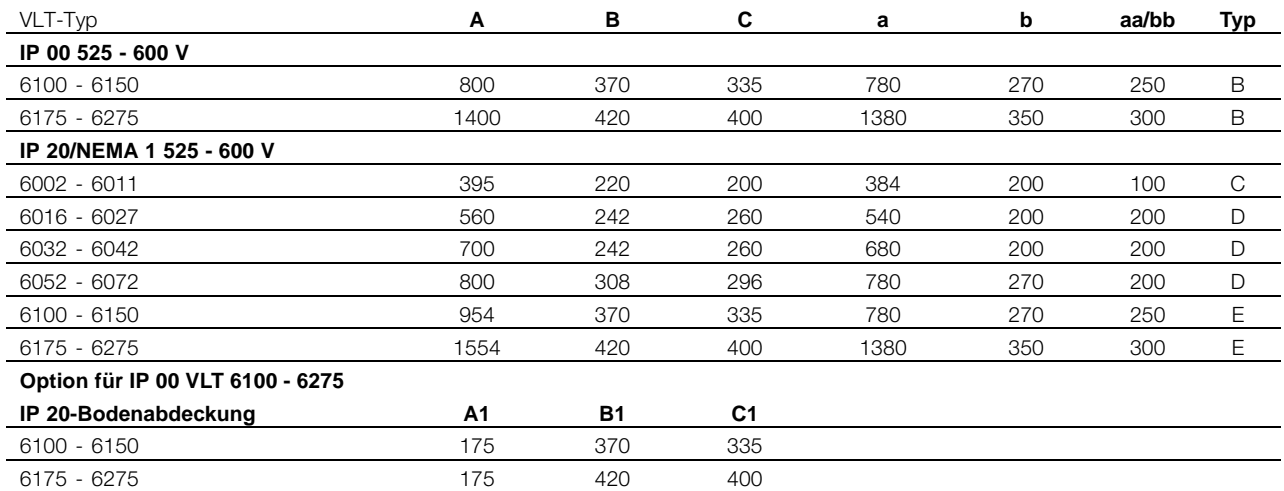

aa: Mindestabstand über dem Gehäuse

bb: Mindestabstand zwischen dem Gehäuse

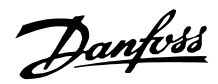

# ■ **Mechanische Abmessungen**

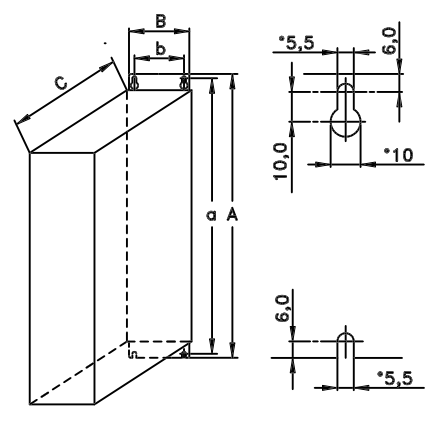

Typ A, IP20

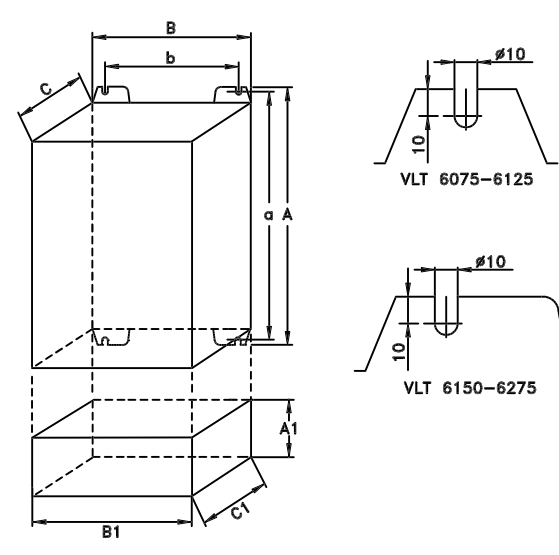

Typ B, IP00 Mit Option und Schutzart IP20

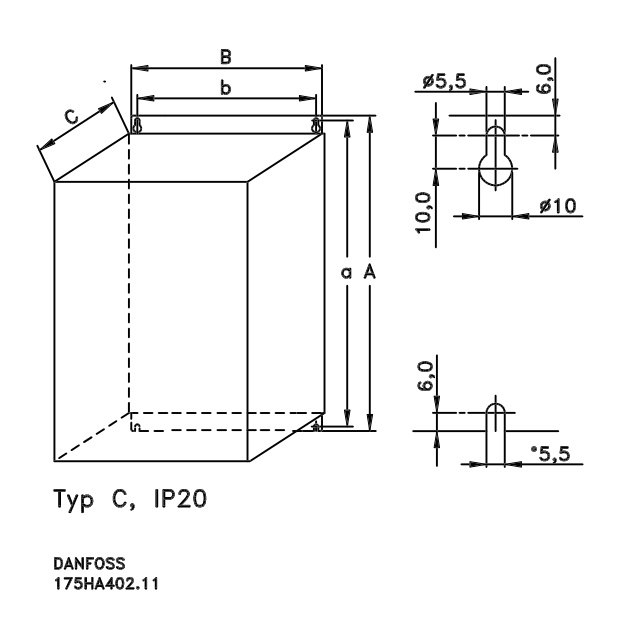

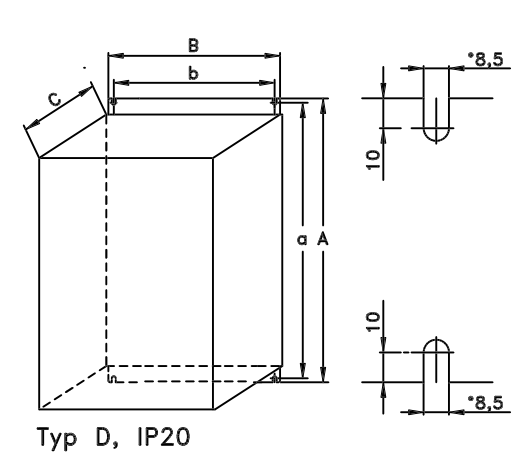

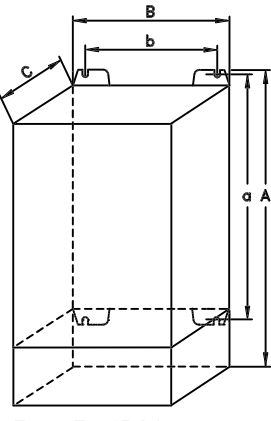

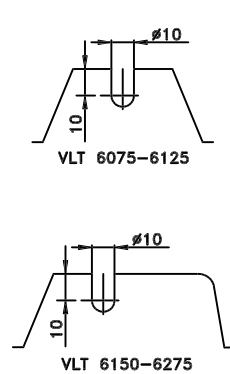

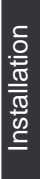

Typ E, IP20

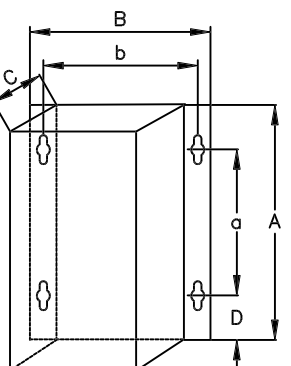

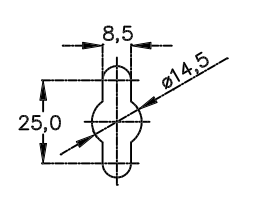

Typ F, IP54

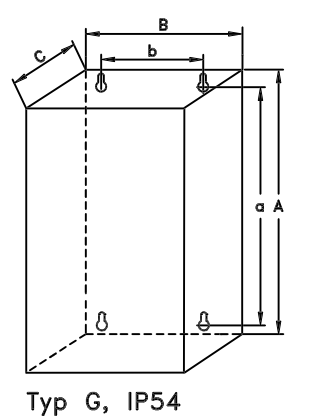

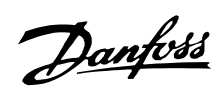

# ■ **Abmessungen (Forts.)**

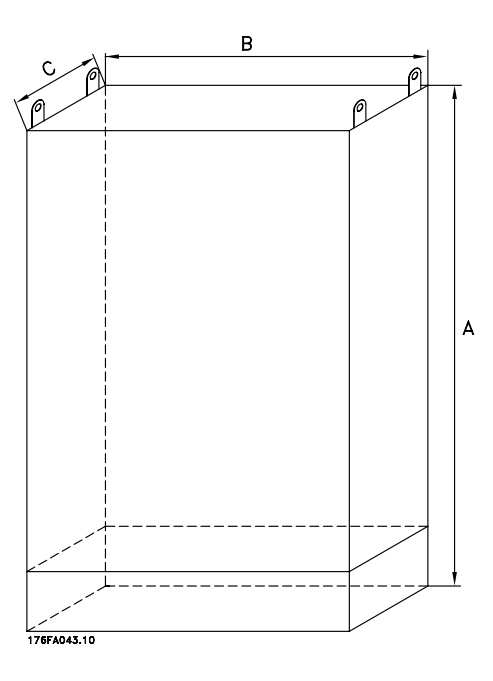

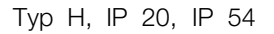

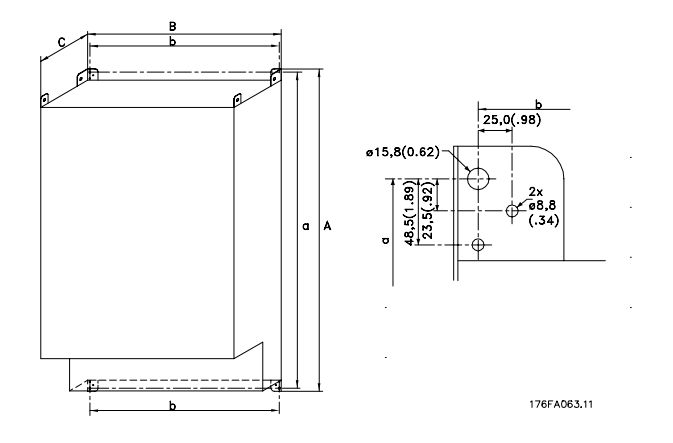

Typ I, IP 00

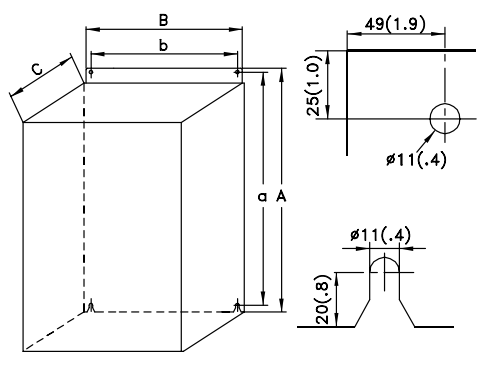

175ZA894.12

Typ J, IP 00, IP 21, IP 54

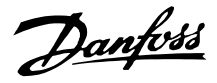

#### ■ Mechanische Installation

Beachten Sie die für Einbau und Türeinbau geltenden Anforderungen (siehe nachstehende Übersicht). Diese sind zur Vermeidung von schweren Personenund Sachschäden einzuhalten, insbesondere bei der Installation größerer Gerätetypen.

Der Frequenzumrichter *muß* senkrecht montiert werden.

Der Frequenzumrichter wird durch Luftzirkulation gekühlt. Damit das Gerät seine Kühlluft abgeben kann, ist auf einen freien *Mindestabstand* sowohl über als auch unter dem Gerät gemäß Zeichnung unten zu achten.

Damit das Gerät nicht zu warm wird, ist zu gewährleisten, daß die Umgebungstemperatur *die für den Frequenzumrichter angegebene max. Temperatur nicht überschreitet, und daß auch der 24-Std.-Durchschnittstemperaturwert nicht überschritten wird*. Max. Temperatur und 24-Std.-Durchschnitt entnehmen Sie bitte den Allgemeinen technischen Daten.

Bei Installation des Frequenzumrichters auf unebenen Flächen, z.B. auf einem Rahmen, bitte Anleitung MN.50.XX.YY beachten.

Bei Umgebungstemperaturen im Bereich 45 °C – 55 ° C ist die Leistung des Frequenzumrichters gemäß dem Leistungsreduktionsdiagramm im Projektierungshandbuch zu reduzieren, da ansonsten mit einer Verringerung der Lebensdauer des Frequenzumrichters gerechnet werden muß.

### ■ **Installation des VLT 6002-6352**

Alle Frequenzumrichter müssen so installiert werden, dass eine ausreichende Kühlung gewährleistet ist.

**Kühlung**

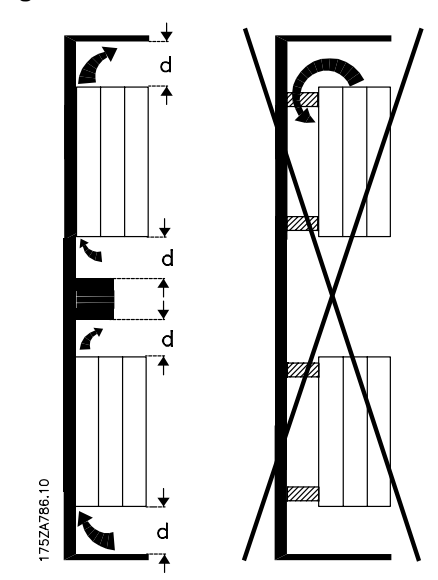

Alle Geräte im Buch- und Kompaktformat erfordern einen Mindestfreiraum über und unter dem Schutzgehäuse.

Danfoss

# **Nebeneinander/Flansch-an-Flansch**

Alle Frequenzumrichter können nebeneinander/Flanschan-Flansch montiert werden.

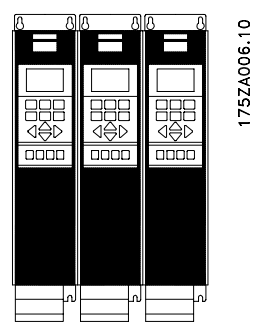

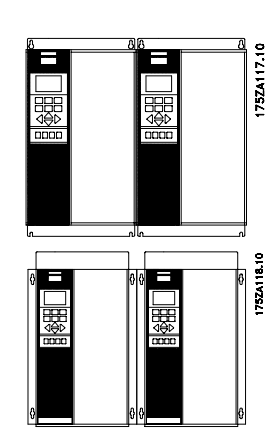

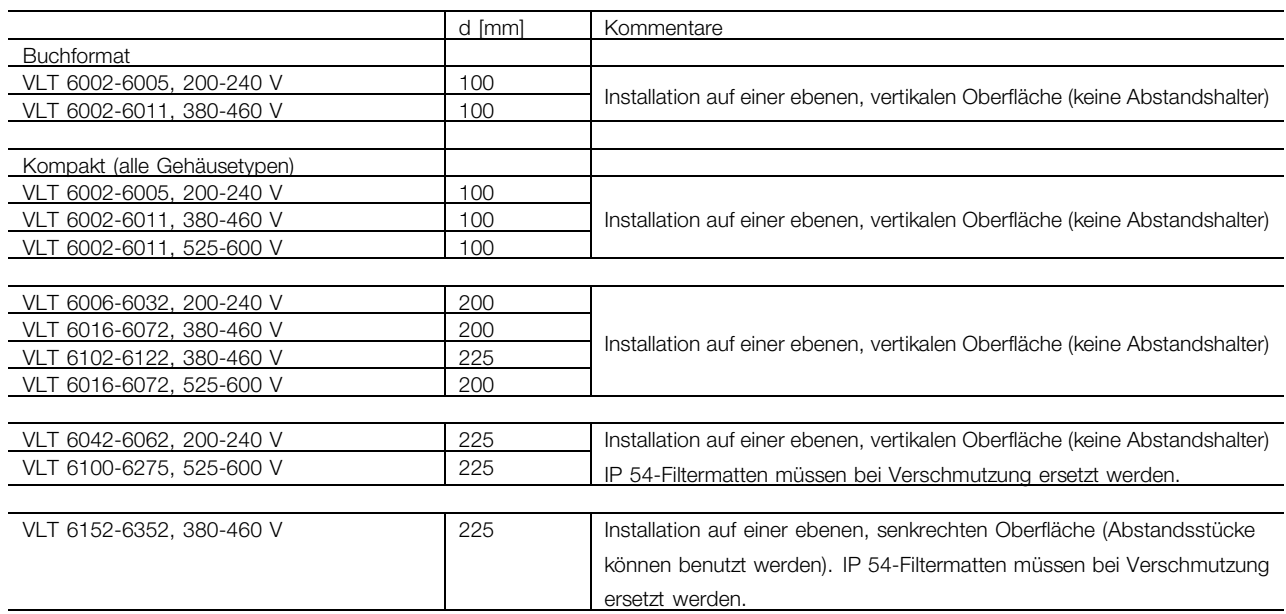

■ **Installation von VLT 6400-6550 380-460 V Kompakt IP 00, IP 20 und IP 54**

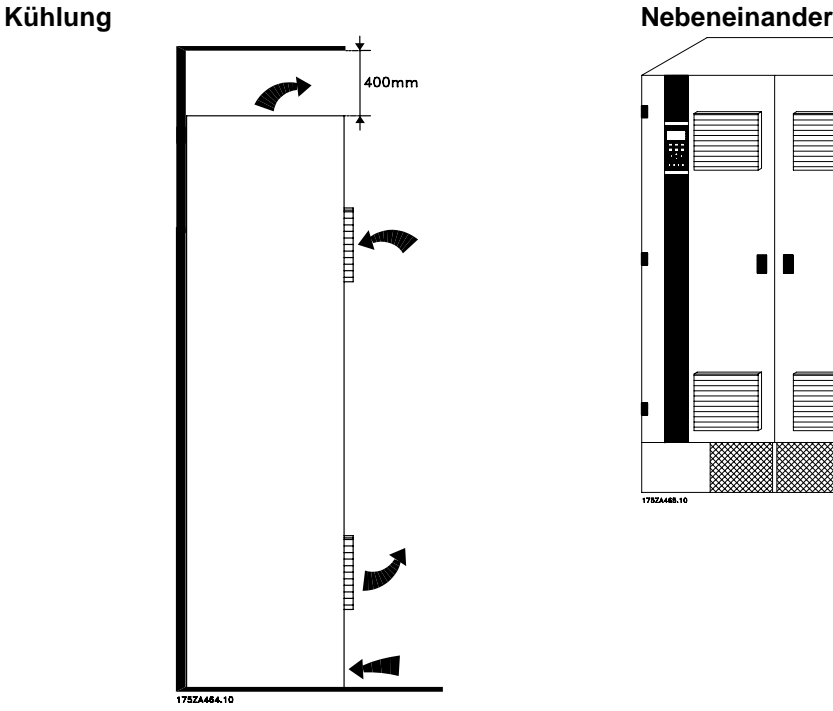

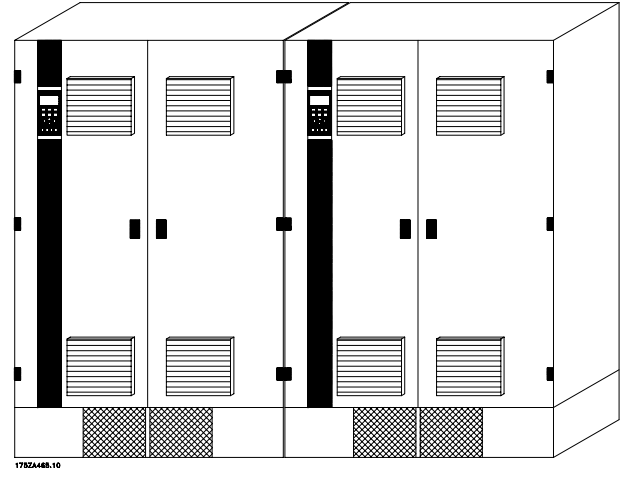

Alle Kompaktgeräte der o.g. Baureihen erfordern mindestens 400 mm Freiraum über dem Schutzgehäuse und müssen auf einer ebenen Fläche montiert werden. Dies gilt für IP 00, IP 20 und IP 54 Geräte.

Für den Zugang zum VLT 6400-6550 ist mindestens ein Freiraum von 605 mm vor dem Frequenzumrichter erforderlich.

#### ■ **IP 00 VLT 6400-6550 380-460 V**

Das IP 00-Gerät ist für Installation in einem Schaltschrank gemäß den Anweisungen in der

Alle IP-00-, IP-20- und IP-54-Geräte der o.g. Baureihen können ohne Zwischenräume seitlich nebeneinander installiert werden, da die Geräte keine

seitliche Kühlung erfordern.

VLT 6400-6550-Installationsanleitung MG.56.AX.YY auselegt. Bitte beachten Sie, dass die gleichen Bedingungen wie für Nema 1 / IP 20 und IP 54 gelten.

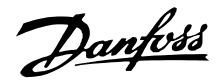

# ■ **Allgemeine Informationen zur elektrischen Installation**

# ■ **Hochspannungswarnung**

Der Frequenzumrichter steht bei Netzanschluss unter lebensgefährlicher Spannung. Unsachgemäße Installation des Motors oder des Frequenzumrichters können Schäden am Gerät sowie schwere Personenschäden oder sogar tödliche Verletzungen verursachen. Beachten Sie daher stets die Anleitungen im Projektierungshandbuch sowie die nationalen und örtlichen Sicherheitsbestimmungen. Das Berühren elektrischer Teile kann lebensgefährlich sein - selbst nach Trennung vom Stromnetz: Bei VLT 6002-6005, 200-240 V mindestens 4 Minuten warten. Bei VLT 6006-6062, 200-240 V: mindestens 15 Minuten warten. Bei VLT 6002-6005, 380-460 V: mindestens 4 Minuten warten. Bei VLT 6006-6072, 380-460 V: mindestens 15 Minuten warten. Bei VLt 6102-6352, 380-460 V: mindestens 20 Minuten warten. Bei VLT 6400-6550, 380-460 V: mindestens 15 Minuten warten. Bei VLT 6002-6005, 525-600 V: mindestens 4 Minuten warten. Bei VLT 6008-6027, 525-600 V: mindestens 15 Minuten warten. Bei VLt 6032-6275, 525-600 V: mindestens 30 Minuten warten.

# **ACHTUNG!:**

Der Betreiber bzw. Elektroinstallateur ist für eine ordnungsgemäße Erdung und die Einhaltung der jeweils gültigen nationalen und örtlichen Sicherheitsbestimmungen verantwortlich.

#### ■ **Erdung**

Um die elektromagnetische Verträglichkeit (EMV) zu gewährleisten, sind bei Installation eines Frequenzumrichters die folgenden elementaren Gesichtspunkte zu berücksichtigen.

- **•** Schutzerdung: Beachten Sie bitte, daß der Frequenzumrichter einen hohen Ableitstrom aufweist und aus Sicherheitsgründen entsprechend geerdet werden muß. Die örtlichen Sicherheitsvorschriften sind einzuhalten.
- **•** Hochfrequenz-Erdung: Die Erdungskabel sind so kurz wie möglich zu halten.

Die verschiedenen Erdungssysteme mit der niedrigstmöglichen Leiterimpedanz verbinden. Die niedrigstmögliche Leiterimpedanz läßt sich erreichen, indem der Leiter so kurz wie möglich gehalten und die größtmögliche Oberfläche angestrebt wird. Ein flacher Leiter beispielsweise besitzt eine niedrigere HF-Impedanz als ein runder Leiter mit demselben Leiterquerschnitt C<sub>VESS</sub>. Werden mehrere Geräte in einem Schaltschrank installiert, dann muß die metallene Montageplatte des Schaltschranks als gemeinsame Bezugserde verwendet werden. Die Metallgehäuse der verschiedenen Geräte werden mit der niedrigstmöglichen HF-Impedanz auf die Schaltschrank-Montageplatte montiert. So wird einerseits vermieden, daß für die einzelnen Geräte unterschiedliche HF-Spannungen vorliegen, und andererseits, daß sich über die gegebenenfalls zwischen den Geräten verlaufenden Verbindungskabel Störstrahlungsströme ausbreiten. Die Störstrahlung wird auf diese Weise reduziert. Um eine niedrige HF-Impedanz zu erzielen, werden die Befestigungsschrauben der Geräte als HF-Verbindung zur Montageplatte verwendet. Isolierende Farbschichten o.ä. müssen daher an den Verbindungsstellen entfernt werden.

# ■ **Kabel**

Die Steuerungskabel und das gefilterte Netzkabel sind separat von den Motorkabeln zu installieren, um das "Einkoppeln" von Störungen zu vermeiden. Im Normalfall reicht ein Abstand von 20 cm aus; es empfiehlt sich aber, überall wo möglich größtmöglichen Abstand halten, insbesondere dort, wo Kabel über eine längere Bei empfindlichen Signalkabeln wie Telefon- und Datenkabeln empfiehlt es sich, den größtmöglichen Abstand zu halten, mindestens 1 m je 5 m Starkstromkabel (Netz- und Motorkabel). Es ist hervorzuheben, daß der erforderliche Abstand von der Empfindlichkeit der Installation bzw. der Signalkabel abhängt und daß daher keine genauen Werte angegeben werden können. Bei Verwendung von Kabelkanälen dürfen empfindliche Signalkabel nicht in denselben Kanälen verlegt werden wie Motorkabel. Wenn Signalkabel Starkstromkabel

kreuzen, sollte dies in einem Winkel von 90° erfolgen. Vergessen Sie nicht, daß alle Kabel, die Störungen enthalten und an einem Schaltschrank ankommen bzw. von ihm abgehen, abgeschirmt bzw. gefiltert werden müssen.

Siehe auch *EMV-gemäße elektrische Installation.*

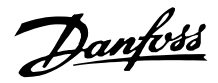

#### ■ **Abgeschirmte Kabel**

Die Abschirmung muß eine HF-Abschirmung niedriger Impedanz sein. Dies ist bei einem Schirmgeflecht aus Kupfer, Aluminium oder Eisen gewährleistet. Eine für mechanischen Schutz ausgelegte Abschirmung beispielsweise eignet sich nicht für eine EMV-gemäße Installation. Siehe auch *Anwendung EMV-gemäßer Kabel*.

#### ■ **Zusätzlicher Schutz vor indirektem Kontakt**

Fehlerstromschutzschalter, Mehrfach-Schutzerdung oder -Nullung können als zusätzlicher Schutz dienen, sofern die örtlich geltenden Sicherheitsvorschriften eingehalten werden.

Bei einem Erdschluß kann sich im Fehlerstrom ein Gleichstromanteil bilden. Niemals Fehlerstromschutzschalter des Typs A verwenden, da diese für gleichstromhaltige Fehlerströme nicht geeignet sind. Bei Verwendung von Fehlerstromschutzschaltern ist darauf zu achten, daß die örtlich geltenden Vorschriften eingehalten werden. Bei Verwendung von Fehlerstromschutzschaltern müssen diese sich eignen für:

- **•** den Schutz von Geräten mit einem Gleichstromanteil im Fehlerstrom (Drei-Phasen- Brückengleichrichter),
- **•** Netzeinschaltung mit Ladestromimpuls nach Erde,
- **•** hohen Ableitstrom.

# ■ **EMV-Schalter**

# Erdfreie Netzversorgung:

Wird der Frequenzumrichter von einer isolierten Netzstromquelle ( IT-Netz) oder einem TT/TN-S Netz mit geerdetem Zweig versorgt, so wird empfohlen, den EMV-Schalter auf OFF (AUS) zu stellen. Siehe dazu IEC 364-3. Falls optimale EMV-Leistung benötigt wird, parallele Motoren angeschlossen werden oder das Motorkabel länger als 25 m ist, wird empfohlen, den Schalter in die Stellung ON (EIN) zu stellen. In der AUS-Stellung sind die internen EMV-Kapazitäten (Filterkondensatoren) zwischen Chassis und Zwischenkreis abgeschaltet, um Schäden am Zwischenkreis zu vermeiden und die Erdkapazitätsströme (gemäß IEC 61800-3) zu verringern. Bitte lesen Sie dazu auch den Anwendungshinweis

*VLT am IT-Netz*, MN.90.CX.02. Es ist wichtig, Erdschluss-Überwachungsgeräte zu verwenden, die zusammen mit Leistungselektronik (IEC 61557-8) einsetzbar sind.

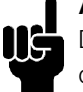

#### **ACHTUNG!:**

Den EMV-Schalter nicht bedienen, wenn das Gerät an das Netz angeschlossen ist. Vergewissern Sie sich bitte, dass

die Netzversorgung unterbrochen ist, bevor Sie den EMV-Schalter betätigen.

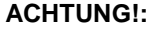

Ein Betrieb mit offenem EMV-Schalter ist nur bei werkseitig eingestellten Taktfrequenzen zulässig.

# **ACHTUNG!:**

Der EMV-Schalter trennt die Kondensatoren galvanisch von der Erde.

Die roten Schalter werden z. B. mit einem Schraubendreher betätigt. In AUS-Stellung sind die Schalter herausgezogen, in EIN-Stellung sind die Schalter gedrückt. Die Werkseinstellung ist EIN.

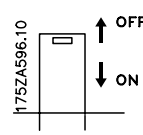

#### Geerdete Netzversorgung:

Der EMV-Schalter muss in der Stellung ON (EIN) sein, damit der Frequenzumrichter die EMV-Norm erfüllt.

Danfoss

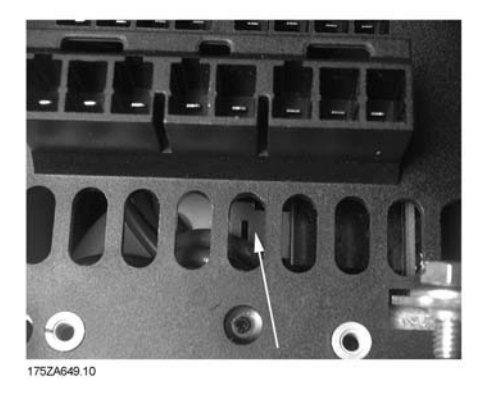

**Buchformat IP 20 VLT 6002 - 6011 380 - 460 V VLT 6002 - 6005 200 - 240 V**

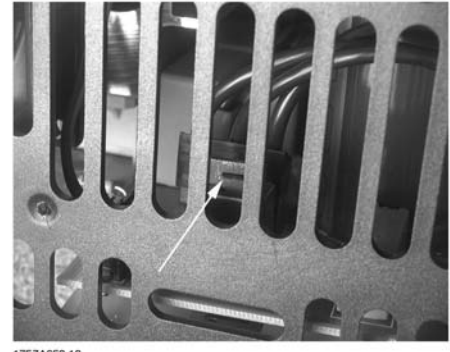

**Kompaktformat IP 20 und NEMA 1 VLT 6002 - 6011 380 - 460 V VLT 6002 - 6005 200 - 240 V VLT 6002 - 6011 525 - 600 V**

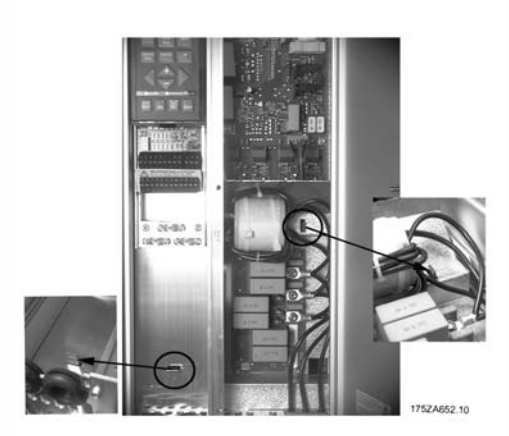

**Kompaktformat IP 20 und NEMA 1 VLT 6016 - 6027 380 - 460 V VLT 6006 - 6011 200 - 240 V VLT 6016 - 6027 525 - 600 V**

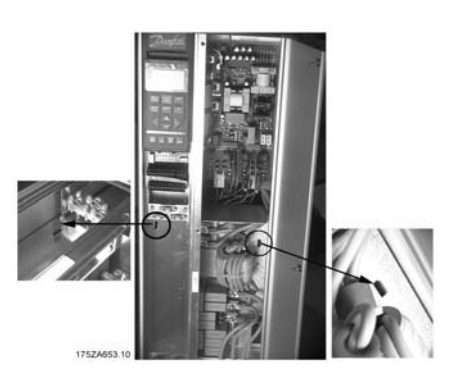

**Kompaktformat IP 20 und NEMA 1 VLT 6032 - 6042 380 - 460 V VLT 6016 - 6022 200 - 240 V VLT 6032 - 6042 525 - 600 V**

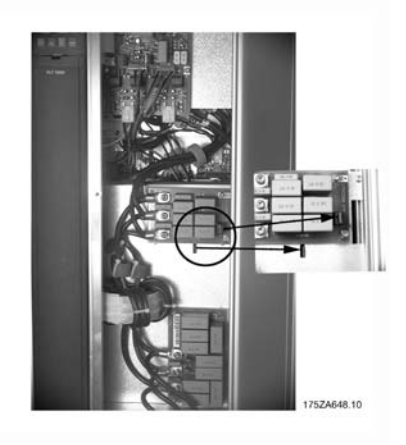

**Kompaktformat IP 20 und NEMA 1 VLT 6052 - 6122 380 - 460 V VLT 6027 - 6032 200 - 240 V VLT 6052 - 6072 525 - 600 V**

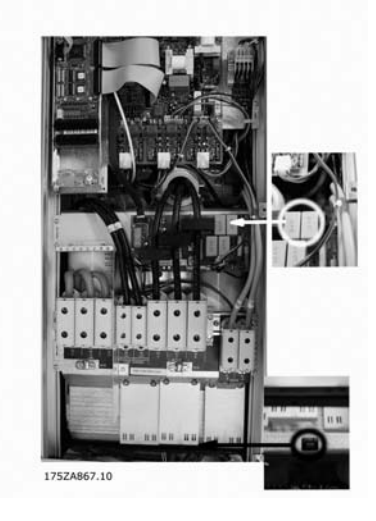

**Kompaktformat IP 54 VLT 6102 - 6122 380 - 460 V**

Danfoss

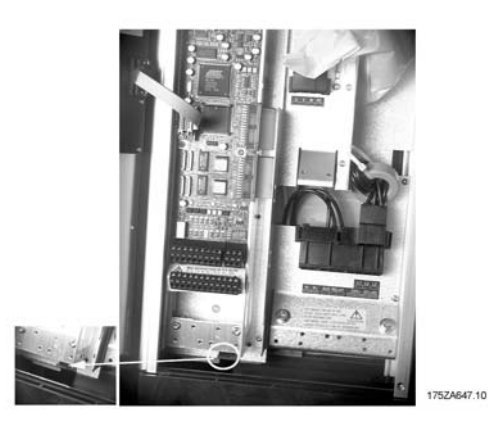

**Kompaktformat IP 54 VLT 6002 - 6011 380 - 460 V VLT 6002 - 6005 200 - 240 V**

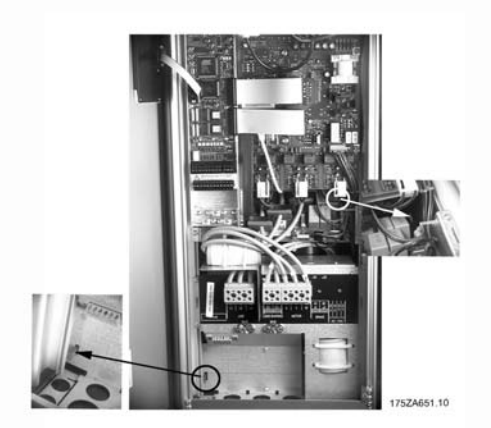

**Kompaktformat IP 54 VLT 6016 - 6032 380 - 460 V VLT 6006 - 6011 200 - 240 V**

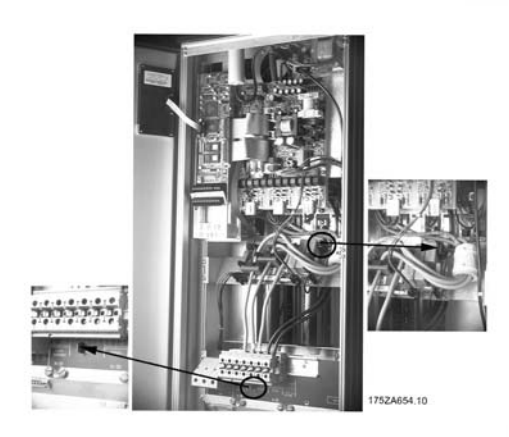

**Kompaktformat IP 54 VLT 6042 - 6072 380 - 460 V VLT 6016 - 6032 200 - 240 V**

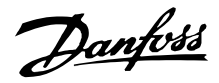

#### ■ **Hochspannungstest**

Ein Hochspannungstest kann durch Kurzschließen der Anschlüsse U, V, W, L1, L2, L3 und Anlegen von max. 2,5 kV DC für eine Sekunde zwischen diesem Kurzschluß und Masse erfolgen.

# **ACHTUNG!:**

Der Funkentstörschalter muß beim Hochspannungstest geschlossen sein (Stellung ON). Netz- und Motoranschluß müssen bei einem Hochspannungstest der gesamten Anlage abgeklemmt werden, wenn die Ableitströme zu hoch sind.

#### ■ **Wärmeabgabe vom VLT 600 HVAC**

Die Tabellen in *Allgemeine technische Daten* zeigen den Leistungsabfall P  $_{\Phi}$ (W) des VLT 6000 HVAC. Die maximale Temperatur der Kühlluft t<sub>IN MAX</sub> beträgt 40° bei 100 % Last (vom Nennwert).

#### ■ **Belüftung des eingebauten VLT 6000 HVAC**

Die zur Kühlung des Frequenzumrichters erforderliche Luftmenge kann wie folgt berechnet werden:

- 1. Addieren Sie die Werte von  $P_{\Phi}$  für alle im selben Feld einzubauenden Frequenzumrichter. Die höchste Kühllufttemperatur (t  $\vert N \vert$ ) muss weniger als t<sub>IN, MAX</sub> (40°C) betragen. Der Tages-/Nachtdurchschnitt muss 5°C niedriger sein (VDE 160). Die Auslasstemperatur der Kühlluft darf folgenden Wert nicht übersteigen: tout, MAX (45°C).
- 2. Berechnen Sie den zulässigen Unterschied zwischen der Temperatur der Kühlluft (tIN) und der Auslasstemperatur (tout):  $\Delta t = 45^{\circ}$  C-t<sub>IN</sub>.
- 3. Berechnen Sie die erforderliche Luftmenge =  $\frac{\sum P \varphi \times 3.1}{\Delta t}$ m<sup>3</sup>/h  $\Delta t$  in Kelvin einfügen

Der Auslass der Belüftung muss über dem am höchsten montierten Frequenzumrichter positioniert werden. Einkalkuliert werden müssen der Druckverlust durch die Filter sowie die Tatsache, dass der Druck sinkt, wenn die Filter verstopft sind.

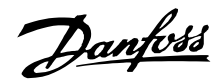

### ■ **EMV-gerechte elektrische Installation**

Wenn EN 61000-6-3/4, EN 55011 oder EN 61800-3 *Erste Umgebung* eingehalten werden müssen, wird die Beachtung dieser Hinweise empfohlen. Bei einer Installation im Rahmen von EN 61800-3 *Zweite Umgebung* sind Abweichungen von der dargestellten Vorgehensweise zulässig. Hiervon wird jedoch abgeraten. Nähere Einzelheiten siehe auch *CE-Kennzeichnung, Störaussendung* und *EMV-Prüfergebnisse* unter Besondere Betriebsbedingungen im Projektierungshandbuch.

# **Ordnungsgemäße EMV-gerechte elektrische Installation:**

**•** Nur geflochtene abgeschirmte Motor- und Steuerkabel verwenden.

Die Schirmabdeckung muss mindestens 80 % betragen. Das Abschirmungsmaterial muss aus Metall - in der Regel Kupfer, Aluminium, Stahl oder Blei - bestehen. Für das Netzkabel gelten keine speziellen Anforderungen.

- **•** Bei Installationen mit starren Metallrohren sind keine abgeschirmten Kabel erforderlich; das Motorkabel muss jedoch in einem anderen Installationsrohr als die Steuer- und Netzkabel installiert werden. Das Installationsrohr muss vollständig an Frequenzumrichter und Motor angeschlossen sein. Die EMV-Leistungsfähigkeit flexibler Installationsrohre variiert sehr stark; hier sind entsprechende Herstellerangaben einzuholen.
- **•** Erden Sie die Abschirmung bzw. das Installationsrohr der Motor- und Steuerkabel an beiden Enden. Siehe auch *Erdung geflochtener abgeschirmter Steuerkabel*.
- **•** Verdrillte Abschirmlitzen (sog. Pigtails) vermeiden. Sie erhöhen die Hochfrequenzimpedanz der Abschirmung und beeinträchtigen so den Abschirmeffekt bei hohen Frequenzen. Stattdessen Kabelbügel oder Kabelstutzen mit geringer Impedanz verwenden.
- **•** Auf einwandfreien elektrischen Kontakt zwischen Montageplatte und Metallgehäuse des Frequenzumrichters achten. Dies gilt nicht für IP 54-Geräte, die zur Wandmontage bestimmt sind, und für VLT 6152-6550, 380-480 V, VLT 6042-6062, 200-240 VAC in einem IP20/NEMA1-Gehäuse.
- **•** Verwenden Sie Zahnscheiben und galvanisch leitfähige Montageplatten, um einen einwandfreien elektrischen Anschluss für IP 00-, IP 20-, IP 21 und NEMA 1-Installationen herzustellen.
- **•** In Schaltschränken, in denen Frequenzumrichter untergebracht sind, nach Möglichkeit nur abgeschirmte Motor- und Steuerkabel verwenden.
- **•** Bei IP 54-Geräten ist eine unterbrechungsfreie Hochfrequenzverbindung zwischen dem Frequenzumrichter und der Motoreinheit erforderlich.

Die Abbildung zeigt ein Beispiel für eine EMV-gerechte elektrische Installation eines IP 20- oder NEMA 1-Frequenzumrichters. Der Frequenzumrichter wurde in einem Schrank mit Ausgangsschütz untergebracht und an eine SPS angeschlossen, die in diesem Beispiel in einem separaten Schrank installiert ist. Mit anderen Vorgehensweisen kann ggf. eine ebenso gute EMV-Leistung erzielt werden, sofern die vorstehenden Hinweise für eine ordnungsgemäße Installation befolgt werden. Bei Verwendung nicht abgeschirmter Kabel ist zu beachten, dass bestimmte Voraussetzungen für die Störaussendung nicht erfüllt sind, wenngleich die Störfestigkeitsvoraussetzungen erfüllt sind. Näheres siehe Abschnitt *EMV-Prüfergebnisse*.

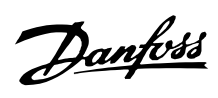

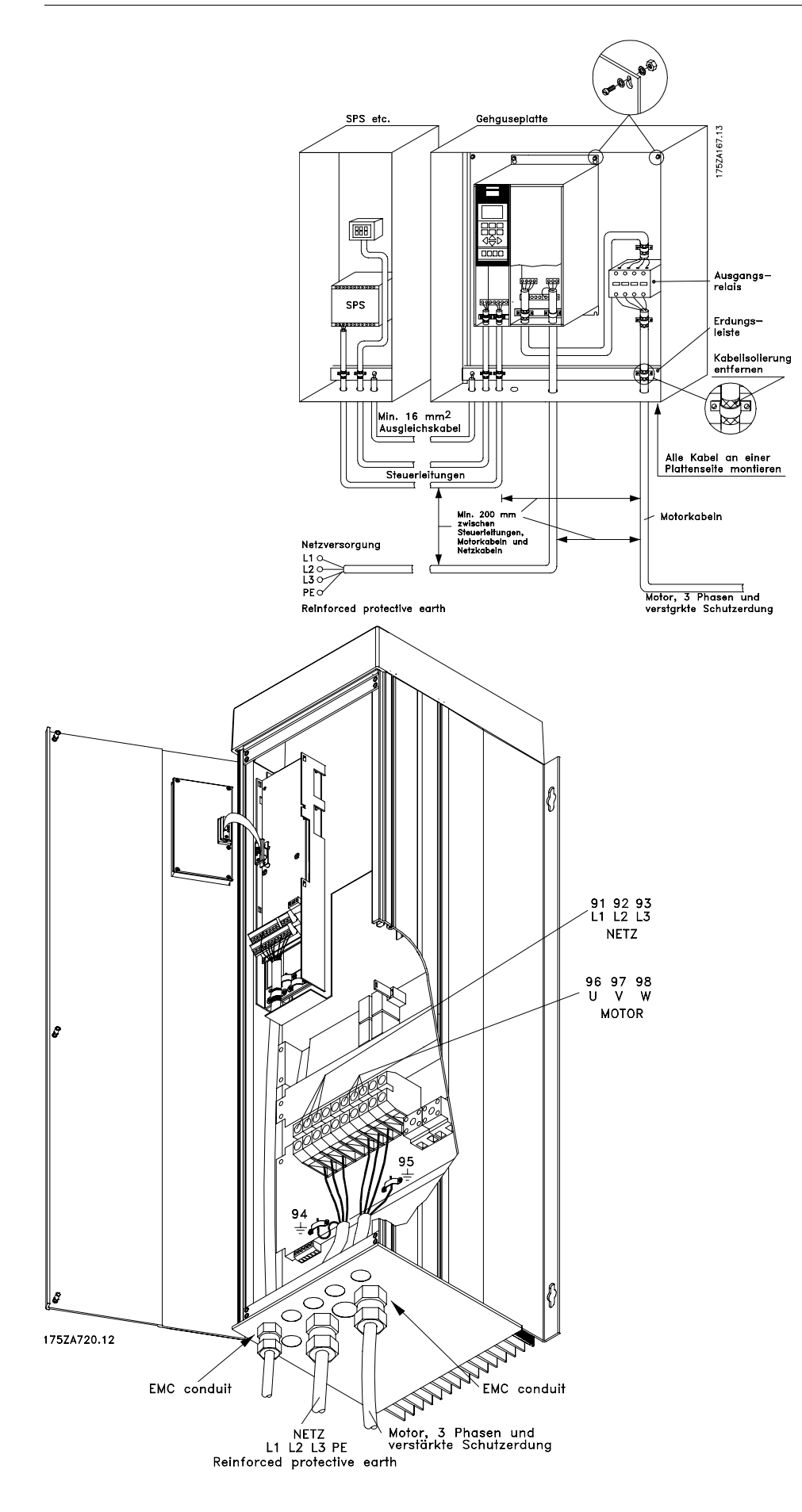

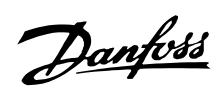

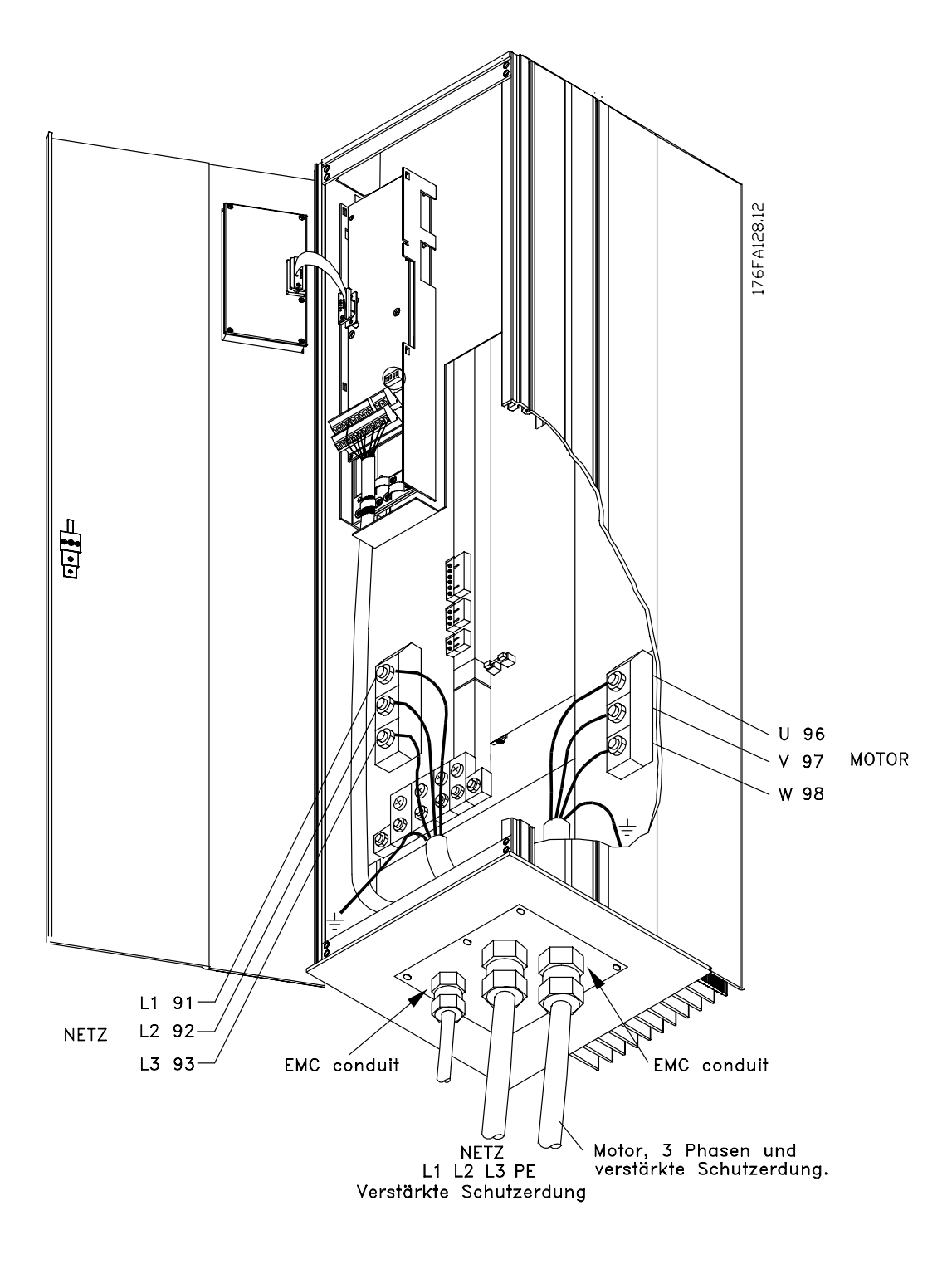

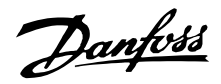

# ■ **Anwendung EMV-gemäßer Kabel**

Abgeschirmte Kabel werden zur Optimierung der EMV-Immunität der Steuerkabel und der EMVEmission der Motorkabel empfohlen.

Die Fähigkeit eines Kabels, ein- und ausgestrahltes elektrisches Rauschen zu verringern, richtet sich nach der Schaltimpedanz (ZT). Die Abschirmung von Kabeln ist normalerweise dafür ausgelegt, die Übertragung elektrischen Rauschens zu mindern, wobei allerdings Abschirmungen mit niedrigerem ZT value is more effective than a screen with a higher  $Z_T$ -Wert wirksamer sind als solche mit höherem.

Der Z<sub>T</sub> -Wert wird von den Kabelherstellern nur selten angegeben, aber er läßt sich durch Betrachtung des physischen Kabelaufbaus abschätzen.

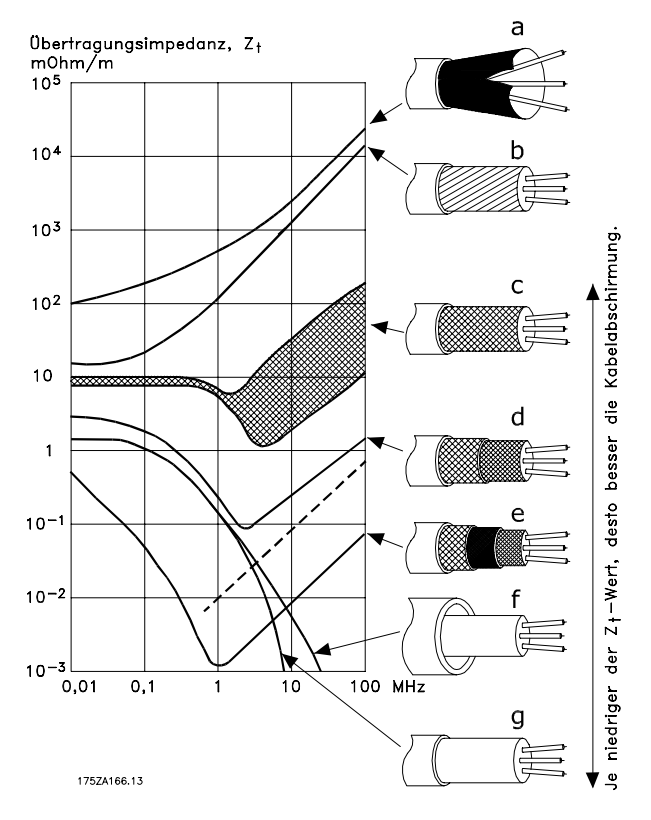

- $Z_T$  kann aufgrund folgender Faktoren beurteilt werden:
- Kontaktwiderstand zwischen den einzelnen Schirmleitern,
- Schirmabdeckung, d.h. die physische Fläche des Kabels, die durch den Schirm abgedeckt wird, häufig in Prozent angegeben (sollte min. 85% betragen),
- Art der Abschirmung, d.h. geflochten oder gewunden (es empfiehlt sich ein Geflecht oder ein geschlossenes Rohr).

Aluminium-Ummantelung mit Kupferdraht.

Gewundener Kupferdraht oder bewehrtes Stahldrahtkabel.

Einlagiges Kupferdrahtgeflecht mit schwankender prozentualer Schirmabdeckung.

Zweilagiges Kupferdrahtgeflecht.

Zweilagiges Kupferdrahtgeflecht mit magnetischer, abgeschirmter Zwischenlage.

In Kupfer- oder Stahlrohr geführtes Kabel.

Bleikabel mit 1,1 mm Wandstärke, Vollschutz.

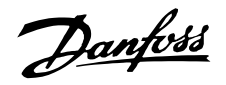

# ■ **Elektrische Installation - Erdung Steuerkabel**

Generell müssen Steuerkabel abgeschirmt und die Abschirmung beidseitig mittels Kabelbügel mit dem Metallgehäuse des Gerätes verbunden sein.

Die Zeichnung unten zeigt, wie eine korrekte Erdung durchzuführen ist, und was in Zweifelsfällen getan werden kann.

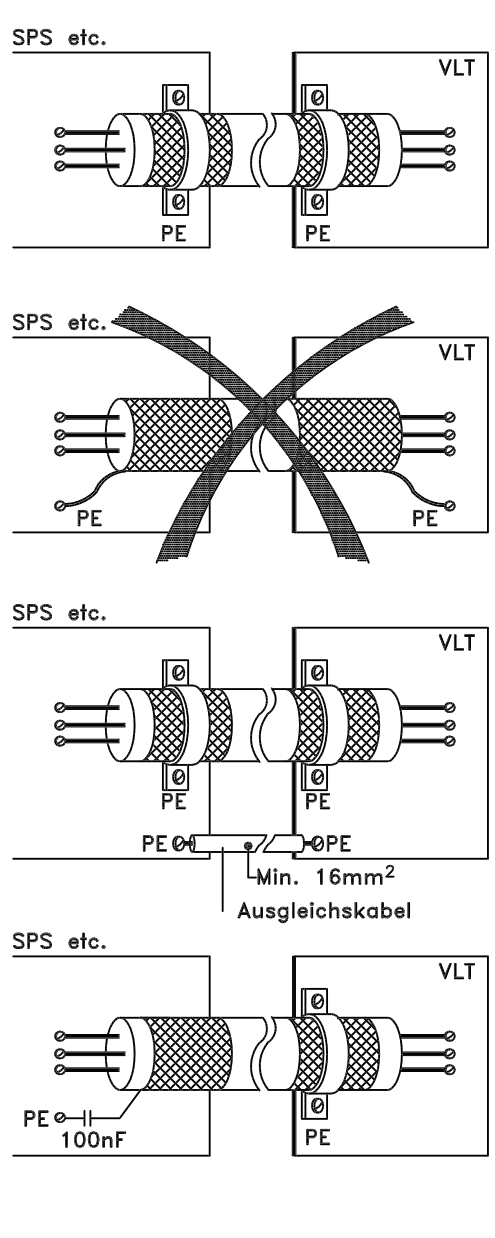

# VLT VLT Tø 68 680 ۱Ø PF DANFOSS<br>1757A165.11

# **Richtiges Erden**

Steuerkabel und Kabel der seriellen Kommunikationsschnittstelle beidseitig mit Kabelbügeln montieren, um bestmöglichen elektrischen Kontakt zu gewährleisten.

# **Falsches Erden**

Verzwirbelte Abschirmlitzen (sog. Pigtails) vermeiden, da diese die Schirmimpedanz bei höheren Frequenzen vergrößern.

# **Sicherung des Erdpotentials zwischen SPS und VLT**

Besteht zwischen dem Frequenzumrichter und der SPS (etc.) ein unterschiedliches Erdpotential, so können elektrische Störgeräusche auftreten, die das gesamte System stören können. Das Problem kann durch Anbringen eines Ausgleichskabels gelöst werden, das neben das Steuerkabel gelegt wird. Kabelquerschnitt mindestens 16 mm2

# **Bei 50/60-Hz-Erdfehlerschleifen**

Bei Verwendung sehr langer Steuerkabel können 50/60-Hz-Erdfehlerschleifen auftreten. Diesem Problem kann durch Verbinden des einen Schirmendes an Erde über einen 100-nF-Kondensator (bei möglichst kurzen Leitungen) abgeholfen werden.

#### **Kabel für die serielle Kommunikationsschnittstelle**

Niederfrequente Störströme zwischen zwei Frequenzumrichtern können eliminiert werden, indem das eine Ende der Abschirmung mit Klemme 61 verbunden wird. Dieser Eingang ist über ein internes RC-Glied mit Erde verbunden. Es empfiehlt sich die Verwendung eines paarweise gewundenen (twisted pair) Kabels, um die Differentialsignalinterferenz zwischen den Leitern zu reduzieren.

■ **Elektrische Installation - Gehäuse/Schutzarten**

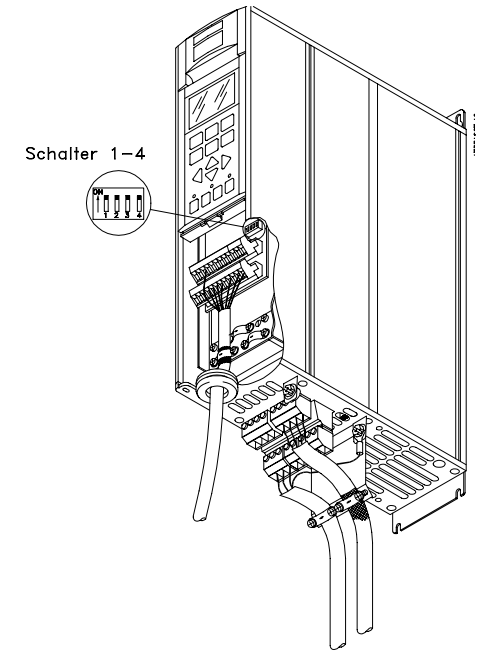

**Buchformat IP 20 VLT 6002-6005, 200-240 V VLT 6002-6011, 380-460 V**

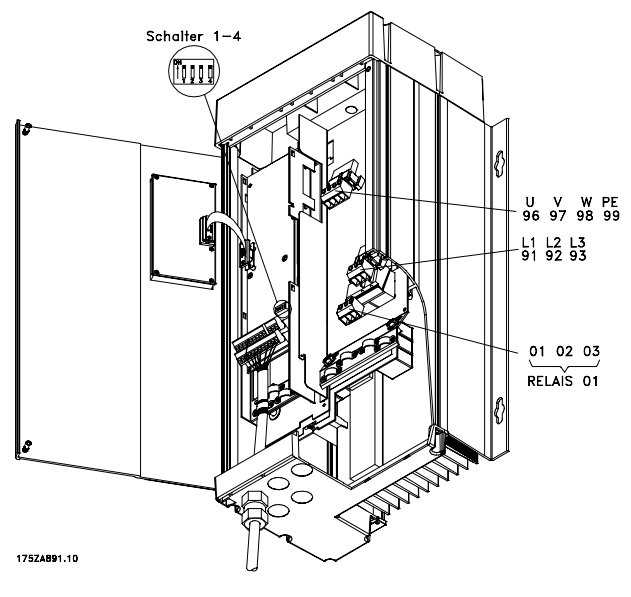

**Kompaktformat IP 54 VLT 6002-6005, 200-240 V VLT 6002-6011, 380-460 V**

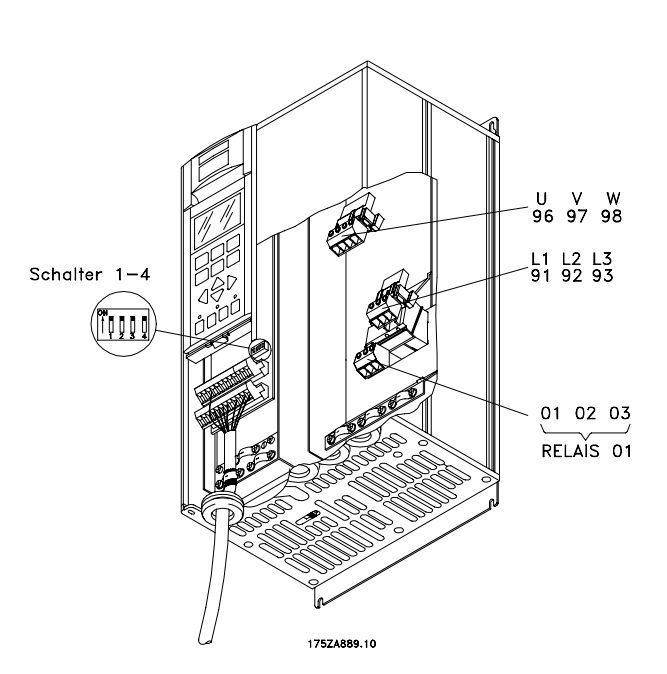

**Kompaktformat IP 20 und NEMA 1 (IP 20) VLT 6002-6005, 200-240 V VLT 6002-6011, 380-460 V VLT 6002-6011, 525-600 V**

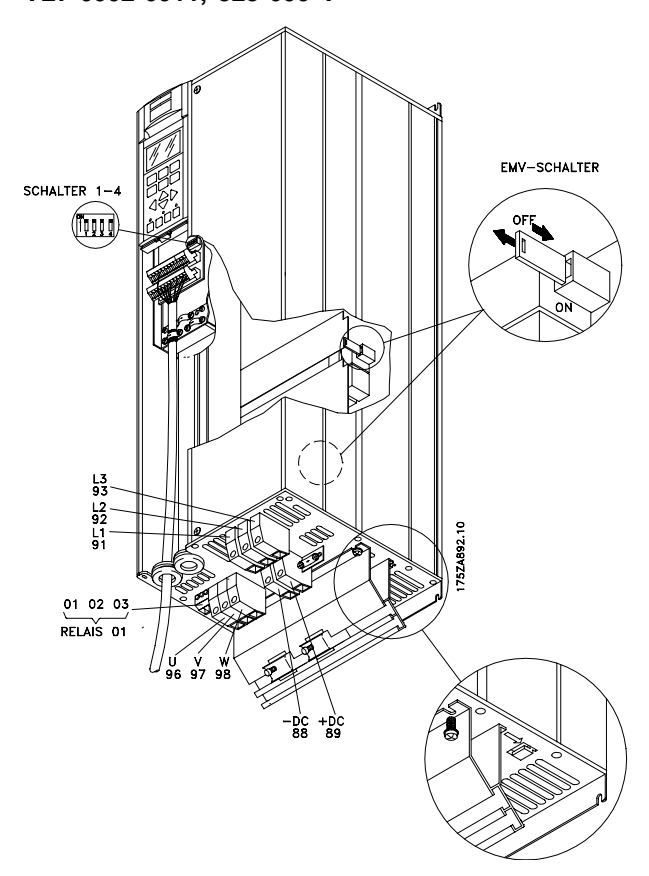

**Compact IP 20 und NEMA 1 VLT 6006-6032, 200-240 V VLT 6016-6072, 380-460 V VLT 6016-6072, 525-600 V**

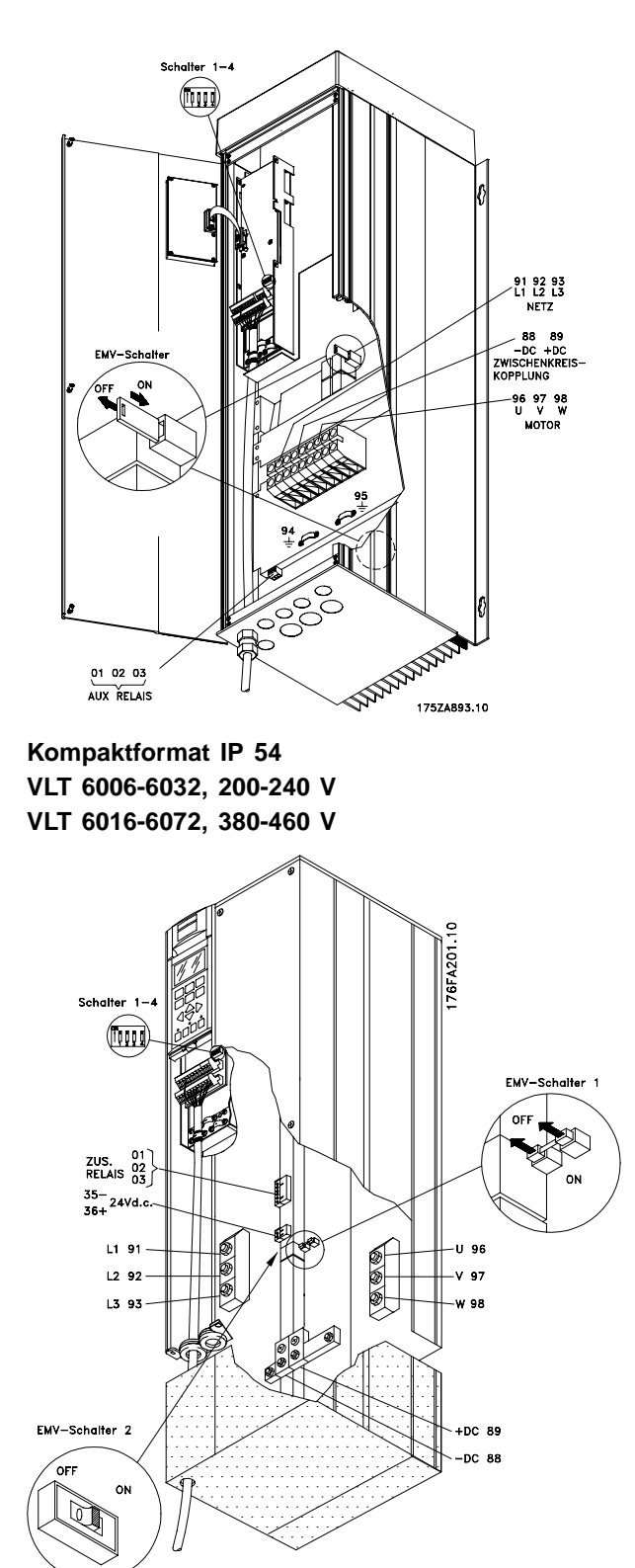

**Kompaktformat NEMA 1 (IP 20) VLT 6042-6062, 200-240 V VLT 6100-6150, 525-600 V**

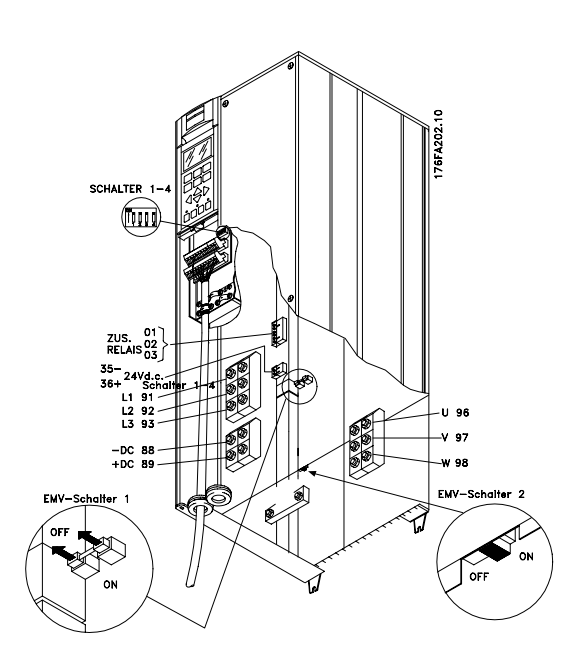

**Kompaktformat IP 00 VLT 6042-6062, 200-240 V VLT 6100-6150, 525-600 V**

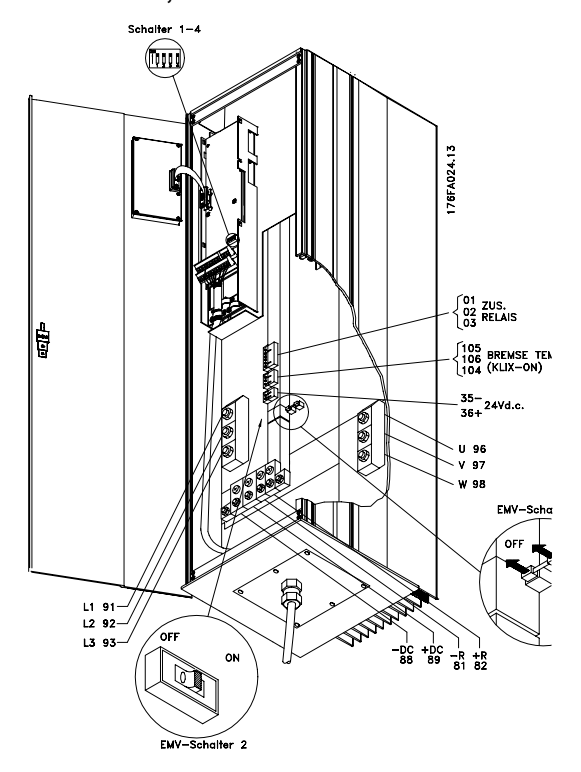

**Kompaktformat IP 54 VLT 6042-6062, 200-240 V**

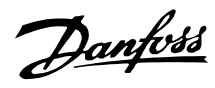

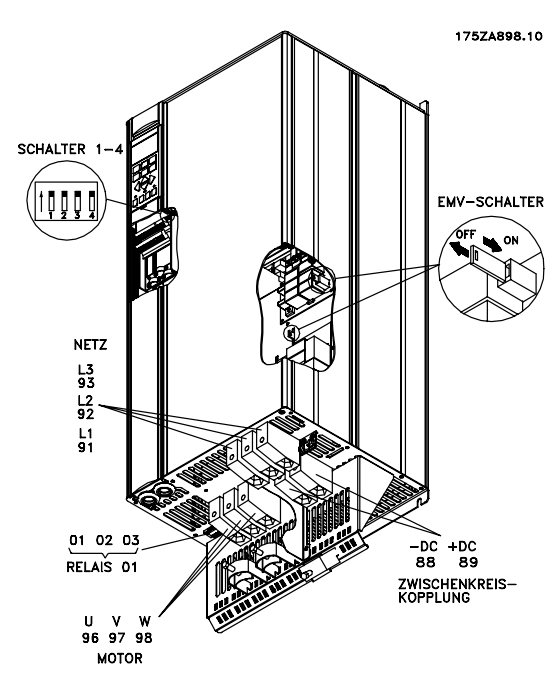

**Kompaktformat IP 20 VLT 6102-6122, 380-460 V**

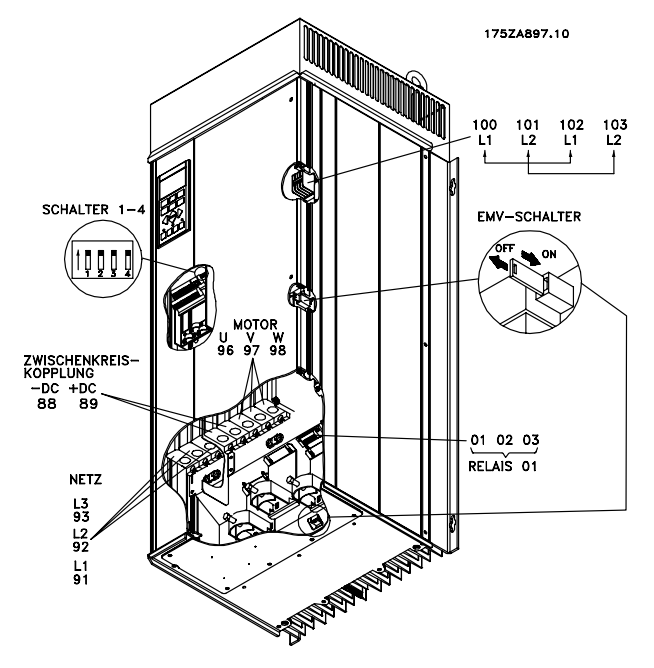

**Kompaktformat IP 54 VLT 6102-6122, 380-460 V**

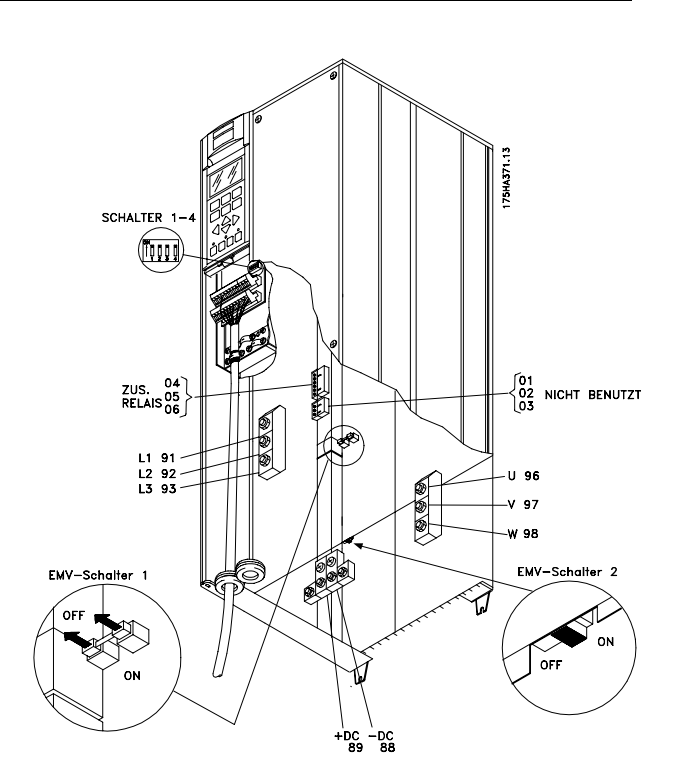

**IP 00**

**VLT 6175-6275, 525-600 V**

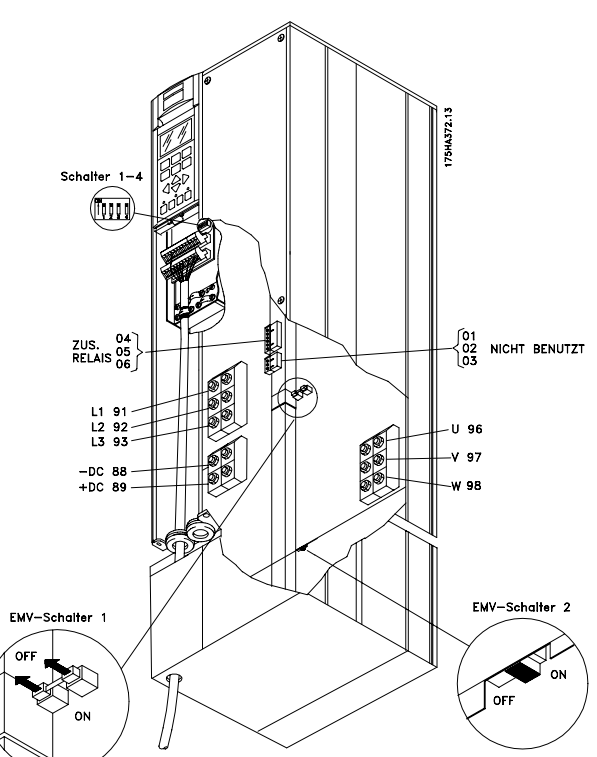

**Kompaktformat NEMA 1 (IP 20) VLT 6175-6275, 525-600 V**

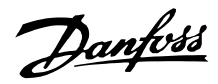

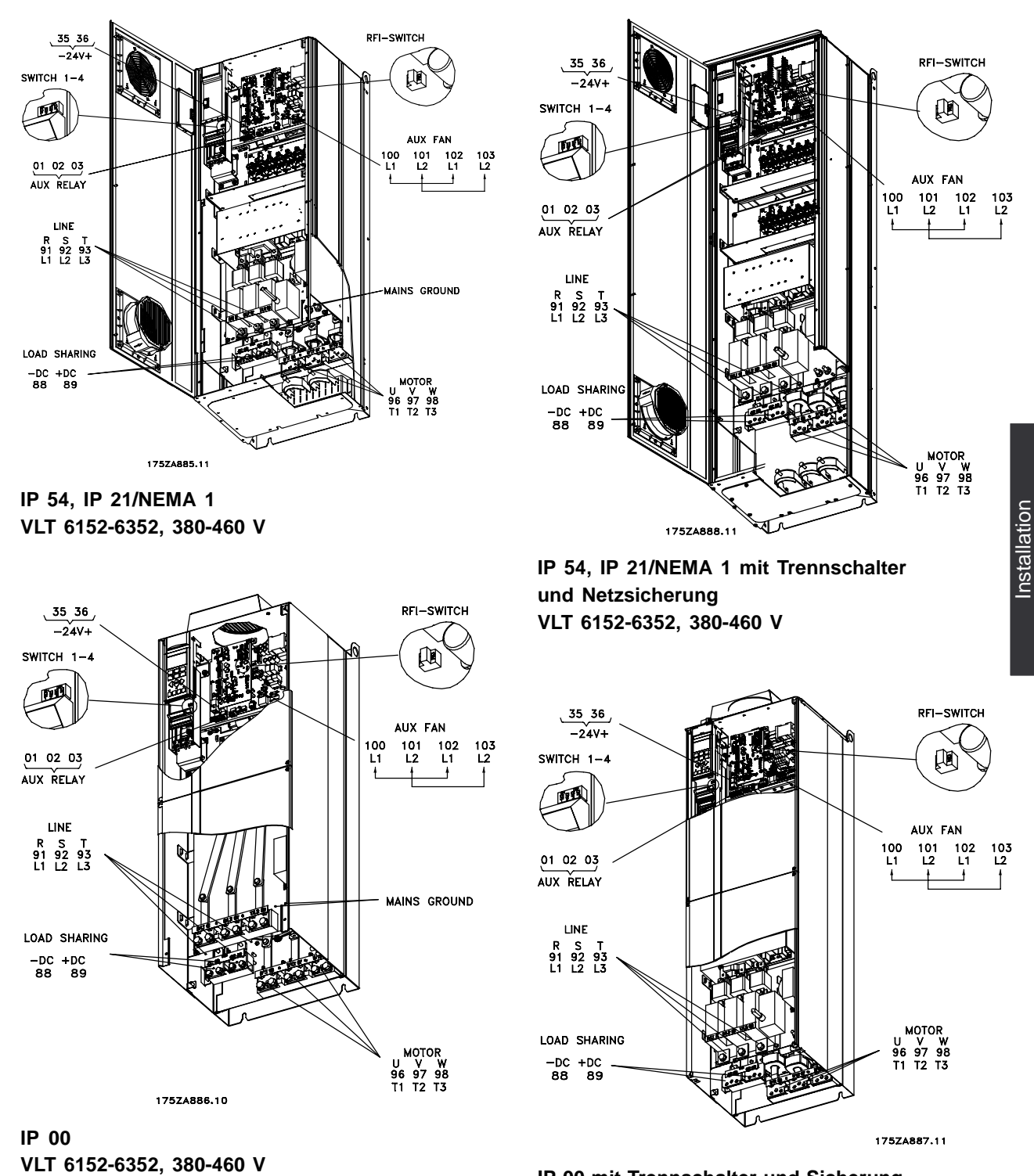

**IP 00 mit Trennschalter und Sicherung VLT 6152-6352, 380-460 V**

MG.61.A2.03 - VLT ist ein eingetragenes Warenzeichen vom Danfoss 69

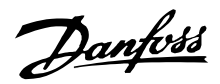

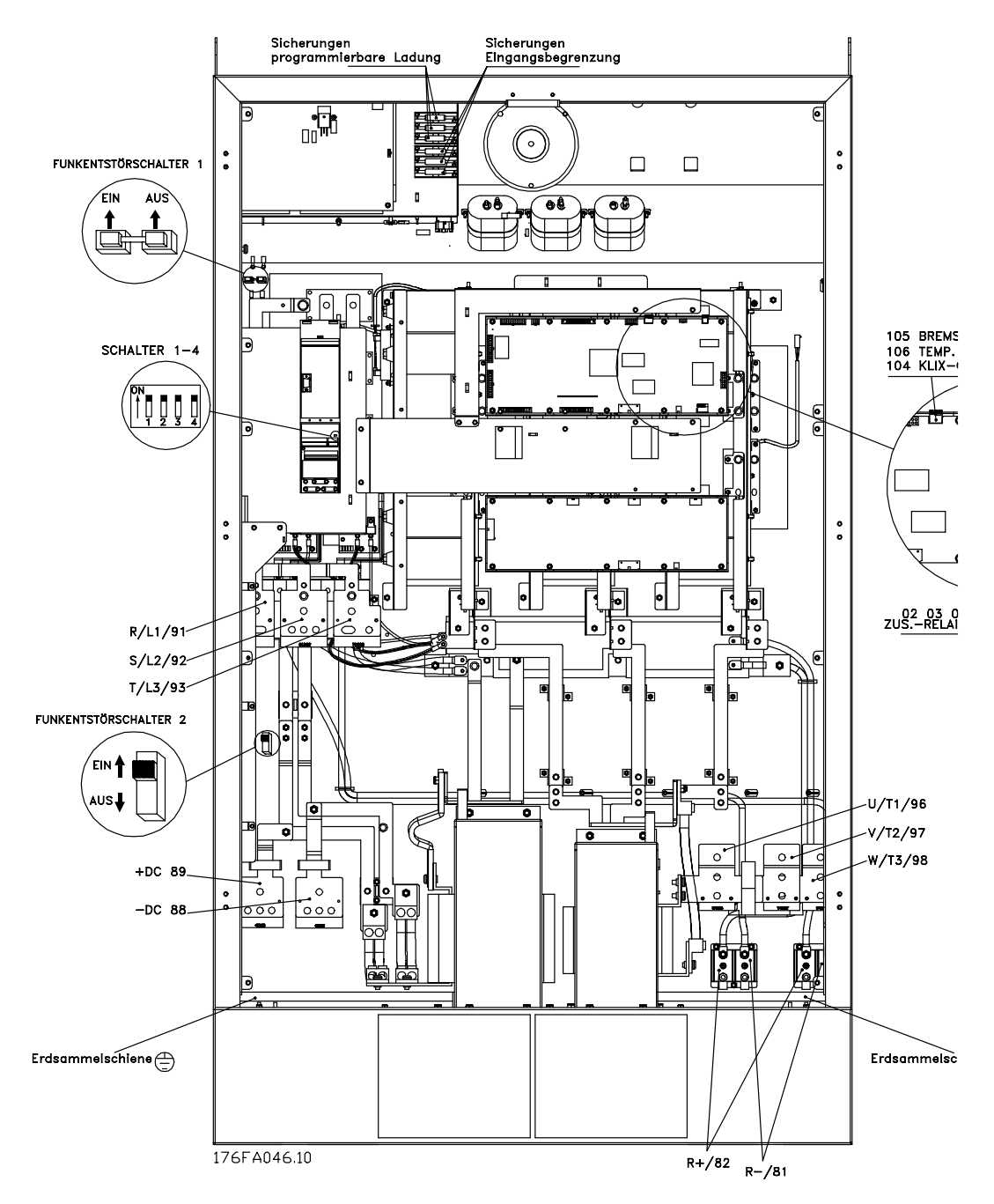

**Kompaktformat IP 00, NEMA 1 (IP 20) und IP 54 VLT 6400-6550, 380-460 V**

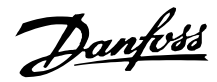

#### ■ **Elektrische Installation, Stromkabel**

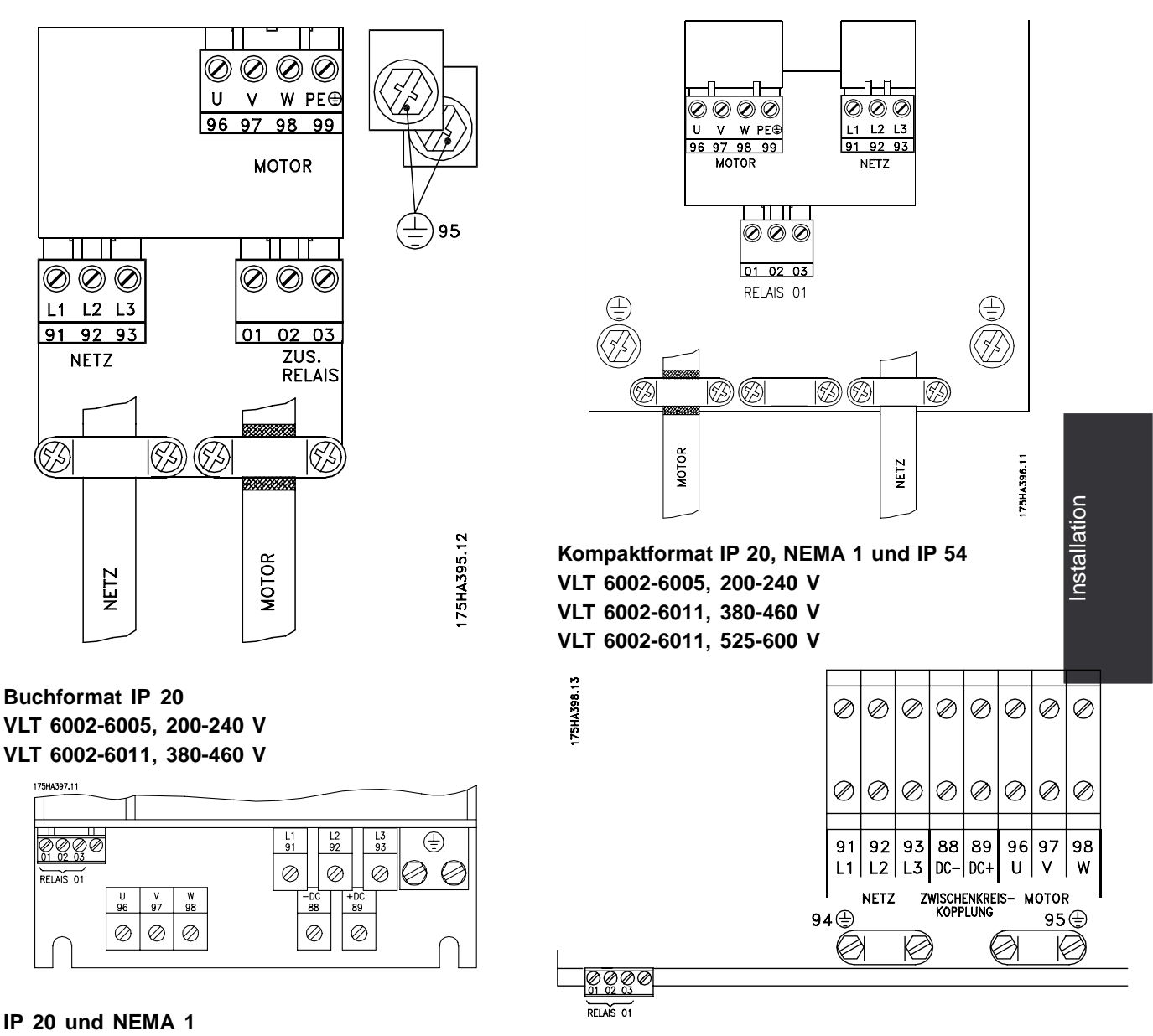

**IP 54 VLT 6006-6032, 200-240 V VLT 6016-6072, 380-460 V**

**VLT 6006-6032, 200-240 V VLT 6016-6122, 380-460 V VLT 6016-6072, 525-600 V**

Danfoss

■ **Elektrische Installation, Stromkabel**

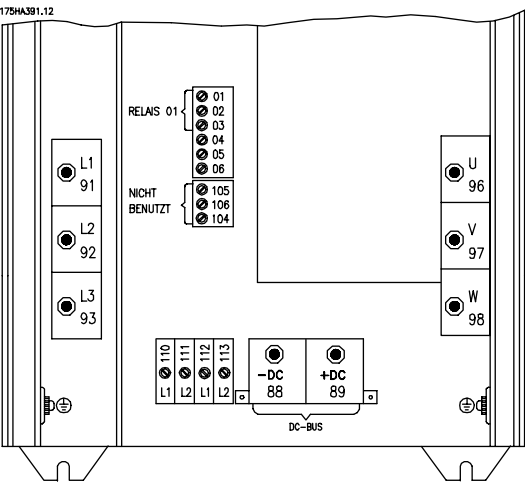

**IP 00 und NEMA 1 (IP 20) VLT 6042-6062, 200-240 V VLT 6100-6150, 525-600 V**

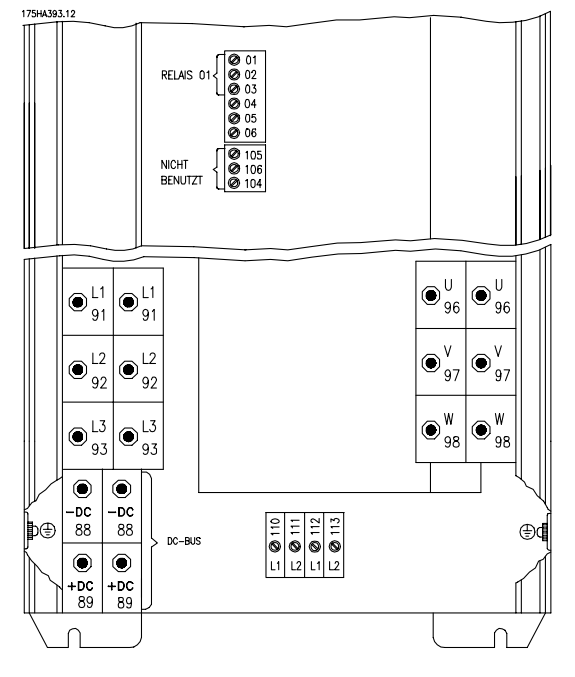

**IP 00 und NEMA 1 (IP 20) VLT 6175-6275, 525-600 V**

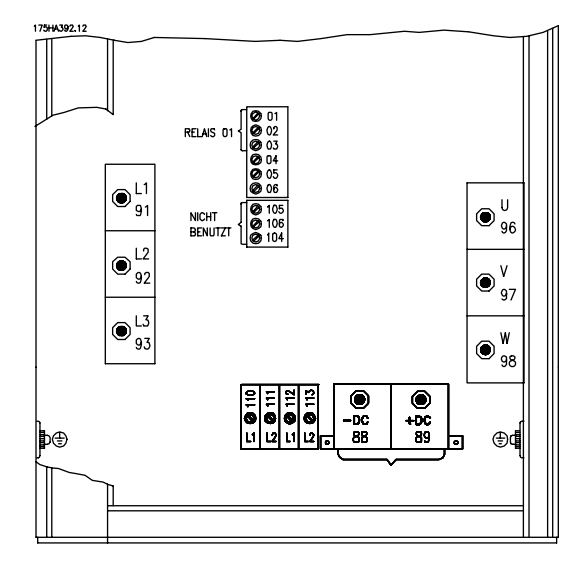

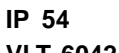

**VLT 6042-6062, 200-240 V**

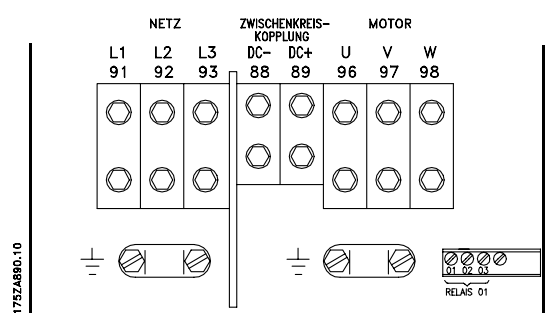

**Kompaktformat IP 54 VLT 6102-6122, 380-460 V**

#### ■ **Elektrische Installation, Stromkabel**

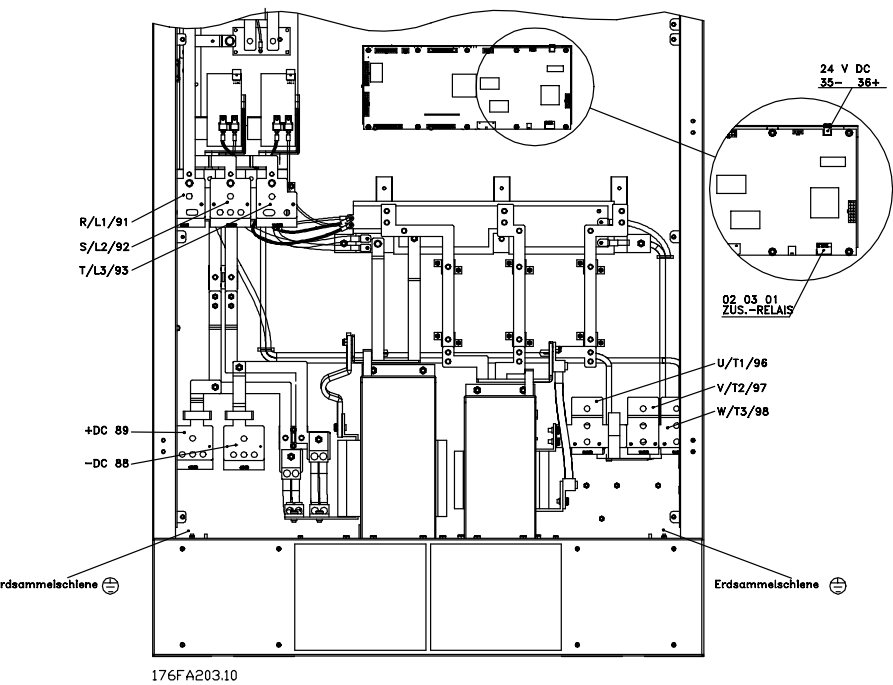

**Kompaktformat IP 00, NEMA 1 (IP 20) und IP 54 VLT 6400-6550 380-460 V**

**ohne Trennschalter und Netzsicherungen**

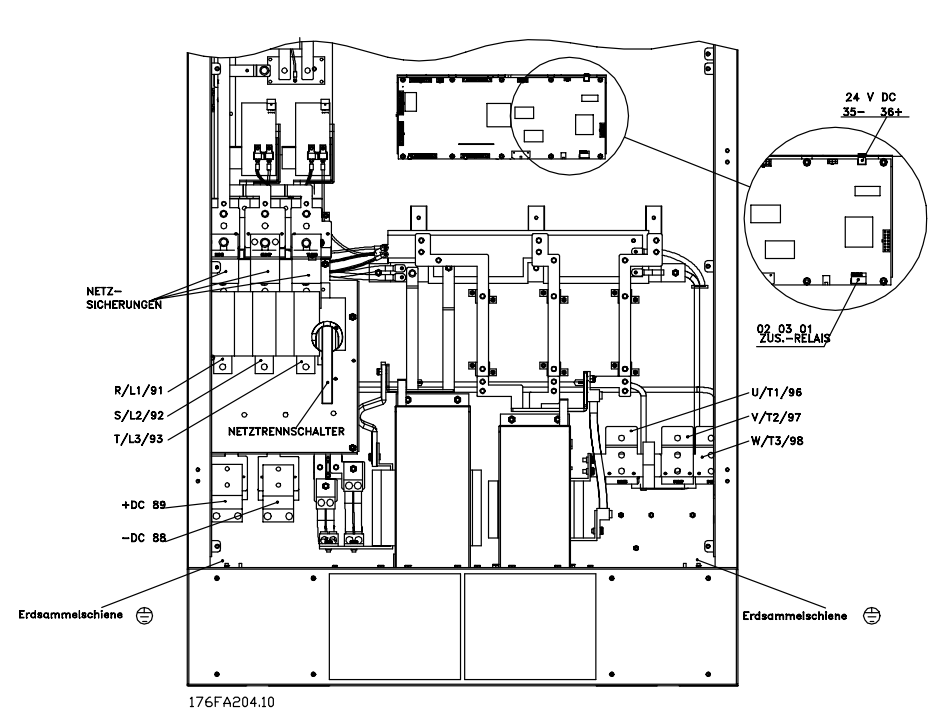

**Kompaktformat IP 00, NEMA 1 (IP 20) und IP 54 VLT 6400-6550 380-460 V mit Trennschaltern und Netzsicherungen**

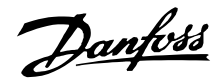

#### ■ **Anzugsmoment und Schraubengrößen**

Die Tabelle zeigt, mit welchem Moment die Klemmen des Frequenzumrichters montiert werden müssen. Bei VLT 6002-6032, 200-240 V, VLT 6002-6122, 380-460 und 525-600 V werden die Kabel mit Schrauben befestigt. Bei VLT 6042-6062, 200-240 V und VLT 6152-6550, 380-460 V werden die Kabel mit Bolzen befestigt.

Diese Werte gelten für folgende Klemmen:

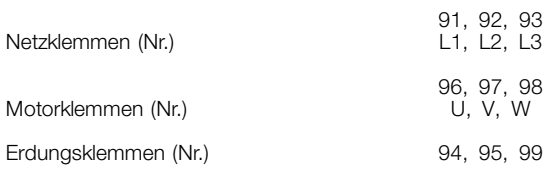

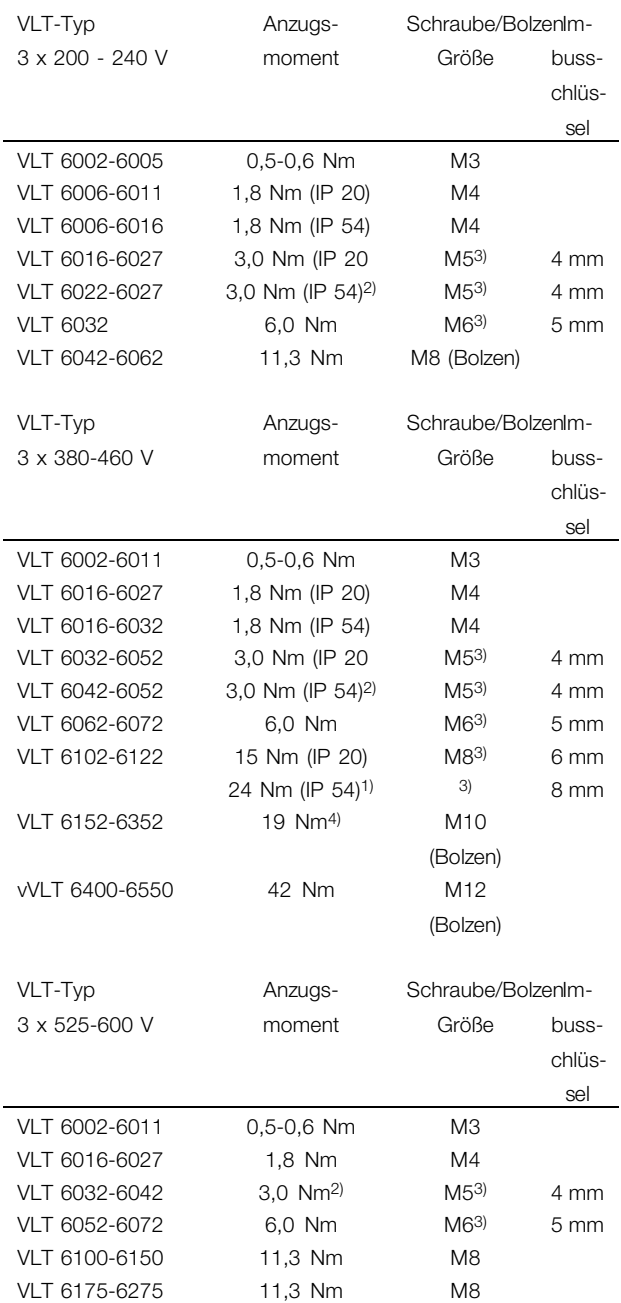

1. Klemmen für Zwischenkreiskopplung 14 Nm/M6, 5

mm Imbusschlüssel

2. IP 54-Geräte mit Funkentstörfilter-Leitungsklemmen 6 Nm

3. Imbusschrauben (Hex)

4. Klemmen für Zwischenkreiskopplung 9,5 Nm/M8 (Bolzen)

# ■ **Netzanschluss**

Die Leitung muss an den Klemmen 91, 92, 93 angeschlossen sein.  $0.0000101$ 

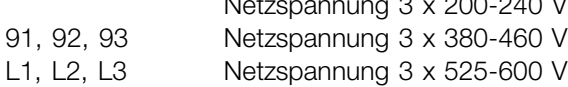

Danfoss

**ACHTUNG!:**

Bitte prüfen, ob die Netzspannung der auf dem Typenschild angegebenen Netzspannung des Frequenzumrichters entspricht.

Korrekte Kabelquerschnitte sind den *technischen Daten* zu entnehmen.

# ■ **Motoranschluß**

Der Motor ist an die Klemmen 96, 97, 98, Erde an Klemme 94/95/99 anzuschließen.

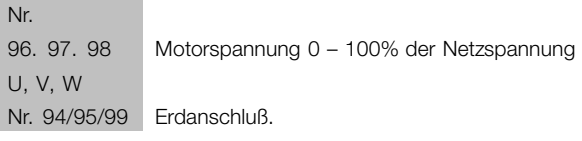

Zur richtigen Bemessung der Kabelquerschnitte siehe *Technische Daten.*

Mit einem VLT 6000 HVAC-Frequenzumrichter können alle dreiphasigen Standard- Asynchronmotoren eingesetzt werden.

Kleinere Motoren werden üblicherweise in Sternschaltung (220/380 V, D/Y), größere Motoren in Dreieckschaltung (380/660 V, D/Y) geschaltet. Die richtige Anschlußart und Spannung gehen aus dem Typenschild des Motors hervor.

# **ACHTUNG!:**

Bei Verwendung älterer Motoren ohne Phasenisolation ist ein LC-Filter im Ausgang

des Frequenzumrichters zu installieren. Lesen Sie bitte im Projektierungshandbuch nach, oder wenden Sie sich an den Hersteller.

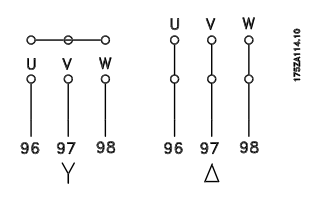

# ■ **Drehrichtung des Motors**

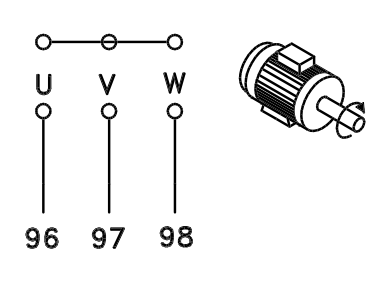

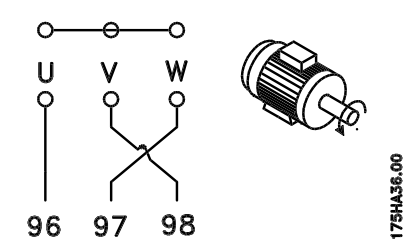

Aus der Werkseinstellung ergibt sich eine Rechtsdrehung, wenn der Ausgang des Frequenzumrichters wie folgt angeschlossen wurde:

Klemme 96 an U-Phase Klemme 97 an V-Phase Klemme 98 an W-Phase

Die Drehrichtung kann durch Vertauschen zweier Phasen des Motorkabels umgekehrt werden.

# ■ **Parallelschaltung von Motoren**

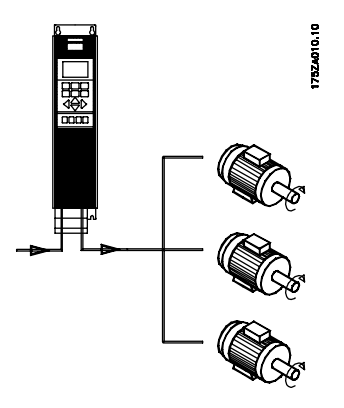

VLT 6000 HVAC-Frequenzumrichter können mehrere parallelgeschaltete Motoren steuern. Wenn die Motoren verschiedene Drehzahlen haben sollen, dann müssen Motoren mit unterschiedlichen Nenndrehzahlen eingesetzt werden. Da sich die Drehzahlen der Motoren gleichzeitig ändern, bleibt das Verhältnis zwischen den Nenndrehzahlen über den gesamten Bereich hinweg erhalten. Die Gesamtstromaufname der Motoren darf den maximalen Nenn-Ausgangsstrom I VLT,N des Frequenzumrichters nicht übersteigen.

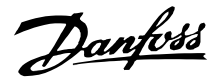

Bei sehr unterschiedlichen Motorgrößen können beim Anlaufen und bei niedrigen Drehzahlen Probleme auftreten. Dies rührt daher, daß der relativ hohe ohmsche Widerstand kleiner Motoren beim Anlaufen und bei niedrigen Drehzahlen eine höhere Spannung erfordert. Bei Systemen mit parallelgeschalteten Motoren kann der elektronische Motorschutzschalter (ETR) des Frequenzumrichters nicht als Motorschutz für einzelne Motoren eingesetzt werden. Deshalb ist ein zusätzlicher Motorschutz, beispielsweise in jedem Motor ein Thermistor oder ein thermischer Schutzschalter, erforderlich.

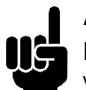

# **ACHTUNG!:**

Bei parallelgeschalteten Motoren ist die Verwendung von Parameter 107 *Automatische Motoranpassung, AMA und Automatische Energie- Optimierung, AEO* in Parameter 101, *Drehmoment-kennlinie* nicht möglich. Parameter 101 auf *"Parallel-Motoren"* einstellen.

#### ■ **Motorkabel**

Zur richtigen Bemessung der Motorkabelquerschnitte und -längen siehe *Technische Daten.* Nationale und örtliche Vorschriften zu Kabelquerschnitten sind stets einzuhalten.

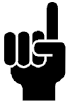

#### **ACHTUNG!:**

Bei Verwendung von nicht-abgeschirmtem Kabel werden bestimmte EMV-Anforderungen nicht eingehalten; siehe Abschnitt *"Besondere Bedingungen"* im Projektierungshandbuch.

Zur Einhaltung der EMV-Spezifikationen bezüglich Emission muß das Motorkabel abgeschirmt sein, soweit für den betreffenden Funkentstörfilter nicht anders angegeben. Um Störpegel und Ableitströme auf ein Minimum zu reduzieren, ist es wichtig, das Motorkabel so kurz wie möglich zu halten. Die Abschirmung des Motorkabels ist mit dem Metallgehäuse des Frequenzumrichters und mit dem Metallgehäuse des Motors zu verbinden. Die Verbindungen sind so großflächig wie möglich herzustellen (Kabelschellen). Dies wird durch die verschiedenen Montagevorrichtungen in den verschiedenen Frequenzumrichtern ermöglicht. Abschirmungslitzen (sog. Pigtails) sind bei der Installation zu vermeiden, da sie den Abschirmeffekt bei höheren Frequenzen beeinträchtigen. Ist eine Unterbrechung der Abschirmung erforderlich, etwa zur Montage eines Reparaturschalters oder Motorschützes, so muß die Abschirmung

anschließend mit möglichst niedriger HF-Impedanz weitergeführt werden.

#### ■ **Thermischer Motorschutz**

Das elektronische Thermorelais in UL-zugelassenen VLT-Frequenzumrichtern ist für Einzelmotorschutz UL-zugelassen, wenn Parameter 117 *Thermischer Motorschutz* auf ETR Abschaltung gesetzt und Parameter 105 Motorstrom  $I_{VLT,N}$  auf den Nennstrom des Motors programmiert wurde (dieser ist dem Typenschild des Motors zu entnehmen).

#### ■ **Erdungsanschluß**

Da der Erdableitstrom über 3,5 mA betragen kann, ist der Frequenzumrichter grundsätzlich gemäß den jeweiligen nationalen und örtlichen Vorschriften zu erden. Um eine gute mechanische Befestigung des Erdungskabels gewährleisten zu können, muß dessen Querschnitt mindestens 10 mm2 betragen. Zur weiteren Erhöhung der Sicherheit kann eine Fehlerstrom-Schutzeinrichtung installiert werden. Diese stellt sicher, daß der Frequenzumrichter bei zu hohen Ableitströmen abgeschaltet wird. Siehe Anleitung zu Fehlerstrom-Schutzeinrichtungen MI.66.AX.02.

# ■ Installation der externen 24-Volt-Gleich**stromversorgung**

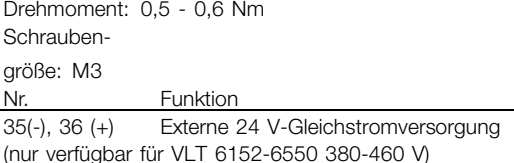

Die externe 24-Volt-Gleichstromversorgung dient als Niederspannungsversorgung der Steuerkarte sowie etwaiger eingebauter Optionskarten. Dies ermöglicht den vollen Betrieb des LCP (einschl. Parametrierung) ohne Anschluss der Netzstromversorgung. Beachten Sie, dass eine Spannungswarnung gegeben wird, wenn 24 V DC angeschlossen wurde; es erfolgt jedoch keine Abschaltung. Wenn die externe 24-V-Gleichspannung gleichzeitig mit der Netzversorgung angeschlossen bzw. eingeschaltet wird, muss in Parameter 111, *Startverzögerung*, eine Zeit von mindestens 200 ms eingestellt werden. Zum Schutz der externen 24-V-Gleichstromversorgung kann eine träge Vorsicherung von mind. 6 A montiert

werden. Die Leistungsaufnahme von 15-50 W hängt von der Belastung der Steuerkarte ab.

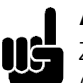

# **ACHTUNG!:**

Zur ordnungsgemäßen galvanischen Trennung (gemäß PELV) an den Steuerklemmen des Frequenzumrichters ist eine 24 V-DC-Versorgung vom Typ PELV zu verwenden.

# ■ **DC-Busverbindung**

Die DC-Busklemme wird zur Sicherung der Gleichstromversorgung verwendet. Dabei wird der Zwischenkreis von einer externen Gleichstromquelle versorgt.

Klemmennummern 88, 89

Weitere Informationen erhalten Sie bei Danfoss.

### ■ **Hochspannungsrelais**

Das Kabel für das Hochspannungsrelais ist an die Klemmen 01, 02, 03 anzuschließen. Das Hochspannungsrelais wird in Parameter 323 *Relais 1, Ausgangsfunktion* programmiert.

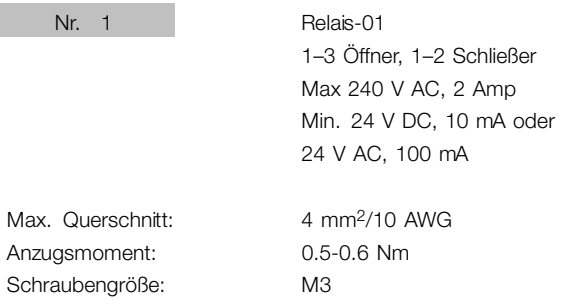

#### ■ **Steuerkarte**

Alle Steuerleitungsklemmen befinden sich unter der Abdeckplatte des Frequenzumrichters. Die Abdeckplatte (siehe nachfolgende Zeichnung) kann mit Hilfe eines Schraubendrehers o.ä. entfernt werden.

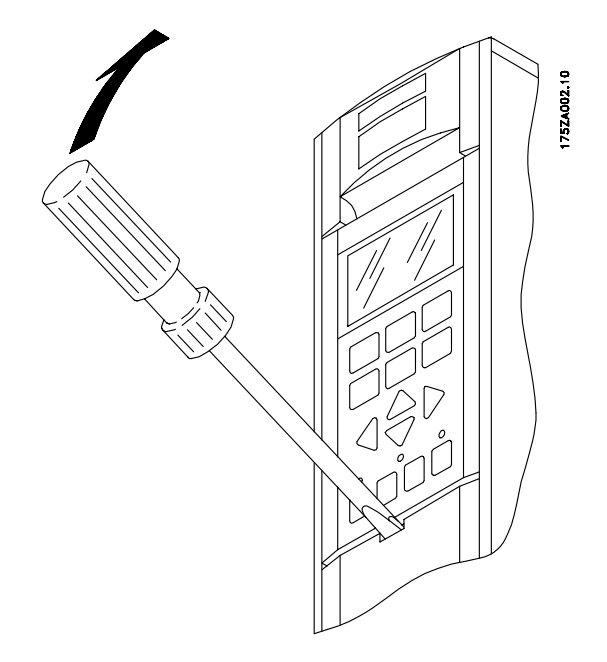

# nstallation Installation

Danfoss

#### ■ **Elektrische Installation, Steuerkabel**

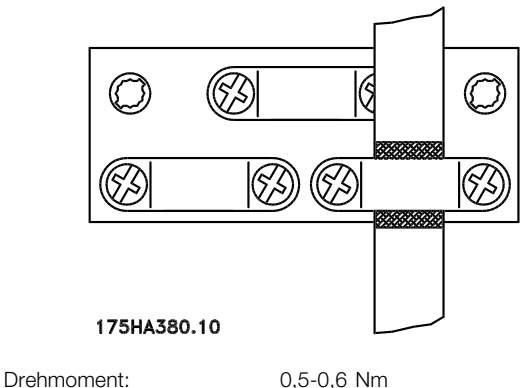

Schraubengröße: M3

Generell müssen Steuerkabel abgeschirmt und die Abschirmung beidseitig mittels Kabelbügel mit dem Metallgehäuse des Gerätes verbunden sein (siehe *Erdung abgeschirmter Steuerkabel*). Normalerweise muss die Abschirmung auch am Gehäuse des Steuergeräts angeschlossen werden (Installationsanweisungen für das betreffende Gerät befolgen).

Bei Verwendung sehr langer Steuerkabel können 50/60-Hz-Erdfehlerschleifen auftreten, die das gesamte System beeinträchtigen. Diesem Problem kann durch Verbinden des einen Schirmendes an Erde über einen 100-nF-Kondensator (bei möglichst kurzen Leitungen) abgeholfen werden.

#### ■ **Elektrische Installation, Steuerkabel**

Max. Querschnitt Steuerkabel: 1,5 mm <sup>2</sup> /16 AWG Drehmoment: 0,5-0,6 Nm Schraubengröße: M3 Zur richtigen Terminierung der Steuerkabel siehe *Erdung abgeschirmter Steuerkabel* im Projektierungshandbuch.

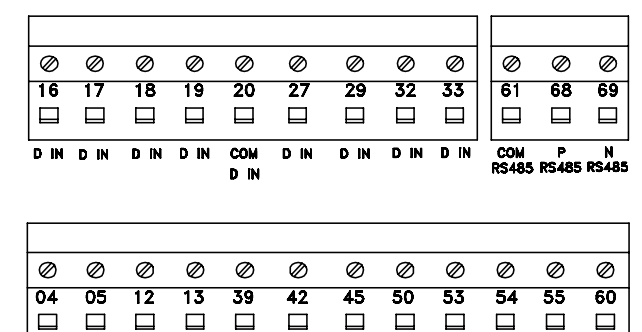

 $\overline{\text{con}}$ 

A OUT

 $\frac{1}{24V}$ 

A OUT

A OUT  $+10V$ A N  $\overline{A}$  IN  $\overline{\text{con}}$  $\overline{A}$ 

out

**A** 

 $\overline{1}$ 

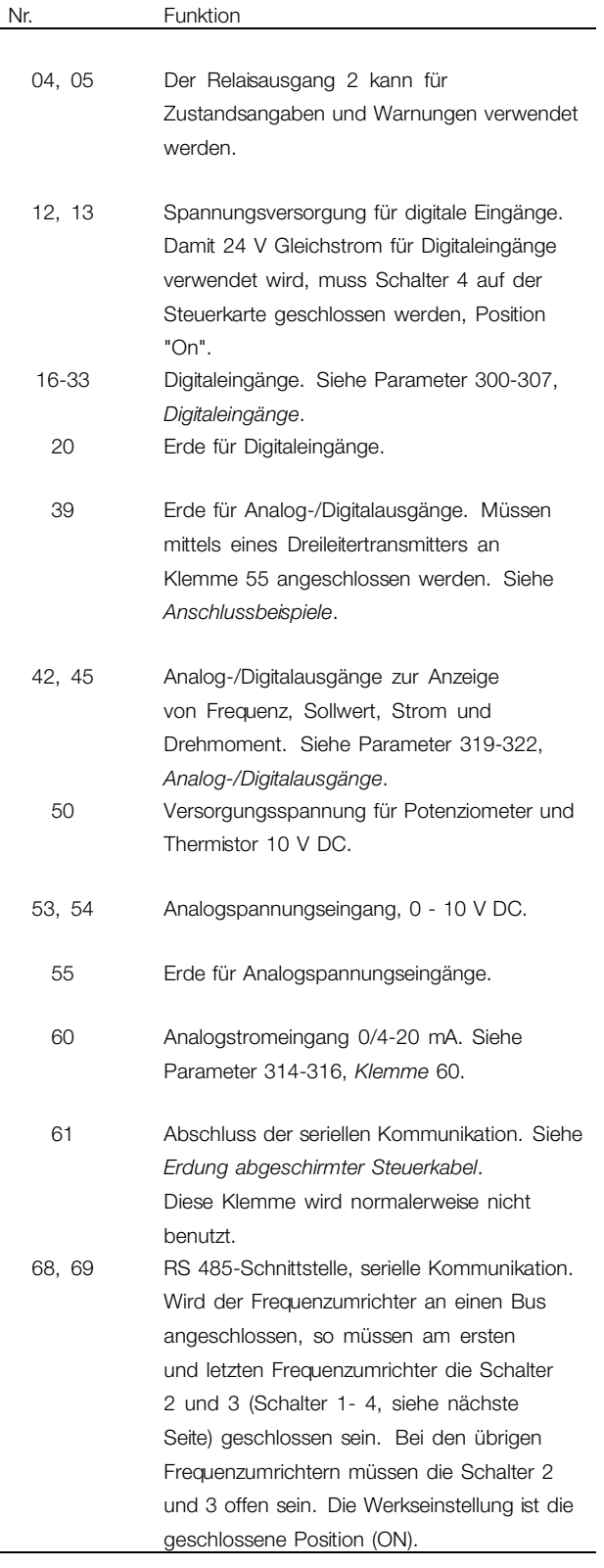

<sup>175</sup>HA379.10

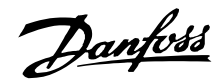

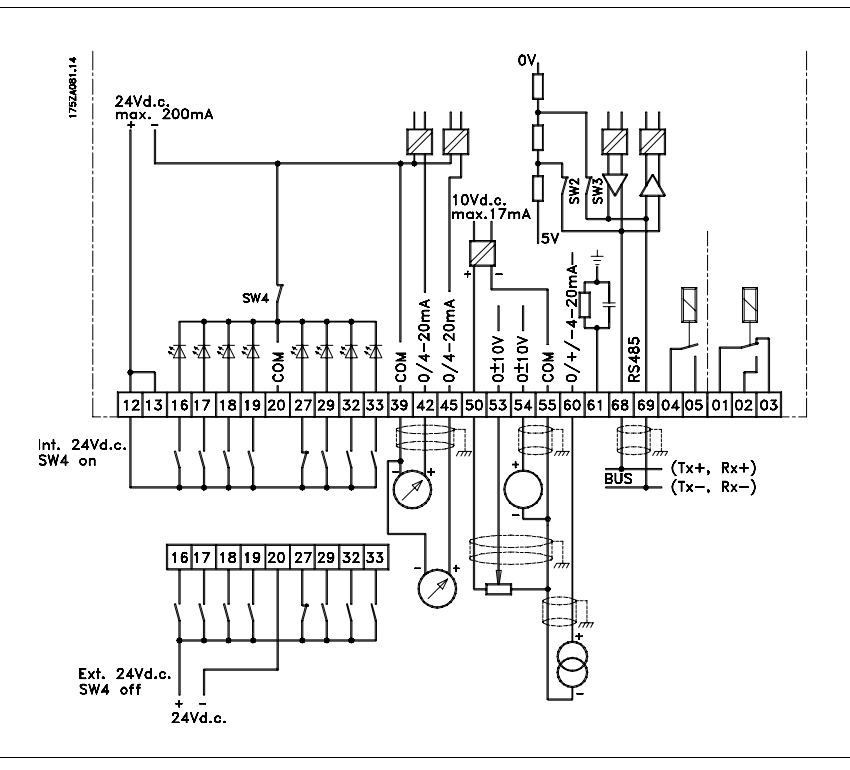

# Installation Installation

# ■ **Schalter 1 - 4**

Der DIP-Schalter befindet sich auf der Steuerkarte. Er wird im Zusammenhang mit der seriellen Kommunikation und der externen Gleichstromversorgung benutzt.

Die gezeigte Schalterstellung entspricht der Werkseinstellung.

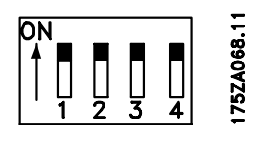

Schalter 1 hat keine Funktion.

Schalter 2 und 3 dienen zum Abschluß einer RS 485-Schnittstelle am seriellen Bus.

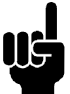

#### **ACHTUNG!:**

Wenn der Frequenzumrichter das erste oder letzte Gerät am seriellen Bus ist, müssen die Schalter 2 und 3 in diesem

Frequenzumrichter EINgeschaltet sein. Bei allen anderen Frequenzumrichtern am seriellen Bus müssen die Schalter 2 und 3 AUSgeschaltet sein.

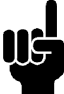

#### **ACHTUNG!:**

Beachten Sie bitte, daß in Stellung "OFF" des Schalters 4 die externe 24-V-DC-Versorgung galvanisch vom VLT-Frequenzumrichter getrennt ist.

#### ■ **Busanschluß**

Der serielle Busanschluß gemäß der RS 485-Norm (2-Leiter) erfolgt an den Klemmen 68/69 des

Frequenzumrichters (Signale P und N). Signal P ist das positive Potential (TX+, RX+) und Signal N das negative Potential (TX-, RX-).

Soll mehr als ein Frequenzumrichter an einen gegebenen Master angeschlossen werden, Parallelanschlüsse verwenden.

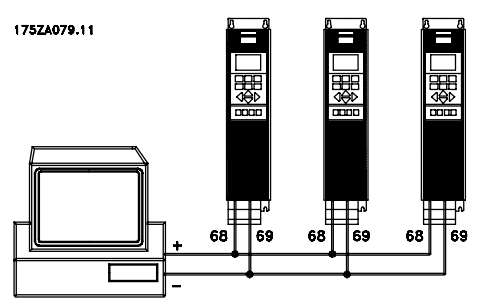

Um potentielle Ausgleichsströme in der Abschirmung zu verhindern, kann die Kabelabschirmung über Klemme 61, die über ein RC-Glied mit dem Rahmen verbunden wird, geerdet werden.

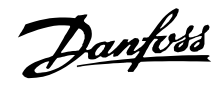

#### ■ **Anschlußbeispiel, VLT 6000 HVAC**

Das folgende Schaltbild ist ein Beispiel für eine typische VLT 6000 HVAC-Installation. Die Netzversorgung ist an die Klemmen 91 (L1), 92 (L2) und 93 (L3) angeschlossen, der Motor an die Klemmen 96 (U), 97 (V) und 98 (W). Diese Zahlen stehen auch an den Klemmen des VLT-Frequenzumrichters. Eine externe Gleichstromversorgung oder eine 12-Puls-Option kann an die Klemmen 88 und 89 angeschlossen werden.

Analogeingänge können an die Klemmen 53 M. 54 [V] und 60 [mA] angeschlossen werden. Diese Eingänge lassen sich auf Sollwert, Istwert oder Thermistor programmieren. Siehe *Analogeingänge* in Parametergruppe 300.

Es gibt acht Digitaleingänge, die an die Klemmen 16–19, 27, 29, 32, 33 angeschlossen werden können. Diese Eingänge lassen sich entsprechend der Tabelle auf Seite 69 programmieren. Es gibt zwei Analog-/Digitalausgänge (Klemmen 42 und 45), die sich so programmieren lassen, daß sie den aktuellen Zustand eines Prozeßwerts wie 0–f <sub>MAX</sub> zeigen. Die Relaisausgänge 1 und 2 können zur Ausgabe des aktuellen Zustands oder einer Warnmeldung verwendet werden. Über die Klemmen der RS-485-Schnittstelle, 68 (P+) und 69 (N-), kann der VLT-Frequenzumrichter durch serielle Kommunikation gesteuert und überwacht werden.

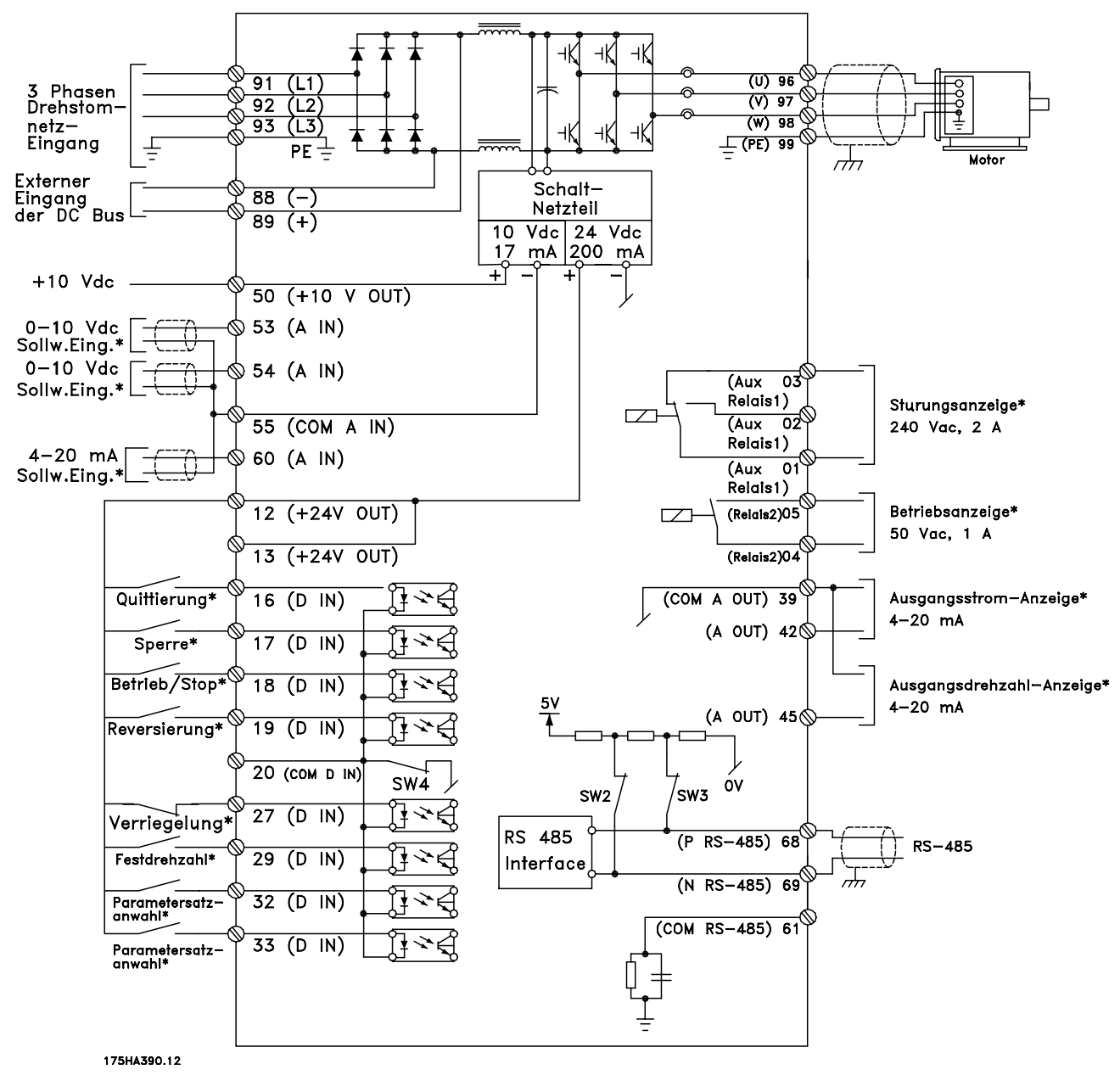

Danfoss

# ■ **Einpoliger Start/Stopp**

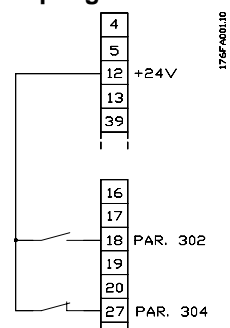

- Start/Stopp mit Klemme 18. Parameter 302 = *Start* [1]
- Schnellstopp mit Klemme 27. Parameter 304 = *Freilaufstopp, invers* [0]

# ■ **Digitaldrehzahl auf/ab**

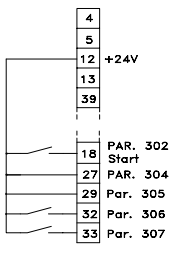

- Frequenzkorrektur auf und ab mit Klemme 32 und 33. Parameter 306 = *Drehzahl auf* [7]

Parameter 307 = *Drehzahl ab* [7] Parameter 305 = *Sollwert speichern* [2]

# ■ **Potentiometer Sollwert**

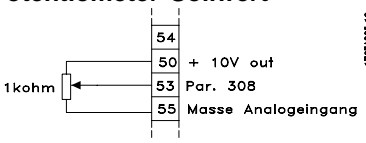

-Parameter 308 = *Sollwert* [1] Parameter 309 = *Klemme 53, min. Skalierung* Parameter 310 = *Klemme 53, max. Skalierung*

# ■ **Startfreigabe**

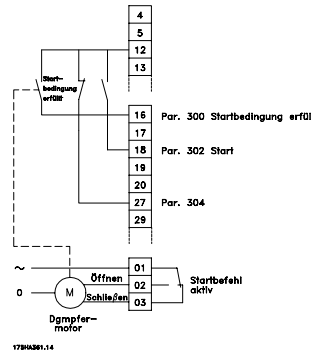

- Start mit Klemme 16 freigegeben. Parameter 300 = *Lauf zulässig* [8]
- Start/Stopp mit Klemme 18. Parameter 302 = *Start* [1]
- Schnellstopp mit Klemme 27.
- Parameter 304 = *Motorfreilaufstopp, invers* [0].
- Aktivierter Dämpfer (Motor) Parameter 323 = *Startbefehl aktiv* [13].

#### ■ **Zweizonenregelung**

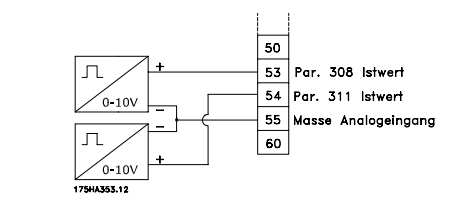

- Parameter 308 = *Istwert* [2].
- Parameter 311 = *Istwert* [2].

nstallation Installation

#### ■ **Transmitterverbindung**

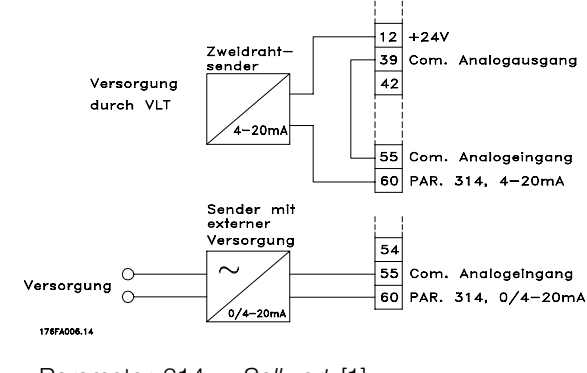

- Parameter 314 = Sollwert [1]
- Parameter 315 = *Klemme 60, min. Skalierung*
- Parameter 316 = *Klemme 60, max. Skalierung*

# Danfoss

# **VLT® 6000 HVAC**

### ■ Steuereinheit LCP

Vorne am Frequenzumrichter befindet sich ein Bedienfeld - LCP(LCP (Local Control Panel)). Es handelt sich dabei um eine komplette Schnittstelle für Betrieb und Programmierung des Frequenzumrichters. Das Bedienfeld ist abnehmbar und kann mit Hilfe eines zugehörigen Montagebausatzes alternativ auch bis zu 3 m vom Frequenzumrichter entfernt montiert werden, z.B. in einer Schaltschranktür. Die Funktionen des Bedienfeldes lassen sich

- in fünf Gruppen gliedern:
- 1. Display
- 2. Tasten zum Ändern des Displaymodus
- 3. Tasten zum Ändern der Programmparameter
- 4. Leuchtanzeigen
- 5. Bedientasten für Ortsteuerung

Alle Datenanzeigen erfolgen über ein vierzeiliges alphanumerisches Display, das im Normalbetrieb ständig vier Betriebsdatenwerte und drei Betriebszustandswerte anzeigen kann. Während des Programmiervorgangs werden alle Informationen angezeigt, die für eine schnelle und effektive Einstellung des Frequenzumrichters erforderlich sind. Als Ergänzung zum Display gibt es drei Leuchtanzeigen für Spannung (ON), Warnung (WARNING) bzw. Alarm (ALARM). Alle Parametersätze des Frequenzumrichters können direkt über das Bedienfeld geändert werden, es sei denn, diese Funktion wurde über Parameter 016, *Eingabesperre*, oder über einen Digitaleingang, Parameter 300-307, *Eingabesperre* als *Gesperrt* [1] programmiert .

#### ■ **Bedientasten für Parametereinstellung**

Die Bedientasten sind nach Funktionen gruppiert. Das bedeutet, dass die Tasten zwischen dem Display und den Leuchtanzeigen für alle Parametereinstellungen benutzt werden, einschließlich der Auswahl der Displayanzeige im Normalbetrieb.

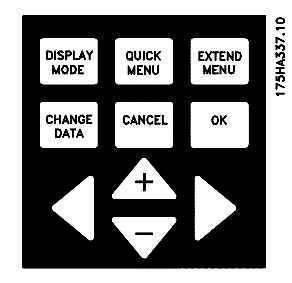

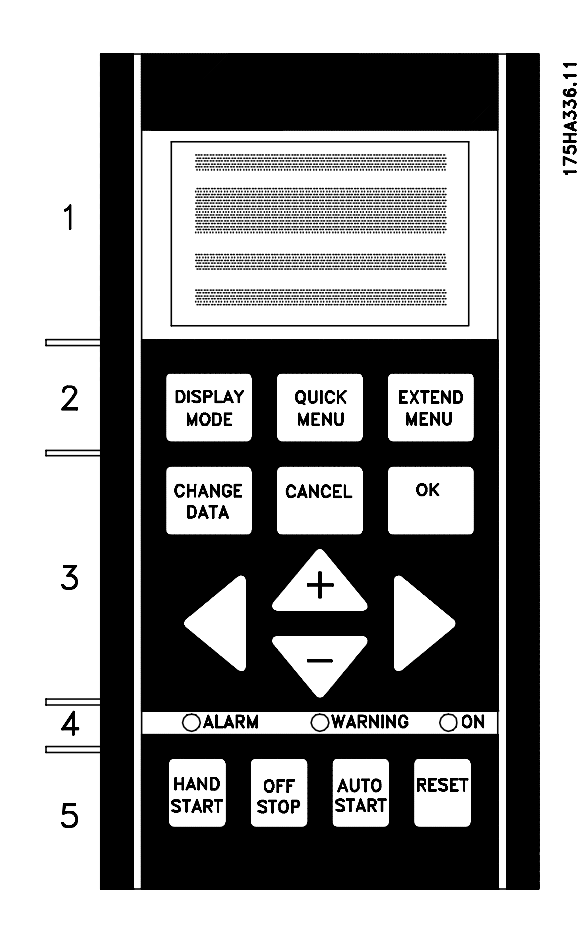

**DISPLAY MODE** 

[DISPLAYMODUS] dient zur Auswahl des Anzeigemodus des Displays oder bei Rückkehr zum Displaymodus,entweder aus dem Modus Schnellmenü oder Erweitertes Menü.
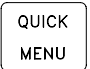

[QUICK MENU] ermöglicht den Zugang zu den Parametern des Modus Schnellmenü. Es kann zwischen dem Modus Schnellmenü und dem Modus Erweitertes Menü gewechselt werden.

EXTEND<br>MENU

[ERWEITERTES MENÜ] ermöglicht den Zugriff auf sämtliche Parameter. Es kann zwischen den Menümodi Erweitertes Menü und Schnellmenü gewechselt werden.

CHANGE DATA

[DATEN ÄNDERN] dient zum Ändern einer in den Menümodi Erweitertes Menü oder Schnellmenü gewählten Einstellung.

[CANCEL] wird benutzt, wenn eine Änderung des gewählten Parameters nicht ausgeführt werden soll.

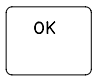

CANCEL

[OK] dient zum Bestätigen der Änderung eines gewählten Parameters.

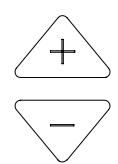

[+/-] dienen zur Parameterauswahl und Änderung eines gewählten Parameterwerts. Diese Tasten werden auch zum Ändern des Ort-Sollwerts verwendet. Des Weiteren dienen die Tasten im Displaymodus zum Wechsel zwischen den je nach Betriebsart unterschiedlichen Anzeigen.

[<>] wird bei der Auswahl der Parametergruppe sowie zum Bewegen des Cursors beim Ändern numerischer Werte verwendet.

#### ■ **Leuchtanzeigen**

Ganz unten auf dem Bedienfeld befinden sich eine rote und eine gelbe Kontrollleuchte sowie eine grüne Leuchtdiode zur Anzeige der Spannung.

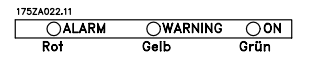

Beim Überschreiten bestimmter Grenzwerte werden die Kontrollleuchten aktiviert, während gleichzeitig eine Zustands- oder Alarmmeldung auf dem Display angezeigt wird.

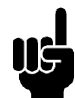

#### **ACHTUNG!:**

Die Spannungsanzeige leuchtet, wenn Spannung am Frequenzumrichter anliegt.

#### ■ Vor-Ort-Steuerung

Unterhalb der Leuchtanzeige befinden sich Bedientasten für die Vor-Ort-Steuerung..

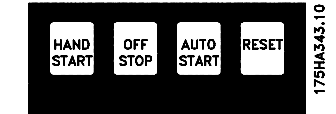

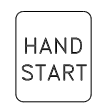

[HAND START] wird benutzt, wenn der Frequenzumrichter über die Steuereinheit gesteuert werden soll. Der Frequenzumrichter startet den Motor, da über [HAND START] ein Startbefehl erteilt wird.

An den Steuerkartenklemmen sind folgende Signale immer noch aktiv. wenn [HAND START] aktiviert ist:

- **•** Hand Start Off Stop Auto Start
- **•** Sicherheitsverriegelung
- **•** Reset
- **•** Motorfreilauf invers
- **•** Reversierung
- **•** Parametersatzwahl lsb Parametersatzwahl msb
- **•** Festdrehzahl Jog
- **•** Startfreigabe
- **•** Engabesperre
- **•** Stoppbefehl über serielle Schnittstelle

#### **ACHTUNG!:**

Wenn Parameter 201, *Ausgangsfrequenz niedrig fMIN* auf eine Ausgangsfrequenz über 0

Hz eingestellt wird, startet der Motor und geht auf diese Frequenz, wenn [HAND START] aktiviert ist.

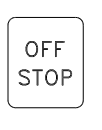

[OFF/STOP] dient zum Anhalten des angeschlossenen Motors. Kann über Parameter 013 als Aktiviert [1] oder Deaktiviert [0] gewählt werden. Beim Aktivieren der Stoppfunktion blinkt Zeile 2.

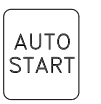

[AUTO START] wird gewählt, wenn der Frequenzumrichter über die Steuerklemmen und/oder serielle Kommunikation gesteuert werden soll. Wenn ein Startsignal an den Steuerklemmen und/oder über den Bus aktiv ist, wird der Frequenzumrichter gestartet.

Danfoss

#### **ACHTUNG!:**

Ein aktives HAND-OFF-AUTO Signal über digitale Eingänge hat höhere Priorität als die Bedientasten [HAND START]-[AUTO START].

**RESET** 

[Reset] dient zum Zurücksetzen des Frequenzumrichters nach einem Alarm (Abschaltung). Kann in Parameter 015, *Reset auf LCP*, als *Aktiviert* [1] oder *Deaktiviert* [0] eingestellt werden. Siehe auch *Liste der Warnungen und Alarme.*

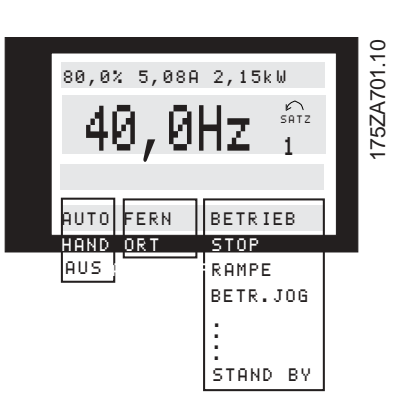

#### Steuerelement des Frequenzumrichters angezeigt. AUTO bedeutet, dass die Steuerung über die Steuerklemmen erfolgt; HAND bedeutet, dass die Steuerung über die Bedienfeldtasten erfolgt. OFF bedeutet, dass der Frequenzumrichter alle Steuerbefehle ignoriert und den Motor stoppt. Im mittleren Teil der Zustandszeile wird das aktive Sollwertelement angezeigt. FERN bedeutet, dass der Sollwert der Steuerklemmen aktiv ist; ORT bedeutet, dass der Sollwert über die [+/-]-Tasten am Bedienfeld bestimmt wird.

Im linken Teil der Zustandszeile wird das aktive

Der letzte Teil der Statuszeile gibt den aktuellen Zustand an (z.B. "Läuft", "Stopp" oder "Alarm").

#### ■ **Displaymodus I:**

Der VLT 6000 HVAC bietet je nach dem für den Frequenzumrichter gewählten Modus verschiedene Displaymodi. Die Abbildung auf der nächsten Seite zeigt, wie zwischen den verschiedenen Displaymodi gewechselt werden kann. Das nachstehende Beispiel zeigt einen Displaymodus, in dem sich der Frequenzumrichter im Auto-Modus mit extern angewähltem Sollwert bei einer Ausgangsfrequenz von 40 Hz befindet. In diesem Displaymodus werden Sollwert und Steuerung über die Steuerklemmen bestimmt. Der Text in Zeile 1 beschreibt die in Zeile 2 angezeigte Betriebsvariable.

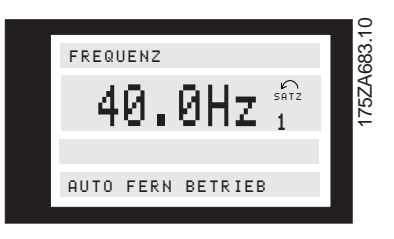

#### Zeile 2 zeigt die augenblickliche Ausgangsfrequenz und den aktiven Parametersatz (Setup) an.

#### ■ **Anzeigemodus**

Im Normalbetrieb können bis zu 4 verschiedene Betriebsvariablen ständig angezeigt werden: 1.1 und 1.2 und 1.3 und 2. Der aktuelle Betriebszustand oder eventuell aufgetretene Alarme und Warnungen werden in Zeile 2 in numerischem Format angezeigt. In Alarmsituationen wird die jeweilige Alarmmeldung in den Zeilen 3 und 4 zusammen mit einem erläuternden Hinweis angezeigt. Warnungen blinken in Zeile 2 mit dem entsprechenden erläuternden Hinweis in Zeile 1. Das Display zeigt außerdem den aktiven Satz. Der Pfeil gibt die Drehrichtung an; hier hat der Frequenzumrichter ein aktives Reversierungssignal. Der Pfeil verschwindet, wenn ein Stoppbefehl gegeben wird oder die Ausgangsfrequenz unter 0,01 Hz fällt. In der unteren Zeile wird der Status des Frequenzumrichters angezeigt.

Die Liste auf der folgenden Seite enthält die zur Datenanzeige von Variable 2 auswählbaren Betriebsdaten. Änderungen können mit den [+/-]-Tasten vorgenommen werden.

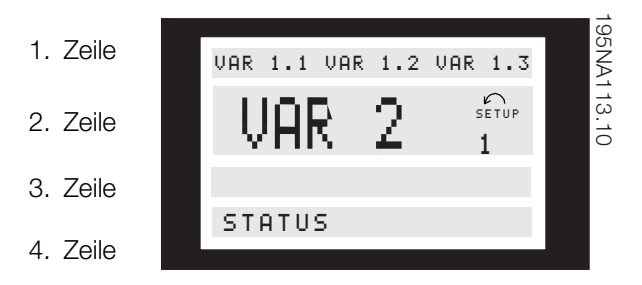

#### ■ **Displaymodus, Forts.**

Drei Betriebsdatenwerte können in der ersten Displayzeile und eine Betriebsvariable in der zweiten Displayzeile angezeigt werden. Zu programmieren über Parameter 007, 008, 009 und 010 *Displayauslesung*.

**•** Zustandszeile (4. Zeile):

Danfoss

Aus Zeile 4 geht hervor, daß sich der Frequenzumrichter im Auto-Modus mit extern angewähltem Sollwert befindet, und daß der Motor läuft.

#### ■ **Displaymodus II:**

In diesem Displaymodus können drei Betriebsvariable gleichzeitig in Zeile 1 angezeigt werden. Die Betriebsvariablen werden in Parametern 007- 010 *Datenanzeige* bestimmt.

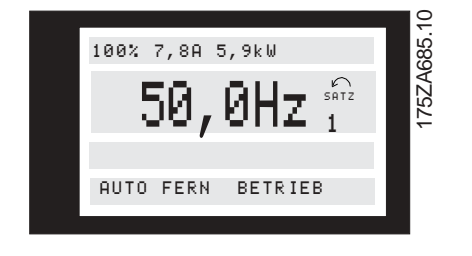

#### ■ **Anzeigemodus III:**

Dieser Anzeigemodus ist solange aktiv, wie die Taste [DISPLAY-MODUS] gedrückt wird. In der ersten Zeile werden Namen und Einheiten von Betriebsdaten angezeigt. In der zweiten Zeile bleiben die Betriebsdaten 2 unverändert. Wird die Taste losgelassen, werden die unterschiedlichen Betriebsdaten angezeigt.

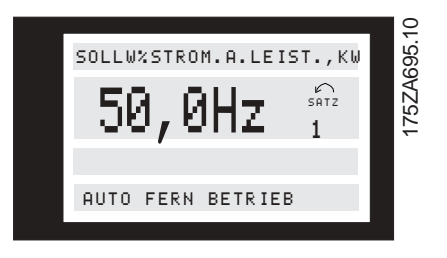

#### ■ Anzeigemodus IV:

Dieser Anzeigemodus ist nur im Zusammenhang mit Ortsollwerten aktiv, siehe auch *Sollwertverarbeitung*. In diesem Anzeigemodus wird der Sollwert über die [+/-]Tasten bestimmt, und die Steuerung erfolgt mit Hilfe der Tasten unterhalb der Kontrollleuchten. In der ersten Zeile wird der benötigte Sollwert angezeigt. In der dritten Zeile wird der relative Wert der aktuellen Ausgangsfrequenz bei beliebiger Zeitangabe im Verhältnis zur maximalen Frequenz angezeigt. Die Anzeige erfolgt in Form eines Balkendiagramms.

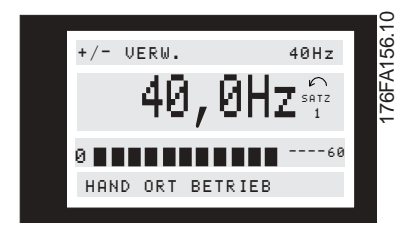

Danfoss

#### ■ **Wechseln zwischen den Displaymodi**

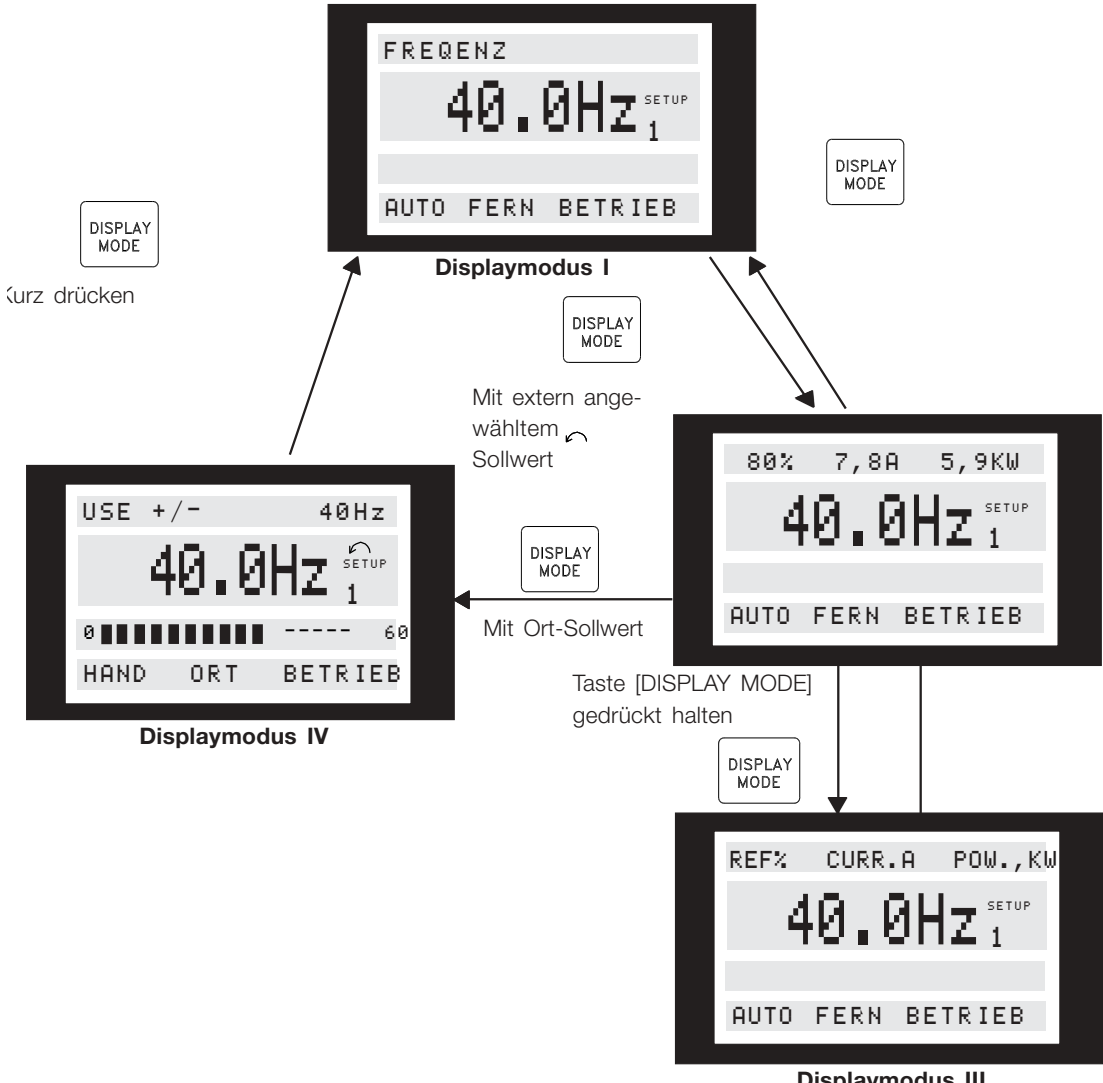

175ZA697.10

**Displaymodus III**

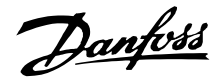

#### ■ **Ändern von Daten**

Unabhängig davon, ob ein Parameter im Schnellmenü oder im erweiterten Menü aufgerufen wurde, ist die Vorgehensweise zum Ändern von Daten die gleiche. Durch Betätigen der Taste [CHANGE DATA] wird die Änderung des gewählten Parameters ermöglicht, wobei der Unterstrich in Zeile 4 blinkt. Die Vorgehensweise bei der Datenänderung hängt davon ab, ob der gewählte Parameter einen numerischen Datenwert oder einen

Funktionswert enthält.

Stellt der ausgewählte Parameter einen numerischen Datenwert dar, kann die erste Ziffer mit Hilfe der Tasten [+/-] geändert werden. Soll die zweite Ziffer geändert werden, wird der Cursor zuerst mit Hilfe der Tasten [<>] bewegt und dann der Datenwert mit den Tasten [+/-] geändert.

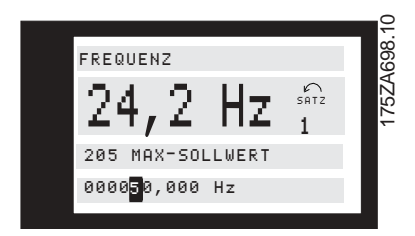

Die gewählte Ziffer wird durch einen blinkenden Cursor angezeigt. In der untersten Zeile des Displays wird der Datenwert angezeigt, der beim Quittieren durch Drücken von [OK] eingelesen (gespeichert) wird. Mit [CANCEL] kann das Ausführen der Änderung verhindert werden.

Handelt es sich bei dem gewählten Parameter um einen Funktionswert, so kann der gewählte Textwert mit den Tasten [+ / -] geändert werden.

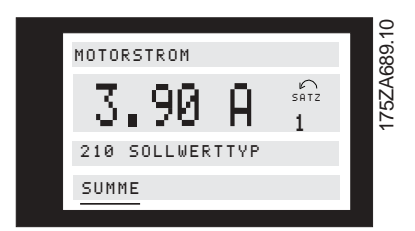

Der Funktionswert blinkt, bis er mit [OK] quittiert wird. Damit ist der Funktionswert ausgewählt. Mit [CANCEL] kann das Ausführen der Änderung verhindert werden.

#### ■ **Ändern einer Gruppe numerischer Datenwerte**

Stellt der gewählte Parameter einen numerischen Datenwert dar, so ist zunächst eine Ziffer mit den Tasten [<>] zu wählen

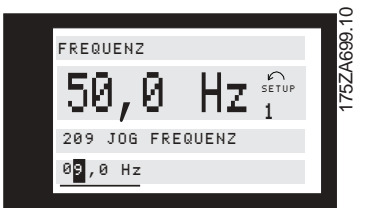

Danach wird die gewählte Ziffer mit den Tasten [+ / -] geändert:

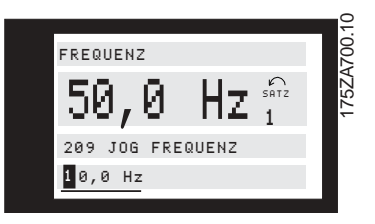

Die ausgewählte Ziffer blinkt. In der untersten Displayzeile wird der Datenwert angezeigt, der eingelesen (gespeichert) wird, wenn mit [OK] quittiert wird.

#### ■ **Stufenweises Ändern eines Datenwertes**

Bestimmte Parameter lassen sich stufenweise und stufenlos ändern. Das gilt für *Motorleistung* (Parameter 102), *Motorspanung* (Parameter 103) und *Motorfrequenz* (Parameter 104). Anders ausgedrückt: Diese Parameter sind sowohl als Gruppe numerischer Datenwerte als auch als numerischer Datenwert stufenlos änderbar.

#### ■ Manuelle Initialisierung

Unterbrechen Sie die Verbindung zum Netz, und halten Sie die Tasten [DISPLAY/STATUS] + [CHANGE DATA] + [OK] gedrückt, während Sie gleichzeitig die Netzverbindung wiederherstellen. Lassen Sie die Tasten los; der Frequenzumrichter ist nun in der Werkseinstellung programmiert.

Folgende Parameter werden bei der manuellen Initialisierung nicht auf Null zurückgesetzt:

- Parameter 500, *Protokoll*
	- 600, *Betriebsstunden*
	- 601, *Motorlaufstunden*
	- 602, *kWh-Zähler*

603, *Anzahl Netzeinschaltungen*

- 604, *Anzahl Übertemperaturen*
- 605, *Anzahl Überspannungen*

Eine Initialisierung über Parameter 620, *Betriebsmodus*, ist ebenfalls möglich.

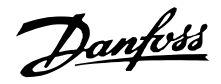

#### ■ **Schnellmenü**

Die Taste QUICK MENU bietet Zugriff auf 12 der wichtigsten Parametersätze des Antriebs. Nach der Programmierung ist der Antrieb in vielen Fällen betriebsbereit.

Die 12 Schnellmenü-Parameter sind nachfolgend aufgeführt. Eine vollständige Beschreibung befindet sich unter Beschreibung der Parameter in diesem Handbuch.

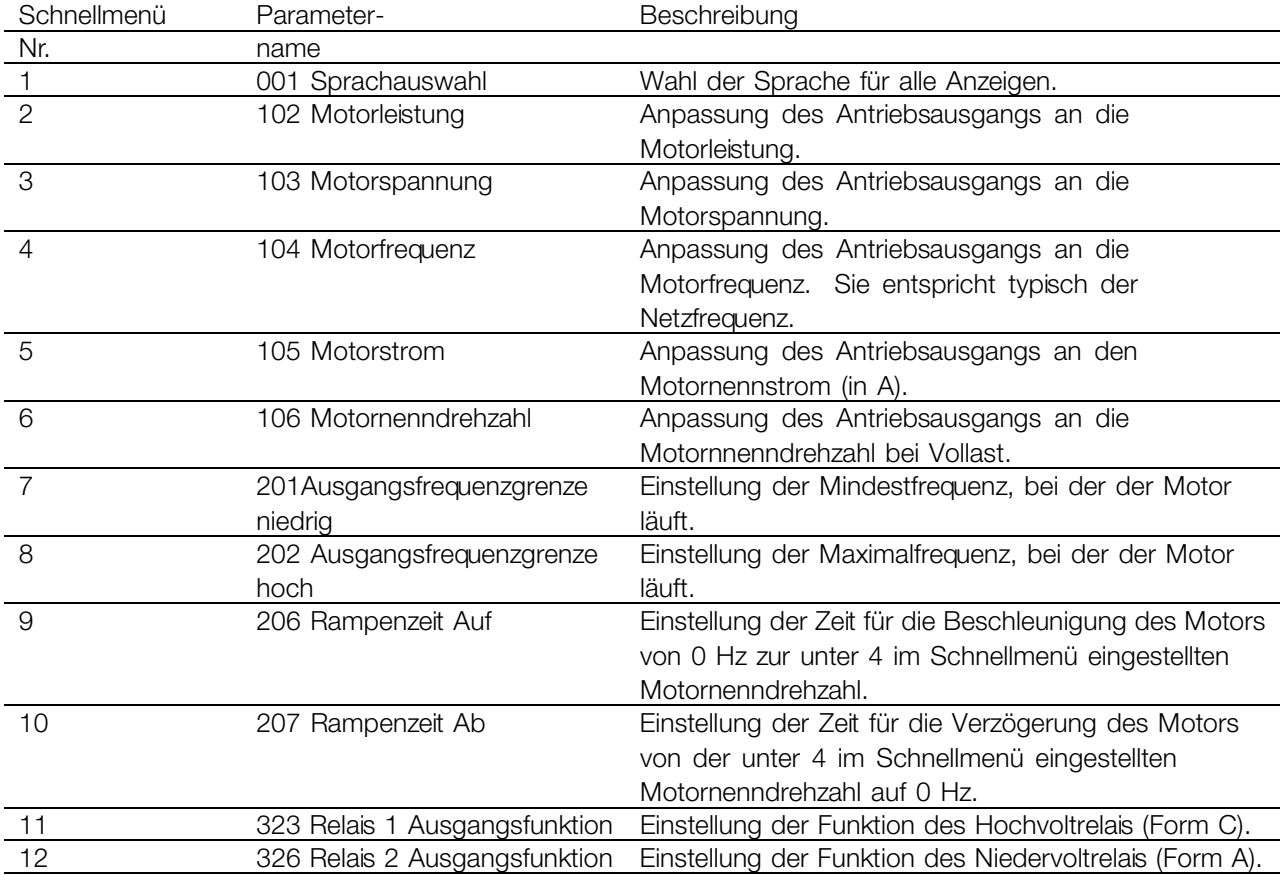

#### ■ **Parameterdaten**

Parameterdaten bzw. -einstellungen nach folgendem Verfahren einstellen.

- 1. Taste Quick Menu drücken.
- 2. Mit + bzw. Taste den Parameter zur Änderung wählen.
- 3. Taste Change Data drücken.
- 4. Mit + bzw. Taste richtige Parametereinstellung wählen. Um zu einer anderen Stelle der Parameteranzeige zu wechseln, Tasten und verwenden. *Ein blinkender Cursor zeigt die zur Änderung gewählte Stelle an.*
- 5. Taste Cancel zum Abbruch der Änderung oder Taste OK zur Bestätigung der Änderung und des neuen Werts drücken.

#### **Beispiel für die Parameteränderung**

Angenommen, Parameter 206 *Rampenzeit* Auf hat den Wert 60 s. Dieser Wert wird folgendermaßen auf 100 geändert.

- 1. Taste Quick Menu drücken.
- 2. + Taste drücken, bis Parameter 206 *Rampenzeit Auf* angezeigt wird.
- 3. Taste Change Data drücken.
- 4. Taste zweimal drücken. Es blinkt die Hunderterstelle.
- 5. + Taste einmal drücken, um den Hunderterwert auf 1 zu setzen.
- 6. Taste einmal drücken. Es blinkt die Zehnerstelle.
- 7. Taste drücken, bis 6 in 0 geändert ist und die Einstellung für *Rampenzeit Auf* 100 s entspricht.
- 8. Taste OK drücken, um den neuen Wert in die Antriebssteuerung einzugeben.

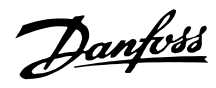

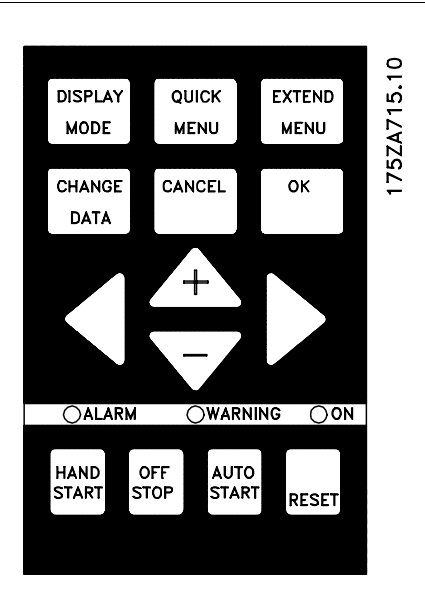

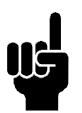

#### **ACHTUNG!:**

Die Programmierung der erweiterten Parameterfunktionen über die Taste Extended Menu erfolgt in gleicher Weise wie bei den Parametern im Schnellmenü.

Danfoss

#### ■ **Programmierung**

**EXTEND** MENU

Die [EXTEND MENU] Taste bietet Zugriff auf alle Parameter für den Frequenzumrichter.

#### ■ Betrieb und Display 001-017

Diese Parametergruppe ermöglicht das Einstellen von Parametern wie Sprache und Displayanzeige und bietet die Möglichkeit, die Funktionstasten auf der Bedieneinheit zu deaktivieren.

#### **001 Sprache**

#### **(SPRACHAUSWAHL)**

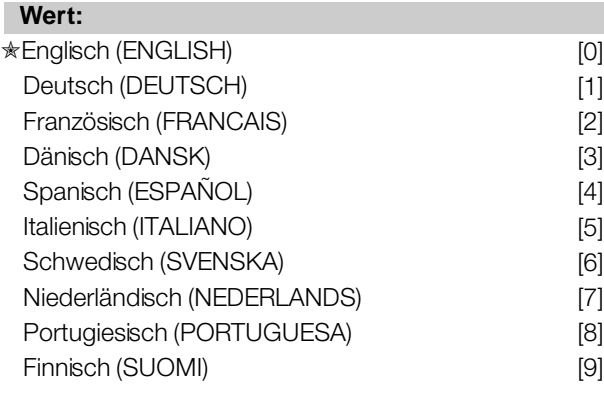

Der Auslieferungszustand kann von der Werkseinstellung abweichen.

#### **Funktion:**

Mit der Auswahl dieses Parameters wird festgelegt, welche Sprache im Display erscheinen soll.

#### **Beschreibung der Auswahl:**

Wählbar sind die aufgeführten Sprachen.

#### ■ **Die Parametersatzkonfiguration**

Der Frequenzumrichter verfügt über vier Sätze (Parametersätze), die unabhängig voneinander programmiert werden können. Der aktive Parametersatz wird in Parameter 002 *Par-Satz Betrieb* gewählt. Die Nummer des aktiven Parametersatzes wird im Display unter "Satz" angezeigt. Ebenso ist es möglich, den Frequenzumrichter auf "Externe Anwahl" einzustellen, um das Umschalten der Sätze mit Hilfe der digitalen Eingänge oder der seriellen Kommunikation zu ermöglichen.

Parametersatzwechsel kann in Systemen genutzt werden, in denen ein Satz am Tag und ein anderer in der Nacht verwendet wird.

Parameter 003, *Kopier Funktion*, ermöglicht das Kopieren eines Satzes in einen anderen. Mit Hilfe von Parameter 004, *Bedienfeld Kopie*, können alle Parametersätze von einem Frequenzumrichter in einen anderen übertragen werden, indem die Bedieneinheit umgestellt wird. Dabei werden zunächst alle Parameterwerte in das Bedienfeld kopiert. Dies kann dann auf einen anderen Frequenzumrichter umgestellt werden, wo alle Parameterwerte von der Bedieneinheit in den Frequenzumrichter kopiert werden können.

#### **002 Aktiver Parametersatz (PAR-SATZ BETRIEB)**

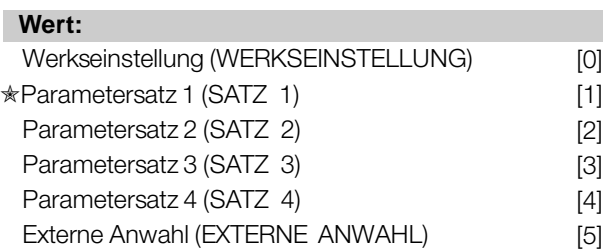

#### **Funktion:**

In diesem Parameter wird die Parametersatznummer, die nach Wunsch des Benutzers die Funktionen des Frequenzumrichters bestimmen soll, gewählt. Alle Parameter können in vier einzelnen Parametersätzen, (Satz 1 bis 4) programmiert werden.

Zusätzlich ist ein vorprogrammierter Parametersatz, der als Werkseinstellung bezeichnet wird, vorhanden. So können nur bestimmte Parameter geändert werden.

#### **Beschreibung der Auswahl:**

*Werkseinstellung* [0] enthält die ab Werk voreingestellten Parameterwerte. Sie kann als Datenquelle benutzt werden, um die Parametersätze auf einen allgemeinen Zustand zurückzusetzen. In diesem Fall wird die Werkseinstellung als aktiver Parametersatz ausgewählt. *Parametersatz* 1-4 [1]-[4] sind vier einzelne Sätze, die nach Bedarf anwählbar sind. *MultiSetup* [5] wird verwendet, wenn eine Fernumschaltung zwischen verschiedenen Parametersätzen erforderlich ist. Der Wechsel zwischen den Parametersätzen kann über die Klemmen 16/17/29/32/33 sowie die serielle Kommunikationsschnittstelle erfolgen.

#### **Anschlussbeispiele Parametersatzwechsel**

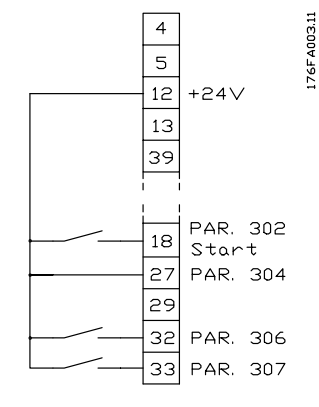

- Parametersatzwahl mit Klemme 32 und 33. Parameter 306 = *Parametersatzwahl*, Isb [4] Parameter 307 = *Parametersatzwahl*, msb [4] Parameter 004 = *MultiSetup* [5].

#### **003 Kopieren von Parametersätzen (KOPIER FUNKTION)**

#### **Wert:**

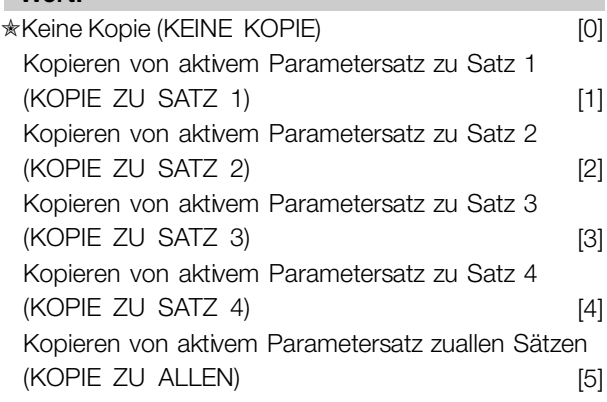

#### **Funktion:**

Es wird eine Kopie des aktiven Parametersatzes in Parameter 002, *Aktiver Satz*, zum Satz oder zu den Sätzen erstellt, die in Parameter 003, *Kopieren von Parametersätzen*, ausgewählt wurden.

## **ACHTUNG!:**

Es kann nur im Stoppmodus kopiert werden (Der Motor wird durch einen Stoppbefehl angehalten).

#### **Beschreibung der Auswahl:**

Der Kopiervorgang beginnt, sobald die gewünschte Kopierfunktion ausgewählt und die Taste [OK] gedrückt wurde.

Der Kopiervorgang wird im Display angezeigt.

#### **004 LCP-Kopie**

#### **(LCP-KOPIE)**

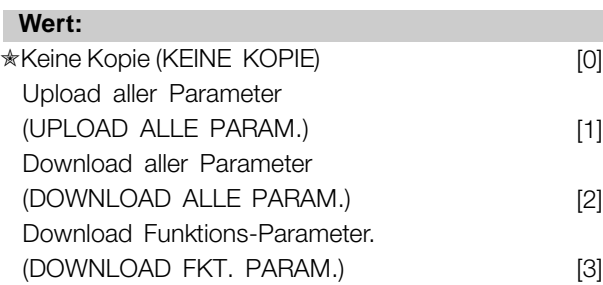

#### **Funktion:**

Parameter 004, *LCP-Kopie*, wird verwendet, wenn die integrierte Kopierfunktion des Bedienfelds zu benutzen ist.

Diese Funktin wird benutzt, wenn alle Parametersätze durch Umstellen des Bedienfelds von einem Frequenzumrichter zu einem anderen übertragen werden sollen.

#### **Beschreibung der Auswahl:**

*Upload alle Parameter* [1]ist zu wählen, wenn alle Parameterwerte auf das Bedienfeld übertragen werden sollen.

*Download alle Parameter* [2] ist zu wählen, wenn alle übertragenen Parameterwerte zu dem Frequenzumrichter kopiert werden sollen, auf dem das Bedienfeld montiert ist. *Download Funktions-Parameter* [3] ist zu wählen, wenn nur ein Download der leistungsunabhängigen Parameter gewünscht wird. Diese Funktion wird benutzt, wenn ein Download zu einem Frequenzumrichter erfolgen soll, der eine andere Nennleistung hat als der, von dem der Parametersatz stammt.

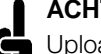

#### **ACHTUNG!:**

Uploads/Downloads können nur im Stoppmodus vorgenommen werden.

#### ■ **Parametersatz der benutzerdefinierten Anzeige**

Parameter 005, *Max. Wert der benutzerdefinierten Anzeige*, und 006, *Einheit für benutzerdefinierte Anzeige*, erlauben Benutzern, ihre eigene Anzeige zu erstellen, die zu sehen ist, wenn unter Displayanzeige die benutzerdefinierte Anzeige ausgewählt wurde. Der Bereich wird in Parameter 005, *Max. Wert der benutzerdefinierten Anzeige*, festgelegt, und die Einheit wird in Parameter 006, *Einheit für benutzerdefinierte Anzeige*, bestimmt. Die Auswahl der Einheit entscheidet darüber, ob das Verhältnis

Programmierung Programmierung

Danfoss

zwischen Ausgangsfrequenz und Anzeige linear, quadratisch oder kubisch ist.

#### **005 Max. Wert benutzerdefinierte Anzeige (DISPLAY-SKALIER.)**

**Wert:**

0,01 - 999.999,99 ✭ 100,00

#### **Funktion:**

Dieser Parameter erlaubt die Auswahl des maximalen Werts für die benutzerdefinierte Anzeige. Der Wert wird auf Grundlage der aktuellen Motorfrequenz berechnet und die Einheit in Parameter 006, *Einheit für benutzerdefinierte Anzeige*, ausgewählt. Der programmierte Wert ist erreicht, wenn die Ausgangsfrequenz in Parameter 202, Ausgangsfrequenzgrenze, f<sub>MAX</sub>, erreicht ist. Die Einheit entscheidet auch darüber, ob das Verhältnis zwischen Ausgangsfrequenz und Anzeige linear, quadratisch oder kubisch ist.

#### **Beschreibung der Auswahl:**

Erforderlichen Wert für max. Ausgangsfrequenz einstellen.

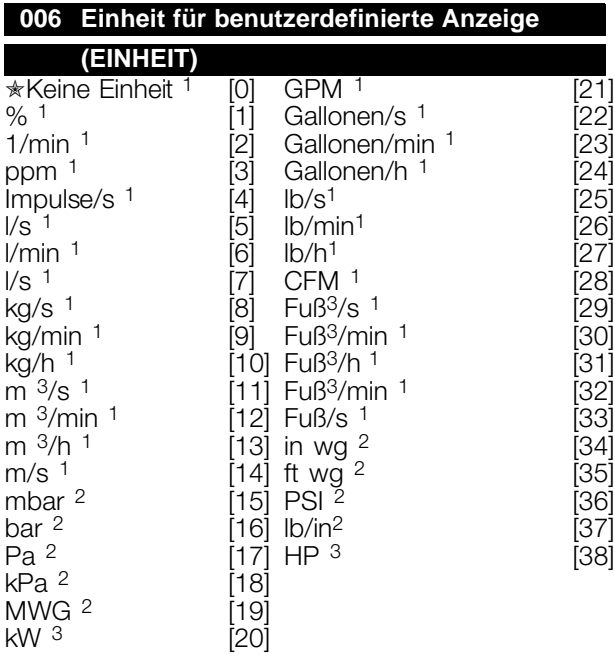

Durchfluss- und Drehzahleinheiten sind mit 1, Druckeinheiten mit 2 und Leistungseinheiten mit 3 gekennzeichnet. Siehe Abbildung in der nächsten Spalte.

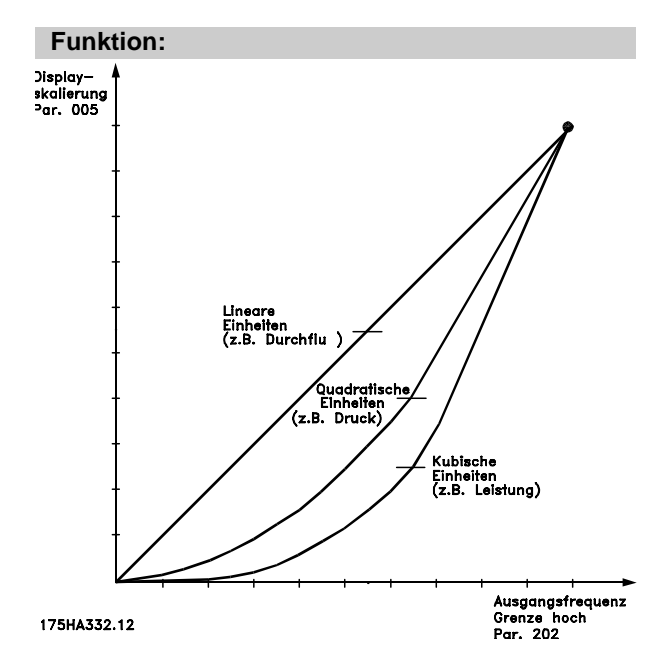

Wählen Sie eine im Display darzustellende Einheit in Verbindung mit Parameter 005, *Max. Wert der benutzerdefinierten Anzeige*. Werden Einheiten für Durchfluss oder Drehzahl

ausgewählt, ist das Verhältnis zwischen Anzeige und Ausgangsfrequenz linear.

Werden Druckeinheiten ausgewählt (bar, Pa, MWG, PSI usw.), ist das Verhältnis quadratisch. Werden Leistungseinheiten (PS, kW) ausgewählt, ist das Verhältnis kubisch.

Wert und Einheit werden im Display-Modus angezeigt, wenn *Benutzerdefinierte Anzeige* [10] in einem der Parameter 007-010, *Displayanzeige*, ausgewählt wurde.

#### **Beschreibung der Auswahl:**

Wählen Sie die erforderliche Einheit für die *benutzerdefinierte Anzeige* aus.

#### **007 Große Displayanzeige (DISPLAY ZEILE 2)**

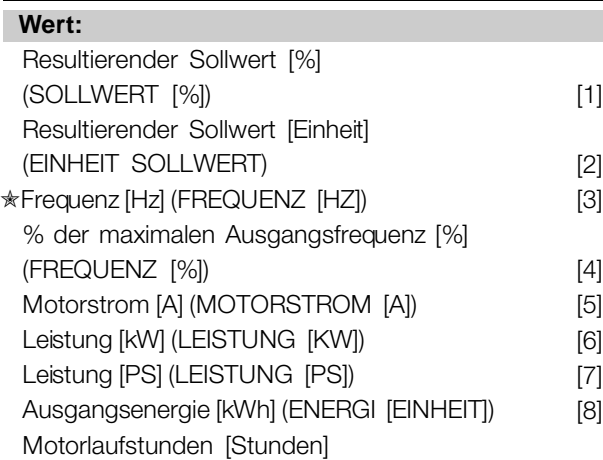

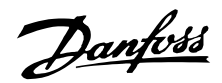

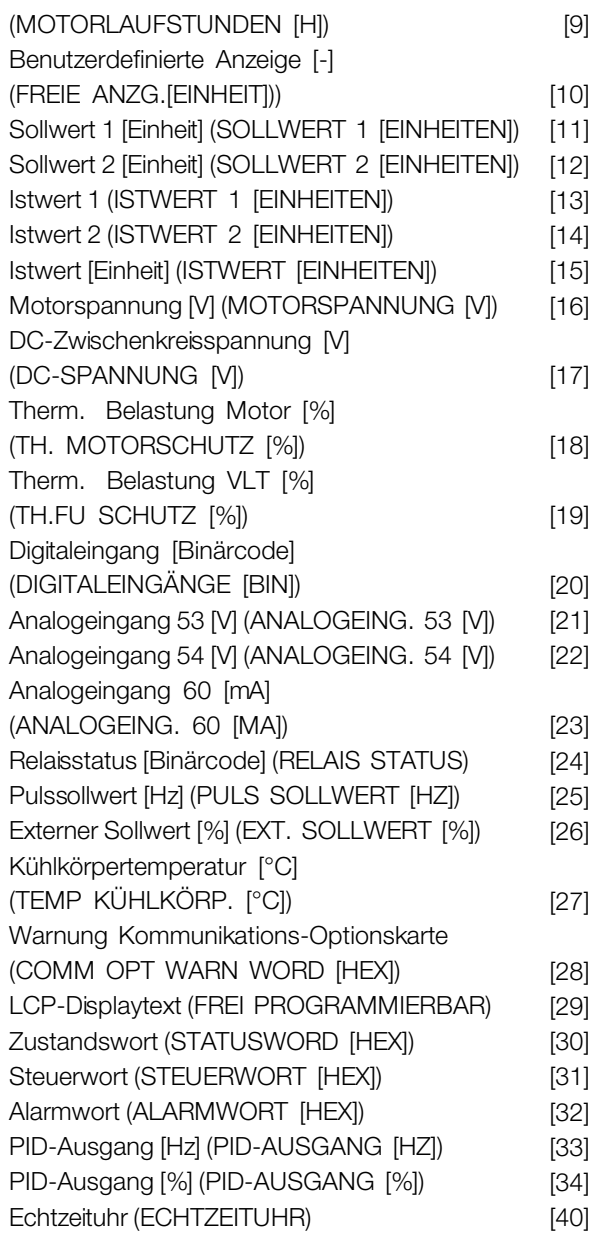

#### **Funktion:**

Dieser Parameter ermöglicht eine Auswahl des im Display, Zeile 2, anzuzeigenden Datenwerts, wenn der Frequenzumrichter eingeschaltet ist. Diese Datenwerte werden auch in die Bildlaufliste der Displayanzeige eingefügt. Parameter 008-010 *Displayzeile 1.1-1.3* ermöglichen die Auswahl von drei weiteren Datenwerten, die in Zeile 1 angezeigt werden. Siehe dazu die Beschreibung der *Bedieneinheit*.

#### **Beschreibung der Auswahl:**

**Keine Datenanzeige** kann nur in den Parametern 008-010 *Displayzeile 1.1-1.3* gewählt werden. **Resultierender Sollwert [%]** gibt einen prozentualen Wert für den resultierenden Sollwert im Bereich von *Minimaler Sollwert*, Ref<sub>MIN</sub> bis *Maximaler Sollwert*, Ref<sub>MAX</sub> an. Siehe dazu auch Sollwertverarbeitung.

**Resultierender Sollwert [Einheit]** gibt den Sollwert in Hz bei *Drehzahlsteuerung* an. Bei *Prozessregelung* wird die Sollwert-Einheit in Parameter 415 *Einheiten Prozessregler* gewählt. **Frequenz [Hz]** gibt die Ausgangsfrequenz des Frequenzumrichters an. **% der maximalen Ausgangsfrequenz [%]** ist die aktuelle Ausgangsfrequenz als prozentualer Wert von Parameter 202 *Max. Frequenz*, *fMAX*. **Motorstrom [A]** gibt den Phasenstrom des Motors als gemessenen Effektivwert an. Leistung [kW] gibt die aktuelle Leistungsaufnahme des Motors in kW an. Leistuna **[PS]** gibt die aktuelle Leistungsaufnahme des Motors in PS an. **Ausgangsenergie [kWh]** gibt die Energie an, die der Motor seit dem letzten in Parameter 618 *Rücksetzung kWh-Zähler* vorgenommenen Reset aufgenommen hat. **Motorlaufstunden [Stunden]** gibt die Anzahl der Stunden an, die der Motor seit dem letzten Reset in Parameter 619 *Rücksetzung Betriebsstundenzähler* gelaufen ist. **Benutzerdefinierte Anzeige [-]** ist ein anwenderdefinierter Wert, der auf Grundlage der augenblicklichen Ausgangsfrequenz und Einheit sowie der Skalierung in Parameter 005 *Display-Skalier.* berechnet wird. Wählen Sie die Einheit in Parameter 006 *Einheit* aus*.* **Sollwert 1 [Einheit]** ist der in Parameter 418 *Sollwert 1* programmierte Sollwert. Die Einheit wird in Parameter 415 *Einheiten Prozessregler* festgelegt. Siehe dazu auch *Istwertverarbeitung*. **>Sollwert 2 [Einheit]** ist der in Parameter 419 *Sollwert 2* programmierte Sollwert. Die Einheit wird in Parameter 415 *Einheiten Prozessregler* gewählt. **Istwert 1 [Einheit]** gibt den Signalwert des resultierenden Istwerts 1 (Klemme 53) an. Die Einheit wird in Parameter 415 *Einheiten Prozessregler* festgelegt. Siehe auch *Istwertverarbeitung*. **Istwert 2 [Einheit]** gibt den Signalwert des resultierenden Istwerts 2 (Klemme 53) an. Die Einheit wird in Parameter 415 *Einheiten Prozessregler* festgelegt. **Istwert [Einheit]** gibt den resultierenden Signalwert mit der in Parameter 413 Minimaler Istwert, FB<sub>MIN</sub>, 414 *Maximaler Istwert*, FBMAX und 415 *Einheiten Prozessregler* gewählten Einheit/Skalierung an.

**Motorspannung [V]** gibt die dem Motor zugeführte Spannung an.

**DC-Zwischenkreisspannung [V]** gibt die Zwischenkreisspannung im Frequenzumrichter an. **Therm. Belastung Motor [%]** gibt die berechnete bzw. geschätzte thermische Belastung des Motors

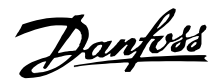

an. 100 % ist die Abschaltgrenze. Siehe auch Parameter 117 *Thermischer Motorschutz*.

**Therm. Belastung VLT [%]** gibt die berechnete bzw.geschätzte thermische Belastung des

Frequenzumrichters an. 100 % ist die Abschaltgrenze. **Digitaleingang [Binärcode]** gibt den Signalstatus

der acht digitalen Klemmen (16, 17, 18, 19, 27, 29, 32 und 33) an. Klemme 16 entspricht dem am weitesten links stehenden Bit. '0' = kein Signal '1' = angeschlossenes Signal.

**Analogeingang 53 [V]** gibt den Spannungswert von Klemme 53 an.

**Analogeingang 54 [V]** gibt den Spannungswert von Klemme 54 an.

**>Analogeingang 60 [V]** gibt den Spannungswert von Klemme 60 an.

**Relaisstatus [Binärcode]** zeigt den Status aller Relais an. Das linke (höchstwertige) Bit gibt Relais 1 gefolgt von 2 und 6 bis 9. Eine "1" gibt an, dass das Relais aktiv ist, "0" gibt an, dass es inaktiv ist. Parameter 007 verwendet ein 8-Bit-Wort, bei dem die letzten beiden Positionen nicht benutzt werden. Die Relais 6-9 sind für den Kaskadenregler und vier Relaisoptionskarten bestimmt.

**Pulssollwert [Hz]** gibt eine an eine der Klemmen 17 oder 29 angeschlossene Pulsfrequenz in Hz an.

**Externer Sollwert [%]** gibt die Summe der externen Sollwerte als prozentualen Wert (Summe aus Analog/Puls/serielle Kommunikation) im Bereich Ref<sub>MIN</sub> bis *Maximaler Sollwert*, Ref<sub>MAX</sub> an.

**Kühlkörpertemperatur [°C]** gibt die aktuelle Kühlkörpertemperatur des Frequenzumrichters an. Die Abschaltgrenze liegt bei 90 ± 5 °C, die Wiedereinschaltgrenze bei 60 ± 5 °C.

**Warnung Kommunikations-Optionskarte [Hex]** gibt im Fall eines Fehlers am Kommunikationsbus ein Warnwort aus. Dies ist nur aktiv, wenn Kommunikationsoptionen installiert sind. Ohne Kommunikationsoptionen wird 0 Hex angezeigt. **LCP-Displaytext** zeigt den in Parameter 533 *Displaytext 1* und 534 *Displaytext 2* über die serielle

Kommunikationsschnittstelle programmierten Text an.

**Vorgehen zur Eingabe von Text am LCP** Wählen Sie nach der Auswahl von *Displaytext* in Parameter 007 den Displayzeilenparameter (533 oder 534) und drücken Sie die Taste **CHANGE DATA**. Geben Sie den Text direkt in die gewählte Zeile ein, indem Sie die Pfeiltasten **AUF, AB & LINKS, RECHTS** auf dem LCP benutzen. Mit den Pfeiltasten AUF und AB kann man durch die verfügbaren Zeichen blättern. Die Pfeiltasten LINKS und RECHTS

bewegen den Cursor durch die Textzeile.

Drücken Sie zum Speichern der Texteingabe die Taste **OK**, wenn die Textzeile ausgefüllt ist. Die Taste **CANCEL** löscht den Text: Die folgenden Zeichen stehen zur Verfügung: ABCDEFGHIJKLMNOPQRST UVWXYZÆØÅÄÖÜÉÌÙè. /-() 0 1 2 3 4 5 6 7 8 9 'Leerzeichen" 'Leerzeichen' ist der Standardwert für Parameter 533 & 534. Um ein eingegebenes Zeichen zu löschen, muss es durch ein Leerzeichen ersetzt werden. **Zustandswort** zeigt das aktuelle Zustandswort des Frequenzumrichters an (siehe Parameter 608). **Steuerwort** zeigt das aktuelle Steuerwort an (siehe Parameter 607).

**Alarmwort** zeigt das Alarmwort an.

**PID-Ausgang** zeigt den berechneten PID-Ausgang in Hz [33] oder als prozentualer Anteil der max. Frequenz [34] im Display an.

#### **Echtzeituhr**

Echtzeituhr kann die aktuelle Uhrzeit sowie Datum und Wochentag anzeigen. Die verfügbaren Ziffern legen fest, wie ausführlich die Anzeige sein kann.Wenn z. B. nur die Echtzeituhranzeige in der oberen Zeile (Parameter 008, 009 oder 010) benutzt wird, wird Folgendes gezeigt: WT JJJJ/MM/TT/HH.MM. Weitere Werte enthält die Tabelle.

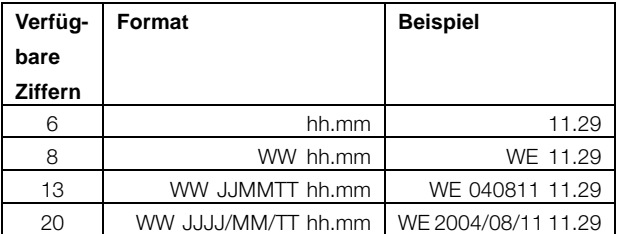

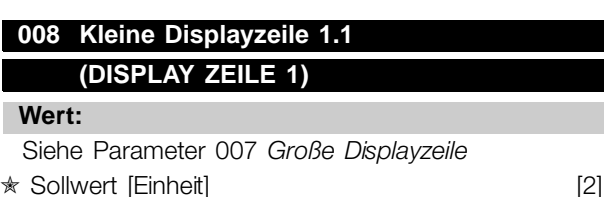

#### **Funktion:**

In diesem Parameter kann der erste von drei Datenwerten gewählt werden, der an der 1. Position der 1. Zeile des Displays angezeigt werden soll. Dies ist eine nützliche Funktion beim Einstellen der PID-Regelung, denn hier wird ersichtlich, wie der Prozess auf eine Änderung des Sollwerts reagiert.

Danfoss

Die Ausgabe auf dem Display erfolgt mit der Taste [DISPLAY MODE]. Die Datenoption *LCP-Displaytext* [27] kann mit *Kleiner Displayzeile* nicht gewählt werden.

#### **Beschreibung der Auswahl:**

33 verschiedene Datenwerte stehen zur Auswahl (siehe Parameter 007 *Große Displayzeile*).

#### **009 Display Zeile 1.2**

#### **(DISPLAY ZEILE 2)**

#### **Wert:**

Siehe Parameter 007 *Große Displayzeile* **★Motorstrom [A]** [5]

#### **Funktion:**

Siehe funktionale Beschreibung für Parameter 008, *Kleine Displayzeile*. Die Datenoption *LCP-Displaytext* [27] kann mit *Kleiner Displayzeile* nicht gewählt werden.

#### **Beschreibung der Auswahl:**

33 verschiedene Datenwerte stehen zur Auswahl (siehe Parameter 007 *Große Displayzeile*).

#### **010 Display Zeile 1.3**

**(DISPLAY ZEILE 3)**

#### **Wert:**

Siehe Parameter 007, *Große Displayzeile*. **★Leistung [kW]** [6]

#### **Funktion:**

Siehe funktionale Beschreibung für Parameter 008, *Keline Displayzeile*. Die Datenoption *LCP-Displaytext* [27] kann mit *Kleiner Displayzeile* nicht gewählt werden.

#### **Beschreibung der Auswahl:**

33 verschiedene Datenwerte stehen zur Auswahl (siehe Parameter 007 *Große Displayzeile*).

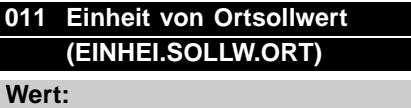

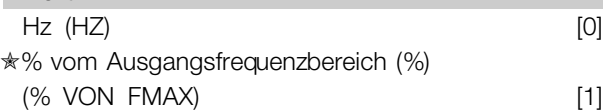

#### **Funktion:**

Dieser Parameter entscheidet über den Ortsollwert.

#### **Beschreibung der Auswahl:**

Wählen Sie die erforderliche Einheit für den Ortsollwert aus.

## **012 Hand Start am LCP (TASTE.HAND START) Wert:**

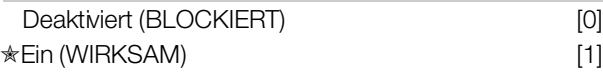

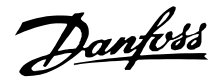

#### **Funktion:**

Dieser Parameter erlaubt die Auswahl/Abwahl der Taste Hand Start auf dem Bedienfeld.

#### **Beschreibung der Auswahl:**

Wird in diesem Parameter *Blockiert* [0] gewählt, so ist die Taste [HAND START] nicht aktiv.

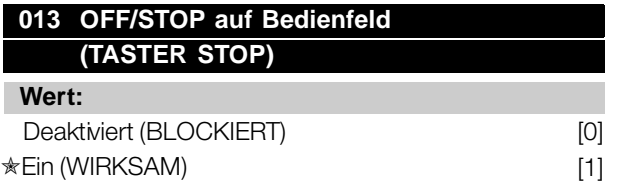

#### **Funktion:**

Dieser Parameter erlaubt die Auswahl/Abwahl der Taste Local Stop auf dem Bedienfeld.

#### **Beschreibung der Auswahl:**

Wird in diesem Parameter *Blockiert* [0] gewählt, so ist die Taste [OFF/ STOP] nicht aktiv.

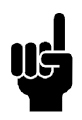

#### **ACHTUNG!:**

Wenn *Blockiert* ausgewählt ist, kann der Motor nicht über die Taste [OFF/STOP] gestoppt werden.

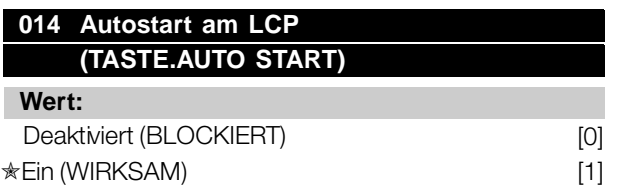

#### **Funktion:**

Dieser Parameter erlaubt die Auswahl/Abwahl der Taste Auto Start auf dem Bedienfeld.

#### **Beschreibung der Auswahl:**

Wird in diesem Parameter *Blockiert* [0] gewählt, so ist die Taste [AUTO START] nicht aktiv.

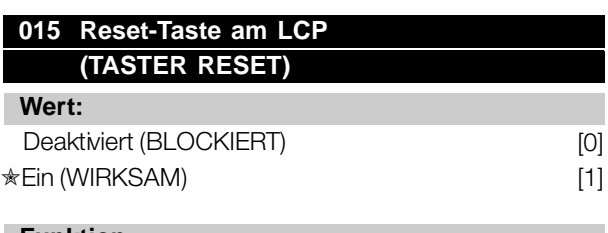

#### **Funktion:**

Dieser Parameter erlaubt die Auswahl/Abwahl der Taste Reset auf dem Bedienfeld.

#### **Beschreibung der Auswahl:**

Wird in diesem Parameter *Blockiert* [0] gewählt, so ist die Taste [RESET] nicht aktiv.

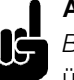

#### **ACHTUNG!:**

*Blockiert* [0] nur dann wählen, wenn über die digitalen Eingänge ein externes Reset-Signal angeschlossen ist.

#### **016 Engabesperre (EINGABESPERRE)**

#### **Wert:**

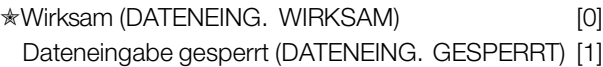

#### **Funktion:**

Mit diesem Parameter kann das Bediefeld "gesperrt" werden. Das bedeutet, es können keine Datenänderungen über die Bedieneinheit vorgenommen werden.

#### **Beschreibung der Auswahl:**

Wenn *Gesperrt* [1] gewählt wird, können keine Änderungen der Parameter vorgenommen werden, obwohl es immer noch möglich ist, Datenänderungen über den Bus vorzunehmen. Parameter 007-010, *Displayanzeige*, kann über das Bedienfeld geändert werden.

Diese Parameter können auch über einen digitalen Eingang vor Änderungen geschützt werden (siehe Parameter 300-307, *Digitaleingänge)*.

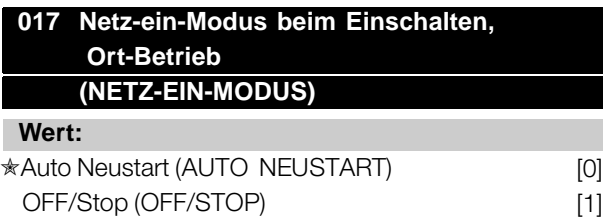

#### **Funktion:**

Einstellen des gewünschten Betriebszustandes beim Einschalten der Netzspannung.

#### **Beschreibung der Auswahl:**

*Auto Neustart* [0] wird gewählt, wenn der Frequenzumrichter in demselben Start/Stopp-Zustand gestartet werden soll wie unmittelbar vor der Unterbrechung der Stromversorgung. *OFF/Stop* [1] wird gewählt, wenn der Frequenzumrichter beim Einschalten der Stromversorgung gestoppt bleiben soll, bis ein

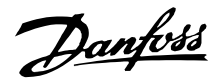

Startbefehl aktiviert wird. Aktivieren Sie zum Neustart auf dem Bedienfeld die Taste [HAND START] oder [AUTO START].

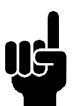

#### **ACHTUNG!:**

Können [HAND START] oder [AUTO START] nicht über die Tasten auf dem Bedienfeld aktiviert werden (siehe Parameter 012/014, *Hand/Auto Start auf Bedienfeld)*, kann der Motor nicht neu starten, wenn *OFF/Stop* [1] gewählt ist. Wurden Hand Start oder Auto Start zur Aktivierung über Digitaleingaben programmiert, kann der Motor nicht neu starten, wenn *OFF/Stop* [1] gewählt ist.

#### ■ **Last und Motor 100 - 117**

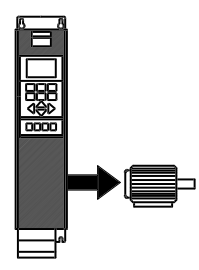

Diese Parametergruppe gestattet die Konfiguration von Regelparametern und die Wahl der Drehmomentkennlinie, an die der Frequenzumrichter angepaßt werden soll. Die Motortypenschilddaten müssen

eingestellt sein, und die automatische Motoranpassung kann durchgeführt werden. Darüber hinaus können DC-Bremsparameter eingestellt und der Motorüberhitzungsschutz kann aktiviert werden.

#### ■ **Konfiguration**

Die Wahl der Konfiguration und der Drehmomentkennlinie hat Auswirkung darauf, welche Parameter auf dem Display angezeigt werden. Bei Auswahl von *Drehzahlsteuerung* [0] bleiben alle Parameter mit Bezug auf die PID-Regelung ausgeblendet.

Dies bedeutet, dass nur die für eine bestimmte Anwendung relevanten Parameter angezeigt werden.

#### **100 Konfiguration**

#### **(KONFIGURATION )**

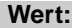

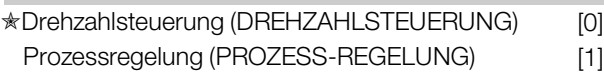

#### **Funktion:**

Mit diesem Parameter wird die Konfiguration des Frequenzumrichters ausgewählt, um ihn an die jeweiligen Aufgaben anzupassen.

#### **Beschreibung der Auswahl:**

Bei Auswahl von *Drehzahlsteuerung* [0] erhält man die normale Drehzahlsteuerung (ohne Istwert-Signal), d.h., wenn der Sollwert verändert wird, ändert sich die Motordrehzahl. Wenn *Prozessregelung* [1] gewählt wird, wird der interne Prozessregler für eine präzise Regelung in Abhängigkeit von einem gegebenen Prozesssignal aktiviert. Für das Referenz- (Sollwert) und das Prozesssignal (Istwert) kann eine Prozesseinheit gewählt werden, die in Parameter 415, *Prozesseinheiten* , programmiert wird. Siehe *Istwertverarbeitung* .

Danfoss

#### **101 Drehmomentkennlinie**

**(MOTOR.-KONFIGUR.)**

#### **Wert:**

✭Automatische Energieoptimierung (ENERGIE-OPTIMIERT) [0] Parallelschaltung von Motoren (PARALLEL-MOTOREIN)

#### **Funktion:**

Mit diesem Parameter kann gewählt werden, ob ein Motor oder mehrere Motoren an den Frequenzumrichter angeschlossen sind.

#### **Beschreibung der Auswahl:**

Wurde Autom. Energieoptim. [0] gewählt, kann nur ein Motor an den Frequenzumrichter angeschlossen sein. Die AEO-Funktion stellt sicher, dass der Motor seinen maximalen Wirkungsgrad erreicht und minimiert Motorstörungen. Parameter 118 ermöglicht die Einstellung des von der AEO-Funktion benutzten Leistungsfaktors (Cos ϕ). Wählen Sie *Parallel-Motoren* [1], wenn mehr als ein Motor am Ausgang parallel geschaltet ist. Zur Einstellung der Startspannung parallelgeschalteter Motoren lesen Sie bitte die Beschreibung unter Parameter 108 *Startspannung parallelgeschalteter Motoren*.

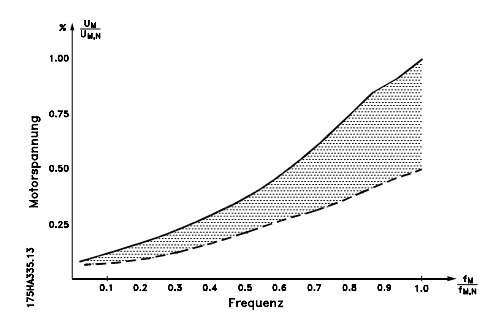

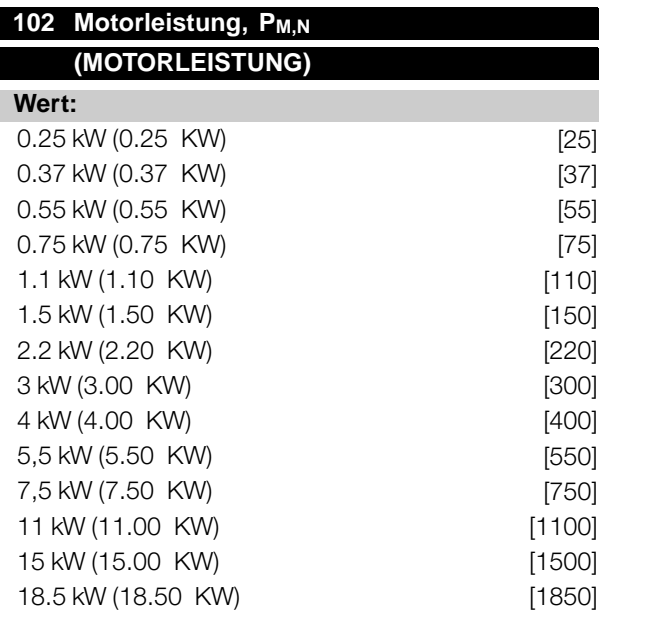

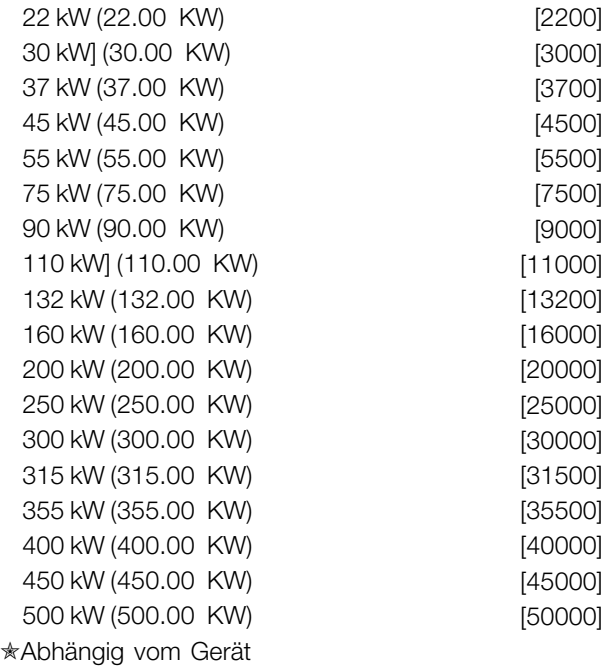

#### **Funktion:**

Hier kann der kW-Wert P<sub>M,N</sub> gewählt werden, der der Nennleistung des Motors entspricht. Der werkseitig eingestellte kW-Wert P<sub>M,N</sub> ist vom Gerätetyp abhängig.

#### **Beschreibung der Auswahl:**

Wählen Sie einen Wert, der den Angaben auf dem Typenschild des Motors entspricht. 4 Untergrößen oder eine Übergröße sind im Verhältnis zur Werkseinstellung programmierbar. Außerdem besteht die Möglichkeit der stufenlosen Einstellung des Wertes für die Motorleistung, siehe auch Verfahren zur unbegrenzt variablen *Änderung von Datenzahlenwerten*.

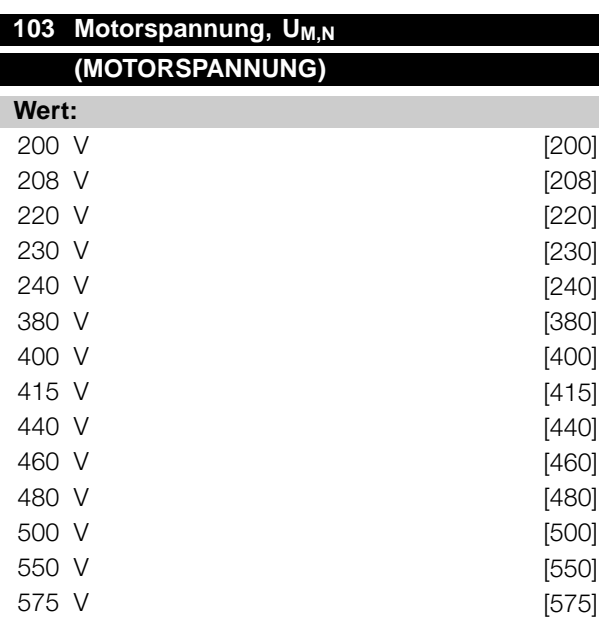

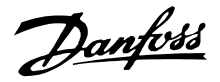

#### ✭Abhängig vom Gerät

#### **Funktion:**

Hier wird die Motornennspannung U<sub>M,N</sub> entweder für Stern-Y oder Dreieckschaltung- $\Delta$  eingestellt.

#### **Beschreibung der Auswahl:**

Wählen Sie ungeachtet der Netzspannung des Frequenzumrichters einen Wert, der den Angaben auf dem Typenschild des Motors entspricht. Außerdem besteht die Möglichkeit der stufenlosen Einstellung der Motorspannung. Vergleichen Sie dazu auch das Verfahren für die *Stufenlose Änderung numerischer Datenwerte* .

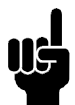

#### **ACHTUNG!:**

Bei Änderung der Parameter 102, 103 bzw. 104 werden die Parameter 105 und 106 automatisch auf die Voreinstellungswerte zurückgesetzt.

Nach Änderung der Parameter 102, 103 bzw. 104 Einstellungen der Parameter 105 und 106 korrigieren.

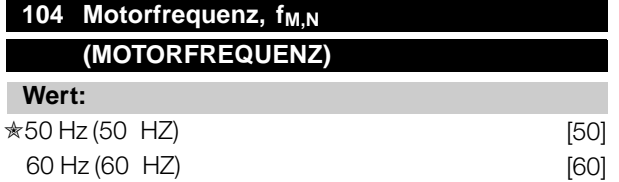

#### **Funktion:**

Einstellung der Nennfrequenz f<sub>M.N</sub> des Motors.

#### **Beschreibung der Auswahl:**

Wählen Sie einen Wert, der den Angaben auf dem Typenschild des Motors entspricht. Außerdem besteht die Möglichkeit der stufenlosen Einstellung des Wertes für die Motorfrequenz im Bereich 24-1000 Hz.

#### 105 Motorstrom, I<sub>M,N</sub> (MOTORSTROM) **(MOTORSTROM)**

#### **Wert:**

 $0.01 -$ 

IVLT,MAX A ✭ Hängt von der Wahl des Motors ab.

#### **Funktion:**

Der Nennstrom des Motors I<sub>M,N</sub> wird bei der vom VLT-Frequenzumrichter durchgeführten Berechnung u.a. des Drehmomentes und des thermischen Motorschutzes berücksichtigt. Bei der Einstellung des Motorstromes  $I_{VLT,N}$  die gewählte Motorschaltung (Dreieckschaltung  $\Delta$ oder Sternschaltung Y) berücksichtigen.

#### **Beschreibung der Auswahl:**

Wählen Sie einen Wert, der den Angaben auf dem Typenschild des Motors entspricht.

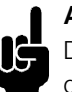

#### **ACHTUNG!:**

Die Eingabe eines korrekten Wertes ist wichtig, da dieser Bestandteil der V V CP+ -Steuerung ist.

#### **106 Rated Motornenndrehzahl**, n<sub>M,N</sub> **(MOTOR NENNDREHZ.)**

#### **Wert:**

100 -  $f_{M,N} \times 60$  (max. 60000 rpm) ✭Hängt von Parameter 102 *Motorleistung PM,N* ab.

#### **Funktion:**

Hier wird der Wert eingegeben, der der Motornenndrehzahl <sub>M,N</sub>, auf dem Typenschild entspricht.

#### **Beschreibung der Auswahl:**

Wählen Sie einen Wert, der den Angaben auf dem Typenschild des Motors entspricht.

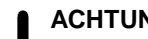

**ACHTUNG!:**

Die Eingabe eines korrekten Wertes ist wichtig, da dieser Bestandteil der V V C<sup>+</sup> -Steuerung ist. Der Maximalwert ist gleich

f <sub>M,N</sub> x 60. Die Einstellung von f<sub>M,N</sub> erfolgt in Parameter 104 Motorfrequenz, f<sub>M,N</sub>.

#### **107 Automatische Motoranpassung, AMA (MOTORANPASSUNG)**

#### **Wert:**

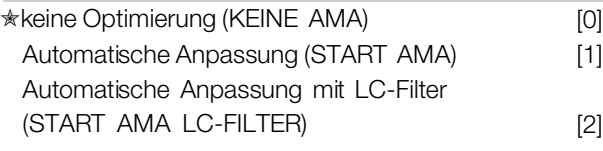

#### **Funktion:**

Die automatische Motoranpassung ist ein Testalgorithmus, der die elektrischen Motorparameter bei Stillstand des Motors mißt. Dies bedeutet, daß AMA selbst kein Drehmoment erzeugt. AMA läßt sich vorteilhaft bei der Initialisierung von Anlagen einsetzten, bei denen der Anwender die Anpassung des Frequenzumrichters an den benutzten Motor optimieren möchte. Dies kommt besonders dann zum Tragen, wenn die Werkseinstellung zur optimalen Motorregelung nicht ausreicht. Zur besten Anpassung des Frequenzumrichters empfiehlt sich die Durchführung einer AMA an einem kalten Motor.

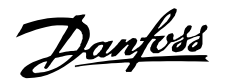

Es sei darauf hingewiesen, daß wiederholter AMA-Betrieb zu einer Erwärmung des Motors führen kann, was wiederum eine Erhöhung des Statorwiderstands R<sub>S</sub> bewirkt. Im Regelfall ist dies jedoch kein kritischer Umstand.

#### **ACHTUNG!:**

Es ist wichtig, AMA mit Motoren 55 kW/ 75 HP durchzuführen.

Über Parameter 107 *Automatische Motoranpassung,* AMA kann gewählt werden, ob eine vollständige automatische Motoranpassung *Automatische Anpassung* [1] oder eine reduzierte automatische Motoranpassung *Automatische Anpassung* mit LC-Filter [2] vorgenommen werden soll. Wenn zwischen Frequenzumrichter und Motor ein LC-Filter geschaltet ist, kann nur ein reduzierter Test durchgeführt werden. Soll eine Kompletteinstellung vorgenommen werden, so kann das LC-Filter ausgebaut und nach Durchführung der AMA wieder eingebaut werden. Bei der *Automatischen Optimierung mit LC-Filter* [2] findet kein Test der Motorsymmetrie statt, und es wird nicht geprüft, ob alle Motorphasen angeschlossen sind. Bezüglich des Einsatzes der AMA-Funktion ist folgendes anzumerken:

- Damit die AMA die Motorparameter optimal bestimmen kann, müssen die korrekten Typenschilddaten des an den Frequenzumrichter angeschlossenen Motors in Parameter 102 bis 106 eingegeben worden sein.
- Eine vollständige automatische Motoranpassung kann von wenigen bis zu etwa zehn Minuten dauern, je nach Leistungsgröße des eingesetzten Motors (bei einem 7,5-kW-Motor beispielsweise beträgt die Zeit ungefähr 4 Minuten).
- Falls während der Motoranpassung Fehler auftreten, erscheinen entsprechende Alarmund Warnmeldungen im Display.
- AMA ist nur durchführbar, wenn der Motornennstrom mindestens 35 % des Ausgangsnennstroms des Frequenzumrichters beträgt.
- Soll eine automatische Motoranpassung abgebrochen werden, so ist die Taste [OFF/STOP] zu drücken.

# **ACHTUNG!:**

AMA ist nicht zulässig bei parallelgeschalteten Motoren.

#### **Beschreibung der Auswahl:**

*Automatische Anpassung* [1] wählen, wenn der Frequenzumrichter eine vollständige automatische Motoranpassung vornehmen soll.

*Automatische Anpassung mit LC-Filter* [2] wählen, wenn zwischen Frequenzumrichter und Motor ein LC-Filter geschaltet ist.

#### **Vorgehensweise für die automatische Motoranpassung:**

- 1. Die Motorleistung gemäß den Motortypenschilddaten in Parameter 102 bis 106 *Typenschilddaten* eingeben
- 2. 24 VDC (unter Umständen von Klemme 12) mit Klemme 27 der Steuerkarte verbinden.
- 3. Automatische Anpassung [1] oder Automatische Anpassung mit LC-Filter [2] in Parameter 107 *Automatische Motoranpassung, AMA* wählen.
- 4. Den Frequenzumrichter starten oder Klemme 18 (Start) mit 24 VDC (unter Umständen von Klemme 12) verbinden.
- 5. Nach normalem Verlauf erscheint im Display: AMA STOP. Nach dem Reset ist der Frequenzumrichter wieder betriebsbereit.

#### **Wenn die automatische Motoranpassung abgebrochen werden soll:**

1. Taste [OFF/STOP] drücken.

#### **Bei Fehlern erscheint im Display: ALARM 22**

- 1. Taste [Reset] drücken.
- 2. Auf mögliche Fehlerursachen gemäß Alarmmeldungen prüfen. Siehe *Übersicht der Warn- und Alarmmeldungen* .

#### **Bei Warnungen erscheint im Display: WARNUNG 39 - 42**

- 1. Auf mögliche Fehlerursachen gemäß Warnung prüfen. Siehe *Übersicht der Warn- und Alarmmeldungen*
- 2. Taste [CHANGE DATA] und "Weiter" wählen, wenn trotz der Warnung mit der AMA weiter fortgefahren werden soll, oder Taste [OFF/STOP] drücken, um die automatische Motoranpassung abzubrechen.

#### **108 Startspannung parallelgeschalteter Motoren (STARTSPANNUNG)**

#### **Wert:**

0.0 - parameter *103 Motorspannung, U M,N* ✭Abhängig von Parameter 103 *Motorspannung, UM,N*

#### **Funktion:**

In diesem Parameter wird die Startspannung permanenten VT-Kennlinie bei 0 Hz für parallelgeschaltete Motoren festgelegt.

Programmierung

Programmierung

Danfoss

Die Startspannung stellt eine zusätzliche Eingangsspannung für den Motor dar. Durch Erhöhen der Startspannung erhalten parallelgeschaltete Motoren ein höheres Anlaufmoment. Dies wird insbesondere bei kleinen (< 4,0 kW) parallelgeschalteten Motoren benutzt, da sie einen höheren Statorwiderstand als Motoren über 5,5 kW haben. Diese Funktion ist nur aktiv, wenn in Parameter 101 *Drehmomentkennlinie Parallelgeschaltete Motoren* [1] gewählt wurde.

#### **Beschreibung der Auswahl:**

Die Startspannung bei 0 Hz einstellen. Der zulässige Maximalwert ist von Parameter 103 *Motorspannung*, U<sub>MM</sub> abhängig.

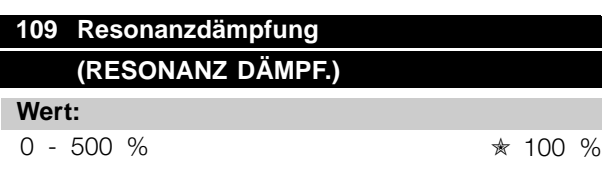

#### **Funktion:**

Elektrische Hochfrequenz-Resonanzprobleme zwischen dem Frequenzumrichter und dem Motor können durch Einstellen der Resonanzdämpfung beseitigt werden.

#### **Beschreibung der Auswahl:**

Regeln Sie den Prozentsatz der Dämpfung, bis die Motorresonanz verschwindet.

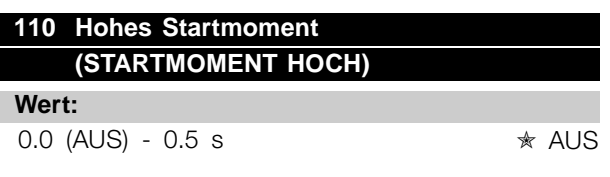

#### **Funktion:**

Zur Gewährleistung eines hohen Startmomentes sind ungefähr max. 0,5 Sekunden lang erlaubt. Allerdings wird der Strom durch die Schutzgrenze des -Frequenzumrichters (Wechselrichter) begrenzt. Die Einstellung 0,0 Sekunden entspricht: kein hohes Startmoment.

#### **Beschreibung der Auswahl:**

Stellen Sie die nötige Zeit ein, in der ein hohes Startmoment beim Anlauf gewünscht wird.

#### **111 Startverzögerung**

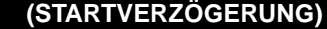

#### **Wert:**

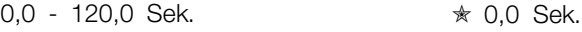

#### **Funktion:**

Dieser Parameter aktiviert eine Startverzögerung nach Erfüllung der Startbedingungen. Nach Ablauf der Zeit wird die Ausgangsfrequenz auf den Sollwert erhöht.

#### **Beschreibung der Auswahl:**

Stellen Sie die nötige Zeit ein, die vergehen soll, bis die Beschleunigung eingeleitet wird.

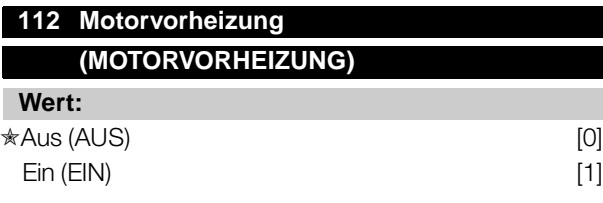

#### **Funktion:**

Die Motorvorheizung verhindert die Bildung von Kondensat bei stehendem Motor. Diese Funktion kann ebenfalls zum Verdunsten von Kondenswasser im Motor verwendet werden. Die Motorvorheizung ist nur bei stehendem Motor aktiv.

#### **Beschreibung der Auswahl:**

Wählen Sie *Aus* [0] aus, wenn diese Funktion nicht erforderlich ist. Wählen Sie *Ein* [1] aus, um die Motorvorheizung zu aktivieren. Die Einstellung des Gleichstroms erfolgt in Parameter 113 *DC-Vorheizstrom Motor*.

#### **113 Motor-Vorheizgleichstrom (DC-VORHEIZSTROM)**

#### **Wert:**

 $0 - 100 \%$   $* 50 \%$ Der Maximalwert ist vom Motornennstrom abhängig, Parameter 105 Motorstrom, I<sub>M,N</sub>.

#### **Funktion:**

Der Motor kann bei Stillstand mittels Gleichstrom vorgeheizt werden, um das Eintreten von Feuchtigkeit in den Motor zu verhindern.

#### **Beschreibung der Auswahl:**

Der Motor kann mittels Gleichstrom vorgewärmt werden. Bei 0 % ist die Funktion inaktiv, bei einem Wert von über 0 % wird der Motor bei Stillstand (0 Hz) mit

Gleichstrom versorgt. Diese Funktion kann auch zur Erzeugung eines Haltemoments verwendet werden.

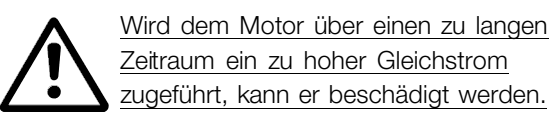

#### ■ **Gleichspannungsbremse**

Beim Gleichstrombremsen wird dem Motor Gleichstrom zugeführt, wodurch die Motorwelle zum Stillstand kommt. Mit Parameter 114, *DC-Bremsstrom,* wird der Bremsgleichstrom als Prozentsatz des Motornennstroms I<sub>M,N</sub> festgelegt>.

Mit Parameter 115, *DC-Bremszeit,* wird die Gleichspannungsbremszeit festgelegt, und mit Parameter 116, *DC-Br. Startfreq.,* wird die Frequenz ausgewählt, bei der das Gleichstrombremsen aktiv wird. Wenn Klemme 19 oder 27 (Parameter 303/304 *Digitaleingang*) auf *DC-Bremse invers* programmiert wurde und von logisch "1" zu logisch "0" wechselt, wird das Gleichstrombremsen aktiviert.

Wenn das Startsignal an Klemme 18 von logisch "1" zu logisch "0" wechselt, wird das Gleichstrombremsen aktiviert, sobald die Ausgangsfrequenz niedriger wird als die Bremskopplungsfrequenz.

#### **ACHTUNG!:**

Die Gleichstrombremse darf nicht verwendet werden, wenn die Trägheit der Motorwelle mehr als 20 Mal so groß wie die Trägheit des Motors ist.

#### **114 Gleichspannungsbremsstrom**

**(DC-BREMSSTROM)**

**Wert:**

 $0 - \frac{I_{VLT,MAX}}{I} x$  100 [%] ✭ 50 % Der Maximalwert hängt vom Motornennstrom ab. Wenn der Gleichspannungsbremsstrom aktiv ist, beträgt die Taktfrequenz des Frequenzumrichters 4 kHz.

#### **Funktion:**

Mit diesem Parameter wird der Gleichspannungsbremsstrom festgelegt, der durch einen Stoppbefehl aktiviert wird, wenn die in Parameter 116 eingestellte *DC-Br.Startfreq.* erreicht oder die inverse Gleichstrombremse über Klemme 27 oder die serielle Kommunikationsschnittstelle aktiv ist. Danach ist der Gleichspannungsbremsstrom für die in Parameter 115 eingestellte *DC-Bremszeit* aktiv.

#### **Beschreibung der Auswahl:**

Die Einstellung ist als prozentualer Wert des Motornennstroms  $I_{M,N}$  in Parameter 105

für Motorstrom, I<sub>VLT.N</sub>, einzugeben. 100% DC-Bremsstrom entspricht I<sub>M.N</sub>.

Stellen Sie sicher, dass kein zu hoher Bremsstrom für einen zu langen Zeitraum zugeführt wird. Dies kann den Motor auf Grund einer mechanischen Überlastung oder der im Motor erzeugten Hitze beschädigen.

#### **115 Gleichspannungsbremszeit (DC-BREMSZEIT)**

**Wert:**

**Funktion:**

0,0 - 60,0 Sek. ✭ AUS

Mit diesem Parameter wird die Gleichspannungsbremszeit festgelegt, während der der Gleichspannungsbremsstrom (Parameter 113) aktiv sein soll.

#### **Beschreibung der Auswahl:**

Stellen Sie die gewünschte Zeit ein.

#### **116 Startfreqenz für Gleichstrombremsen (DC-BR.STARTFREQ.)**

#### **Wert:**

0,0 (AUS) - Par. 202 **Obere Ausgangsfrequenzgrenze, f<sub>MAX</sub> ★ AUS** 

#### **Funktion:**

Mit diesem Parameter wird die Startfrequenz für das Gleichstrombremsen eingestellt, bei der der Gleichspannungsbremsstrom in Zusammenhang mit einem Stoppbefehl aktiviert werden soll.

#### **Beschreibung der Auswahl:**

Stellen Sie die gewünschte Frequenz ein.

#### **117 Thermischer Motorschutz (THERM. MOTORSCHU.)**

#### **Wert:**

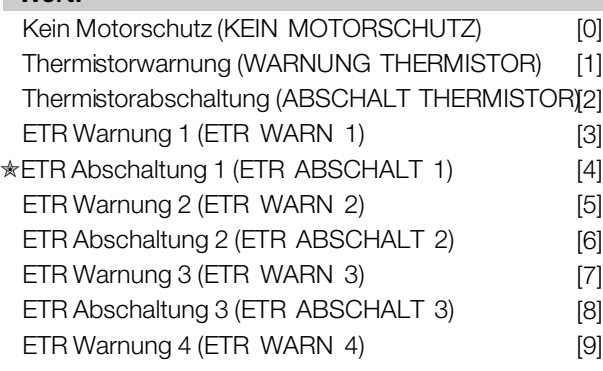

 $\hat{\pi}$  = Werkseinstellung. () = Displaytext.  $\hat{z}$  = bei Kommunikation über serielle Schnittstelle benutzter Wert

# Programmierung Programmierung

# Danfoss

#### **VLT® 6000 HVAC**

#### ETR Abschaltung 4 (ETR ABSCHALT 4) [10]

#### **Funktion:**

Der Frequenzumrichter kann die Motortemperatur auf zweierlei Art überwachen:

- Über einen am Motor angebrachten Thermistorsensor. Der Thermistor ist an eine der analogen Eingangsklemmen 53 und 54 angeschlossen.
- Berechnung der thermischen Belastung (ETR - Electronic Thermal Relay), basierend auf der aktuellen Belastung und der Zeit. Dies wird mit dem Motornennstrom I<sub>M,N</sub> und der Motorbemessungsfrequenz  $f_{M,N}$  verglichen. Bei den Berechnungen wird der Bedarf nach niedrigerer Last bei niedrigeren Drehzahlen aufgrund herabgesetzter Lüftung im Motor selbst berücksichtigt.

Die ETR Funktionen 1-4 beginnen erst dann mit der Lastermittlung, wenn in den Satz gewechselt wird, in denen sie angewählt wurden. Dies ermöglicht auch dann die Nutzung der ETR Funktion, wenn zwischen zwei oder mehr Motoren gewechselt wird.

#### **Beschreibung der Auswahl:**

Wählen Sie *Kein Motorschutz* [0], wenn im Fall einer Motorüberlastung keine Warnung oder Abschaltung erfolgen soll.

Wählen Sie *Warnung Thermistor* [1], wenn bei Überhitzung des angeschlossenen Thermistor eine Warnung ausgegeben werden soll.

Wählen Sie *Abschaltung Thermistor* [2], wenn bei Überhitzung des angeschlossenen Thermistor eine Abschaltung erfolgen soll.

Wählen Sie *ETR Warnung* 1-4, wenn bei einer den Berechnungen entsprechenden Überlastung des Motors eine Warnung im Display angezeigt werden soll. Der Frequenzumrichter kann auch so programmiert werden, dass er über einen der Digitalausgänge ein Warnsignal ausgibt.

Wählen Sie *ETR Abschaltung 1-4,* wenn bei berechneter Überlastung des Motors eine Abschaltung erfolgen soll.

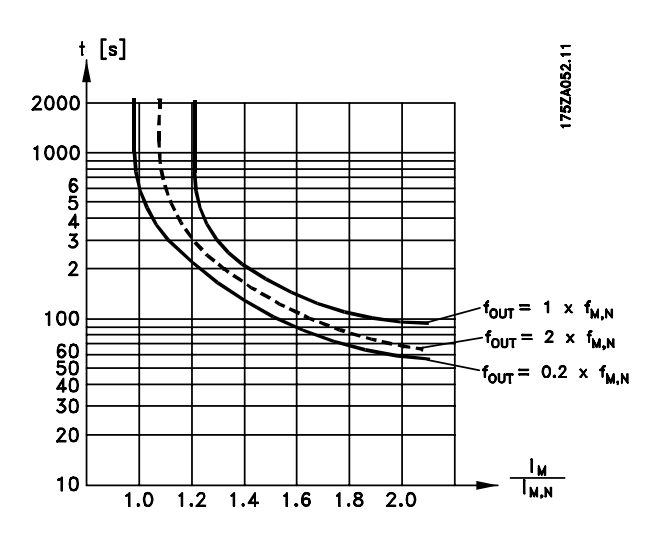

#### **ACHTUNG!:**

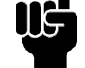

In UL/cUL-Anwendungen bietet ETR einen Motorüberlastungsschutz der Klasse 20 gemäß NEC (National Electrical Code).

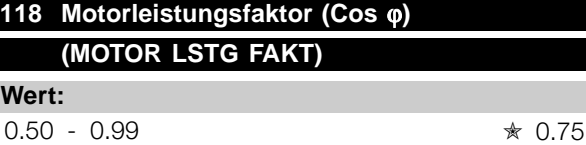

#### **Funktion:**

Über diesen Parameter wird die AEO-Funktion von Motoren mit unterschiedlichem Leistungsfaktor (Cos ϕ) kalibriert und optimiert.

#### **Beschreibung der Auswahl:**

Motoren mit mehr als 4 Polen haben einen niedrigeren Leistungsfaktor, wodurch die Verwendung der AEO-Funktion zur Energieeinsparung eingeschränkt bzw. verhindert wird. Über diesen Parameter kann der Benutzer die AEO-Funktion dem Leistungsfaktor des Motors entsprechend so kalibrieren, dass AEO sowohl bei Motoren mit 6, 8 und 12 Polen als auch bei Motoren mit 4 und 2 Polen verwendet werden kann.

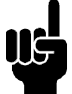

#### **ACHTUNG!:**

Der Standardwert ist 0,75 und sollte **NUR** geändert werden, wenn der jeweilige Motor einen Leistungsfaktor von weniger als 0,75 hat.

Dies ist typischerweise bei Motoren mit mehr als 4 Polen oder Motoren mit niedrigem Wirkungsgrad der Fall.

Danfoss

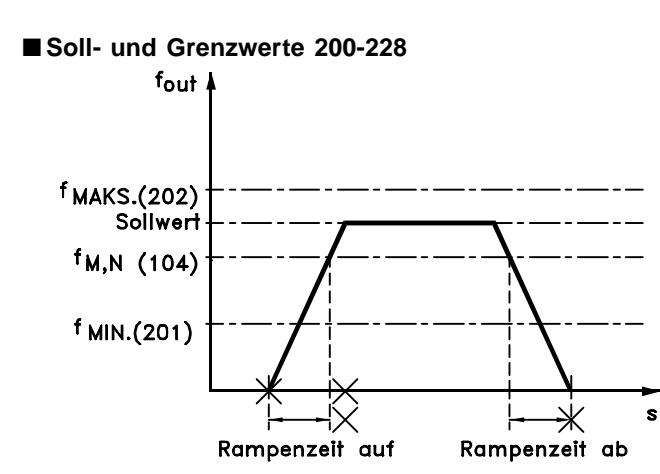

#### 175HA334.10

In dieser Parametergruppe werden Frequenz- und Sollbereich des Frequenzumrichters festgelegt. Diese Paramtergruppe beinhaltet darüber hinaus Folgendes:

- Einstellen der Rampenzeiten
- Auswahl von vier Voreinstellungen
- Möglichkeit der Programmierung von vier Bypassfrequenzen.
- Einstellen des maximalen Motorstroms.
- Einstellen von Warngrenzwerten für Strom, Frequenz, Soll- und Istwert.

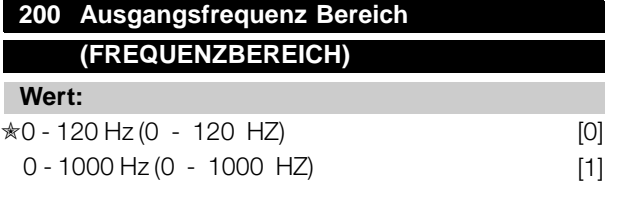

#### **Funktion:**

In diesem Parameter wird der maximale Ausgangsfrequenzbereich gewählt, der in Parameter 202 *Ausgangsfrequenzgrenze hoch* , fMAXeingestellt werden soll.

#### **Beschreibung der Auswahl:**

Wählen Sie den gewünschten Ausgangsfrequenzbereich.

#### **201 Untere Ausgangsfrequenzgrenze, f<sub>MIN</sub> (MIN. FREQUENZ)**

#### **Wert:**

 $0,0 - f_{MAX}$   $*$  0,0 Hz

#### **Funktion:**

Hier wird die minimale Ausgangsfrequenz eingestellt.

#### **Beschreibung der Auswahl:**

Es kann ein in Parameter 202 festgelegter Wert zwischen 0,0 Hz und der *oberen Ausgangsfrequenzgrenze, fMAX*, ausgewählt werden.

#### 202 Ausgangsfrequenzgrenze hoch, f<sub>MAX</sub> **(MAX. FREQUENZ)**

#### **Wert:**

fMIN - 120/1000 Hz

(par. 200 *Ausgangsfrequenz Bereich*) ✭ 50 Hz

#### **Funktion:**

In diesem Parameter kann für die Ausgangsfrequenz ein Maximum eingestellt werden, das der höchsten Drehzahl entspricht, mit der der Motor laufen soll.

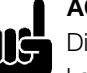

#### **ACHTUNG!:**

Die Ausgangsfrequenz des Frequenzumrichters kann niemals einen Wert höher als 1/ 10 der Taktfrequenz annehmen

(Parameter 407 *Taktfrequenz).*

#### **Beschreibung der Auswahl:**

Einstellbar ist ein Wert von f<sub>MIN</sub> bis zu dem in Parameter 200 *Ausgangsfrequenz Bereich* gewählten Wert.

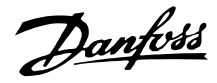

#### ■ **Sollwertverarbeitung**

Die Sollwertverarbeitung wird im Blockdiagramm unten dargestellt.

Es zeigt, wie eine Änderung eines Parameters den resultierenden Sollwert beeinflussen kann.

Anhand der Parameter 203 bis 205, *Sollwertverarbeitung, minimaler und maximaler Sollwert,* und der Parameter 210, *Sollwertart,* wird die Art der Sollwertverarbeitung definiert. Die aufgeführten Parameter sind sowohl im geschlossenen als auch im offenen Regelkreis aktiv.

Ferngesteuerte Sollwerte werden definiert als:

- **•** Externe Sollwerte, wie analoge Eingänge 53, 54 und 60, Pulssollwerte über Klemme 17/29 und Sollwerte über die serielle Schnittstelle.
- **•** Festsollwerte.

Der resultierende Sollwert kann im Display angezeigt werden, indem *Sollwert* [%] in den Parametern 007-010 *Displayanzeige* ausgewählt wird, und er kann durch Auswahl des resultierenden Sollwerts [Einheit] auch als Einheit angezeigt werden. Siehe Abschnitt *Istwertverarbeitung* im Zusammenhang mit Istwertrückführung.

Die Summe der externen Sollwerte kann im Display als Prozentsatz des Bereichs *Minimaler Sollwert, Sollwert MIN* bis *Maximaler Sollwert, Sollwert MAX,* angezeigt werden. Wählen Sie *Externer Sollwert*, % [25] in Parameters 007-010 *Displayanzeige*, falls eine Auslesung erforderlichist.

Festsollwerte und externe Sollwerte sind gleichzeitig möglich. In Parameter 210 Sollwertart wird ausgewählt, auf welche Weise die Festsollwerte zu den externen Sollwerten hinzugefügt werden.

Darüber hinaus ist ein unabhängiger Ort-Sollwert vorhanden, in dem der resultierende Sollwert mit Hilfe der Tasten [+/-] eingestellt wird. Bei Auswahl des Ort-Sollwerts wird der Ausgangsfrequenzbereich durch den Parameter 201 *untere Ausgangsfrequenzgrenze, fMIN* und Parameter 202 *obere Ausgangsfrequenzgrenze, fMAX*, eingegrenzt.

#### **ACHTUNG!:**

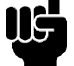

Wenn der Ort-Sollwert aktiv ist, befindet sich der Frequenzumrichter immer in der *Drehzahlsteuerung* [0], unabhängig von der Auswahl, die in Parameter 100, *Konfiguration*,

vorgenommen wurde.

Die Einheit des Ort-Sollwerts kann entweder in Hz oder als Prozentsatz des Ausgangsfrequenzbereichs eingestellt werden. Die Auswahl der Einheit erfolgt in Parameter 011, *Einheit des Ortsollwerts* .

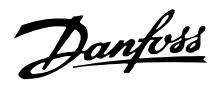

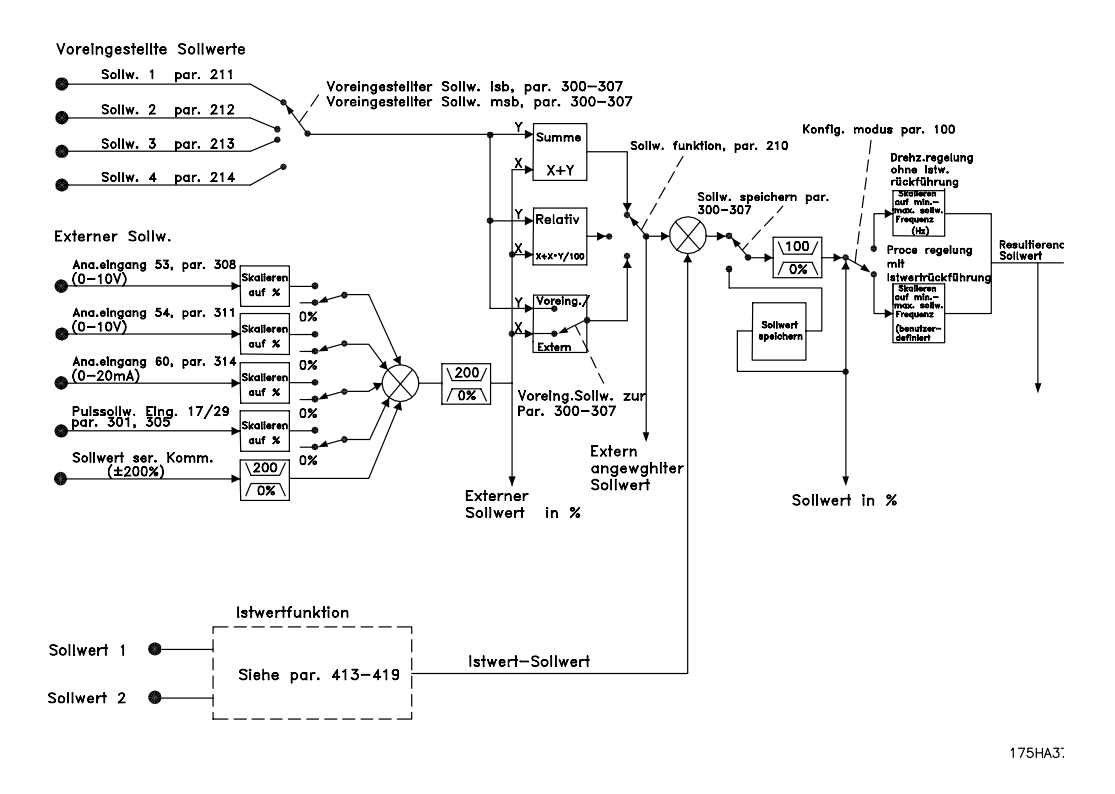

Programmierung Programmierung

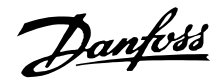

#### **203 Sollwertvorgabe**

#### **(SOLLWERTVORGABE)**

#### **Wert:**

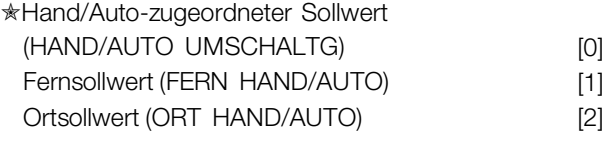

#### **Funktion:**

Anhand dieses Parameters wird der Ort des aktiven Sollwerts bestimmt. Wurde *Hand/Auto-zugeordneter Sollwert* [0] ausgewählt, fällt der resultierende Sollwert der Frequenzumrichter je nach Hand- bzw. Automatikbetrieb unterschiedlich aus.

Die Tabelle zeigt, welche Sollwerte bei Auswahl von*Hand/Auto-zugeordneter Sollwert* [0], *Fernsollwert* [1] oder *Ortsollwert* [2] aktiv sind. Der Hand- oder Automatikbetrieb kann über die Bedientasten oder über einen Digitaleingang ausgewählt werden, Parameters 300-307 *Digitaleingänge*.

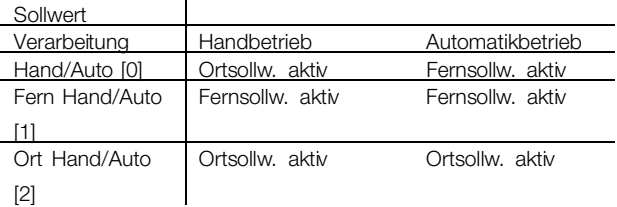

#### **Beschreibung der Auswahl:**

Bei Auswahl von *Hand/Auto-zugeordneter Sollwert* [0] wird die Motordrehzahl im Handbetrieb vom Ortsollwert bestimmt, während sie im Automatikbetrieb von den Fernsollwerten und allen anderen ausgewählten Sollwerten abhängig ist. Bei Auswahl von *Fernsollwert* [1] hängt die Motordrehzahl von den Sollwerten ab, ungeachtet dessen, ob Hand- oder Automatikbetrieb ausgewählt wurde.

Bei Auswahl von *Ortsollwert* [2] hängt die Motordrehzahl lediglich vom Sollwert ab, der über die Bedientasten der Bedieneinheit ausgewählt wurde, ungeachtet dessen, ob Hand- oder Automatikbetrieb ausgewählt wurde.

#### **204 Minimaler Sollwert, Sollw<sub>MIN</sub> (MIN-SOLLWERT)**

#### **Wert:**

Parameter 100 *Konfiguration = Drehzahlsteuerung* [0].  $0,000$  - Parameter 205 Sollw  $_{MAX}$   $\quad \ast$  0,000 Hz Parameter 100 *Konfiguration = Prozess-Regelung* [1]. -Par. 413 *Min. Istwert* - Par. 205 Sollw<sub>MAX</sub>  $\star$  0,000

#### **Funktion:**

Der *Minimale Sollwert* kann durch die Summe aller Sollwerte (ggf. Minussollwerte) nicht unterschritten werden. Wurde in Parameter 100 *Konfiguration Prozess-Regelung* ausgewählt, erfolgt eine Begrenzung des minimalen Sollwerts durch Parameter 413 *Minimaler Istwert*.

Der Minimale Sollwert wird ignoriert, wenn der Ortsollwert aktiv ist (Parameter 203 *Sollwertangabe* ). Die Einheit für den Sollwert kann folgender Tabelle entnommen werden:

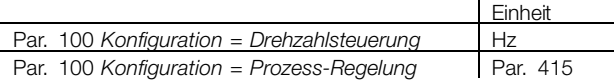

#### **Beschreibung der Auswahl:**

Ein Minimaler Sollwert wird festgelegt, wenn der Motor mit einer gegebenen Mindestdrehzahl laufen soll, unabhängig davon, ob der resultierende Sollwert 0 ist.

#### **205 Maximaler Sollwert, Sollw<sub>MAX</sub> (MAX-SOLLWERT)**

#### **Wert:**

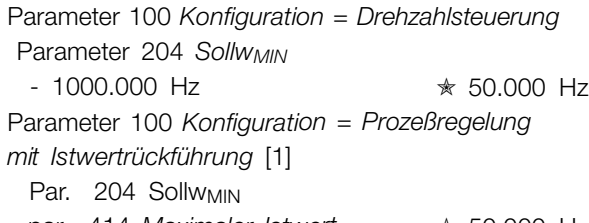

#### - par. 414 *Maximaler Istwert* ✭ 50.000 Hz

#### **Funktion:**

Der *Maximale Sollwert* ergibt den maximalen Wert, der durch die Summe aller Sollwerte angenommen werden kann. Bei Auswahl von Prozeßregelung mit *Istwertrückführung* in Parameter 100 *Konfiguration* kann der maximale Sollwert nicht über Parameter 414 *Maximaler Istwert*eingestellt werden. Der *Maximale Sollwert* wird ignoriert, wenn der Ort- Sollwert aktiv ist (Parameter 203 *Sollwertverarbeitung* ).

Die Einheit für den Sollwert kann folgender Tabelle entnommen werden:

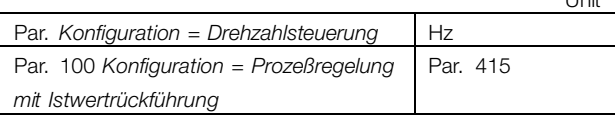

Unit

#### **Beschreibung der Auswahl:**

Der *Maximale Sollwert* wird eingestellt, wenn die Motordrehzahl den eingestellten Wert nicht

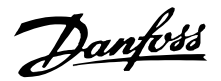

überschreiten darf, gleichgültig, ob der resultierende Sollwert höher als der *Maximale Sollwert* ist. Bei Prozeßregelung mit Istwertrückführung wird die max. Motrodrehzahl durch Parameter 202 begrenzt.

#### **206 Rampenzeit Auf (RAMPE AUF)**

#### **Wert:**

1 - 3.600 Sek.  $\angle$  **\*** Abhängig vom Gerät

## **Funktion:**

Rampenzeit Auf ist die Beschleunigungszeit von 0 Hz bis zur Motornennfrequenz f<sub>M,N</sub> (Parameter 104 *Motorfrequenz, f M,N*). Es wird vorausgesetzt, dass der Ausgangsstrom den Stromgrenzwert nicht erreicht (Einstellung in Parameter 215 *Stromgrenze ILIM*).

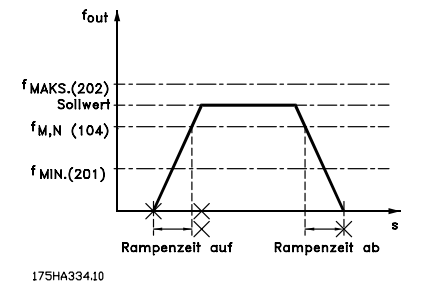

#### **Beschreibung der Auswahl:**

Programmieren Sie die gewünschte Rampenzeit Auf.

#### **207 Rampenzeit Ab (RAMPE AB)**

#### **Wert:**

1 - 3.600 Sek.  $\star$  Abhängig vom Gerät

#### **Funktion:**

Die Rampenzeit Ab ist die Verzögerungszeit von der Motornennfrequenz f<sub>M,N</sub> (Parameter 104 *Motorfrequenz, f M,N*) bis 0 Hz, vorausgesetzt, es entsteht im Wechselrichter keine Überspannung durch generatorischen Betrieb des Motors.

#### **Beschreibung der Auswahl:**

Programmieren Sie die gewünschte Rampenzeit Ab.

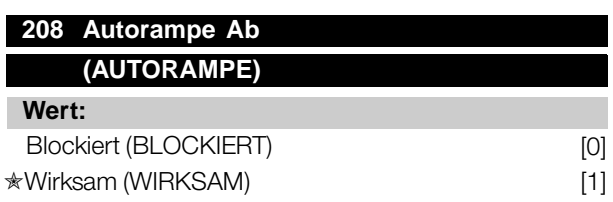

#### **Funktion:**

Diese Funktion stellt sicher, dass der Frequenzumrichter während des Verzögerungsvorgangs nicht abschaltet, wenn die Rampenzeit zu kurz eingestellt wurde. Wenn der Frequenzumrichter während des Verzögerungsvorgangs feststellt, dass die Zwischenschaltspannung über dem maximalen Wert liegt (siehe *Liste der Warn- und Alarmmeldungen*), verwendet der Frequenzumrichter automatisch eine längere Rampe-Ab-Zeit.

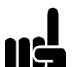

#### **ACHTUNG!:**

Bei Auswahl dieser Funktion als *Wirksam* [1] wird die Rampenzeit im Verhältnis zu der in Parameter 207 *Rampe Ab*

eingestellten Zeit erheblich verlängert.

#### **Beschreibung der Auswahl:**

Programmieren Sie diese Funktion als *Wirksam* [1], falls sich der Frequenzumrichter während der Rampe-Ab-Zeit periodisch ausschaltet. Wenn eine Rampenzeit programmiert wurde, die unter gewissen Umständen zu einer Abschaltung führt, kann die Funktion auf *Wirksam* [1] eingestellt werden, um Abschaltungen zu vermeiden.

#### **209 Frequenz Festdrehzahl - Jog (JOG FREQUENZ)**

#### **Wert:**

Par. 201 *Untere Ausgangsfrequenzgrenze* - Par. 202 *Obere Ausgangsfrequenzgrenze* ✭ 10,0 Hz

#### **Funktion:**

Die Festdrehzahlfrequenz f<sub>JOG</sub> ist die feste Ausgangsfrequenz, mit der der Frequenzumrichter läuft, wenn die Festdrehzahlfunktion aktiviert ist. Jog kann über die Digitaleingänge aktiviert werden.

#### **Beschreibung der Auswahl:**

Stellen Sie die gewünschte Frequenz ein.

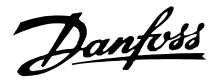

#### ■ **Sollwerttyp**

Das Beispiel zeigt, wie der resultierende Sollwert berechnet wird, wenn Festsollwerte zusammen mit Addieren zum Sollwert und relativer Sollwerterhöhung in Parameter 210, Sollwertart, verwendet wird. Siehe *Berechnung des resultierenden Sollwerts*. Siehe auch Zeichnung unter *Sollwertverarbeitung*.

Die folgenden Parameter wurden eingestellt:

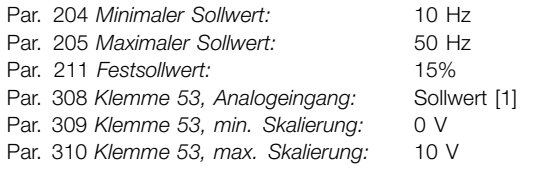

Ist Parameter 210 *Sollwertart* auf Addieren zum Sollwert [0] eingestellt, wird einer der eingestellten *Festsollwerte* (Par. 211- 214) als Prozentwert des Sollwertbereiches zu den externen Sollwerten addiert. Ist an Klemme 53 eine analoge Eingangsspannung von 4 Volt angelegt, resultiert daraus folgender Sollwert:

Par. 210 *Sollwertart* = Addieren zum Sollwert [0]:

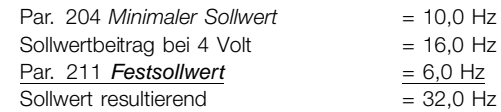

Ist Parameter 211 *Sollwertart* auf *Relative Sollwerterhöhung* [1] eingestellt, wird einer der eingestellten *Festsollwerte* (Par. 211-214) als Prozentwert der Summe der aktuellen externen Sollwerte addiert. Ist an Klemme 53 eine analoge Eingangsspannung von 4 Volt angelegt, resultiert daraus folgender Sollwert:

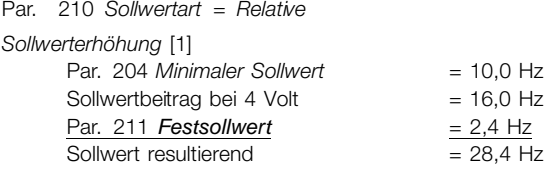

Das Diagramm in der folgenden Spalte zeigt den resultierenden Sollwert im Verhältnis zum externen Sollwert, der zwischen 0-10 V variiert. Parameter 210 *Sollwertart* wurde für *Addieren zum Sollwert* [0] bzw. *Relative Sollwerterhöhung* [1] programmiert. Darüber hinaus wird eine Graphik dargestellt, in der Parameter 211 *Festsollwert* 1 auf 0% programmiert ist.

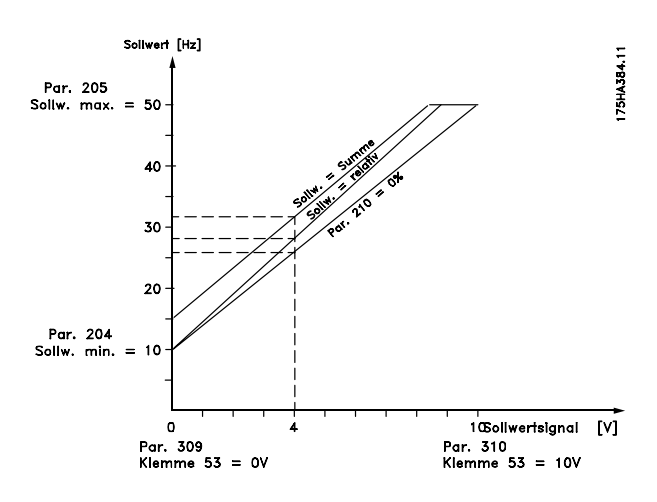

#### **210 Sollwertart (SOLLWERT-FUNKT.)**

#### **Wert:**

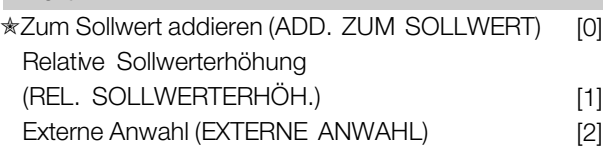

#### **Funktion:**

Hier kann definiert werden, wie voreingestellte Sollwerte zu den übrigen Sollwerten hinzuaddiert werden sollen. Dazu *Addieren zum Sollwert* oder *Relative Sollwerterhöhung* verwenden. Mit der Funktion *Externe Anwahl* kann auch festgelegt werden, ob ein Wechsel zwischen externen Sollwerten und voreingestellten Sollwerten erfolgen soll. Siehe *Sollwertverarbeitung*.

#### **Beschreibung der Auswahl:**

Bei Auswahl von *Addieren zum Sollwert* [0] wird einer der Festsollwerte (Parameter 211-214 *Festsollwert*) den anderen externen Sollwerten als prozentualer Wert des Sollwertbereichs (Sollw<sub>MIN</sub>-Sollw<sub>MAX</sub>) hinzuaddiert. Bei Auswahl von *Relative Sollwerterhöhung* [1] wird einer der eingestellten Festsollwerte (Parameter 211-214 *Festsollwert*) als prozentualer Wert der Summe der aktuellen externen Sollwerte addiert. Bei Auswahl von *Externe Anwahl* [2] kann über eine der Klemmen 16, 17, 29, 32 oder 33 (Parameter 300, 301, 305, 306 oder 307 *Digitaleingänge*) zwischen externen oder voreingestellen Sollwerten gewechselt werden. Die Festsollwerte sind ein prozentualer Wert des Sollwertbereichs. Der externe Sollwert ist die Summe der Analogsollwerte, der Puls- und aller Bussollwerte.

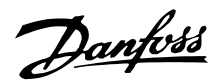

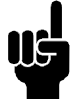

#### **ACHTUNG!:**

Bei Auswahl von *Addieren zum Sollwert* oder *Relative Sollwertwerthöhung* ist einer der Festsollwerte immer aktiv. Sollen die Festsollwerte keine Auswirkung haben, sollten sie über die serielle Kommunikationsschnittstelle auf 0% (Werkseinstellung) eingestellt werden.

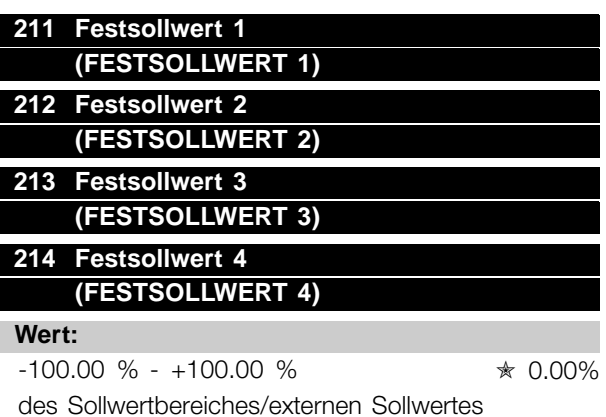

#### **Funktion:**

In den Parametern 211-214 *Festsollwerte* können vier Festsollwerte programmiert werden. Der Festsollwert kann als prozentualer Wert des Sollwertbereiches Sollw<sub>MIN</sub> - Sollw<sub>MAX</sub>) oder als prozentualer Wert der übrigen externen Sollwerte eingegeben werden, je nachdem, was in Parameter 210 *Sollwertart* gewählt wurde.

Die Wahl zwischen den Festsollwerten kann durch Aktivierung der Klemmen 16, 17, 29, 32 oder 33 erfolgen, siehe nachstehende Tabelle.

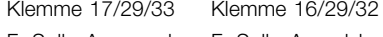

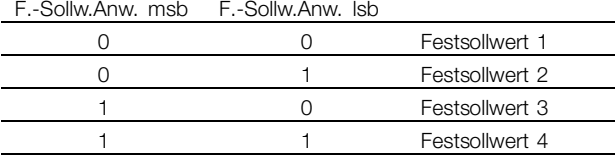

#### **Beschreibung der Auswahl:**

Stellen Sie den oder die gewünschten Festsollwert(e) ein, der/die wählbar sein soll(en).

#### **215 Stromgrenze, ILIM (STROMGRENZE)**

**Wert:**

0,1 - 1,1 x  $V_{L,T,N}$   $*$  1,1 x  $V_{L,T,N}$  [A]

#### **Funktion:**

In diesem Parameter wird der max. Ausgangsstrom I<sub>LIM</sub> eingestellt. Die Werkseinstellung entspricht

dem Ausgangsnennstrom. Die Stromgrenze dient zum Schutz des Frequenzumrichters. Liegt die Stromgrenze innerhalb des Bereichs von 1,0-1,1 x IVLTN (Ausgangsnennstrom des Frequenzumrichters), kann der Frequenzumrichter nur intermittierend, d.h., kurzzeitig betrieben werden. Nach einer Belastung mit mehr als I<sub>VLT.N</sub> muss sichergestellt werden, dass die Last für eine bestimmte Zeit niedriger als  $I_{\text{VI T N}}$  ist. Es ist darauf hinzuweisen, dass, wenn die Stromgrenze auf einen Wert geringer als I<sub>VLT,N</sub> eingestellt ist, das Beschleunigungsmoment entsprechend reduziert wird. Wenn der Frequenzumrichter die Stromgrenze erreicht und über die LCP-Tastatur mit der Stopptaste ein Stoppbefehl initiiert wird, wird der Frequenzumrichter sofort ausgeschaltet und der Motor per Freilauf gestoppt.

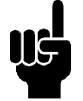

#### **ACHTUNG!:**

Die Stromgrenze darf nicht als Motorschutz verwendet werden; Parameter 117 dient zum Motorschutz.

#### **Beschreibung der Auswahl:**

Programmieren Sie den maximalen Ausgangsstrom I<sub>LIM</sub>.

#### **216 Frequenzausblendung, Bandbreite (BANDBR.FREQ.AUSB)**

#### **Wert:**

0 (AUS) - 100 Hz  $\angle$  **Example 10**  $\angle$  Blockiert

Programmierung

punaiuurancol<sub>c</sub>

#### **Funktion:**

Bei einigen Systemen ist es aufgrund von mechanischen Resonanzproblemen in der Anlage erforderlich, bestimmte Ausgangsfrequenzen zu vermeiden.

Die zu vermeidenden Frequenzen sind in den Parametern 217-220 *Frequenzausblendung* programmierbar.

In diesem Parameter (216 *Frequenzausblendung, Bandbreite*) kann für alle Frequenzausblendungen eine Bandbreite definiert werden.

#### **Beschreibung der Auswahl:**

Das Ausblendungsband ist die Ausblendungsfrequenz +/- der halben eingestellten Frequenz.

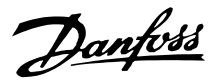

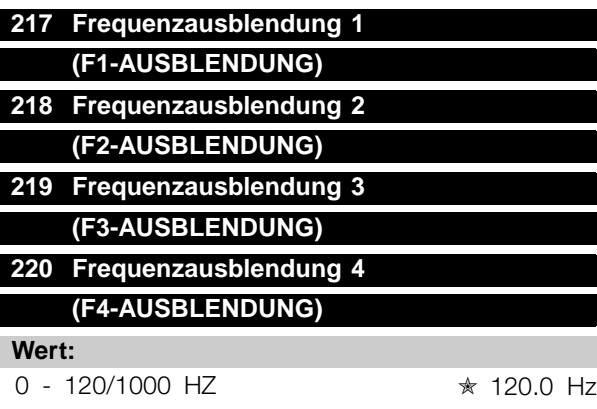

Der Frequenzbereich hängt von der Auswahl in Parameter 200 *Ausgangsfrequenzbereich* ab.

#### **Funktion:**

Bei einigen Systemen ist es aufgrund von mechanischen Resonanzproblemen in der Anlage erforderlich, bestimmte Ausgangsfrequenzen zu vermeiden.

#### **Beschreibung der Auswahl:**

Geben Sie die auszublendenden Frequenzen ein. Siehe auch Parameter 216 *Frequenzausblendung, Bandbreite*.

#### **221 Warnung: Strom unterer Grenzwert, IMIN (WARN. I-MIN GRENZE)**

#### **Wert:**

0,0 - Par. 222 *Warnung: Strom oberer Grenzwert I<sub>MAX</sub>*,  $\star$  0,0 A

#### **Funktion:**

Fällt der Motorstrom unter die in diesem Parameter programmierte Grenze I<sub>MIN</sub> ab, blinkt im Display die Meldung I-MIN GRENZE, vorausgesetzt, es wurde *Warnung* [1] in Parameter 409 *Unterlastfunktion* ausgewählt. Der Frequenzumrichter schaltet ab, wenn Parameter 409 *Unterlastfunktion* als *Abschaltung* [0] ausgewählt wurde.

Die Warnfunktionen in den Parametern 221-228 sind während der Rampe Auf nach einem Startbefehl, Rampe Ab nach einem Stoppbefehl sowie während eines Stillstands nicht aktiv. Die Warnfunktionen werden aktiviert, wenn die Ausgangsfrequenz ihren resultierenden Sollwert erreicht hat. Die Signalausgänge können so programmiert werden, dass über Klemme 42 bzw. 45 oder über den Relaisausgang ein Warnsignal gegeben wird.

#### **Beschreibung der Auswahl:**

Die untere Strom-Warngrenze I<sub>MIN</sub> muss als Wert programmiert werden, der innerhalb des normalen Betriebsbereichs des Frequenzumrichters liegt.

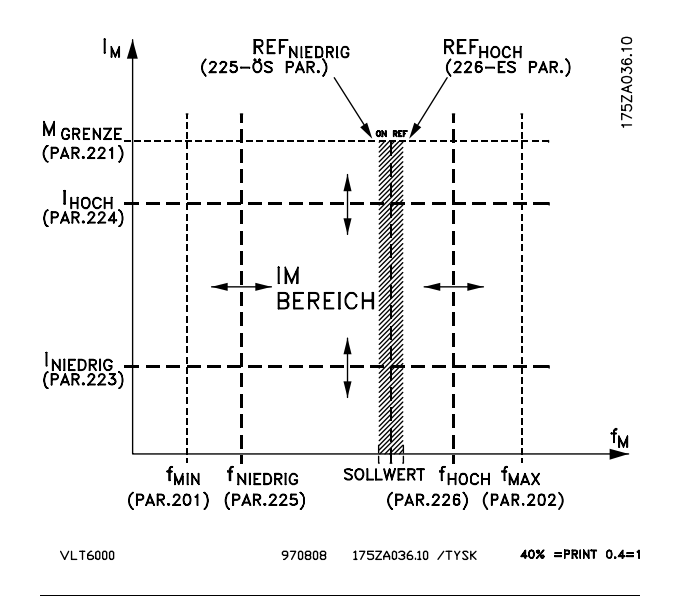

#### 222 Warnung: Strom oberer Grenzwert I<sub>MAX</sub>, **(I-MAX GRENZE)**

**Wert:** Parameter 221 -  $I_{VLT,MAX}$   $\star$   $I_{VLT,MAX}$ 

#### **Funktion:**

Übersteigt der Motorstrom die in diesem Parameter programmierte Grenze I<sub>MAX</sub>, blinkt im Display die Meldung I-MAX GRENZE. Die Warnfunktionen in den Parametern 221-228 sind während der Rampe Auf nach einem Startbefehl,

Rampe Ab nach einem Stoppbefehl sowie während eines Stillstands nicht aktiv. Die Warnfunktionen werden aktiviert, wenn die Ausgangsfrequenz ihren resultierenden Sollwert erreicht hat. Die Signalausgänge können so programmiert werden,

dass über Klemme 42 bzw. 45 oder über den Relaisausgang ein Warnsignal gegeben wird.

#### **Beschreibung der Auswahl:**

Die obere Motorstrom-Warngrenze I<sub>MAX</sub> ist innerhalb des normalen Betriebsbereichs des Frequenzumrichters zu programmieren. Siehe Zeichnung zu Parameter 221 *Warnung: Strom unterer Grenzwert, IMIN*

#### **223 Warnung: Frequenz unterer Grenzwert, f MIN (F-MIN GRENZE)**

**Wert:**

0,0 - Parameter 224 → 0,0 Hz

#### **Funktion:**

Wenn die Ausgangsfrequenz unter dem in diesem Parameter programmierten Grenzwert f<sub>MIN</sub>liegt, blinkt auf dem Display die Meldung F-MIN GRENZE angezeigt.

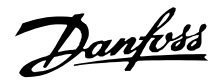

Die Warnfunktionen in den Parametern 221-228 sind während der Rampe Auf nach einem Startbefehl, Rampe Ab nach einem Stoppbefehl sowie während eines Stillstands nicht aktiv. Die Warnfunktionen werden aktiviert, wenn die Ausgangsfrequenz den ausgewählten Sollwert erreicht hat.

Die Signalausgänge können so programmiert werden, dass über Klemme 42 bzw. 45 oder über den Relaisausgang ein Warnsignal gegeben wird.

#### **Beschreibung der Auswahl:**

Die untere Motorfrequenz-Warngrenze f<sub>MIN</sub> ist innerhalb des normalen Betriebsbereichs des Frequenzumrichters zu programmieren. Siehe Zeichnung zu Parameter 221 *Warnung: Strom unterer Grenzwert, IMIN*

#### 224 Warnung: Frequenz oberer Grenzwert, f<sub>HIGH</sub> **(F-MAX GRENZE)**

#### **Wert:**

Par. 200 *Ausgangsfrequenzbereich* = 0-120 Hz [0]. parameter 223 - 120 Hz ✭ 120.0 Hz Par. 200 *Ausgangsfrequenzbereich* = 0-1000 Hz [1]. parameter 223 - 1000 Hz  $\star$  120.0 Hz

#### **Funktion:**

Übersteigt die Ausgangsfrequenz die in diesem Parameter programmierte Grenze f<sub>HIGH</sub>, so blinkt im Display F-MAX GRENZE.

Nach einem Start- und Stopbefehl und während einer Rampenerhöhung sind die Warnfunktionen in Parametern 221-228 nicht aktiv. Die Warnfunktionen werden aktiviert, wenn die Ausgangsfrequenz den resultierenden Sollwert erreicht hat.

Die Signalausgänge können so programmiert werden, daß sie über Klemme 42 oder 45 sowie über die Relaisausgänge ein Zustandssignal abgeben.

#### **Beschreibung der Auswahl:**

Die obere Signalgrenze der f<sub>HIGH</sub> ist innerhalb des normalen Betriebsbereiches des Frequenzumrichters zu programmieren. Siehe die Abbildung unter Parameter 221 *Warnung: Strom untere Grenze, ILOW*.

#### **225 Warnung: Sollwert tief, SOLLWTIEF (WARN.SOLLW.TIEF)**

#### **Wert:**

-999.999,999 - SOLLWHOCH (Par.226) ✭ -999.999,999

#### **Funktion:**

Wenn der Fernsollwert unter dem in diesem Parameter programmierten Grenzwert, SollwTIFF liegt, blinkt im Display die Meldung SOLLWERT TIEF.

Die Warnfunktionen in den Parametern 221-228 sind während der Rampe Auf nach einem Startbefehl, Rampe Ab nach einem Stoppbefehl sowie während eines Stillstands nicht aktiv. Die Warnfunktionen werden aktiviert, wenn die Ausgangsfrequenz den ausgewählten Sollwert erreicht hat. Die Signalausgänge können so programmiert werden, dass über Klemme 42 bzw. 45 oder über den Relaisausgang ein Warnsignal gegeben wird.

Die Sollwertgrenzen in Parameter 226 *Warnung:* Sollwert hoch, Sollw<sub>HOCH</sub> und in Parameter 225 Warnung: Sollwert niedrig, Sollw<sub>TIEF</sub> sind nur dann aktiv, wenn Fernsollwert ausgewählt wurde. In der *Betriebsart Drehzahlsteuerung* ist die Einheit für den Sollwert Hz, während sie in der *Betriebsart Prozess-Regelung* in Parameter 415 *Prozesseinheiten* programmiert wird.

#### **Beschreibung der Auswahl:**

Die untere Strom-Warngrenze, SollwTIEF des Sollwerts ist innerhalb des normalen Betriebsbereichs des Frequenzumrichters zu programmieren, vorausgesetzt, dass Parameter 100 *Konfiguration* mit *Drehzahlsteuerung* [0] programmiert wurde. In der Betriebsart *Prozess-Regelung* [1] (Parameter 100), muss sich der SollwTIEF innerhalb des in den Parametern 204 und 205 programmierten Sollwertbereichs befinden.

#### 226 Warnung: Sollwert hoch, SOLLW<sub>HOCH</sub> **(WARN. SOLLW. HOCH)**

#### **Wert:**

SOLLW<sub>Tief</sub> (Par. 225) - 999.999,999<del>☆</del> 999,999.999

#### **Funktion:**

Wenn der resultierende Sollwert unter dem in diesem Parameter programmierten Grenzwert, Sollw<sub>HOCH</sub> liegt, blinkt im Display die Meldung SOLLWERT HOCH. Die Warnfunktionen in den Parametern 221-228 sind während der Rampe Auf nach einem Startbefehl, Rampe Ab nach einem Stoppbefehl sowie während

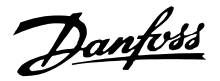

eines Stillstands nicht aktiv. Die Warnfunktionen werden aktiviert, wenn die Ausgangsfrequenz ihren resultierenden Sollwert erreicht hat. Die Signalausgänge können so programmiert werden, dass über Klemme 42 bzw. 45 oder über den Relaisausgang ein Warnsignal gegeben wird. Die Sollwertgrenzen in Parameter 226 *Warnung: Sollwert hoch, Sollw<sub>HOCH</sub>*, und in Parameter 227 *Warnung: Sollwert tief, Sollw<sub>TIEF</sub>* sind nur dann aktiv, wenn Fernsollwert ausgewählt wurde. In der Betriebsart *Drehzahlsteuerung* ist die Einheit für den Sollwert Hz, während sie in der Betriebsart Regelkreis-Prozess in Parameter 415 *Prozesseinheit* programmiert wird.

#### **Beschreibung der Auswahl:**

Die Strom-Warngrenze, Sollw<sub>HOCH</sub> des Sollwerts ist innerhalb des normalen Betriebsbereichs des Frequenzumrichters zu programmieren, vorausgesetzt Parameter 100, Konfiguration, wurde für *Drehzahlsteuerung* [0] programmiert. n der Betriebsart *Prozess-Regelung* [1] (Parameter 100), muss der Sollw<sub>HOCH</sub> innerhalb des in den Parametern 204 und 205 programmierten Sollwertbereichs liegen.

#### **227 Warnung: Istwert tief, IstwTIEF (WARN.ISTW.TIEF)**

**Wert:**

-999.999,999 - ISTW<sub>HOCH</sub> (Parameter 228) ✭ -999.999,999

#### **Funktion:**

Wenn das Istwertsignal unter dem in diesem Parameter programmierten Grenzwert ISTWTIEF liegt, blinkt auf dem Display die Meldung ISTWERT TIEF. Die Warnfunktionen in den Parametern 221-228 sind während der Rampe Auf nach einem Startbefehl, Rampe Ab nach einem Stoppbefehl sowie während eines Stillstands nicht aktiv. Die Warnfunktionen werden aktiviert, wenn die Ausgangsfrequenz den ausgewählten Sollwert erreicht hat. Die Signalausgänge können so programmiert werden, dass über Klemme 42 bzw. 45 oder über den Relaisausgang ein Warnsignal gegeben wird. In der Betriebsart *Prozess-Regelung* wird die Istwert-Einheit in Parameter 415 *Prozesseinheiten* programmiert.

#### **Beschreibung der Auswahl:**

Stellen Sie den gewünschten Wert innerhalb des **Istintervalls (Parameter 413 Minimaler Istwert, Istw** $\tau$ und 414 Maximaler Istwert, Istw<sub>HOCH</sub>) ein.

#### **228 Warnung: Istwert hoch, Istw<sub>HOCH</sub> (WARN. ISTW. HOCH)**

**Wert: IstwTIEF** 

(Parameter 227) - 999.999,999 ✭ 999.999,999

#### **Funktion:**

Wenn das Istwertsignal über dem in diesem Parameter programmierten Grenzwert ISTW<sub>HOCH</sub> liegt, blinkt auf dem Display die Meldung ISTWERT HOCH. Die Warnfunktionen in den Parametern 221-228 sind während der Rampe Auf nach einem Startbefehl, Rampe Ab nach einem Stoppbefehl sowie während eines Stillstands nicht aktiv. Die Warnfunktionen werden aktiviert, wenn die Ausgangsfrequenz den ausgewählten Sollwert erreicht hat. Die Signalausgänge können so programmiert werden, dass über Klemme 42 bzw. 45 oder über den Relaisausgang ein Warnsignal gegeben wird. In der Betriebsart *Prozess-Regelung* wird die Istwert-Einheit in Prozesseinheiten entsprechend Parameter 415 programmiert.

#### **Beschreibung der Auswahl:**

Stellen Sie den gewünschten Wert innerhalb des Istwertbereichs (Parameter 413 Min. Istwert, ISTW<sub>TIEF</sub> und 414 Max. Istwert, ISTW<sub>HOCH</sub>) ein.

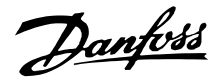

#### ■ **Ein- und Ausgänge 300-365**

In dieser Parametergruppe werden die Funktionen im Zusammenhang mit den Ein- und Ausgängen des Frequenzumrichters definiert.

Die Digitaleingänge (Klemmen 16, 17, 18, 19, 27, 29, 32 und 33) werden in den Parametern 300-307 programmiert. Die Optionen zum Programmieren der Eingänge werden in der Tabelle unten aufgeführt. Für die Digitaleingänge ist ein Signal von 0 oder 24 V Gleichstrom erforderlich. Ein Signal unter 5 V Gleichstrom entspricht dem logischen Wert "0", wohingegen ein Signal über 10 V Gleichstrom dem logischen Wert "1" entspricht.

Die Klemmen für die Digitaleingänge können an die interne 24 V-DC-Versorgung oder an eine externe 24 V-DC-Versorgung angeschlossen werden.

Die Abbildungen rechts zeigen eine Einstellung mit interner24 V DC-Versorgung und eine Einstellung mit externer 24 V DC-Versorgung.

 $12$  16 17 18 19 3  $33<sup>7</sup>$ rn 24V DC

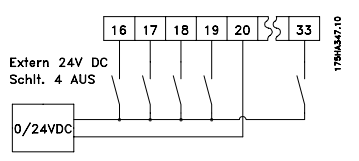

068.1 **75ZA** 

Schalter 4 befindet sich auf der DIP-Schalter-Steuerkarte und dient zur Trennung des gemeinsamen Bezugspotentials der internen 24 V DC-Versorgung vom

gemeinsamen Bezugspotential der externen 24 V DC-Versorgung

Siehe dazu *Elektrische Installation*.

Es ist darauf hinzuweisen, dass die externe 24 V DC-Versorgung galvanisch vom Frequenzumrichter getrennt ist, wenn sich Schalter 4 in Stellung AUS befindet.

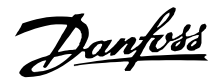

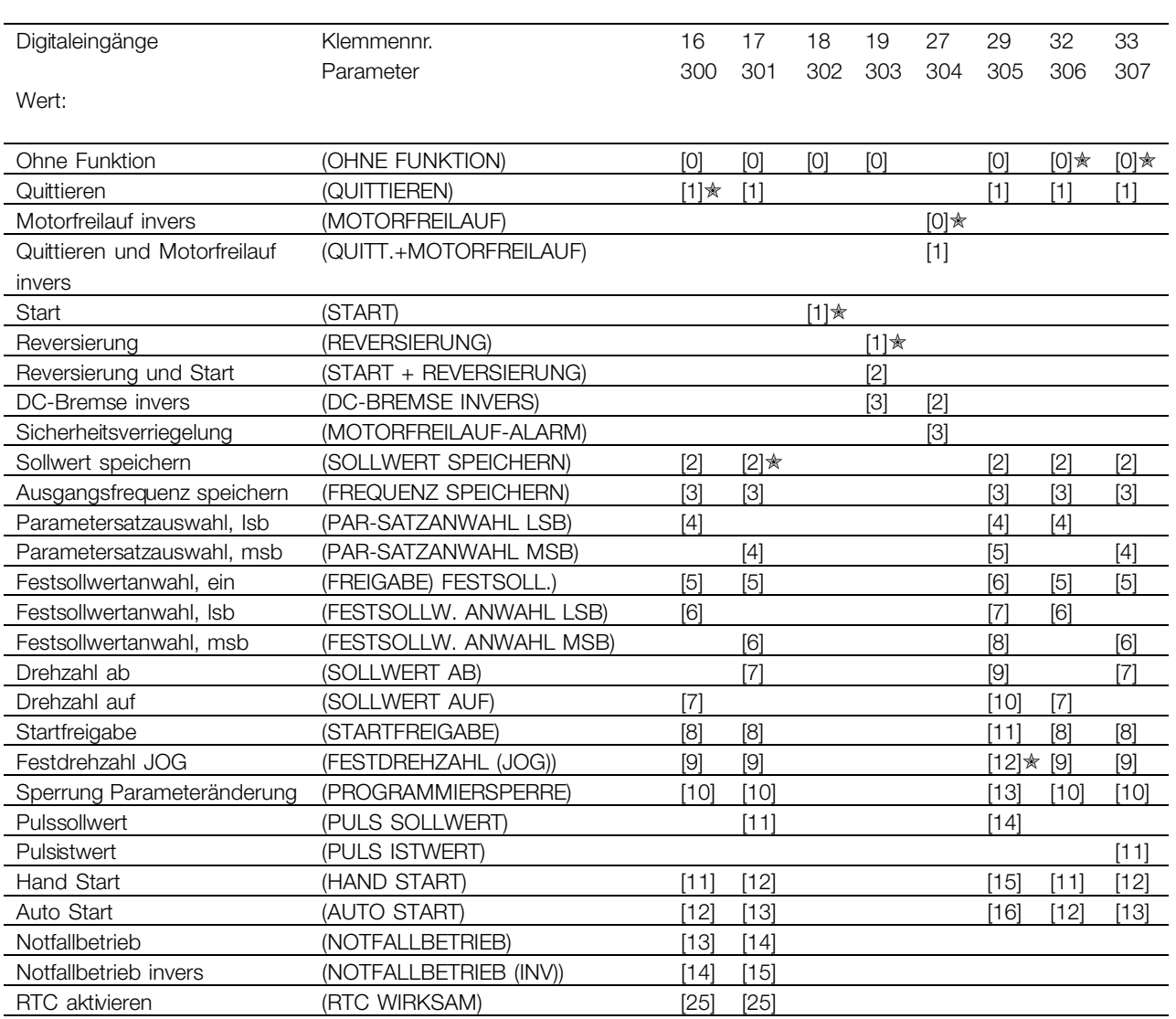

#### **Funktion:**

In den Parametern 300-307 *Digitaleingänge* können verschiedene Funktionen in Bezug auf die Digitaleingänge (Klemmen 16-33) ausgewählt werden. Die funktionalen Optionen sind in der Tabelle auf der vorherigen Seite aufgeführt.

#### **Beschreibung der Auswahl:**

**Ohne Funktion** ist zu wählen, wenn der Frequenzumrichter auf die der Klemme zugeführten Signale nicht reagieren soll.

**Quittieren** setzt den Frequenzumrichter nach einem Alarm zurück; Alarme mit Abschaltblockierung können durch Aus- und Wiedereinschalten der Netzversorgung nicht zurückgesetzt werden. Siehe Tabelle in *Liste der Warn- und Alarmmeldungen*. Das Quittieren erfolgt auf der Signalvorderkante.

**Motorfreilauf** invers dient dazu, den Frequenzumrichter zu zwingen, den Motor sofort "freizugeben" (Ausgangstransistoren werden "abgeschaltet"), um ihn frei auslaufen zu lassen. Logisch '0' bewirkt einen Freilaufstopp.

**Quittieren und Motorfreilauf invers**dient dazu, den Motorfreilauf und Quittieren gleichzeitig zu aktivieren. Logisch '0' bewirkt Motorfreilauf und Quittieren. Quittieren wird auf der Signalhinterkante aktiviert.

**DC-Bremse invers** dient zum Anhalten des Motors durch Anlegen einer Gleichspannung über einen bestimmten Zeitraum (siehe Parameter 114-116 *DC-Bremse*.

Beachten Sie, dass die Funktion nur dann aktiv ist, wenn der Wert der Parameter 114 *DC-Bremsstrom* und 115 *DC-Bremszeit* ungleich 0 ist. Logisch '0' aktiviert die DC-Bremse. Siehe *DC-Bremse*.

**Sicherheitsverriegelung** hat dieselbe Funktion wie *Motorfreilauf invers*, *Sicherheitsverriegelung* generiert jedoch die Alarmmeldung 'externer Fehler' am Display, wenn Klemme 27 logisch '0' ist. Die Alarmmeldung ist auch über die Digitalausgänge 42/45

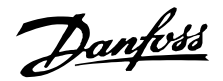

und Relaisausgänge 1/2 aktiv, wenn diese für die *Sicherheitsverriegelung* programmiert sind. Der Alarm kann unter Verwendung eines Digitaleingangs oder der Taste [OFF/STOP] zurückgesetzt werden.

**Start** ist zu wählen, wenn ein Start/Stopp-Befehl gefordert ist. Logisch '1' = Start, logisch '0' = Stopp.

**Reversierung** dient zum Umkehren der Drehrichtung der Motorwelle. Logisch '0' bewirkt keine Reversierung. Logisch '1' bewirkt die Reversierung. Das Reversierungssignal ändert nur die Drehrichtung, aktiviert jedoch nicht die Startfunktion. Nicht aktiv bei *Prozessregelung*.

**Reversierung und Start** wird für Start/Stopp und Reversierung mit demselben Signal benutzt. Ein Startsignal zur selben Zeit über Klemme 18 ist nicht erlaubt. Nicht aktiv bei *Prozessregelung*.

**Sollwert speichern** speichert den aktuellen Sollwert. Der gespeicherte Sollwert kann nun nur mittels *Drehzahl* auf oder *Drehzahl ab* verändert werden. Der gespeicherte Sollwert wird nach einem Stoppbefehl und im Fall eines Netzfehlers gespeichert.

**Frequenz speichern** speichert die aktuelle Ausgangsfrequenz (in Hz). Die gespeicherte Ausgangsfrequenz kann nun nur mittels *Drehzahl auf* bzw. *Drehzahl ab* geändert werden.

#### **ACHTUNG!:**

Wenn *Ausgangsfrequenz speichern* aktiv ist, kann der Frequenzumrichter nicht über Klemme 18 gestoppt werden. Der Frequenzumrichter kann nur dann gestoppt werden, wenn Klemme 27 oder Klemme 19 für *DC-Bremse invers* programmiert wurde.

**Parametersatzauswahl, lsb** und **Parametersatzauswahl, msb** ermöglichen die Auswahl eines von vier Parametersätzen. Dies setzt allerdings voraus, dass Parameter 002 *Par-Satz Betrieb*, auf *Externe Anwahl* [5] programmiert wurde.

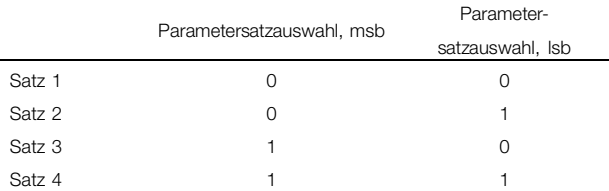

**Festsollwertanwahl, ein** dient zum Wechsel zwischen Fernsollwert und Festsollwert. Dies setzt voraus, dass *Externe Anwahl* [2] in Parameter 210 *Sollwert-Funkt.* gewählt wurde. Logisch '0'

= Fernsollwerte aktiv; logisch '1' = einer der vier Festsollwerte gemäß nachstehender Tabelle ist aktiv.

#### **Festsollwertanwahl, lsb** und **Festsollwertanwahl,**

**msb** ermöglicht die Auswahl eines der vier Festsollwerte gemäß nachstehender Tabelle.

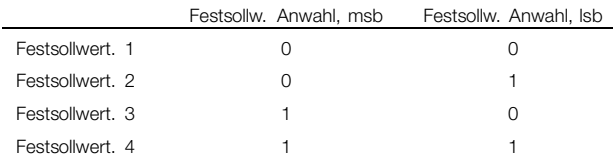

**Drehzahl auf oder Drehzahl ab** ist zu wählen, wenn eine digitale Steuerung des Sollwerts nach oben bzw. nach unten erforderlich ist. Die Funktion ist nur aktiv, wenn *Sollwert speichern* oder *Frequenz speichern* gewählt wurde. Solange an der Klemme eine logische '1' für *Drehzahl auf* gewählt ist, steigt der Sollwert bzw. die Ausgangsfrequenz um die in Parameter 206 eingestellte Zeit für *Rampe auf 1*. Solange an der Klemme eine logische 1 für *Drehzahl ab* gewählt ist, sinkt der Sollwert bzw. die Ausgangsfrequenz um die in Parameter 207 eingestellte Zeit für *Rampe ab 1*. Ein Puls (logisch '1', Minimum hoch, 3 ms, und eine Minimum-Pausenzeit von 3 ms) führt zu einer Drehzahländerung von 0,1 % (Sollwert) oder 0,1 Hz(Ausgangsfrequenz).

Beispiel:

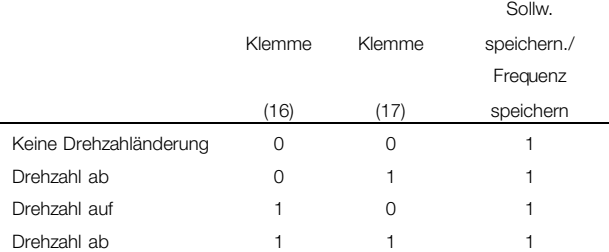

Der mithilfe der Bedieneinheit gespeicherte Drehzahlsollwert kann auch bei gestopptem Frequenzumrichter geändert werden. Außerdem ist der gespeicherte Sollwert bei einem Netzausfall gesichert.

**Startfreigabe**. Es muss ein aktives Startsignal von der Klemme vorliegen, über die *Startfreigabe* programmiert wurde, bevor ein Startbefehl angenommen werden kann. *Startfreigabe* verfügt über eine logisch 'UND'-Funktion in Bezug auf Start (Klemme 18, Parameter 302, *Eing. 18 Digital*), d.h., zum Start des Motors müssen beide Bedingungen erfüllt sein. Wenn *Startfreigabe* auf verschiedenen Klemmen programmiert ist, darf *Startfreigabe* nur auf einer

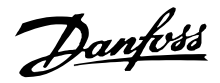

der Klemmen logisch '1' sein, damit die Funktion ausgeführt wird. Siehe *Anwendungsbeispiel* - *Drehzahlregelung eines Lüfters in einer Lüftungsanlage*.

**Festdrehzahl (Jog)** dient dazu, die Ausgangsfrequenz auf die in Parameter 209 *Jog Frequenz* eingestellte Frequenz zu ändern und einen Startbefehl auszugeben. Wenn der Ortsollwert aktiv ist, befindet sich der Frequenzumrichter immer in der *Drehzahlsteuerung* [0], unabhängig davon, ob diese Auswahl in Parameter 100 *Konfiguration* vorgenommen wurde. Festdrehzahl (Jog) ist nicht aktiv, wenn ein Stoppbefehl über Klemme 27 gegeben wurde.

**Sperrung Parameteränderung** wird gewählt, wenn über die Bedieneinheit keine Datenänderungen an den Parametern durchgeführt werden sollen; Datenänderungen über den Bus sind jedoch weiterhin möglich.

**Pulssollwert** ist zu wählen, wenn als Sollwertsignal eine Pulssfolge (Frequenz) benutzt wird. 0 Hz entsprecht Ref<sub>MIN</sub>, Parameter 204 *Min-Sollwert, Ref<sub>MIN</sub>.* Die in Parameter 327 *Pulssollw. F-max* eingestellte Frequenz entspricht Parameter 205 Max-Sollwert, Ref<sub>MAX</sub>.

**Pulsistwert** ist zu wählen, wenn als Istwertsignal eine Pulsfolge (Frequenz) benutzt wird. Parameter 328 *Pulsistw. F-max* ist zu wählen, wenn als Pulsistwert die maximale Frequenz eingestellt wurde.

**Hand Start** ist zu wählen, wenn der Frequenzumrichter über einen externen Hand-/Aus-/Auto-Schalter gesteuert werden soll. Logisch '1' (Hand Start aktiv) bedeutet, dass der Frequenzumrichter den Motor startet. Logisch '0' bedeutet, dass der angeschlossene Motor stoppt. Der Frequenzumrichter befindet sich dann im OFF/STOP-Modus, es sei denn, es liegt ein aktives *Auto Start-Signal* vor. Siehe auch Beschreibung unter *Ort-Steuerung*.

#### **ACHTUNG!:**

Ein aktives *Hand*- und *Auto*-Signal über die Digitaleingänge hat höhere Priorität als die Bedientasten [HAND START] und [AUTO START].

**Auto Start** ist zu wählen, wenn der Frequenzumrichter über einen externen Hand-/Aus-/Auto-Schalter gesteuert werden soll. Logisch '1' versetzt den Frequenzumrichter in den Auto-Modus, wodurch an den Steuerklemmen oder an der seriellen Kommunikationsschnittstelle ein Startsignal ermöglicht wird. Wenn *Auto Start* und *Hand Start* gleichzeitig

an den Steuerklemmen aktiv sind, hat *Auto Start* die höchste Priorität. Wenn *Auto Start* und *Hand Start* nicht aktiv sind, stoppt der angeschlossene Motor, und der Frequenzumrichter befindet sich dann im OFF/STOP-Modus.

**Notfallbetrieb** wird gewählt, wenn die Funktion Notfallbetrieb über eine logische '1' an Klemme 16 oder 17 aktiviert werden soll. In dieser Betriebsart kann der Frequenzumrichter im Fall von Alarmen oder Warnungen ohne Abschaltblockierung laufen. Wenn ein Alarm eine Abschaltung bewirkt, wird ein automatischer Reset aktiviert. Es ist zu beachten, dass der Notfallbetrieb in Parameter 430 für Klemme 16 oder 17 wirksam sein muss, um den Notfallbetrieb zu aktivieren. Der Frequenzumrichter läuft mit der in Parameter 431 gewählten Drehzahl. Nur durch Einstellung von Eingang 16 oder 17 auf Niedrig oder Öffnen von Klemme 27 wird der Notfallbetrieb wieder deaktiviert.

**Notfallbetrieb invers** wird gewählt, wenn die Funktion Notfallbetrieb über eine logische '0' an Klemme 16 oder 17 aktiviert werden soll. In dieser Betriebsart kann der Frequenzumrichter im Fall von Alarmen oder Warnungen ohne Abschaltblockierung laufen. Wenn ein Alarm eine Abschaltung bewirkt, wird ein automatischer Reset aktiviert. Es ist zu beachten, dass der Notfallbetrieb in Parameter 430 für Klemme 16 oder 17 wirksam sein muss, um den Notfallbetrieb zu aktivieren. Der Frequenzumrichter läuft mit der in Parameter 431 gewählten Drehzahl. Nur durch Einstellung von Eingang 16 oder 17 auf Hoch oder Öffnen von Klemme 27 wird der Notfallbetrieb wieder deaktiviert.

**RTC wirksam** dient zum Starten der Echtzeituhrfunktion. Bei aktivierten Echtzeituhrfunktionen werden diese auf Basis der Zeit ausgeführt. Weitere Informationen hierzu finden Sie unter der Beschreibung für die Echtzeituhr.

 $\hat{\pi}$  = Werkseinstellung. () = Displaytext.  $\hat{z}$  = bei Kommunikation über serielle Schnittstelle benutzter Wert

108 auch der Eine MG.61.A2.03 - VLT ist ein eingetragenes Warenzeichen vom Danfoss
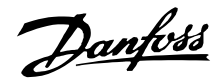

#### ■ **Analogeingänge**

Für Sollwert- und Istwertsignale stehen zwei Analogeingänge für Spannungssignale (Klemmen 53 und 54) und ein Analogeingang für ein Stromsignal (Klemme 60) zur Verfügung. Ein Thermistor kann an den Spannungseingang 53 oder 54 angeschlossen werden.

Die beiden analogen Spannungseingänge können im Bereich von 0-10 VDC skaliert werden; der Stromeingang im Bereich von 0-20 mA.

Die nachstehende Tabelle zeigt die Möglichkeiten für die Programmierung der Analogeingänge. Parameter 317 *Zeit nach Sollwertfehler* und 318 *Funktion nach Sollwertfehler* gestatten die Aktivierung einer Timeout-Funktion an allen Analogeingängen. Falls der an den Analogeingang angeschlossene Signalwert oder das Sollwert- bzw. Istwertsignal unter 50 % der minimalen Skalierung abfällt, wird nach dem in Parameter 318 Funktion nach Sollwertfehler bestimmten *Timeout eine Funktion aktiv*.

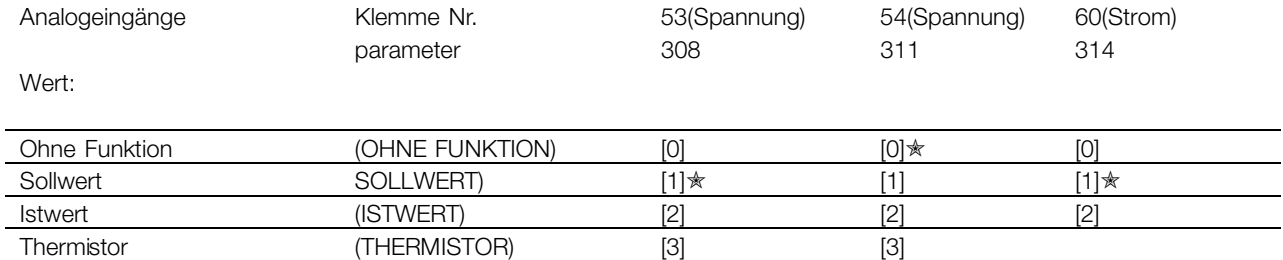

# **308 Klemme 53, Analogeingangsspannung**

# **(EING.53 ANALOG.)**

## **Funktion:**

In diesem Parameter kann die gewünschte Funktion von Klemme 53 gewählt werden.

#### **Beschreibung der Auswahl:**

**Ohne Funktion.** Ist zu wählen, wenn der Frequenzumrichter nicht auf die an diese Klemme angeschlossenen Signale reagieren soll.

**Sollwert.** Wird gewählt, um den Sollwert mit Hilfe eines analogen Sollwertsignals ändern zu können. Sind Sollwertsignale mit verschiedenen Eingängen verbunden, müssen diese Sollwertsignale addiert werden.

**Istwert.** Wenn ein Istwertsignal angeschlossen ist, kann zwischen einem Spannungseingang (Klemme 53 oder 54) und einem Stromeingang (Klemme 60) als Istwert gewählt werden. Im Fall einer Zonenregelung müssen Istwertsignale als Spannungseingangssignale ausgewählt werden (Klemmen 53 und 54). Siehe *Istwertverarbeitung*.

**Thermistor.** Ist zu wählen, wenn ein im Motor eingebauter Thermistor (gemäß DIN 44080/81) den Frequenzumrichter bei Überhitzung des Motors anhalten soll. Der Abschaltwert ist 3 kOhm. Wenn ein Motor statt dessen einen Klixon-Thermoschalter hat, kann dieser ebenfalls am Eingang angeschlossen werden. Beim Betrieb parallelgeschalteter Motoren können die Thermistoren/Thermistorschalter in Reihe geschaltet werden (Gesamtwiderstand < 3 kOhm). Parameter 117 *Thermischer Motorschutz* muss für *Übertemperatur* [1] oder *Abschaltung Thermistor* [2] programmiert werden, und der Thermistor muss zwischen Klemme 53 oder 54 (Analogspannungseingang) und Klemme 50 (Versorgungsspannung +10 V) angeschlossen werden.

Danfoss

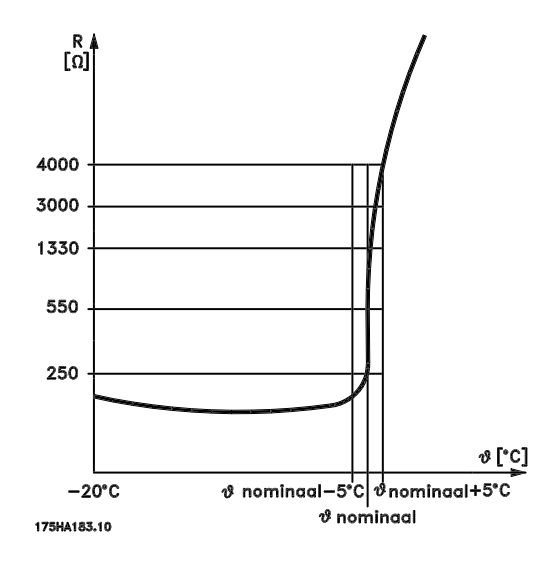

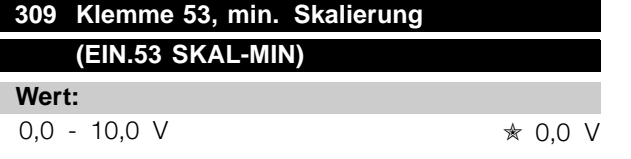

# **Funktion:**

In diesem Parameter wird der Signalwert eingestellt, der dem minimalen Sollwert bzw. minimalen Istwert, **Parameter 204 Minimaler Sollwert, SollwMIN/413** *Minimaler Istwert, ISTWMIN* entspricht. Siehe *Sollwertverarbeitung* oder *Istwertverarbeitung* .

#### **Beschreibung der Auswahl:**

Gewünschten Spannungswert einstellen. Aus Genauigkeitsgründen sollte eine Kompensation für Spannungsabfall in langen Signalkabeln erfolgen. Wenn die Timeout-Funktion verwendet werden soll (Parameter 317 *Timeout* und 318 *Funktion nach Timeout* ), so muss der eingestellte Wert größer als 1 V sein.

# **310 Klemme 53, max. Skalierung (EIN.53 SKAL-MAX)**

#### **Wert:**

 $0,0 - 10,0$  V  $\star$  10,0 V

#### **Funktion:**

In diesem Parameter wird der Signalwert eingestellt, der dem maximalen Sollwert bzw. maximalen Istwert, Parameter 205 Maximaler Sollwert, Sollw<sub>MAX</sub>/414 *Maximaler Istwert, ISTWMAX* entspricht. Siehe *Sollwertverarbeitung* oder *Istwertverarbeitung* .

#### **Beschreibung der Auswahl:**

Gewünschten Spannungswert einstellen.

 $*$  = Werkseinstellung. () = Displaytext.  $[] =$  bei Kommunikation über serielle Schnittstelle benutzter Wert

Aus Genauigkeitsgründen sollte eine Kompensation für Spannungsabfall in langen Signalkabeln erfolgen.

# **311 Klemme 54, Analogeingang Spannung (EING.54 ANALOG)**

#### **Wert:**

Siehe Beschreibung zu Parameter 308.

✭ Ohne Funktion

### **Funktion:**

In diesem Parameter können die verschiedenen Funktionsmöglichkeiten des Eingangs Klemme 54 gewählt werden.

Die Skalierung des Eingangssignals erfolgt in den Parametern 312, *Klemme 54, min. Skalierung* , und 313, *Klemme 54, max. Skalierung* .

#### **Beschreibung der Auswahl:**

Siehe Beschreibung zu Parameter 308. Um eine möglichst hohe Genauigkeit zu erreichen, sollte eine Kompensation für Spannungsabfall in langen Signalkabeln erfolgen.

# **312 Klemme 54, min. Skalierung (EIN.54 SKAL-MIN)**

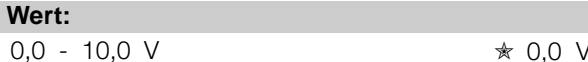

#### **Funktion:**

In diesem Parameter wird der Signalwert eingestellt, der dem minimalen Sollwert bzw. minimalen Istwert, Parameter 204 Minimaler Sollwert, Sollw<sub>MIN</sub>/413 *Minimaler Istwert, ISTWMIN* entspricht. Siehe *Sollwertverarbeitung* oder *Istwertverarbeitung* .

#### **Beschreibung der Auswahl:**

Gewünschten Spannungswert einstellen. Aus Genauigkeitsgründen sollte eine Kompensation für Spannungsabfall in langen Signalkabeln erfolgen. Wenn die Timeout-Funktion verwendet werden soll (Parameter 317 *Timeout* und 318 *Funktion nach Timeout* ), so muss der eingestellte Wert größer als 1 V sein.

MG.61.A2.03 - VLT ist ein eingetragenes Warenzeichen vom Danfoss 110

Danfoss

# **313 Klemme 54, max. Skalierung (EIN. 54 SKAL-MAX)**

**Wert:**

0.0 - 10.0 V  $\star$  10.0 V

### **Funktion:**

In diesem Parameter wird der Signalwert eingestellt, der dem maximalen Sollwert oder dem maximalen Istwert, Einstellung in Parameter 205 *maximaler* Sollwert, Ref<sub>MAX</sub>/414 maximaler Istwert, FB<sub>MAX</sub>. entsprechen muß. Siehe *Sollwertverarbeitung* oder *Istwertverarbeitung* .

### **Beschreibung der Auswahl:**

Stellen Sie den gewünschten Spannungswert ein. Aus Gründen der Genauigkeit sollten Spannungsverluste in langen Signalleitungen kompensiert werden.

# **314 Klemme 60, Analogeingang Strom (EIN. 60 ANALOG)**

#### **Wert:**

Siehe Beschreibung zu Parameter 308. ✭ Sollwert

#### **Funktion:**

In diesem Parameter können die verschiedenen Funktionsmöglichkeiten des Eingangs, Klemme

60, gewählt werden.

Die Skalierung des Eingangssignals erfolgt in Parameter 315 *Klemme 60, min. Skalierung* und in Parameter 316 *Klemme 60, max. Skalierung* .

#### **Beschreibung der Auswahl:**

Siehe Beschreibung zu Parameter 308 *Klemme 53, Analogeingang Spannung*.

# **315 Klemme 60, min. Skalierung (EIN.60 SKAL-MIN)**

#### **Wert:**

0,0 - 20,0 mA ✭ 4,0 mA

#### **Funktion:**

In diesem Parameter wird der Signalwert festgelegt, der dem minimalen Sollwert bzw. minimalen Istwert, Parameter 204 Minimaler Sollwert, Sollw<sub>MIN</sub>/413 *Minimaler Istwert, ISTWMIN* entspricht. Siehe *Sollwertverarbeitung* oder *Istwertverarbeitung* .

### **Beschreibung der Auswahl:**

Gewünschten Stromwert einstellen.

Wenn die Timeout-Funktion verwendet werden soll (Parameter 317 *Timeout* und 318 *Funktion nach Timeout*), so muss der eingestellte Wert größer als 2 mA sein.

# **316 Klemme 60, max. Skalierung (EIN.60 SKAL-MAX)**

#### **Wert:**

0,0 - 20,0 mA ✭ 20,0 mA

#### **Funktion:**

Dieser Parameter wird zur Einstellung des Signalwertes verwendet, der dem maximalen Sollwert, Parameter 205 *Maximaler Sollwert, SollwMAX*, entspricht. Siehe *Sollwertverarbeitung* oder *Istwertverarbeitung* .

### **Beschreibung der Auswahl:**

Stellen Sie den gewünschten Stromwert ein.

# **317 Zeit nach Sollwertfehler (ZEIT N.SOLLW.FEH)**

**Wert:**

 $1 - 99 s$   $\frac{10}{5}$  10 s

Programmierung

Programmierung

#### **Funktion:**

Fällt der Signalwert des an einer der Eingangsklemmen 53, 54 bzw. 60 angeschlossenen Soll- bzw. Istwertsignals länger als die eingestellte Zeit unter 50 % der minimalen Skalierung, so wird die in Parameter 318, *Funktion nach Timeout,* eingestellte Funktion aktiviert. Diese Funktion ist nur dann aktiv, wenn in Parameter 309 bzw. 312 ein Wert für *Klemmen 53 und 54, min. Skalierung* ausgewählt wurde, der höher als 1 V ist, oder, wenn in Parameter 315 *Klemme 60, min. Skalierung* ein Wert ausgewählt wurde, der höher als 2 mA ist.

#### **Beschreibung der Auswahl:**

Stellen Sie die gewünschte Zeit ein.

# **318 Funktion nach Timeout (FUNKT.N.SOLLWF.) Wert: ★Aus (KEINE FUNKTION)** (0] Ausgangsfrequenz speichern (FREQUENZ SPEICHERN) [1] Stopp (STOP) [2]

Jog (JOG FREQUENZ) [3]

Danfoss

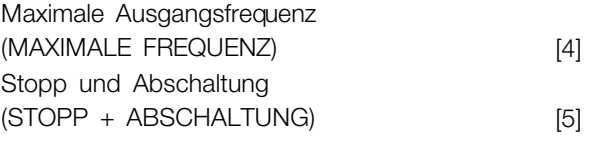

# **Funktion:**

Hier wird die nach Beendigung der Timeout-Periode zu aktivierende Funktion gewählt (Parameter 317 *Timeout*).

Tritt eine Timeout-Funktion gleichzeitig mit einer Bus-Timeout-Funktion (Parameter 556 *Bus-Timeout-Zeit-Funktion*) auf, so wird die Timeout-Funktion in Parameter 318 aktiviert.

# **Beschreibung der Auswahl:**

Die Ausgangsfrequenz des Frequenzumrichters kann:

- auf dem aktuellen Wert gehalten werden [1],
- bis zum Stopp geführt werden [2],
- bis zur Festdrehzahl geführt werden [3],
- bis zur max. Ausgangsfrequenz geführt werden [4],
- bis zum Stopp mit anschließender Abschaltung geführt werden [5].

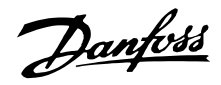

### ■ **Analog-/Digitalausgänge**

Die beiden Analog-/Digitalausgänge (Klemmen 42 und 45) können so programmiert werden, dass sie den aktuellen Status oder einen Prozesswert, etwa 0-fMAX anzeigen. Wird der Frequenzumrichter als Digitalausgang verwendet, gibt er den aktuellen Zustand mittels 0 oder 24 V Gleichstrom an. Wenn der Analogausgang zur Lieferung eines Prozesswertes verwendet wird, stehen drei Arten von Ausgangssignalen zur Wahl:

0-20 mA, 4-20 mA oder 0-32000 Pulse (je nach eingestelltem Wert in Parameter 322 *Ausgang 45 Pulsskalierung*).

Wird der Ausgang als Spannungsausgang (0-10 V) verwendet, muss ein Pull-down-Widerstand von 500  $\Omega$  an Klemme 39 angeschlossen werden (Bezugssignal für Analog-/Digitalausgänge). Wird der Ausgang als Stromausgang verwendet, darf die Gesamtimpedanz der angeschlossenen Geräte 500  $\Omega$  nicht überschreiten.

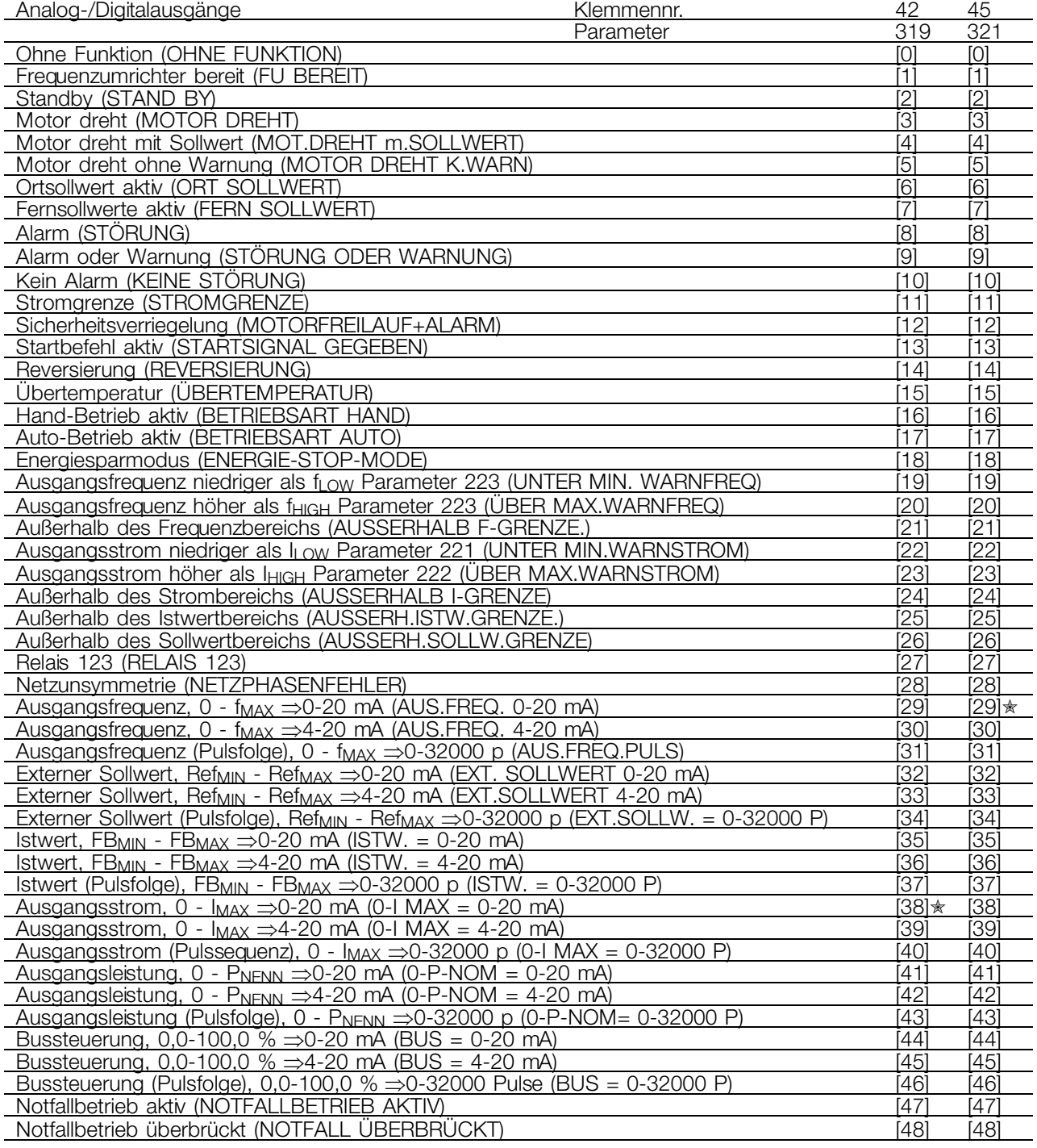

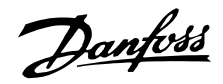

# **319 Klemme 42, Ausgang (FUNKTION AUS. 42)**

#### **Funktion:**

Dieser Ausgang kann als Digital- oder Analogausgang dienen. Bei Verwendung als Digitalausgang (Datenwert [0]-[59]) wird ein 0/24 V-Gleichstromsignal übertragen; bei Verwendung als Analogausgang wird entweder ein 0-20 mA-Signal, ein 4-20 mA-Signal oder eine Pulsfolge von 0-32000 Pulsen übertragen.

#### **Beschreibung der Auswahl:**

**Ohne Funktion.** Ist zu wählen, wenn der Frequenzumrichter nicht auf Signale reagieren soll.

**Frequenzumrichter bereit.** An der Steuerkarte des Frequenzumrichters liegt eine Versorgungsspannung an, und der Frequenzumrichter ist betriebsbereit.

**Standby.** Der Frequenzumrichter ist betriebsbereit, es wurde jedoch kein Startbefehl gegeben. Keine Warnung.

**Motor dreht.** Ist aktiv, wenn ein Startbefehl vorliegt oder die Ausgangsfrequenz über 0,1 Hz liegt.

**Motor dreht mit Sollwert**. Die Drehzahl entspricht dem Sollwert.

**Motor dreht, keine Warnung**. Es wurde ein Startbefehl gegeben. Keine Warnung.

**Ort-Sollwert aktiv.** Der Ausgang ist aktiv, wenn der Motor mit Hilfe des Ortsollwerts über die Bedieneinheit gesteuert wird.

**Fernsollwert aktiv.** Der Ausgang ist aktiv, wenn der Frequenzumrichter mit Hilfe von Fernsollwerten gesteuert wird.

**Alarm.** Der Ausgang wird durch eine Störung aktiviert.

**Alarm oder Warnung.** Der Ausgang wird durch einen Alarm oder ein Warnung aktiviert.

**Kein Alarm.** Der Ausgang ist aktiv, wenn keine Störung vorliegt.

**Stromgrenze.** Der Ausgangsstrom ist höher als der in Parameter 215 *Stromgrenze ILIM* programmierte Wert.

**Sicherheitsverriegelung.** Der Ausgang ist aktiv, wenn Klemme 27 eine logische '1' ist und am Eingang *Motorfreilauf-Alarm* gewählt wurde.

**Startbefehl aktiv.** Es wurde ein Startbefehl gegeben.

**Reversierung.** Es liegen 24 V-Gleichstrom am Ausgang an, wenn sich der Motor im Linkslauf

befindet. Wenn sich der Motor im Rechtslauf befindet, liegt dieser Wert bei 0 V Gleichstrom.

**Übertemperatur.** Der Temperaturgrenzwert im Motor, im Frequenzumrichter oder in einem an einen Analogeingang angeschlossenem Thermistor wurde überschritten.

**Hand-Betrieb aktiv.** Der Ausgang ist aktiv, wenn sich der Frequenzumrichter im Hand-Betrieb befindet.

Auto-Betrieb aktiv. Der Ausgang ist aktiv, wenn sich der Frequenzumrichter im Auto-Betrieb befindet.

**Energiesparmodus.** Aktiv, wenn sich der Frequenzumrichter im Energiesparmodus befindet.

**Ausgangsfrequenz niedriger als f<sub>LOW</sub>.** Die Ausgangsfrequenz ist niedriger als der in Parameter 223 *F-MIN GRENZE, fLOW* eingestellte Wert.

Ausgangsfrequenz höher als f<sub>HIG</sub>. Die Ausgangsfrequenz ist höher als der in Parameter 224 *F-MAX GRENZE, fHIGH* eingestellte Wert.

**Außerhalb des Frequenzbereichs.** Die Ausgangsfrequenz liegt außerhalb der in den Parametern 223 F-MIN GRENZE, f<sub>LOW</sub> und 224 *F-MAX GRENZE, fHIGH* eingestellten Werten.

**Ausgangsstrom niedriger als ILOW. Der** Ausgangsstrom ist niedriger als der in Parameter 221 *I-MIN GRENZE, ILOW* eingestellte Wert.

Ausgangsstrom höher als I<sub>HIGH</sub>. Der Ausgangsstrom ist höher als der in Parameter 222 *I-MAX GRENZE, IHIGH* eingestellte Wert.

**Außerhalb des Strombereichs.** Der Ausgangsstrom liegt außerhalb der in den Parametern 221 *I-MIN GRENZE, ILOW* und 222 *I-MAX GRENZE,* **IHIGH** eingestellten Werten.

**Außerhalb des Istwertbereichs.** Das Istwertsignal liegt außerhalb des in Parameter 227 *WARN.ISTW.TIEF, FBLOW* und 228 *WARN.ISTW.HOCH, FBHIGH* programmierten Bereichs.

**Außerhalb des Sollwertbereichs.** Der Sollwert liegt außerhalb der in den Parametern 225 *WARN. Sollw.TIEF,RefLOW* und 226 *WARN. Sollw. HOCH,RefHIGH* eingestellten Werten

**Relais 123.** Diese Funktion wird nur verwendet, wenn eine Profibusoptionskarte installiert ist.

**Netzunsymmetrie**. Dieser Ausgang wird bei einem zu hohen Ungleichgewicht im Netz oder beim Fehlen

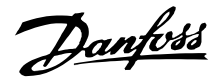

einer Phase in der Netzversorgung aktiviert. Prüfen Sie die Netzspannung des Frequenzumrichters.

### $0-f_{MAX} \Rightarrow 0-20$  mA und

### $0-f_{MAX} \Rightarrow 4-20$  mA und

 $0$ -f<sub>MAX</sub>  $\Rightarrow$  0-32000 p, wodurch ein Ausgangssignal erzeugt wird, das proportional zur Ausgangsfrequenz im Intervall 0 - f<sub>MAX</sub> (Parameter 202 Max. *Frequenz, fMAX*) ist.

**Externer Ref<sub>min</sub> - Ref<sub>max</sub>**  $\Rightarrow$  **0-20 mA** und

**Externer Ref<sub>min</sub>** -  $Ref_{max} \Rightarrow 4{\text -}20$  mA und

**Externer Ref<sub>MIN</sub> - Ref<sub>MAX</sub>**  $\Rightarrow$  **0-32000 p**, wodurch ein Ausgangssignal erzeugt wird, das proportional zum resultierenden Sollwert im Intervall *Min-Sollwert*, Ref<sub>MIN</sub> - Max-Sollwert, Ref<sub>MAX</sub> (Parameter 204/205) ist.

 $FB_{MIX} \Rightarrow 0-20$  mA und

 $FB_{MIX} \Rightarrow 4-20$  mA und

 $FB_{MIN}$ - $FB_{MAX}$   $\Rightarrow$  0-32000 p, wodurch ein Ausgangssignal erzeugt wird, das proportional zum Sollwert im Intervall *Min. Istwert, FBMIN - Max. Istwert, FBMAX* ist (Parameter 413/414).

 $0 - I_{VLT, MAX} \Rightarrow 0-20$  mA und

 $0 - I_{VLT, MAX} \Rightarrow 4{\text -}20$  mA und

**0-IVLT, MAX** <sup>⇒</sup> **0-32000 p**, wodurch ein Ausgangssignal erzeugt wird, das proportional zum Ausgangsstrom im Intervall 0 - IVLT,MAX ist.

 $0 - P_{NOM} \Rightarrow 0-20$  mA und

 $0 - P_{NOM} \Rightarrow 4-20$  mA und

**0-PNOM** <sup>⇒</sup> **0-32000p**, wodurch ein Ausgangssignal erzeugt wird, das proportional zur aktuellen Ausgangsleistung ist. 20 mA entsprechen dem in Parameter 102 Motorleistung, P<sub>M,N</sub> eingestellten Wert.

 $0.0 - 100.0% ⇒ 0 - 20$  mA und

# $0.0 - 100.0% ⇒ 4 - 20$  mA und

**0,0 - 100,0%** <sup>⇒</sup> **0 - 32000** Pulse, wodurch ein Ausgangssignal erzeugt wird, das proportional zu dem von der seriellen Schnittstelle empfangenen Wert (0,0-100,0 %) ist. Schreiben von der seriellen Schnittstelle erfolgt zu Parameter 364 (Klemme 42) und 365 (Klemme 45). Diese Funktion ist auf die folgenden Protokolle beschränkt: FC-Bus, Profibus, LonWorks FTP, DeviceNet und Modbus RTU.

**Notfallbetrieb aktiv** wird am Ausgang angezeigt, wenn er über Eingang 16 oder 17 aktiviert ist.

**Notfallbetrieb überbrückt** wird am Ausgang angezeigt, wenn Notfallbetrieb aktiv war und eine bestimmte Abschaltung auftrat (siehe dazu Beschreibung unter Notfallbetrieb). Eine Verzögerung für diese Anzeige kann in Parameter 432 programmiert werden. Wählen Sie bitte Notfallbetrieb überbrückt in Parameter 430, um diese Funktion zu aktivieren.

# **320 Klemme 42, Ausgang, Impulsskalierung (PULS-SKALIERUNG)**

### **Wert:**

1 - 32.000 Hz ✭ 5.000 Hz

### **Funktion:**

In diesem Parameter kann das Pulsausgangssignal skaliert werden.

#### **Beschreibung der Auswahl:**

Legen Sie den gewünschten Wert fest.

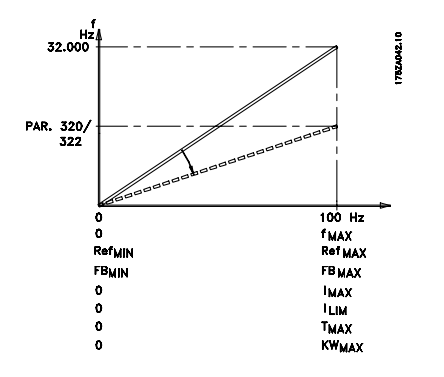

# **321 Klemme 45, Ausgang (FUNKTION AUS. 45)**

#### **Wert:**

Siehe Beschreibung von Parameter 319 *Klemme 42, Ausgang.*

# **Funktion:**

Dieser Ausgang kann als digitaler und als analoger Ausgang dienen. Wird er als digitales Ausgangssignal (Datenwert [0]-[26]) verwendet, erzeugt er ein Signal von 24 V (max. 40 mA). Für die analogen Ausgänge (Datenwert [27] - [41]) kann zwischen 0-20 mA, 4-20 mA oder einer Pulssequenz ausgewählt werden.

#### **Beschreibung der Auswahl:**

Siehe Beschreibung von Parameter 319 *Klemme 42, Ausgang.*

Danfoss

# **322 Klemme 45, Ausgang, Impulsskalierung (AUS.45 PULS-SKAL)**

**Wert:**

1 - 32.000 Hz  $\star$  5.000 Hz

# **Funktion:**

In diesem Parameter kann das Pulsausgangssignal skaliert werden.

# **Beschreibung der Auswahl:**

Legen Sie den gewünschten Wert fest.

### ■ **Relaisausgänge**

Die Relaisausgänge 1 und 2 können zur Ausgabe des aktuellen Zustands oder einer Warnung benutzt werden.

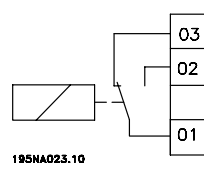

Relais 1  $\overline{05}$  Relais 2 1 - 3 Öffner, 1 - 2 **Schließer** Das Relais ist an den Netz- und Motorklemmen angebracht.

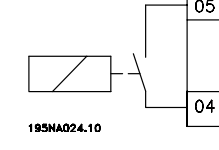

4 - 5 Schließer

Max. 240 V AC, 2 A  $\overline{) \qquad \qquad }$  Max. 50 V Wechselspannung, 1 A, 60 VA Max. 75 V DC, 1 A, 30 W. Das Relais ist auf der Steuerkarte angebracht (siehe *Elektrische Installation, Steuerkabel*.)

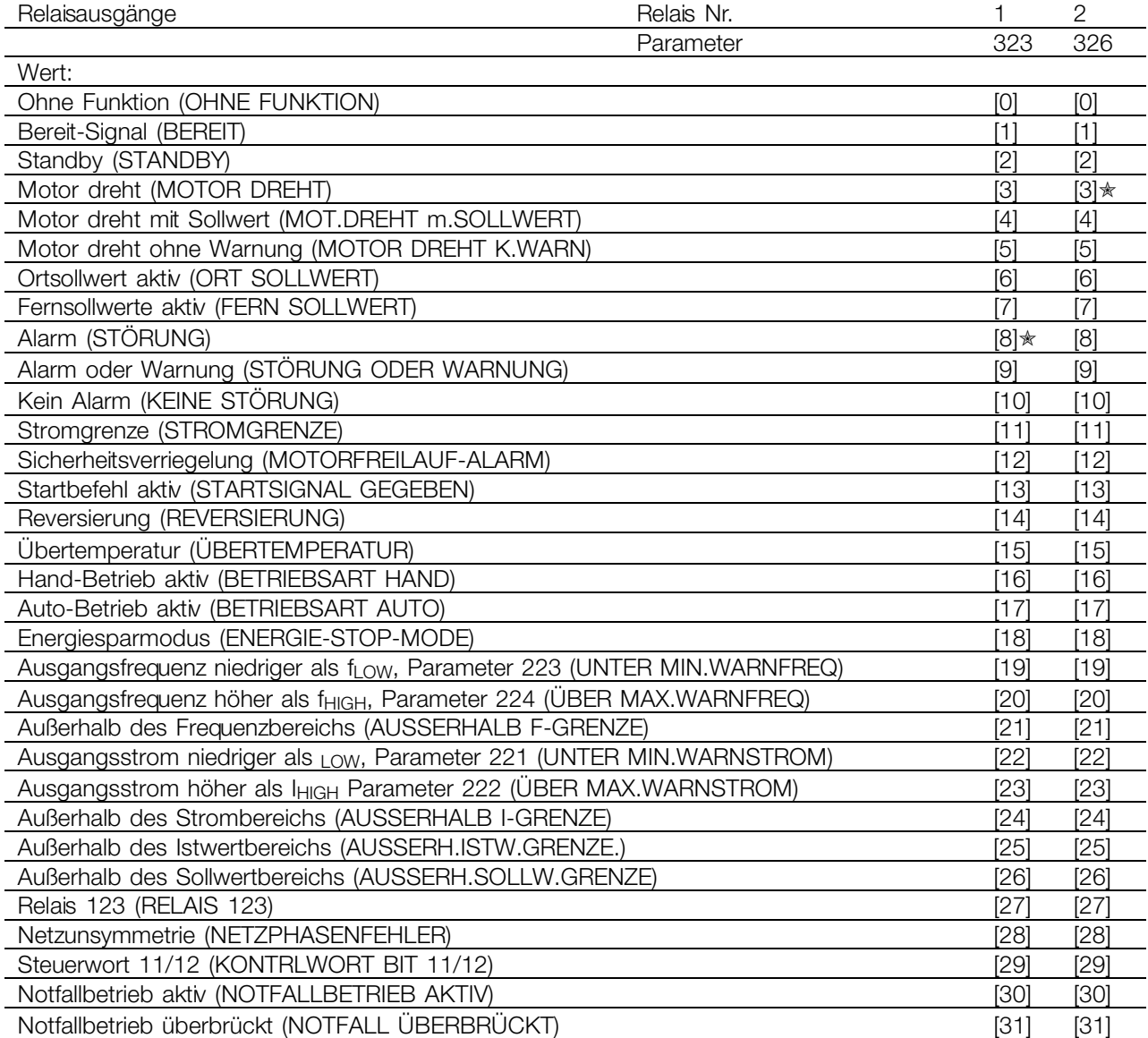

#### **Funktion:**

### **Beschreibung der Auswahl:**

Siehe Beschreibung von [0] - [31] unter *Analog-/Digitalausgänge*.

**Steuerwort Bit 11/12,** Relais 1 und Relais 2 können über die serielle Schnittstelle aktiviert werden. Bit 11 aktiviert Relais 1, Bit 12 aktiviert Relais 2.

 $* =$  Werkseinstellung. () = Displaytext. [] = bei Kommunikation über serielle Schnittstelle benutzter Wert

Programmierung

Programmierung

Danfoss

Bei Aktivierung von Parameter 556 *Bus Timeout Funk* werden Relais 1 und Relais 2 abgeschaltet, wenn sie über die *serielle Schnittstelle* aktiviert wurden. Siehe unter *Serielle Kommunikation* im *Projektierungshandbuch*.

# **323 Relais 1, Ausgangsfunktion (FUNKTION RELAIS1)**

#### **Funktion:**

Der Ausgang aktiviert einen Relaisschalter. Der Relaisschalter 01 kann für Zustandsangaben und Warnungen verwendet werden. Das Relais wird aktiviert, wenn die Bedingungen für die relevanten Datenwerte erfüllt sind.

Aktivierung/Deaktivierung kann über Parameter 324 *Relais 1, ANZ. Verz.* und Parameter 325 *Relais 1, ABF. Verz.* programmiert werden. Siehe *Allgemeine technische Daten*.

#### **Beschreibung der Auswahl:**

Siehe Datenauswahl und Anschlüsse in *Relaisausgänge.*

# **324 Relais 01, ANZUG Verzögerung (RELAIS1 ANZ. VERZ)**

#### **Wert:**

0 - 600 Sek.  $\star$  0 Sek.

# **Funktion:**

In diesem Parameter kann der Einschaltzeitpunkt für das Relais 1 (Klemme 1-2) verzögert werden.

#### **Beschreibung der Auswahl:**

Geben Sie den gewünschten Wert ein.

# **325 Relais 01, Ab.Verz.**

#### **(RELAIS1 AB.VERZ.)**

#### **Wert:**

 $0 - 600 s$   $\star 0 s$ 

#### **Funktion:**

In diesem Parameter kann der Ausschaltzeitpunkt für das Relais 1 (Klemmen 1-2) verzögert werden.

#### **Beschreibung der Auswahl:**

Geben Sie den gewünschten Wert ein.

# **326 Relais 2, Ausgangsfunktion**

# **(FUNKTION RELAIS2)**

Siehe Funktionen von Relais 2 auf vorheriger Seite.

#### **Funktion:**

**Wert:**

Der Ausgang aktiviert einen Relaisschalter. Der Relaisschalter 2 kann für Zustandsangaben und Warnungen verwendet werden. Das Relais wird aktiviert, wenn die Bedingungen für die relevanten Datenwerte erfüllt sind. Siehe *Allgemeine technische Daten*.

#### **Beschreibung der Auswahl:**

Siehe Datenauswahl und Anschlüsse in *Relaisausgänge.*

# **327 Pulssollwert, max. Frequenz (PULSSOLLW. F-MAX)**

#### **Wert:**

100 - 65.000 Hz an Klemme 29 ✭ 5.000 Hz 100 - 5.000 Hz an Klemme 17

#### **Funktion:**

Dieser Parameter wird zur Einstellung des Pulswertes verwendet, der dem maximalen Sollwert, Parameter 205, Maximaler Sollwert, Sollw.<sub>MAX</sub>, entsprechen muss. Das Pulssollwertsignal kann über die Klemmen 17 oder 29 angeschlossen werden.

#### **Beschreibung der Auswahl:**

Stellen Sie den erforderlichen maximalen Pulssollwert ein.

# **328 Pulsistwert, max. Frequenz (PULSISTW. F-MAX)**

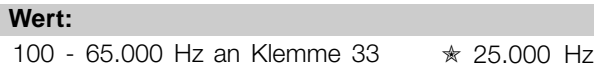

#### **Funktion:**

Hier erfolgt die Einstellung des Pulswerts, der dem maximalen Istwert entsprechen muss. Das Pulsistwertsignal wird über Klemme 33 angeschlossen.

#### **Beschreibung der Auswahl:**

Stellen Sie den gewünschten Istwert ein.

 $*$  = Werkseinstellung. () = Displaytext.  $[] =$  bei Kommunikation über serielle Schnittstelle benutzter Wert

118 auch der Eine MG.61.A2.03 - VLT ist ein eingetragenes Warenzeichen vom Danfoss

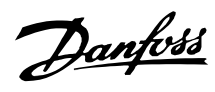

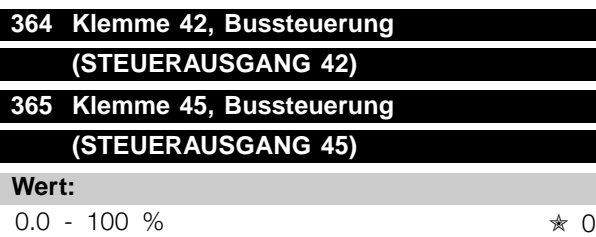

# **Funktion:**

Durch serielle Kommunikation wird ein Wert zwischen 0,1 und 100,0 zum Parameter geschrieben.

Der Parameter ist verdeckt und am LCP nicht sichtbar.

Danfoss

### ■ Anwendungsfunktionen 400-427

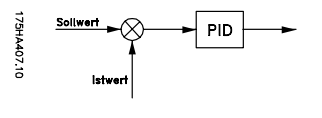

In dieser Parametergruppe werden die Sonderfunktionen des **Frequenzumrichters** eingestellt (z.B. PID-Regelung,

Einstellung des Istwertbereichs und der Energiesparmodus).

Darüber hinaus beinhaltet diese Parametergruppe Folgendes:

- Resetfunktion:
- Motoranfangschaltung
- Option zur Methode zur Störungsvermeidung.
- Einrichtung aller Funktionen nach Lastverlust, z.B. auf Grund eines beschädigten Keilriemens.
- Einstellung der Taktfrequenz.
- Auswahl der Prozesseinheit.

### **400 Quittierfunktion (QUITTIERUNGSART)**

#### **Wert:**

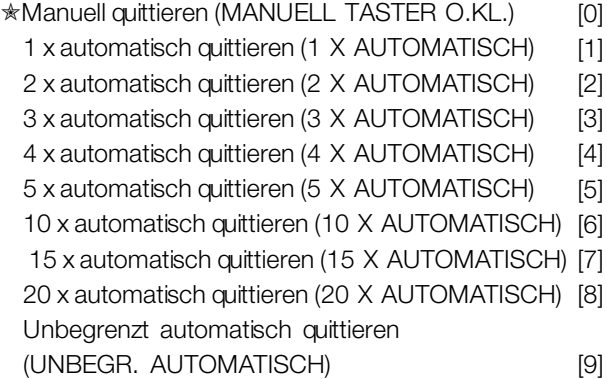

#### **Funktion:**

In diesem Parameter kann gewählt werden, ob manuelles Quittieren und manuelles Wiedereinschalten nach einer Abschaltung gelten soll, oder ob Quittieren und Wiedereinschalten automatisch erfolgen sollen. Darüber hinaus kann die Anzahl Versuche für ein Wiedereinschalten ausgewählt werden. Die Zeit zwischen jedem Versuch wird in Parameter 401 *Automatische Wiedereinschaltzeit* eingestellt.

### **Beschreibung der Auswahl:**

Wenn Manuell Quittieren [0] gewählt wird, muß das Quittieren über die Taste [RESET] oder die Digitaleingänge erfolgen. Wenn der Frequenzumrichter nach einer Abschaltung Quittierung und Wiedereinschalten automatisch durchführen soll, muß Datenwert [1]-[9] gewählt werden.

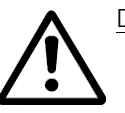

Der Motor kann ohne Vorwarnung anlaufen.

# **401 Zeit für automatisches Wiedereinschalten (MAX.WIEDEREIN-Z)**

# **Wert:**

0 - 600 Sek.  $\star$  10 Sek.

### **Funktion:**

In diesem Parameter wird die Zeit eingestellt, die zwischen einer Abschaltung und der Einleitung der automatischen Zurücksetzung vergehen soll. Voraussetzung ist, dass automatisches Zurücksetzen in Parameter 400 *Quittierungsart* ausgewählt wurde.

#### **Beschreibung der Auswahl:**

Stellen Sie die gewünschte Zeit ein.

### **402 Motorfangschaltung (FANGSCHALTUNG)**

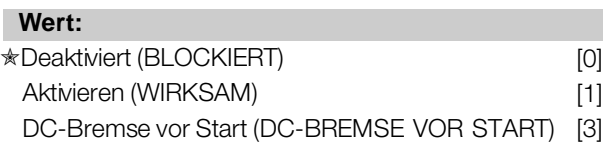

### **Funktion:**

Diese Funktion ermöglicht es dem Frequenzumrichter, einen drehenden Motor 'abzufangen', z.B. weil er wegen eines Netzausfalls nicht mehr vom Frequenzumrichter gesteuert wird.

Diese Funktion wird immer dann aktiviert, wenn ein Startbefehl aktiv ist.

Damit der Frequenzumrichter den drehenden Motor abfangen kann, muss die Motordrehzahl niedriger sein als die Frequenz, die der Frequenz in Parameter 202 Max. Frequenz, f<sub>MAX</sub> entspricht.

#### **Beschreibung der Auswahl:**

*Blockiert* [0] wählen, wenn diese Funktion nicht gewünscht wird.

*Wirksam* [1] wählen, wenn der Frequenzumrichter in der Lage sein soll, einen drehenden Motor 'abzufangen' und zu steuern.

Wählen Sie *DC-Bremse vor Start* [2], wenn der Frequenzumrichter erst über die DC-Bremse abbremsen und dann starten soll. Voraussetzung ist, dass die Parameter 114-116 *DC-Bremse* aktiviert sind.

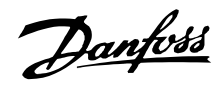

Bei starkem Motorleerlauf kann der Frequenzumrichter einen drehenden Motor nur 'abfangen', wenn DC-Bremse vor Start gewählt ist.

Wenn Parameter 402 Fangschaltung aktiviert ist, dreht der Motor möglicherweise ein paar Mal vor und zurück, selbst wenn kein Drehzahlsollwert angewendet ist.

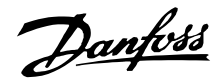

#### ■ **Energiesparmodus**

Mit Hilfe des Energiesparmodus kann der Motor ähnlich wie in einer Situation ohne Last bei langsamer Drehzahl gestoppt werden. Wenn der Verbrauch des Systems wieder ansteigt, startet der Frequenzumrichter den Motor und liefert den erforderlichen Strom.

#### **ACHTUNG!:**

Mit Hilfe dieser Funktion kann Energie gespart werden, da der Motor nur dann in Betrieb ist, wenn seine Leistung vom System benötigt wird.

Der Energiesparmodus ist nicht aktiv, wenn *Ortsollwert* oder *Jog* ausgewählt wurde

Die Funktion ist sowohl in der Betriebsart *Drehzahlsteuerung* als auch in der Betriebsart *Prozess-Regelung* aktiv.

Der Energiesparmodus wird in Parameter 403 *Energiespar-Mode* aktiviert. In Parameter 403 *Energiespar-Mode* wird ein Zeitlimit eingestellt, mit dessen Hilfe festgelegt wird, wie lange die Ausgangsfrequenz niedriger sein darf als die in Parameter 404 *Energie-Stop-F.* eingestellte Frequenz. Wenn die Zeit abgelaufen ist, fährt der Frequenzumrichter den Motor herunter, um diesen über Parameter 207 *Rampe Ab 1* zu stoppen. Wenn die Ausgangsfrequenz über die in Parameter 404, *Energie Stop -F.*, festgelegte Frequenz steigt, wird der Zeitgeber zurückgesetzt.

Während der Frequenzumrichter den Motor gestoppt und in den Energiesparzustand versetzt wurde, wird eine theoretische Ausgangsfrequenz auf Basis des Sollwertsignals berechnet. Wenn die theoretische Ausgangsfrequenz über die in Parameter 405, *Energie Start-F.*, festgelegte Frequenz steigt, startet der Frequenzumrichter den Motor neu, und die Ausgangsfrequenz wird auf den Sollwert erhöht.

Bei Systemen mit Konstantdruckregulierung ist es vorteilhaft, das System mit zusätzlichem Druck zu versorgen, bevor der Frequenzumrichter den Motor abschaltet. Dadurch wird die Zeitdauer, während der der Frequenzumrichter den Motor ausgeschaltet lässt, ausgedehnt und das häufige Starten und Stoppen des Motors vermieden, beispielsweise bei undichtem System. Wenn 25% zusätzlicher Druck benötigt wird, bevor der Frequenzumrichter den Motor stoppt, wird Parameter 406 *Boost-Sollwert* auf 125% gesetzt. Parameter 406 *Boost-Sollwert* ist nur in der Betriebsart *Prozess-Regelung* aktiv.

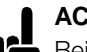

#### **ACHTUNG!:**

Bei hoch dynamischen Pumpprozessen ist es empfehlenswert, die Funktion *Fangschaltung* zu deaktivieren (Parameter 402).

175114348.14

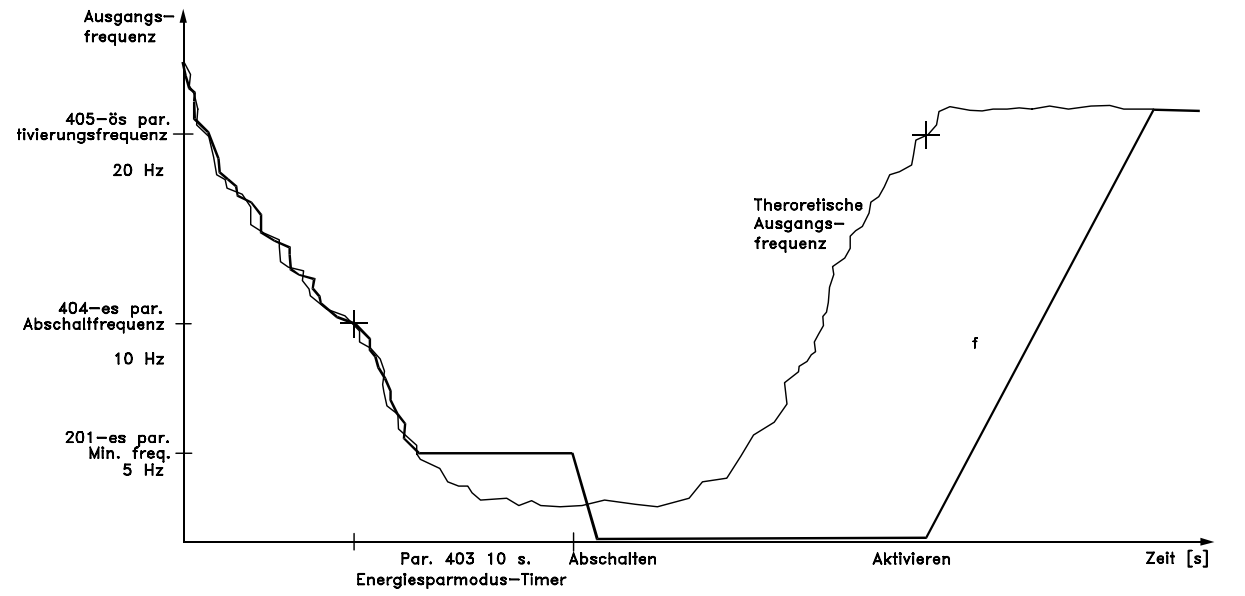

# **403 Energiespar-Modus (ENERGIESPAR-MODE) Wert:**

0 - 300 s (301 s = AUS)  $\star$  AUS

#### **Funktion:**

Dieser Parameter ermöglicht es dem Frequenzumrichter, den Motor zu stoppen, wenn die Motorlast minimal ist. Der Timer in 403 *Energiespar-Modus startet*, wenn die Ausgangsfrequenz unter die in Parameter 404 *Energie Stop-Frequenz* eingestellte Frequenz abfällt. Wenn der Timer abläuft, schaltet der Frequenzumrichter den Motor aus. Der Frequenzumrichter startet den Motor wieder, wenn die theoretische Ausgangsfrequenz die in Parameter 405 *Energie Start-Frequenz* eingestellte Frequenz übersteigt.

### **Beschreibung der Auswahl:**

Wählen Sie AUS, wenn diese Funktion nicht gewünscht wird. Stellen Sie den Schwellwert ein, der den Energiespar- Modus aktiviert, nachdem die Ausgangsfrequenz unter die in Parameter 404 eingestellte *Energie Stop-Frequenz* abgefallen ist.

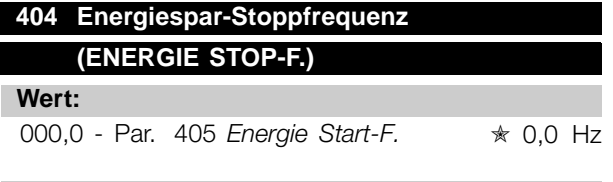

#### **Funktion:**

Wenn die Ausgangsfrequenz unter den eingestellten Wert fällt, beginnt der Zeitgeber mit dem Herunterzählen der in Parameter 403, *Energiespar-Mode*, eingestellten Zeit. Die aktuelle Ausgangsfrequenz folgt der theoretischen Ausgangsfrequenz, bis f<sub>MIN</sub> erreicht ist.

### **Beschreibung der Auswahl:**

Stellen Sie die gewünschte Frequenz ein.

# **405 Energie Start-Frequenz (ENERGIE START-F)**

#### **Wert:**

Parameter 404 *Energie Stop-Frequenz* parameter 202 f<sub>MAX</sub>  $\frac{1}{2}$  50 Hz

# **Funktion:**

Übersteigt die theoretische Ausgangsfrequenz den voreingestellten Wert, so startet der Frequenzumrichter den Motor wieder.

#### **Beschreibung der Auswahl:**

Stellen Sie die gewünschte Frequenz ein.

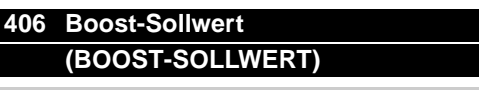

# **Wert:**

1 - 200 % → ★ 100 % des Sollwerts

# **Funktion:**

Diese Funktion kann nur dann verwendet werden, wenn in Parameter 100 *Prozess-Regelung* ausgewählt wurde. Bei Systemen mit Konstantdruckregelung ist es vorteilhaft, den Druck im System zu erhöhen, bevor der Frequenzumrichter den Motor abschaltet. Dadurch wird die Zeitdauer, während der der Frequenzumrichter den Motor im Stillstand lässt, ausgedehnt und das häufige Starten und Stoppen des Motors vermieden, beispielsweise bei undichtem Wasserversorgungssystem.

### **Beschreibung der Auswahl:**

Stellen Sie den gewünschten *Boost-Sollwert* als Prozentsatz des resultierenden Sollwerts bei Normalbetrieb ein. 100 % entspricht dem Sollwert ohne Boost (Ergänzung).

# **407 Taktfrequenz (TAKTFREQUENZ)**

#### **Wert:**

Hängt von der Größe des Geräts ab.

#### **Funktion:**

Der eingestellte Wert bestimmt die Taktfrequenz des Wechselrichters, vorausgesetzt *Feste Taktfrequenz* [1] wurde in Parameter 408, *Geräusch-Reduz.*, ausgewählt. Durch eine Änderung der Taktfrequenz können, falls erforderlich, Störgeräusche vom Motor verringert werden.

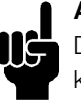

# **ACHTUNG!:**

Die Ausgangsfrequenz des Frequenzumrichters kann niemals einen Wert, der höher als 1/10 der Taktfrequenz ist, annehmen.

**Beschreibung der Auswahl:**

Bei laufendem Motor wird die Taktfrequenz in Parameter 407 *Taktfrequenz* auf ein möglichst geringes Motorgeräusch eingestellt.

Danfoss

**ACHTUNG!:**

Taktfrequenzen, die höher als 4.5 kHz sind, führen automatisch zu einer Reduzierung der maximalen Ausgangsleistung des Frequenzumrichters. Siehe *Reduzierung der maximalen Ausgangsleistung*.

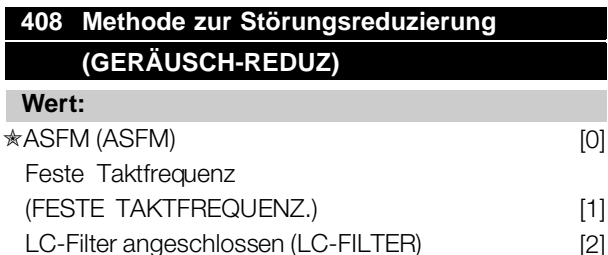

#### **Funktion:**

Wird für die Auswahl verschiedener Methoden zur Reduzierung akustischer Störungen seitens des Motors verwendet.

### **Beschreibung der Auswahl:**

*ASFM* [0] gewährleistet, dass die maximale in Parameter 407 festgelegte Taktfrequenz zu jeder Zeit verwendet wird, ohne die Leistung des Frequenzumrichters herabzusetzen. Dies erfolgt durch die Überwachung der Last.

*Feste Taktfrequenz* [1] ermöglicht die Einstellung einer festen max./min.-Taktfrequenz. Dabei werden die besten Ergebnisse erzielt, da die Taktfrequenz so eingestellt werden kann, dass die Störgeräusche des Motors auf ein geringes Maß reduziert werden. Die Taktfrequenz wird in Parameter 407, *Taktfrequenz*, eingestellt. *LC-Filter* [2] muss verwendet werden, wenn ein LC-filter zwischen Frequenzumrichter und Motor eingebaut ist, da der Frequenzumrichter den LC-Filter ansonsten nicht schützen kann.

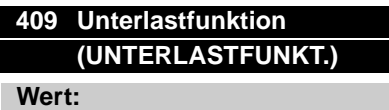

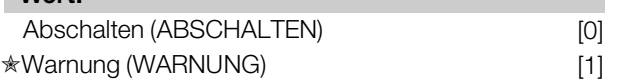

# **Funktion:**

Diese Funktion kann beispielsweise zur Überwachung des Keilriemens eines Ventilators benutzt werden, um sicherzustellen, daß er nicht gerissen ist. Diese Funktion wird aktiviert, wenn der Ausgangsstrom unter Parameter 221 *Warnung: Strom unterer* Grenzwert absinkt.

# **Beschreibung der Auswahl:**

Bei *Abschalten* [1] stoppt der Frequenzumrichter den Motor. Bei *Auswahl von Warnung* [2] gibt der Frequenzumrichter eine Warnung aus, wenn der Ausgangsstrom unter den in Parameter 221 *Warnung: Strom unterer Grenzwert ILOW* eingestellten Schwellwert absinkt.

# **410 Funktion bei Netzausfall (NETZAUSFALL)**

#### **Wert:**

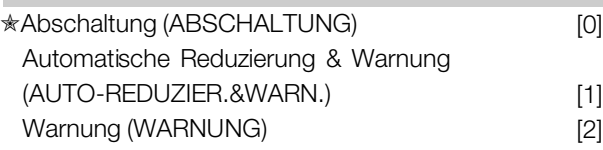

# **Funktion:**

Wählen Sie die bei zu hohem Netzungleichgewicht oder fehlender Phase zu aktivierende Funktion aus.

### **Beschreibung der Auswahl:**

Bei *Abschaltung* [0] stoppt der Frequenzumrichter den Motor innerhalb weniger Sekunden (je nach Frequenzumrichtergröße). Bei *Automatische Reduzierung & Warnung* [1] gibt der Antrieb eine Warnung aus und reduziert den Ausgangsstrom um 30 % von I<sub>VLT.N</sub>, um den Betrieb aufrechtzuerhalten.

Bei *Warnung* [2] wird bei einem Netzphasenfehler nur eine Warnung gegeben, in schwerwiegenden Situationen können jedoch andere extreme Bedingungen zu einer Abschaltung führen.

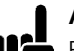

## **ACHTUNG!:**

Bei Auswahl von *Warnung* ist die Lebenserwartung des Frequenzumrichters bei anhaltendem Netzausfall reduziert.

# **ACHTUNG!:**

Bei einem Phasenfehler können die Kühlgebläse nicht mit Strom versorgt werden, und es erfolgt ggf. eine Abschaltung des Frequenzumrichters

bei Überhitzung. Dies gilt für:

# **IP 20/NEMA 1**

- **•** VLT 6042-6062, 200-240 V
- **•** VLT 6152-6550, 380-460 V
- **•** VLT 6100-6275, 525-600 V

# **IP 54**

- **•** VLT 6006-6062, 200-240 V
- **•** VLT 6016-6550, 380-460 V
- **•** VLT 6016-6275, 525-600 V

# **411 Funktion bei Übertemperatur (ÜBERTEMP. FUNKT)**

#### **Wert:**

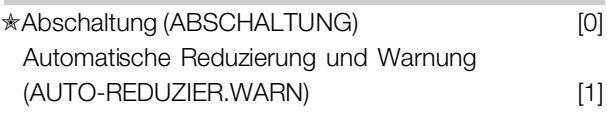

### **Funktion:**

Wählen Sie die bei Übertemperatur des Frequenzumrichters zu aktivierende Funktion aus.

# **Beschreibung der Auswahl:**

Bei *Abschaltung* [0] stoppt der Frequenzumrichter den Motor und gibt einen Alarm aus. Bei *Automatische Reduzierung und Warnung* [1] reduziert der Frequenzumrichter erst die Taktfrequenz, um interne Leistungsverluste zu minimieren. Wenn der Überhitzungszustand anhält, reduziert der Frequenzumrichter den Ausgangsstrom so lange, bis sich die Kühlkörpertemperatur stabilisiert hat. Wenn diese Funktion aktiv ist, wird eine Warnung ausgegeben.

# **412 Zeitverzögerung Stromgrenze, ILIM (ZEITVERZ.STROMG)**

#### **Wert:**

# **Funktion:**

Wenn der Frequenzumrichter feststellt, dass der Ausgangsstrom die Stromgrenze I<sub>LIM</sub> (Parameter 215, *Stromgrenze*) erreicht hat und diese für die ausgewählte Zeitdauer beibehält, erfolgt eine Abschaltung.

Wählen Sie aus, für wie lange der Frequenzumrichter

# **Beschreibung der Auswahl:**

 $0 - 60$  s (61=AUS).  $*$  60 s **Funktion:**

Siehe Beschreibung von Par. 413 *Minimaler Istwert, ISTWMIN.* 

# **Beschreibung der Auswahl:**

Stellen Sie den auf dem Display anzueigenden Wert ein, wenn der maximale Istwert (Par. 310, 313, 316 *Max. Skalierung*) am ausgewählten

Im AUS-Modus ist Parameter 412 *Zeitverz. Stromg*., ILIM inaktiv, d.h., es erfolgt keine Abschaltung.

# ■ **Istwertsignale in Prozeßregelung mit Istwertrückführung**

Normalerweise werden Istwertsignale und somit Istwertparameter nur im Betrieb Prozeßregelung *mit Istwertrückführung* benutzt; bei den Geräten VLT 6000 HVAC jedoch sind die Istwertparameter auch im Betrieb *Drehzahlsteuerung* aktiv. Im Betrieb *Drehzahlsteuerung* können die Istwertparameter zur Anzeige eines Prozeßwertes im Display benutzt werden. Wenn die aktuelle Temperatur angezeigt werden soll, kann in Parametern 413/414 *Min./Max*. Istwert die Skalierung des Temperaturbereiches erfolgen. Die Einheit (° C, ° F) wird in Parameter 415 *Prozeßeinheiten* eingestellt.

# **413 Minimaler Istwert, ISTW<sub>MIN</sub> (MIN. ISTWERT)**

# **Wert:**

Danfoss

-999.999,999 - ISTWMAX ✭ 0.000

### **Funktion:**

Parameter 413 Min. Istwert, ISTW<sub>MIN</sub> und 414 *Max. Istwert, ISTWMAX* werden zur Skalierung der Displayanzeige verwendet, wobei sichergestellt wird, dass das Istwertsignal in einer Prozesseinheit proportional zum Eingangssignal angezeigt wird.

# **Beschreibung der Auswahl:**

Stellen Sie den gewünschten Wert ein, der m Display angezeigt werden soll, wenn an dem gewählten Istwerteingang (Par. 308, 311, 314 Analogeingänge) der Min. Istwert (Parameter 309/312/315 Skal. Min.) erreicht ist.

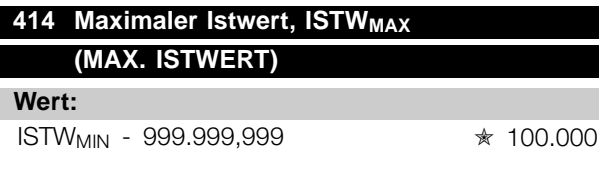

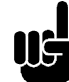

Danfoss

Istwerteingang (Parameters 308/311/314 *Analogeingänge*) erreicht wurde.

**415 Einheien zur Prozessregelung**

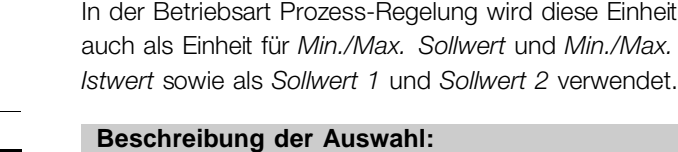

# Gewünschte Einheit für das Soll-/Istwertsignal wählen.

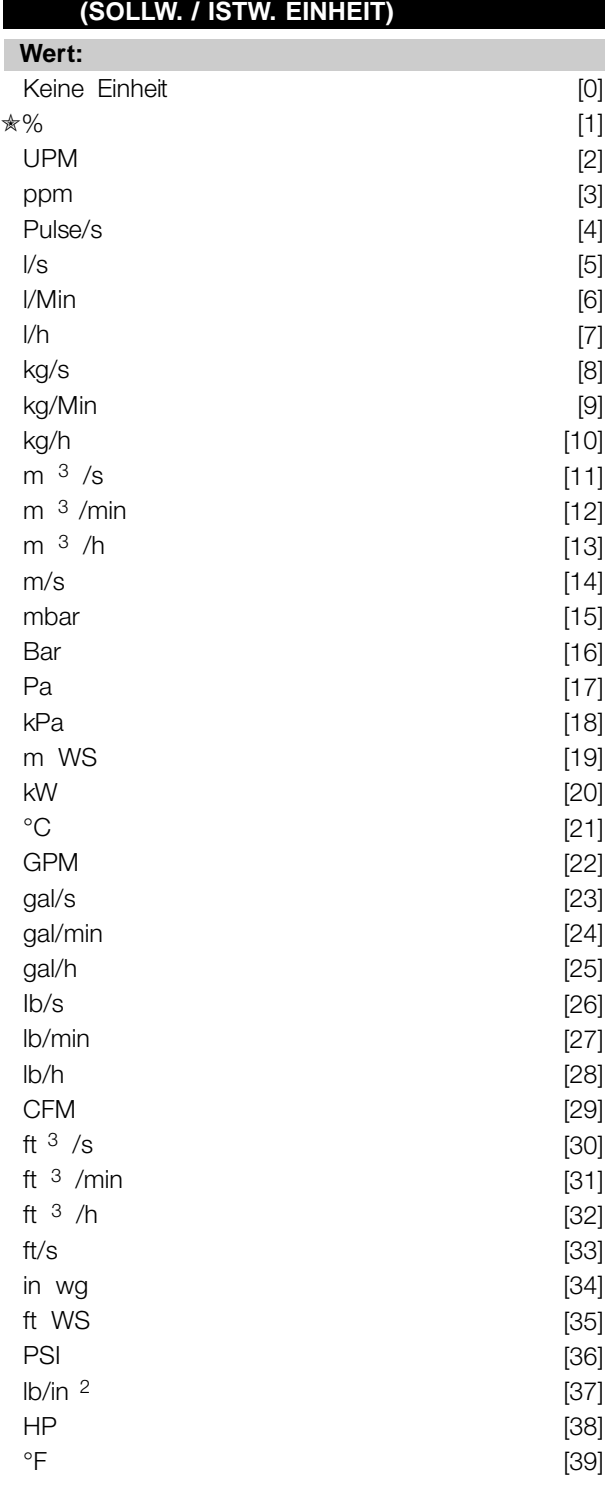

# **Funktion:**

Auswahl der auf dem Display anzuzeigenden Einheit. Diese Einheit wird verwendet, wenn *Sollwert [Einheit]* [2] oder *Istwert [Einheit]* [3] in einem der Parameter 007-010 sowie im *Anzeigemodus* ausgewählt wurde.

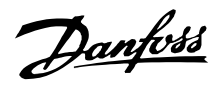

### ■ **PID für Prozeßregelung**

Der PID-Regler sorgt für konstante Prozeßbedingungen (Druck, Temperatur, Durchfluß usw.) und stellt die Motordrehzahl auf der Basis eines Sollwertes und des Istwertsignals ein.

Ein Transmitter versorgt den PID-Regler mit einem Istwertsignal aus dem Prozeß zur Anzeige des aktuellen Zustandes. Das Istwertsignal schwankt mit der Prozeßlast.

Das bedeutet, daß Schwankungen zwischen dem Sollwert und dem aktuellen Prozeßzustand auftreten können. Diese Schwankungen werden vom PIDRegler ausgeglichen, indem er die Ausgangsfrequenz im Verhältnis zur Abweichung zwischen Sollwert und dem Istwertsignal nach oben oder unten regelt.

Der in die Geräte VLT 6000 HVAC eingebaute PID-Regler wurde für HVAC-Anwendungen optimiert. Daher verfügen die Geräte VLT 6000 HVAC über eine Reihe von Sonderfunktionen.

Bisher mußten diese Sonderfunktionen von einem BMS (Building Management System bzw. Gebäude-Management-System) durch die Installation von speziellen E/A-Modulen und die Programmierung des Systems ausgeführt werden.

Mit dem VLT 6000 HVAC sind keine zusätzlichen E/ A-Module erforderlich. Es müssen beispielsweise nur ein einziger Sollwert und die Istwertverarbeitung programmiert werden.

Für den Anschluß von zwei Istwertsignalen an das System verfügt das Gerät über eine eingebaute Option, d.h. eine Zwei-Bereichs-Regelung ist möglich. Die Korrektur von Spannungsverlusten aufgrund von langen Signalkabeln kann mittels Transmitter mit einem Spannungsausgang erfolgen. Hierfür steht die Parametergruppe 300 *Min./Max.* Skalierung zur Verfügung.

#### Istwert

Das Istwertsignal muß an eine Klemme des VLT-Frequenzumrichters angeschlossen werden. Anhand der nachstehenden Übersicht kann entschieden werden, welche Klemme zu benutzen ist und welche Parameter zu programmieren sind.

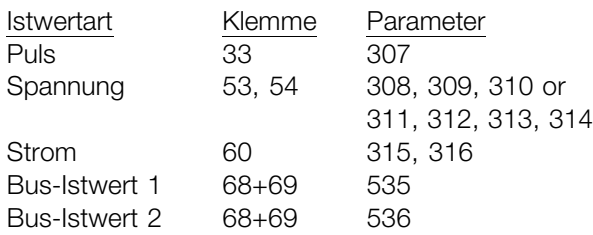

Es ist zu beachten, daß der Istwert in Parameter 535/536 *Bus-Istwert* 1 und 2 nur über die serielle Kommunikationsschnittstelle eingestellt werden kann (nicht über die Bedieneinheit).

Darüber hinaus sind *Mindest* - und *Höchstistwert* (Parameter 413 und 414) auf einen Wert in einer Prozeßeinheit einzustellen, der dem Mindest- und Höchst-Skalierwert für an die Klemme angeschlossene Signale entspricht. Die Prozeßeinheit wird in Parameter 415 *Prozeßeinheiten* gewählt.

#### **Sollwert**

In Parameter 205 Maximaler Sollwert, Sollw<sub>MAX</sub>, kann ein Höchstsollwert eingestellt werden, der die Summe aller Sollwerte, d.h. den resultierenden Sollwert, begrenzt. Der Mindestsollwert in Parameter 204 gibt den kleinsten Wert an, den der resultierende *Sollwert* annehmen kann. Der Sollwertbereich kann den Istwertbereich

nicht überschreiten.

Wenn *Festsollwerte* gewünscht werden, erfolgt die Einstellung in Parametern 211 bis 214 *Festsollwert*. Siehe *Sollwertart*.

Siehe auch *Sollwertverarbeitung*.

Wenn ein Stromsignal als Istwertsignal benutzt wird, kann als Analogsollwert nur Spannung benutzt werden. Anhand der nachstehenden Übersicht kann entschieden werden, welche Klemme zu benutzen ist und welche Parameter zu programmieren sind.

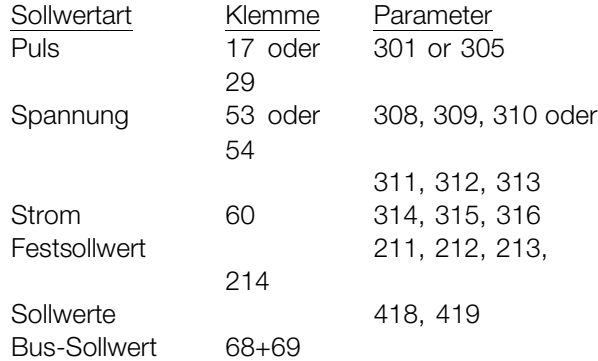

Es ist zu beachten, daß der Bus-Sollwert nur über die serielle Kommunikationsschnittstelle eingestellt werden kann.

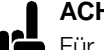

# **ACHTUNG!:**

Für nicht benutzte Klemmen empfiehlt sich die Einstellung *Ohne Funktion* [0].

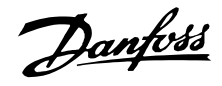

### ■ **PID für Prozessregelung, Fortsetzung**

#### Invertierte Regelfunktion

Bei normaler Regelung erhöht sich die Motordrehzahl, wenn der Sollwert größer als das Istwertsignal ist. Wird eine inverse Regelung mit Verringerung der Motordrehzahl benötigt, wenn der Sollwert höher als das Istwertsignal ist, so muss in Parameter 420 *Regler-Funktion* "invers" programmiert werden.

### Anti Windup

Der Prozessregler ist ab Werk mit aktiver Anti-Windup-Funktion eingerichtet. Diese Funktion gewährleistet, dass bei Erreichen einer Frequenz-, Strom- oder Spannungsgrenze der Integrator auf eine Frequenz entsprechend der aktuellen Frequenz initialisiert wird. Dadurch wird die Integration einer Abweichung zwischen Sollwert und dem tatsächlichen Zustand des Prozesses vermieden, die nicht mit Hilfe einer Drehzahländerung geändert werden kann. Diese Funktion kann in Parameter 421 *Regler Windup* abgeschaltet werden.

### Anlaufverhältnisse

In einigen Anwendungen wird eine optimale Einstellung des Prozessreglers dazu führen, dass bis zum Erreichen des gewünschten Prozesswertes eine unangemessen lange Zeit vergeht. Bei solchen Anwendungen kann es von Vorteil sein, eine Ausgangsfrequenz festzulegen, auf die der Frequenzumrichter den Motor hochregeln soll, bevor die Prozessregelung aktiviert wird. Dies erfolgt durch Programmieren einer *Reglerstartfrequenz* in Parameter 422.

#### Differentiator Verstärkungsgrenze

Kommt es in einer Anwendung zu sehr schnellen Änderungen des Soll- oder Istwerts, ändert sich auch die Abweichung zwischen Sollwert und Prozessistzustand sehr schnell. Der Differentiator kann daher zu dominant werden. Das liegt daran, dass er auf die Abweichung zwischen dem Sollwert und dem tatsächlichen Prozesszustand reagiert. Je schneller sich die Regelabweichung ändert, desto stärker wird die Beeinflussung der Frequenz durch den Differentiator. Diese Beeinflussung der Frequenz durch den Differentiator kann daher begrenzt werden, sodass sowohl eine geeignete Differentiationszeit bei langsamen Änderungen als auch eine angemessene Beeinflussung der Frequenz bei schnellen Änderungen eingestellt werden kann. Dies erfolgt in Parameter 426 *Different.Grenze*.

#### **Tiefpassfilter**

Falls beim Istwertsignal pulsierende Ströme bzw. Spannungen auftreten, können diese mit Hilfe des eingebauten Tiefpassfilters gedämpft werden. Für den Tiefpassfilter muss eine passende Zeitkonstante eingestellt werden. Diese Zeitkonstante ist ein Ausdruck für eine Eckfrequenz der Störrippel, die beim Istwertsignal auftreten. Ist das Tiefpassfilter auf 0,1 s eingestellt, so beträgt die Eckfrequenz 10 RAD/s entsprechend (10 / 2  $\times \pi$ ) = 1,6 Hz. Dies führt dazu, dass alle Ströme/Spannungen, die um mehr als 1,6 Schwingungen pro Sekunde schwanken, herausgefiltert werden. Es wird also nur ein Istwertsignal geregelt, das mit einer Frequenz von unter 1,6 Hz schwankt. Die passende Zeitkonstante wird in Parameter 427 *Tiefpassfilter* gewählt.

### Optimierung des Prozessreglers

Die Grundeinstellungen sind nun vorgenommen worden, sodass jetzt nur noch eine Optimierung der Proportionalverstärkung, der Integrationszeit und der Differentionszeit (Parameter 423, 424 und 425) vorgenommen werden muss. Dies kann bei den meisten Prozessen durch Befolgen der nachstehenden Anweisungen geschehen.

- 1. Motor starten.
- 2. Parameter 423 *P-Verstärkung* auf 0,3 einstellen und anschließend erhöhen, bis der Prozess anzeigt, dass das Istwertsignal instabil wird. Danach den Wert verringern, bis das Istwertsignal stabilisiert ist. Jetzt die Proportionalverstärkung um 40-60 % senken.
- 3. Parameter 424 *P-Verstärkung* auf 20 s einstellen und anschließend den Wert senken, bis der Prozess anzeigt, dass das Istwertsignal instabil wird. Die Integrationszeit erhöhen, bis sich das Istwertsignal stabilisiert und anschließend um 15-50% erhöhen.
- 4. Parameter 425 *Different.-Zeit* wird nur in sehr schnell arbeitenden Systemen verwendet. Der übliche Wert liegt bei einem Viertel des in Parameter 424 *Integrationszeit* eingestellten Werts. Der Differentiator sollte nur benutzt werden, wenn Proportionalverstärkung und Integrationszeit optimal eingestellt sind.

# **ACHTUNG!:**

Bei Bedarf kann Start/Stopp mehrfach aktiviert werden, um ein instabiles Istwertsignal zu erzielen.

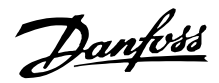

# ■ **Übersicht über Regler**

Das Blockdiagramm unten zeigt Soll- und Einstellwert im Verhältnis zum Istwertsignal.

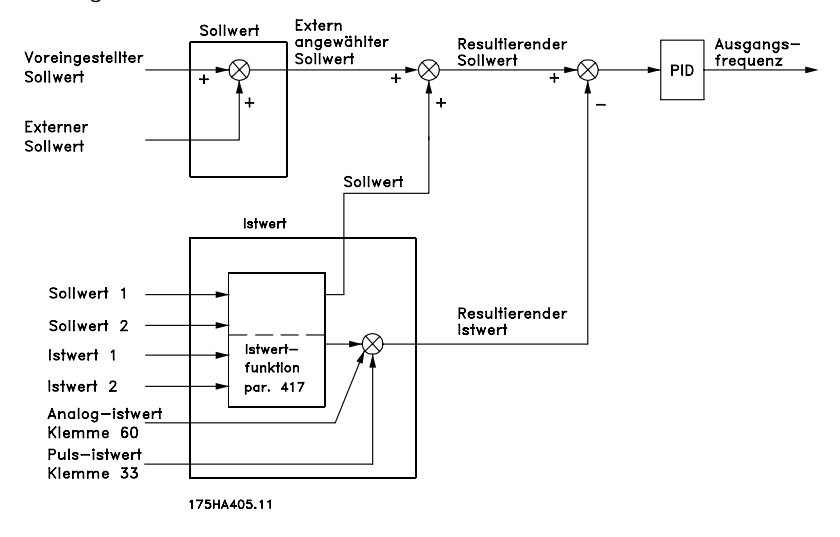

Wie dargestellt, wird der Fernsollwert zum Einstellwert 1 bzw. 2 hinzuaddiert. Siehe auch *Sollwertverarbeitung*. Welcher Einstellwert dem Fernsollwert hinzuaddiert

### ■ **Istwertverarbeitung**

Das Blockdiagramm auf der nächsten Seite zeigt die Istwertverarbeitung.

Es zeigt, wie und durch welche Parameter die Istwertverarbeitung beeinflusst werden kann. Folgende Istwertsignale sind möglich: Spannung, Strom, Puls und Bus. Bei Zonenregelung müssen Istwertsignale als Spannungseingangssignale ausgewählt werden (Klemmen 53 und 54). Beachten Sie, dass *Istwert 1* aus Bus-Istwert 1 (Parameter 535), summiert mit dem Istwertsignalwert von Klemme 53, besteht. *Istwert 2* besteht aus Bus-Istwert 2 (Parameter 536), summiert mit dem Istwertsignalwert von Klemme 54.

Zusätzlich verfügt der Frequenzumrichter über einen integrierten Rechner, der in der Lage ist, ein Drucksignal in ein Istwertsignal für "linearen Durchfluss" umzuwandeln. Diese Funktion wird in Parameter 416, *Istw.-Konversion*, aktiviert.

Die Parameter für Istwertverarbeitung sind sowohl bei Drehzahlsteuerung als auch bei Prozess-Regelung aktiv. Bei *Drehzahlsteuerung* kann die aktuelle Temperatur durch Anschluss eines Temperaturtransmitters an einen Istwerteingang angezeigt werden.

Bei Prozess-Regelung gibt es - grob gesagt drei Möglichkeiten zur Verwendung der integrierten PID-Regelung und der Sollwert-/Istwertverarbeitung:

- 1. 1 Sollwert und 1 Istwert
- 2. 1 Sollwert und 2 Istwerte

werden muss, hängt von der in Parameter 417 *Istwert-Funktion* vorgenommenen Auswahl ab.

### 3. 2 Sollwerte und 2 Istwerte

#### 1 Sollwert und 1 Istwert

Wenn nur ein Sollwert- und ein Istwertsignal verwendet werden, wird Parameter 418, *Sollwert 1*, zum Fernsollwert addiert. Die Summe von Fernsollwert und *Sollwert 1* wird der resultierende Sollwert, der dann mit dem Istwersignal verglichen wird.

# 1 Sollwert und 2 Istwerte

Genau wie in der oben beschriebenen Situation wird der Fernsollwert zum *Sollwert 1* in Parameter 418 hinzuaddiert. Je nach der in Parameter 417, *Istwert-Funktion*, ausgewählten Istwertfunktion wird das Istwertsignal berechnet, mit dem die Summe der Sollwerte und der Einstellwert verglichen werden soll. Eine Beschreibung der einzelnen Istwertfunktionen wird unter Parameter 417, *Istwert-Funktion*, geliefert .

#### 2 Sollwerte und 2 Istwerte

Verwendet in Zweizonenregelung, wo mit der in Parameter 417, *Istwert-Funktion*, ausgewählten Funktion der zum Fernsollwert zu addierende Sollwert berechnet wird.

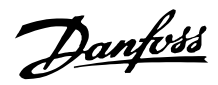

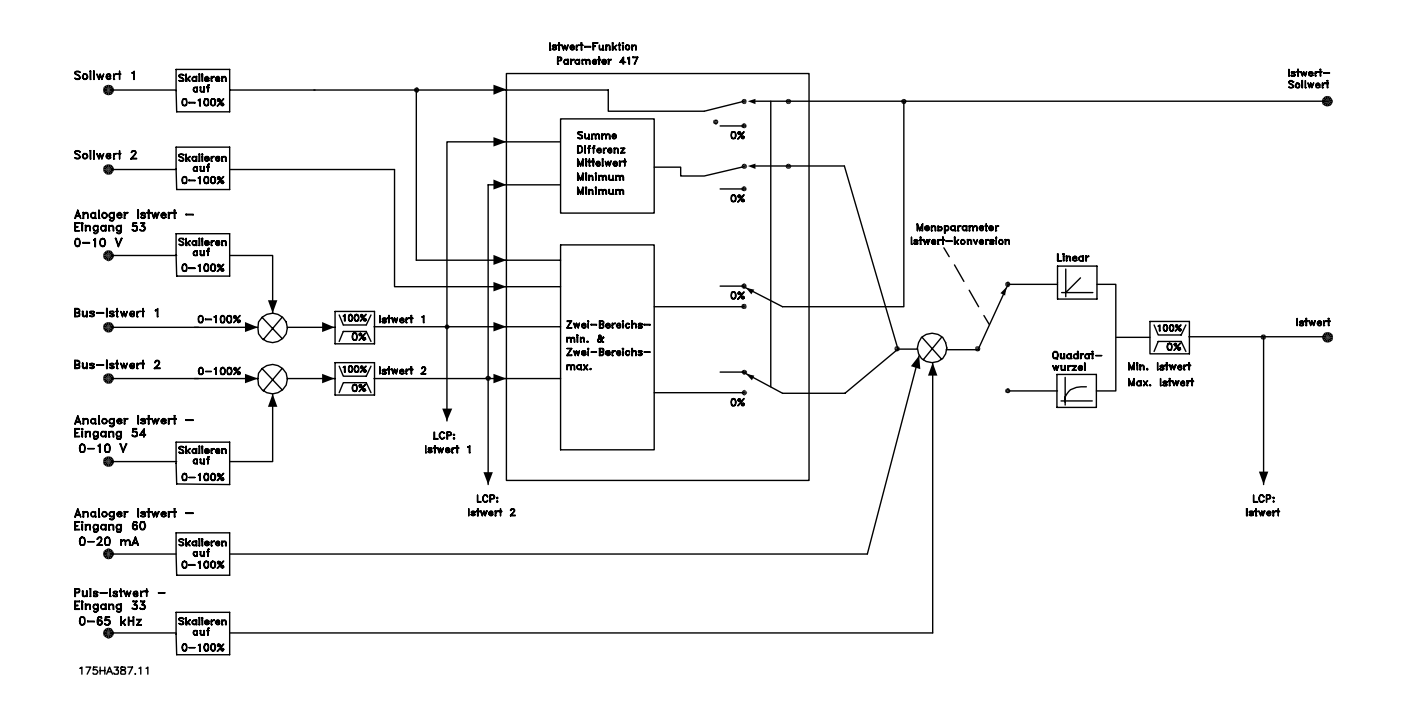

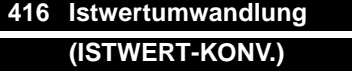

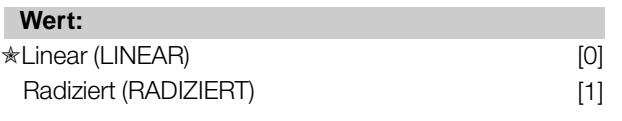

### **Funktion:**

In diesem Parameter wird eine Funktion ausgewählt, die ein angeschlossenes Istwertsignal vom Prozess in einen Istwert umwandelt, der der Quadratwurzel des angeschlossenen Signals entspricht. Dies wird z. B. verwendet, wenn die Regulierung eines Durchflusses (Menge) auf Basis des Drucks als Istwertsignal erforderlich ist (Durchfluss = Konstante x √Druck). Diese Umwandlung ermöglicht das Einstellen des Sollwerts, so dass es eine lineare Verbindung zwischen dem Sollwert und dem erforderlichen Durchfluss gibt. Siehe Zeichnung in der nächsten Spalte. Istwertumwandlung sollte nicht verwendet werden, wenn in Parameter 417, *Istwert-Funktion*, Zweizonenregulierung ausgewählt ist.

#### **Beschreibung der Auswahl:**

Wenn *Linear* [0] ausgewählt ist, sind das Istwertsignal und der Istwert proportional.

Wenn *Radiziert* [1] ausgewählt ist, wandelt der Frequenzumrichter das Istwertsignal in einen radizierten Istwert um.

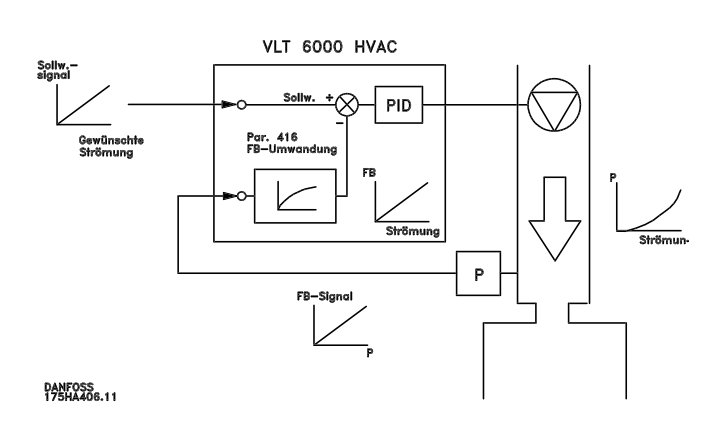

#### **417 Istwert-Funktion (2 ISTWERT-FUNKTION.)**

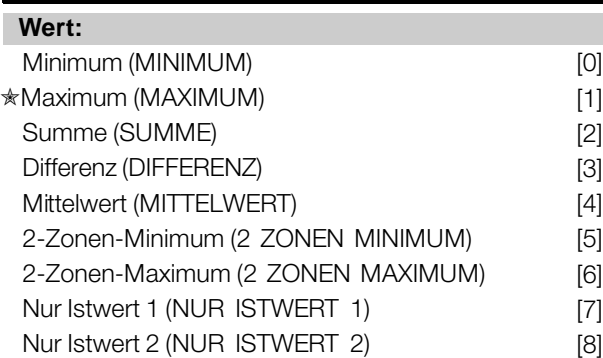

# **Funktion:**

Dieser Parameter ermöglicht die Auswahl einer Berechnungsmethode für den Fall, dass zwei Istwert-Signale verwendet werden.

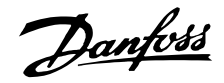

#### **Beschreibung der Auswahl:**

Falls *Minimum* [0] ausgewählt wird, vergleicht der Frequenzumrichter *Istwert 1* mit *Istwert 2* und regelt auf der Basis des niedrigeren Istwerts. *Istwert 1* = Summe von Pparameter 535 *Bus-Istwert 1* und dem Istwert-Signalwert von Klemme 53. *Istwert 2* = Summe von Parameter 536, *Bus-Istwert 2* und dem Istwert-Signalwert von Klemme 54.

Falls *Maximum* [1] ausgewählt wird, vergleicht der Frequenzumrichter *Istwert 1* mit *Istwert 2* und regelt auf der Basis des höheren Istwertes. Falls *Summe* [2] ausgewählt wird, bildet der Frequenzumrichter die Summe aus *Istwert 1* und *Istwert 2*. Bitte beachten Sie, dass der Fernsollwert zu *Sollwert 1* addiert wird. Falls *Differenz* [3] ausgewählt wird, subtrahiert der Frequenzumrichter *Istwert 1* von *Istwert 2*. Falls *Mittelwert* [4] ausgewählt wird, berechnet der Frequenzumrichter den Mittelwert aus *Istwert 1* und *Istwert 2*. Bitte beachten Sie, dass der Fernsollwert zu *Sollwert 1* addiert wird.

Falls *2-Zonen Minimum* [5] ausgewählt wird, berechnet der Frequenzumrichter die Differenz zwischen *Sollwert 1* und *Istwert 1* sowie zwischen *Sollwert 2* und *Istwert 2*. Im Anschluss an diese Berechnung verwendet der Frequenzumrichter die größere Differenz. Eine positive Differenz (Sollwert ist höher als Istwert) ist stets größer als eine negative Differenz. Falls die Differenz zwischen *Sollwert 1* und *Istwert 1* die größere Differenz darstellt, wird Parameter 418, *Sollwert 1*, zum Fernsollwert addiert. Falls die Differenz zwischen *Sollwert 2* und *Istwert 2* die größere Differenz darstellt, wird der Fernsollwert zum Wert von Parameter 419, *Sollwert 2*, addiert. Falls *2-Zonen Maximum* [6] ausgewählt wird, berechnet der Frequenzumrichter die Differenz zwischen *Sollwert 1* und *Istwert 1* sowie zwischen *Sollwert 2* und *Istwert 2*. Im Anschluss an diese Berechnung verwendet der Frequenzumrichter die kleinere Differenz. Eine negative Differenz (Sollwert niedriger als Istwert) ist stets kleiner als eine positive Differenz. Falls die Differenz zwischen *Sollwert 1* und *Istwert 1* die kleinere Differenz darstellt, wird der Fernsollwert zum Wert von Parameter 418, *Sollwert 1*, addiert. Falls die Differenz zwischen *Sollwert 2* und *Istwert 2* die kleinere Differenz darstellt, wird der Fernsollwert zum Wert von Parameter 419, *Sollwert 2*, addiert.

Wird *Nur Istwert 1* [7] ausgewählt, wird Klemme 53 als Istwert-Signal gelesen und Klemme 54 ignoriert. Istwert 1 wird zur Antriebssteuerung mit Sollwert 1 verglichen. Wird *Nur Istwert 2* [7] ausgewählt, wird Klemme 54 als Istwert-Signal gelesen und Klemme

53 ignoriert. Istwert 2 wird zur Steuerung des Frequenzumrichters mit Sollwert 2 verglichen.

# **418 Sollwert 1 (SOLLWERT 1) Wert:**

 $S$ ollwert<sub>MIN</sub> - Sollwert<sub>MAX</sub>  $\star$  0.000

# **Funktion:**

*Sollwert 1* wird bei der Prozessregelung als Sollwert im Vergleich mit den Istwerten verwendet. Siehe Beschreibung zu Parameter 417, *Istwert-Funktion*. Der Sollwert kann durch digitale, analoge oder Bus-Sollwerte beeinflusst werden, siehe *Sollwertverarbeitung*. Wird in *Prozess-Regelung* [1] Parameter 100, *Konfiguration,* verwendet .

#### **Beschreibung der Auswahl:**

Stellen Sie den gewünschten Wert ein. Die Auswahl der Prozesseinheit erfolgt in Parameter 415, *Prozesseinheiten*.

# **419 Sollwert 2 (SOLLWERT 2)**

**Wert:**

 $SOLLW_{MIN} - SOLLW_{MAX}$   $*$  0.000

### **Funktion:**

*Sollwert 2* wird bei der Prozessregelung als Sollwert im Vergleich mit den Istwerten verwendet. Siehe Beschreibung von Parameter 417 *Istwertfunktion*. Der Sollwert kann durch digitale, analoge oder Bus-Signale beeinflusst werden, siehe *Sollwertverarbeitung*.

Wird in *Prozessregelung* [1] Parameter 100 *Konfiguration* verwendet, jedoch nur, wenn Zweizonen-Minimum/Maximum in Parameter 417 *Istwertfunktion* ausgewählt wurde.

#### **Beschreibung der Auswahl:**

Stellen Sie den gewünschten Wert ein. Die Auswahl der Prozesseinheit erfolgt in Parameter 415, *Prozesseinheiten*.

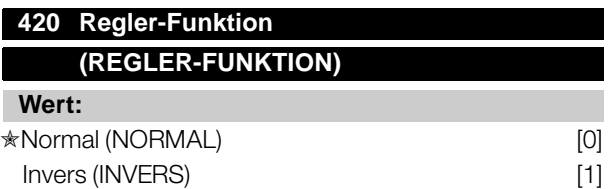

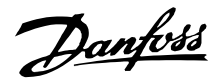

### **Funktion:**

Hier kann ausgewählt werden, ob der Prozessregler die Ausgangsfrequenz bei Abweichung zwischen Sollwert/Istwert und dem tatsächlichen Prozesszustand erhöhen/verringern soll.

Wird in *Prozess-Regelung* [1] (Parameter 100) verwendet.

### **Beschreibung der Auswahl:**

Wenn der Frequenzumrichter die Ausgangsfrequenz im Falle eines Ansteigens des Istwertsignals reduzieren soll, wählen Sie *Normal* [0] aus.

Wenn der Frequenzumrichter die Ausgangsfrequenz im Falle eines Ansteigens des Istwertsignals erhöhen soll, wählen Sie *Invers* [1] aus.

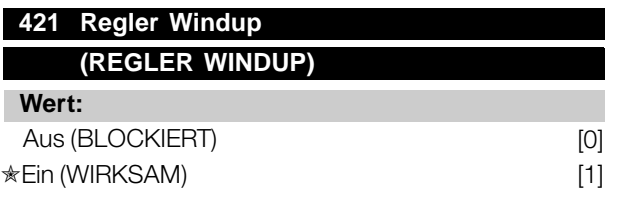

#### **Funktion:**

Hier kann ausgewählt werden, ob der Prozessregler weiterhin mit dem Ausregeln einer Regelabweichung fortfahren soll, obwohl eine Erhöhung bzw. Verringerung der Ausgangsfrequenz nicht möglich ist. Wird in *Prozessregelung* [1] (Parameter 100) verwendet.

#### **Beschreibung der Auswahl:**

Die Werkseinstellung ist *Wirksam* [1], was dazu führt, dass das Integrationsglied der aktuellen Ausgangsfrequenz angepasst wird, wenn entweder die Stromgrenze, Spannungsgrenze oder die maximale bzw. minimale Frequenz erreicht ist. Der Prozessregler schaltet erst dann wieder zu, wenn die Regelabweichung entweder Null ist oder ihr Vorzeichen geändert hat.

Wählen Sie *Blockiert* [0] aus, wenn der Integrator weiterhin wegen der Regelabweichung integrieren soll, obwohl diese sich nicht ausregeln lässt.

# **ACHTUNG!:**

Die Auswahl von *Blockiert* [0] führt dazu, dass im Falle einer Vorzeichenänderung der Regelabweichung der Integrator erst von einem Niveau herabintegrieren muss, das durch eine frühere Regelabweichung erreicht worden war. Erst danach erfolgt eine Änderung der Ausgangsfrequenz.

# **422 Reglerstartfrequenz (REGLERSTARTFREQ.)**

#### **Wert:**

 $f_{MIN}$  -  $f_{MAX}$  (Parameter 201 und 202)  $\qquad \qquad \star$  0 Hz

#### **Funktion:**

Bei einem Startsignal wird der Frequenzumrichter gemäß *Drehzahlsteuerung* [0] mit Ausführung der Rampe reagieren. Erst bei Erreichen der programmierten Startfrequenz erfolgt der Wechsel zu *Prozess-Regelung* [1]. Dies ermöglicht das Einstellen einer Frequenz entsprechend der Drehzahl, mit der der Prozess normalerweise abläuft. Auf diese Weise lässt sich der gewünschte Prozesszustand schneller erreichen. Wird in *Prozess-Regelung* [1] (Parameter 100) verwendet.

#### **Beschreibung der Auswahl:**

Stellen sie die gewünschte Startfrequenz ein.

### **ACHTUNG!:**

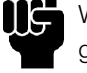

Wenn der Frequenzumrichter vor Erreichen der gewünschten Startfrequenz die Stromgrenze erreicht, wird der Prozessregler nicht

aktiviert. Um den Regler dennoch aktivieren zu können, muss die Startfrequenz auf die aktuelle Ausgangsfrequenz gesenkt werden. Dies kann im Betriebszustand erfolgen.

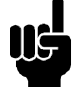

#### **ACHTUNG!:**

Die Reglerstartfrequenz wird immer im Rechstdrehfeld verwendet.

# **423 Proportionalverstärkung (P-VERSTÄRKUNG)**

# **Wert:**

 $0.00 - 10.00$   $\star$  0.01

#### **Funktion:**

Die Proportionalverstärkung gibt an, um welchen Faktor die Regelabweichung zwischen Sollwertund Istwertsignal verstärkt werden soll. Wird in *Prozess-Regelung* [1] (Parameter 100) verwendet.

#### **Beschreibung der Auswahl:**

Eine schnelle Regelung wird bei hoher Verstärkung erzielt. Ist die Verstärkung jedoch zu hoch, kann der Prozess instabil werden.

 $*$  = Werkseinstellung. () = Displaytext.  $[] =$  bei Kommunikation über serielle Schnittstelle benutzter Wert

132 **MG.61.A2.03 - VLT ist ein eingetragenes Warenzeichen vom Danfoss** 

# **424 PID Anlauffrequenz (INTEGRATIONSZEIT)**

**Wert:**

0.01 - 9999.00 s (AUS) ✭ AUS

## **Funktion:**

Der Integrator sorgt für eine konstante Änderung der Ausgangsfrequenz während konstanter Abweichung zwischen Sollwert und Istwertsignal.

Je größer die Abweichung, desto schneller steigt die Verstärkung durch den Integrator. Die vom Integrator benötigte Zeit zum Erreichen derselben Verstärkung wie die Proportionalverstärkung für eine bestimmte Abweichung ist die Integrationszeit. Wird bei Prozeßregelung mit *Istwertrückführung* [1] (Parameter 100) benutzt.

### **Beschreibung der Auswahl:**

Es wird eine schnelle Regelung bei kurzer Integrationszeit erreicht. Ist diese Zeit jedoch zu kurz, so kann der Prozeß aufgrund von Überschwingen instabil werden.

Ist die Integrationszeit zu lang, so kann es zu großen Abweichungen vom gewünschten Sollwert kommen, da der Prozeßregler länger braucht, um die vorliegende Regelabweichung auszuregeln.

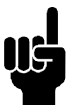

# **ACHTUNG!:**

Es muß ein anderer Wert als AUS gesetzt werden, andernfalls ist eine korrekte PID Funktion nicht möglich.

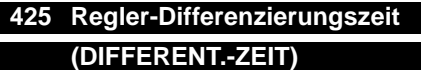

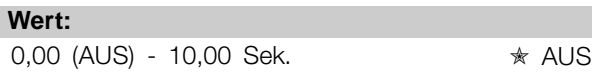

# **Funktion:**

Der Differentiator reagiert nicht auf eine konstante Regelabweichung. Er wirkt nur bei Änderungen der Regelabweichung. Je schneller sich die Regelabweichung ändert, desto höher wird die Verstärkung des Differentiators. Die Verstärkung ist proportional zur Geschwindigkeit, mit der sich die Regelabweichung ändert.

Wird in *Prozess-Regelung* [1] (Parameter 100) verwendet.

### **Beschreibung der Auswahl:**

Eine schnelle Regelung wird durch eine lange Differenzierungszeit erzielt. Ist diese Zeit jedoch zu lang, kann der Prozess durch Übersteuerung instabil werden.

# **426 Regler-Differenzierungsgrenze (DIFFERENT.GRENZE)**

**Wert:**  $5.0 - 50.0$   $* 5.0$ 

# **Funktion:**

Für die Verstärkung des Differentiators kann ein Grenzwert eingestellt werden. Die Verstärkung des Differentiators steigt bei schnellen Änderungen, weshalb eine Begrenzung der Verstärkung nützlich sein kann. Auf diese Weise wird eine reale Differentiatorverstärkung bei langsamen Änderungen und eine konstante Differentiatorverstärkung bei schnellen Änderungen der Regelabweichung erreicht. Wird in *Prozess-Regelung* [1] (Parameter 100) verwendet.

### **Beschreibung der Auswahl:**

Gewünschten Grenzwert für die Differentiatorverstärkung auswählen.

# **427 Regler-Tiefpassfilterzeit (TIEFPASSFILTER)**

**Wert:**

 $0.01 - 10.00$   $*$  0.01

Programmierung

Programmierung

# **Funktion:**

Welligkeiten (Rippel) des Istwertsignals werden durch das Tiefpaßfilter gedämpft, um ihren Einfluß auf die Prozessregelung zu mindern. Dies kann von Vorteil sein, wenn das Signal stark gestört ist. Wird in *Prozess-Regelung* [1] (Parameter 100) verwendet.

# **Beschreibung der Auswahl:**

Wählen Sie die gewünschte Zeitkonstante (τ) aus. Wird eine Zeitkonstante (τ) von 0,1 s programmiert, so ist die Eckfrequenz des Tiefpassfilters 1/0,1 = 10 RAD/Sek., was  $(10/(2 \times \pi)) = 1.6$  Hz entspricht. Der Prozessregler wird daher nur ein Istwertsignal regeln, das mit einer Frequenz von unter 1,6 Hz oszilliert. Wenn das Istwertsignal mit einer Frequenz von über 1,6 Hz oszilliert, wird der PID-Regler nicht reagieren.

Danfoss

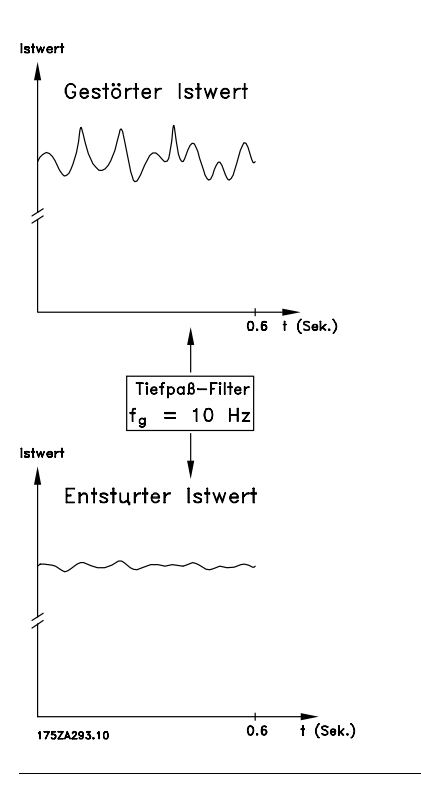

# **ACHTUNG!:**

Sie sollten sich bewusst sein, dass der Frequenzumrichter nur eine Komponente der HLK-Anlage ist. Die richtige Funktion des Notfallbetriebs hängt von der richtigen Auslegung und Auswahl der Systemkomponenten ab. Lüftungsanlagen, die in lebenswichtigen Anwendungen arbeiten, müssen von den örtlichen Fachbehörden für Brandschutz geprüft werden. **Eine Nichtunterbrechung des Frequenzumrichters aufgrund seines Notfallbetriebs kann zu Überdruck führen und Beschädigungen an der HLK-Anlage und ihren Komponenten, darunter Regelklappen und Luftkanäle, verursachen. Der Frequenzumrichter an sich kann beschädigt werden und Schäden oder Feuer verursachen. Danfoss A/S übernimmt keine Verantwortung für Fehler, Fehlfunktionen, Personenschäden oder andere Schäden am Frequenzumrichter selbst oder an den enthaltenen Bauteilen, HLK-Anlagen und darin enthaltenen Bauteilen oder anderen Sachgegenständen, wenn der Frequenzumrichter für Notfallbetrieb programmiert wurde. Unter keinen Umständen ist Danfoss dem Endanwender oder einer anderen Partei gegenüber für mittelbare oder unmittelbare Schäden, Sonderoder Folgeschäden oder Verluste dieser Partei infolge der Programmierung und des Betriebs des Frequenzumrichters im Notfallbetrieb haftbar.**

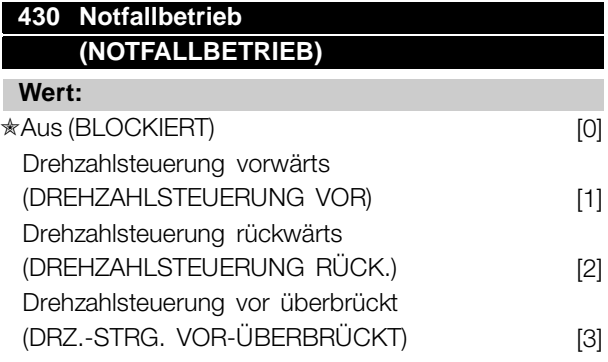

# **Funktion:**

Die Funktion zum Notfallbetrieb dient dazu sicherzustellen, dass der VLT 6000 ohne Unterbrechung betrieben werden kann. Dies heißt, dass die meisten Alarme und Warnungen nicht zu einer Abschaltung führen und die Abschaltblockierung deaktiviert ist. Dies ist bei Bränden oder anderen Notfällen nützlich. Bis die Motordrähte oder der Frequenzumrichter selbst zerstört sind, wird jeder nur mögliche Versuch zum fortgesetzten Betrieb unternommen.

#### **Beschreibung der Auswahl:**

Ist Blockiert [0] gewählt, ist der Notfallbetrieb unabhängig von der Auswahl in Parameter 300 und 301 deaktiviert.

Ist Drehzahlsteuerung vorwärts [1] gewählt, läuft der Frequenzumrichter im drehzahlgesteuerten Rechtslauf mit der in Parameter 431 gewählten Frequenz. Ist Drehzahlsteuerung rückwärts [2] gewählt, läuft der Frequenzumrichter im drehzahlgesteuerten Lilnkslauf mit der in Parameter 431 gewählten Frequenz. Ist Drehzahlsteuerung vorwärts überbrückt [3] gewählt, läuft der Frequenzumrichter im drehzahlgesteuerten Rechtslauf mit der in Parameter 431 gewählten Frequenz. Tritt ein Alarm auf, schaltet der Frequenzumrichter nach der in Parameter 432 gewählten Zeitverzögerung ab.

# **431 Notfallbetrieb-Sollwertfrequenz, Hz (NOTFALLBETRIEB FREQ.)**

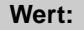

0,0 -  $f_{\text{max}}$   $\star$  50,0 Hz

#### **Funktion:**

Die Notfallbetriebfrequenz ist die feste Ausgangsfrequenz, die bei Aktivierung des Notfallbetriebs über Klemme 16 oder 17 benutzt wird.

Danfoss

#### **Beschreibung der Auswahl:**

Stellen Sie die gewünschte im Notfallbetrieb zu benutzende Ausgangsfrequenz ein.

# **432 Verzögerung Notfallbetrieb überbrückt, s (VERZÖG. NOTFALL ÜBERBRÜCKT)**

**Wert:**

 $0 - 600 \text{ s}$   $\text{*}$  s

# **Funktion:**

Diese Zeitverzögerung wird verwendet, falls der Frequenzumrichter aufgrund eines Alarms abschaltet. Nach einer Abschaltung und abgelaufener Verzögerungszeit wird ein Ausgang gesetzt. Weitere Informationen entnehmen Sie bitte der Beschreibung des Notfallbetriebs und Parametern 319, 321, 323 und 326.

#### **Beschreibung der Auswahl:**

Stellen Sie die gewünschte Zeitverzögerung vor Abschaltung und Setzen des Ausgangs ein.

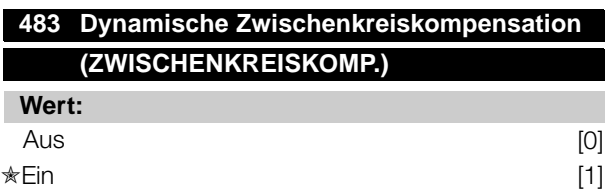

# **Funktion:**

Der Frequenzumrichter besitzt ein technisches Merkmal, das dafür sorgt, dass die Ausgangsspannung von Spannungsschwankungen im Zwischenkreis unabhängig ist, die etwa durch schnelle Schwankungen in der Versorgungsspannung verursacht werden können. Der Vorteil ist ein sehr konstantes Drehmoment an der Motorwelle (niedrige Drehmoment-Welligkeit) unter den meisten Netzbedingungen.

#### **Beschreibung der Auswahl:**

In einigen Fällen kann diese dynamische Kompensation Resonanzen im Zwischenkreis auslösen und sollte dann deaktiviert werden. Im typischen Fall wird eine Leitungsdrossel oder ein passiver Oberwellenfilter (z. B. Filter AHF 005/010) in die Netzspannungsversorgung zum Frequenzumrichter installiert, um Oberwellen zu unterdrücken. Das Auftreten ist auch bei Stromnetzen mit niedrigem Kurzschlussverhältnis möglich.

# **500 - 566 Serielle Kommunikation Wert:**

Das vorliegende Handbuch enthält nicht die Informationen zur Benutzung der seriellen Schnittstelle RS 485. Fordern Sie bitte bei Danfoss das Projektierungshandbuch VLT 6000 HVAC an.

Danfoss

#### ■ Wartungsfunktionen 600-631

Diese Parametergruppe umfasst Funktionen wie Betriebsdaten, Datenprotokoll und Fehlerprotokoll. Zudem beinhaltet sie Information zu den

Typenschilddaten des Frequenzumrichters. Diese Wartungsfunktionen sind sehr nützlich bei der Betriebs- und Fehleranalyse in einer Installation.

#### **600-605 Betriebsdaten**

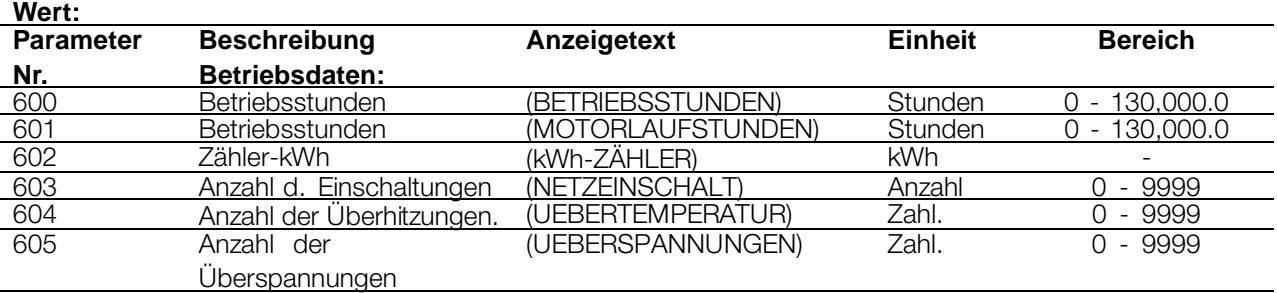

#### **Funktion:**

Diese Parameter können über die serielle Schnittstelle ausgelesen und über das Display in den Parametern angezeigt werden.

#### **Beschreibung der Auswahl:**

#### **Parameter 600, Betriebsstunden:**

Angabe der Anzahl Stunden, die der Frequenzumrichter in Betrieb war. Dieser Wert wird jede Stunde sowie bei Trennung der Stromversorgung zum Gerät gespeichert. Dieser Wert kann nicht zurückgesetzt werden.

#### **Parameter 601, Motorlaufstunden:**

Gibt die Anzahl der Motorlaufstunden seit dem Zurücksetzen in Parameter 619, *Rückstellung Stundenzähler*, an. Dieser Wert wird jede Stunde sowie bei Trennung der Stromversorgung zum Gerät gespeichert.

#### **Parameter 602, kWh-Zähler:**

Gibt die Ausgangsleistung des Frequenzumrichters an. Die Berechnung basiert auf dem Mittelwert über eine Stunde in kWh. Dieser Wert kann in Parameter 618, *Reset kWh-Zähler*, zurückgesetzt werden .

#### **Parameter 603, Anzahl der Einschaltungen:**

Gibt die Anzahl von Einschaltungen der Versorgungsspannung zum Frequenzumrichter an.

#### **Parameter 604, Anzahl der Überhitzungen:**

Gibt die Anzahl der Übertemperaturfehler am Kühlkörper des Frequenzumrichters an.

### **Parameter 605, Anzahl d. Überspannungen:**

Gibt die Anzahl der Überspannungen in der Zwischenkreisspannung des Frequenzumrichters an. Die Zählung erfolgt nur, wenn Alarm 7, *Überspannung*, aktiv ist.

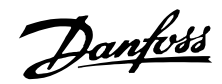

#### **606 - 614 Datenprotokoll**

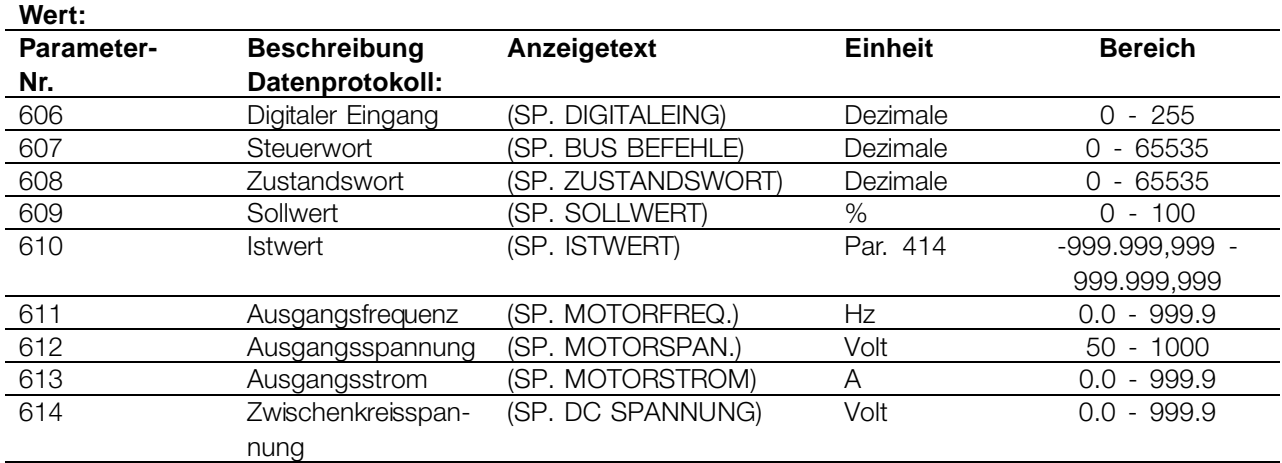

#### **Funktion:**

Mit diesen Parametern ist die Anzeige von bis zu 20 gespeicherten Werten (Datenprotokollen) möglich - wobei [1] das neueste und [20] das älteste Protokoll ist. Wurde ein Startbefehl gegeben, wird alle 160 ms ein neuer Eintrag im Datenprotokoll vorgenommen. Gibt es eine Abschaltung oder ist der Motor angehalten, werden die 20 letzten Datenprotokolleinträge gespeichert, und die Werte sind im Display abrufbar. Nützlich ist diese Funktion im Fall von Wartungsarbeiten nach einer Störung. Die Datenprotokollnummer wird in eckigen Klammern angegeben, z.B. [1].

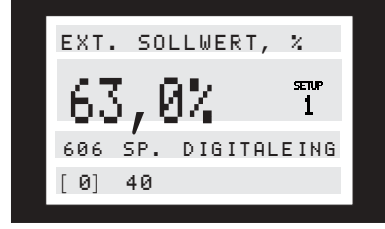

Die Datenprotokolle [1]-[20] können durch Drücken von [CHANGE DATA] und den Tasten [+/-] zum Ändern der Datenprotokollnummern gelesen werden. Die Parameter 606-614, *Datenprotokoll* , können auch über die serielle Schnittstelle ausgelesen werden.

#### **Beschreibung der Auswahl:**

#### **Parameter 606, Datenprotokoll: Digitaler Eingang:** Hier werden die neuesten Protokolldaten in

Dezimalcode angezeigt, die den Zustand der digitalen Eingänge wiedergeben. Übertragen in Binärcode entspricht Klemme 16 dem Bit ganz links und dem Dezimalcode 128. Klemme 33 entspricht dem Bit ganz rechts und damit dem Dezimalcode 1. Die Tabelle kann z.B. zur Konvertierung einer Dezimalzahl in Binärcode verwendet werden

Digital 40 entspricht z.B. binär 00101000. Die nächstkleinere Dezimalzahl ist 32, die einem Signal an Klemme 18 entspricht. 40-32 = 8 entspricht dem Signal an Klemme 27.

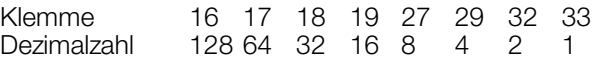

#### **Parameter 607, Datenprotokoll: Steuerwort:**

Hier werden die neuesten Protokolldaten in Dezimalcode für das Steuerwort des Frequenzumrichters geliefert. Das abgelesene Steuerwort kann nur über die serielle Schnittstelle verändert werden.

Das Steuerwort wird als Dezimalzahl abgelesen, die in Hex-Code umgewandelt werden muss.

**Parameter 608, Datenprotokoll: Zustandswort:**

Liefert die neuesten Protokolldaten in Dezimalcode für das Zustandswort.

Das Zustandswort wird als Dezimalzahl abgelesen, die in Hex-Code umgewandelt werden muss.

#### **Parameter 609, Datenprotokoll: Sollwert:**

Liefert die neuesten Protokolldaten für den resultierenden Sollwert.

#### **Parameter 610, Datenprotokoll: Istwert:**

Liefert die neuesten Protokolldaten für das Istwertsignal.

#### **Parameter 611, Datenprotokoll: Ausgangsfrequenz:**

Liefert die neuesten Protokolldaten über die Ausgangsfrequenz.

### **Parameter 612, Datenprotokoll: Ausgangsspannung:**

Liefert die neuesten Protokolldaten zur Ausgangsspannung.

Danfoss

### **Parameter 613, Datenprotokoll: Ausgangsstrom:**

Liefert die neuesten Protokolldaten zum Ausgangsstrom.

### **Parameter 614, Datenprotokoll: DC-Spannung:**

Liefert die neuesten Protokolldaten zur Zwischenkreisspannung.

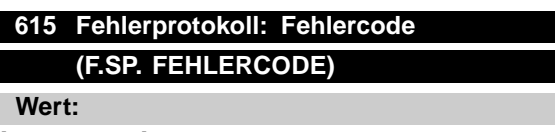

[Index 1 - 10] Fehlercode: 0 - 99

#### **Funktion:**

Mithilfe dieses Parameters kann der Grund für eine Abschaltung des Frequenzumrichters ermittelt werden. Es sind 10 [1-10] Protokollwerte gespeichert. Die niedrigste Protokollnummer [1] enthält den neuesten/zuletzt gespeicherten Datenwert und die höchste Protokollnummer [10] den ältesten Datenwert. Bei einer Abschaltung des Frequenzumrichters können die entsprechende Ursache, die Zeit und eventuell auch die Werte für Ausgangsstrom bzw. Ausgangsspannung angezeigt werden.

#### **Beschreibung der Auswahl:**

Angabe als ein Fehlercode, dessen Nummer sich auf eine Tabelle unter *Liste der Warnund Alarmmeldungen* bezieht. Das Fehlerprotokoll wird nur nach manueller Initialisierung zurückgesetzt. (Siehe *Manuelle Initialisierung*).

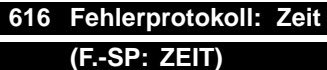

#### **Wert:**

[Index 1 - 10] Stunden: 0 - 130,000.0

#### **Funktion:**

Dieser Parameter ermöglicht das Auslesen der Gesamtanzahl von Betriebsstunden gemeinsam mit den zehn letzten Abschaltungen.

Es sind 10 [1]-[10] Protokollwerte gespeichert. Die niedrigste Protokollnummer [1] enthält den neuesten/zuletzt gespeicherten Datenwert, während die höchste Protokollnummer [10] den ältesten Datenwert enthält.

#### **Beschreibung der Auswahl:**

Das Fehlerprotokoll wird nur nach manueller Initialisierung zurückgesetzt. (Siehe *Manuelle Initialisierung*).

# **617 Fehlerprotokoll: Wert**

# **(F-SP. WERT)**

**Wert:**

[Index 1 -10] Wert: 0 - 9999

#### **Funktion:**

Mithilfe dieses Parameters lässt sich Wert, bei dem eine Abschaltung auftrat, ermitteln. Die Einheit des Wertes hängt von dem in Parameter 615, *Fehlerprotokoll: Fehlercode*, aktiven Alarm ab.

#### **Beschreibung der Auswahl:**

Das Fehlerprotokoll wird nur nach manueller Initialisierung zurückgesetzt. (Siehe *Manuelle Initialisierung*.)

# **618 Rückstellen des kWh-Zählers (RESET KWH-ZÄHLER)**

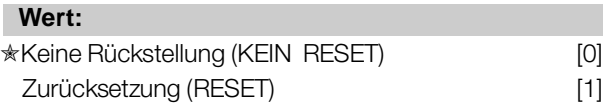

#### **Funktion:**

Zurücksetzung von Parameter 602, *kWh-Zähler* , auf Null.

#### **Beschreibung der Auswahl:**

Bei Auswahl von Reset [1] und bei Betätigen der Taste [OK] wird der kWh-Zähler des Frequenzumrichters auf Null zurückgestellt. Dieser Parameter kann über die serielle RS-485-Schnittstelle nicht gewählt werden.

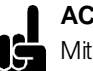

# **ACHTUNG!:**

Mit der Betätigung der [OK]-Taste wird die Nullstellung ausgeführt.

# **619 Rückstellen des Betriebsstundenzählers (RÜCK STD. ZÄHLER)**

### **Wert:**

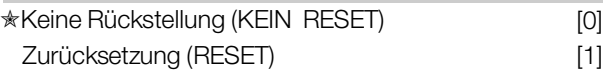

# **Funktion:**

Rückstellen von Parameter 601, *Motorlaufstunden* , auf Null.

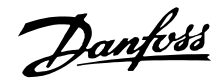

#### **Beschreibung der Auswahl:**

Bei Auswahl von Reset [1] und bei Betätigen der Taste [OK] wird Parameter 601, *Motorlaufstunden*, zurückgestellt. Dieser Parameter kann über die serielle RS-485-Schnittstelle nicht gewählt werden.

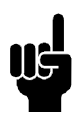

# **ACHTUNG!:**

Mit der Betätigung der [OK]-Taste wird die Nullstellung ausgeführt.

# **620 Betriebsart (BETRIEBSART)**

### **Wert:**

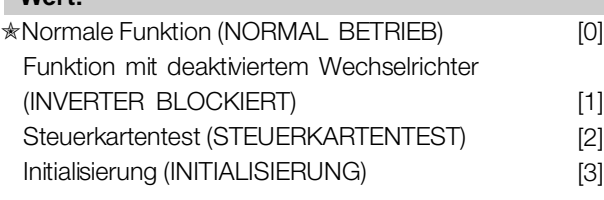

### **Funktion:**

Dieser Parameter kann außer für die normale Funktion für zwei verschiedene Tests benutzt werden. Es ist darüber hinaus möglich, einen Reset auf die Standard-Werkseinstellungen für alle Setups mit Ausnahme von Parametern 500 *Adresse*, 501 Baudrate, 600-605 *Betriebsdaten* und 615-617 *Fehlerprotokoll* durchzuführen.

#### **Beschreibung der Auswahl:**

*Normale Funktion* [0] dient zum Normalbetrieb des Motors.

Funktion mit *deaktiviertem Wechselrichter* [1] wird gewählt, wenn der Einfluß des Steuersignals auf die Steuerkarte und die Funktionen kontrolliert werden soll, ohne daß die Motorwelle läuft.

*Steuerkartentest* [2] wird gewählt, wenn die Analogund Digitaleingänge und die Analog- und Digitalausgänge, die Relaisausgänge und die Steuerspannung von

#### +10 V kontrolliert werden sollen.

Für diesen Test ist ein Prüfstecker mit internen Anschlüssen erforderlich.

Der Prüfstecker für den *Steuerkartentest* [2] ist folgendermaßen konfiguriert:

verbinden 4-16-17-18-19-27-29-32-33; verbinden 5-12; verbinden 39-20-55; verbinden 42 - 60; verbinden 45-53-54.

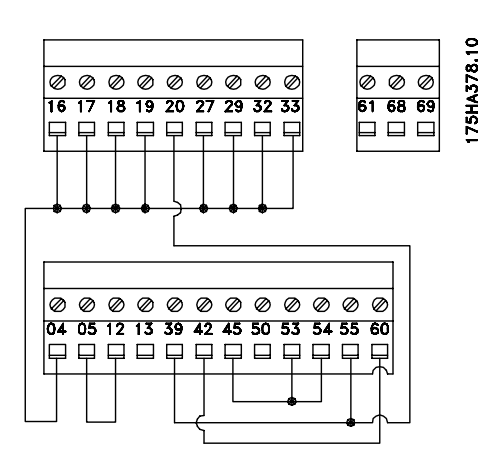

Gehen Sie beim Steuerkartentest folgendermaßen vor:

- 1. Wählen Sie *Steuerkartentest.*
- 2. Netzspannung unterbrechen und warten, bis die Displaybeleuchtung erlischt.
- 3. Prüfstecker einsetzen (siehe vorherige Spalte)
- 4. Netzspannung wieder einschalten.
- 5. Der Frequenzumrichter erwartet ein Betätigen der Taste [OK] (ohne LCP kann der Test nicht durchgeführt werden.)
- 6. Der Frequenzumrichter testet die Steuerkarte automatisch.
- 7. Prüfstecker entfernen und die Taste [OK] drükken, wenn auf dem Display "TEST COMPLETE" erscheint.
- 8. Parameter 620 *Betriebsart* wird automatisch auf *Normalbetrieb* eingestellt.

Wenn der Steuerkartentest mißlingt, erscheint auf dem Display "TEST FAILED". Die Steuerkarte muß ausgetauscht werden.

*Initialisierung* [3] wird gewählt, wenn die Werkseinstellung des Gerätes gewünscht wird, ohne einen Reset der Parameter 500 *Addresse*, 501 *Baudrate*, 600-605 *Betriebsdaten* und 615-617 *Fehlerprotokoll* durchzuführen.

Vorgehensweise für die Initialisierung:

- 1. *Initialisierung* wählen.
- 2. [OK]-Taste drücken.
- 3. Netzspannung unterbrechen und warten, bis die Displaybeleuchtung erlischt.
- 4. Netzspannung wieder einschalten.
- 5. Die Initialisierung aller Parameter in allen Setups wird durchgeführt, mit Ausnahme der Parameter 500 *Addresse*, 501 *Baudrate*, 600-605 *Betriebsdaten* und 615-617 *Fehlerprotokoll* .

Die manuelle Initialisierung ist eine weitere Option. (Siehe *Manuelle Initialisierung*).

Danfoss

# **655 Fehlerspeicher: Echtzeit (F. SP: ECHTZEIT)**

**Wert:**

[Index 1-10] Wert: 000000.0000 - 991231.2359

#### **Funktion:**

Dieser Parameter hat eine ähnliche Funktion wie Parameter 616. Hier basiert der Speicher allerdings

#### Wert:

auf der Echtzeituhr, nicht den Betriebsstunden ab Null. Dies bedeutet, dass ein Datum und eine Uhrzeit gezeigt werden.

#### **621 - 631 Typenschild**

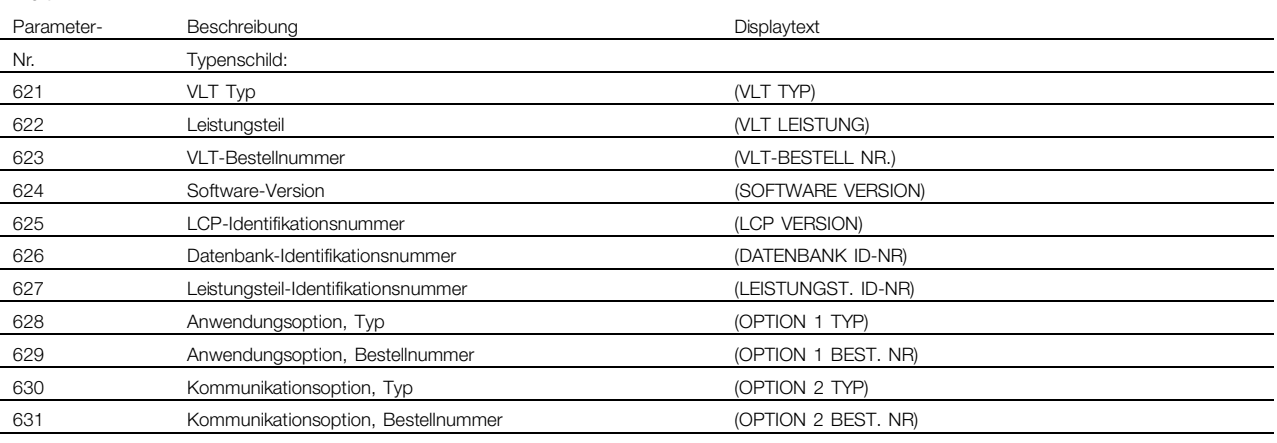

### **Funktion:**

Die Hauptdaten für das Gerät können aus den Parametern 621 bis 631 *Typenschild* über das Display oder die serielle Kommunikationsschnittstelle gelesen werden.

#### **Beschreibung der Auswahl:**

**Parameter 621 Typenschild: VLT-Typ:** Die Funktion VLT-Typ gibt die Gerätegröße und die Netzspannung an. Beispiel: VLT 6008 380-460 V.

**Parameter 622 Typenschild: Leistungsteil:** Diese Funktion gibt den Typ der in den VLT-Frequenzumrichter eingesetzten Leistungskarte an. Beispiel: STANDARD.

**Parameter 623 Typenschild: VLT-Bestellnummer:** Diese Funktion gibt die Bestellnummer für den vorhandenen VLT-Typ an. Beispiel: 175Z7805.

**Parameter 624 Typenschild: Software-Version:** Diese Funktion gibt die aktuelle Software-Versionsnummer des Gerätes an: Beispiel: V 1.00.

**Parameter 625 Typenschild: LCPIdentifikationsnummer:** Diese Funktion gibt die aktuelle LCP-Identifikationsnummer des Gerätes an: Beispiel:ID 1,42 2kB.

**Parameter 626 Typenschild: Datenbank-Identifikationsnummer:** Diese Funktion gibt die aktuelle Datenbank-Identifikationsnummer des Gerätes an: Beispiel: ID 1.14.

 $\hat{\pi}$  = Werkseinstellung. () = Displaytext.  $\hat{z}$  = bei Kommunikation über serielle Schnittstelle benutzter Wert

#### **Parameter 627 Typenschild: Leistungsteil-**

**Identifikationsnummer:** Diese Funktion gibt die aktuelle Leistungsteil-Identifikationsnummer des Gerätes an: Beispiel: ID 1.15.

**Parameter 628 Typenschild: Anwendungsoption, Typ:** Diese Funktion gibt den Typ der im VLT-Frequenzumrichter vorhandenen Anwendungsoptionen an.

**Parameter 629 Typenschild: Anwendungsoption, Bestellnummer:** Diese Funktion gibt die Bestellnummer der Anwendungsoption an.

**Parameter 630 Typenschild: Kommunikationsoption, Typ:** Diese Funktion gibt den Typ der im VLT-Frequenzumrichter vorhandenen Kommunikationsoptionen an.

**Parameter 631 Typenschild: Kommunikationsoption, Bestellnummer:** Diese Funktion gibt die Bestellnummer der Kommunikationsoption an.

Danfoss

# **ACHTUNG!:**

Parameter 700-711 für Relaiskarten sind nur aktiviert, wenn eine Relaisoptionskarte in den VLT 6000 HVAC eingesetzt ist.

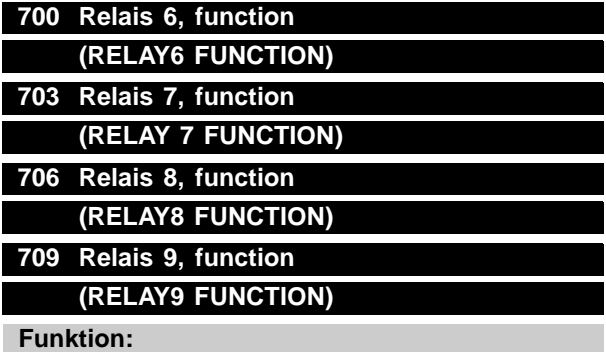

Dieser Ausgang aktiviert einen Relaisschalter. Die Relaisausgänge 6/7/8/9 können zur Anzeige von Zustandsmeldungen und Warnungen benutzt werden. Das Relais wird aktiviert, wenn die Bedingungen für die entsprechenden Datenwerte erfüllt sind. Die Aktivierung/Deaktivierung kann in Parametern 701/704/707/708/711 Relais 6/7/8/9, Ein *Verzögerung* und Parametern 702/705/708/711 Relais 6/7/8/ 9, *AUS Verzögerung* programmiert werden.

#### **Beschreibung der Auswahl:**

Siehe Datenauswahl und Anschlüsse in *Relaisausgänge*.

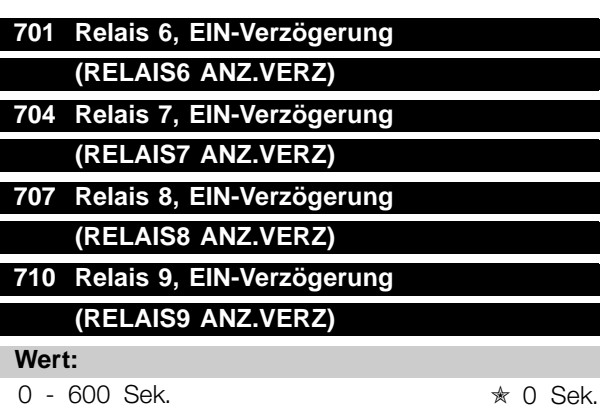

# **Funktion:**

Dieser Parameter ermöglicht die Verzögerung der Einschaltzeit der Relais 6/7/8/9 (Klemmen 1-2).

#### **Beschreibung der Auswahl:**

Geben Sie den gewünschten Wert ein.

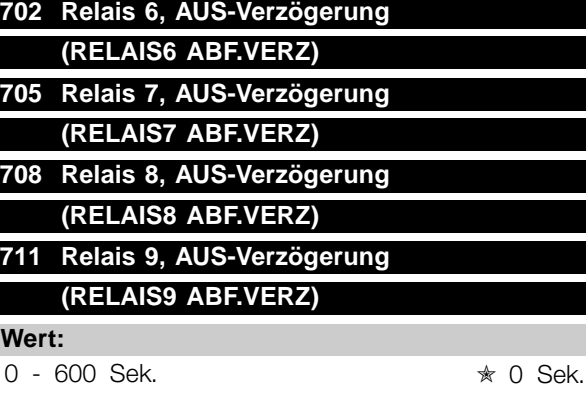

# **Funktion:**

Dieser Parameter ermöglicht die Verzögerung der Ausschaltzeit der Relais 6/7/8/9 (Klemmen 1-2).

#### **Beschreibung der Auswahl:**

Geben Sie den gewünschten Wert ein.

Danfoss

#### ■ **Elektrische Installation der Relaiskarte**

Die Relais werden wie nachfolgend gezeigt angeschlossen.

Relais 6-9:

A-B Schließer, A-C Öffner Max. 240 V AC, 2 A Max. Querschnitt: 1,5 mm 2 (AWG 28-16). Drehmoment: 0,22 - 0,25 Nm. Schraubengröße: M2.

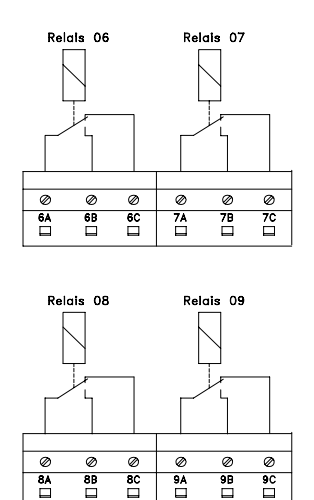

Um eine doppelte Isolation herzustellen, muss die Kunststofffolie gemäß der nachfolgenden Zeichnung angebracht werden.

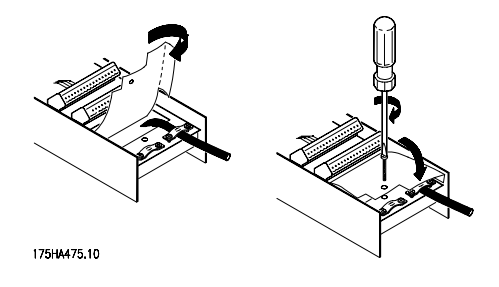

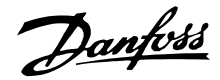

#### ■ **Beschreibung der Echtzeituhr**

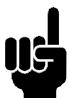

# **ACHTUNG!:**

Bitte beachten Sie, dass die folgenden Parameter nur angezeigt werden, wenn die Echtzeituhroption installiert ist! Die Echtzeituhr kann die aktuelle Uhrzeit, das Datum und den Wochentag zeigen. Die verfügbaren Ziffern legen fest, wie ausführlich die Anzeige sein kann.

Darüber hinaus dient die Echtzeituhr zum Ausführen von Ereignissen basierend auf der Uhrzeit. Es können insgesamt 20 Ereignisse programmiert werden. Zunächst müssen die aktuelle Uhrzeit und das Datum in Parameter 780 und 781 programmiert werden. Vergleichen Sie bitte dazu die Beschreibung der Parameter. Es ist wichtig, dass beide Parameter programmiert sind. Dann dienen Parameter 782 bis 786 und 789 zum Programmieren der Ereignisse. Stellen Sie zunächst den bzw. die Wochentag(e) in Parameter 782 ein, an dem bzw. denen die Aktion stattfinden soll. Programmieren Sie dann die Uhrzeit für die Aktion in Parameter 783 und dann die eigentliche Aktion in Parameter 784. Programmieren Sie in Parameter 785 die Uhrzeit für das Ende der Aktion und in Parameter 786 die Aus-Aktion. Bitte beachten Sie, dass die Ein-Aktion und die Aus-Aktion in Beziehung zueinander stehen müssen. Es ist z. B. nicht möglich, den Parametersatz über die Ein-Aktion in Parameter 784 zu ändern und dann den Frequenzumrichter in Parameter 786 zu stoppen. Die folgende Auswahl bezieht sich auf die Optionen in Parameter 784 und 786. Daher stehen Auswahl [1] bis [4] in Beziehung, [5] und [8], [9] bis [12], [13] bis [16] und auch [17] und [18] stehen zueinander in Beziehung.

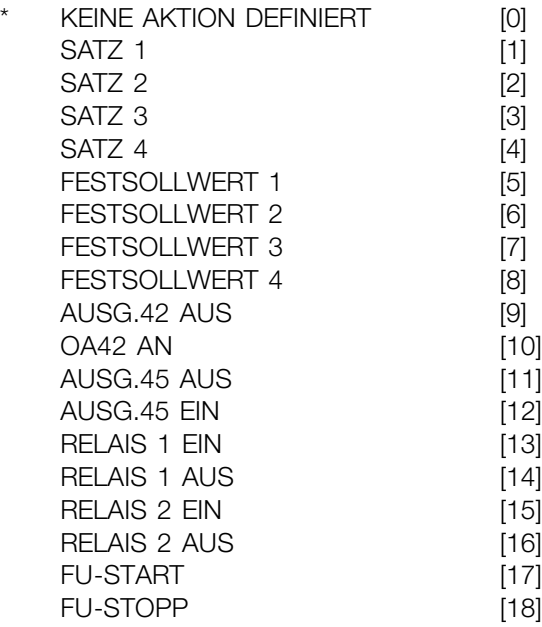

Es kann gewählt werden, ob eine Aktion beim Einschalten auch ausgeführt werden soll, wenn die EIN-Zeit schon einige Zeit vergangen ist. Sie können auch wählen, vor dem Ausführen der nächsten Aktion auf die nächste EIN-Aktion zu warten Dies wird in Parameter 789 programmiert. Es ist aber auch möglich, mehrere Echtzeituhraktionen im gleichen Zeitraum zu haben. Relais 1 EIN wird zum Beispiel im ersten Ereignis um 10:00 und Relais 2 EIN im zweiten Ereignis um 10:02 ausgeführt, bevor das erste Ereignis beendet ist. Parameter 655 zeigt den Fehlerspeicher mit der Echtzeituhr - dieser Parameter ist direkt mit Parameter 616 verwandt. Hier basiert der Speicher allerdings auf der Echtzeituhr, nicht den Betriebsstunden ab Null. Dies bedeutet, dass ein Datum und eine Uhrzeit gezeigt werden.

Danfoss

#### **780 Uhr stellen (UHR STELLEN)**

**Wert:**

000000.0000 - 00.01.991231.2359 ✭ 000000.0000

#### **Funktion:**

In diesem Parameter werden die Uhrzeit und das Datum eingestellt und angezeigt.

#### **Beschreibung der Auswahl:**

Geben Sie das aktuelle Datum und die Uhrzeit zum Starten der Uhr im folgenden Format ein: JJMMTT.HHMM Vergessen Sie auch nicht, Parameter 781 zu programmieren.

# **781 Wochentag stellen (WOCHENTAG STELLEN)**

#### **Wert:**

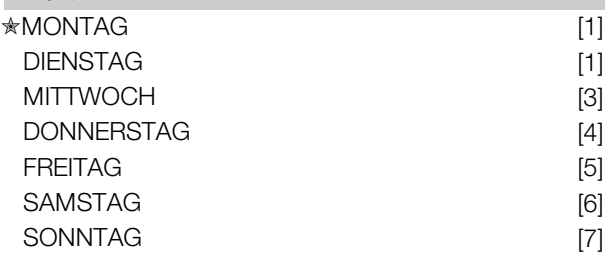

# **Funktion:**

In diesem Parameter wird der Wochentag eingestellt und angezeigt.

### **Beschreibung der Auswahl:**

Geben Sie den Wochentag zum Starten der Uhr in Verbindung mit der Eingabe in Parameter 780 ein.

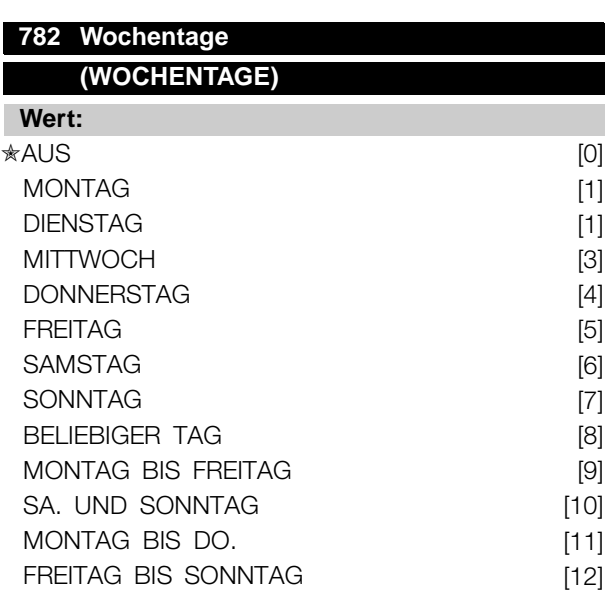

# SONNTAG BIS FREITAG [13]

### **Funktion:**

Stellen Sie den Wochentag ein, an dem spezielle Aktionen ausgeführt werden sollen.

### **Beschreibung der Auswahl:**

Die Auswahl des Wochentags dient dazu, den Wochentag zu bestimmen, an dem eine Aktion ausgeführt werden muss.

#### **783 EIN um (EIN UM)**

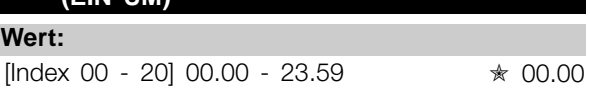

#### **Funktion:**

Der Eintrag "EIN um" gibt an, um welche Uhrzeit die entsprechende EIN-Aktion stattfinden wird.

#### **Beschreibung der Auswahl:**

Geben Sie die Zeit ein, zu der die EIN-Aktion stattfinden soll.

# **784 EIN-Aktion (EIN-AKTION) Wert:**  $*$ KEINE AKTION DEFINIERT  $[0]$  $SATZ$  1 [1]  $SATZ$  2 [2]  $SATZ$  3 [3]  $SATZ$  4 [4] FESTSOLLWERT 1 [5] FESTSOLLWERT 2 [6] FESTSOLLWERT 3 [7] FESTSOLLWERT 4 [8] AUSG.42 AUS [9] AUSG.42 EIN [10] AUSG.45 AUS [11] AUSG.45 EIN [12] RELAIS 1 EIN [13] RELAIS 1 AUS [14]

RELAIS 2 EIN [15]

# RELAIS 2 AUS [16] FU-START [17] FU-STOPP [18]

### **Funktion:**

Hier wird eine auszuführende Aktion ausgewählt.
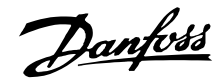

### **Beschreibung der Auswahl:**

Wenn die Zeit in Parameter 782 vergangen ist, wird die Aktion im entsprechenden Index ausgeführt. Satz 1 bis 4 [1] - [4] ist einfach die Auswahl von Parametersätzen. Die Echtzeituhr (RTC) umgeht die Satzauswahl über Digitaleingange und den Buseingang. Festsollwert [5] - [8] ist die Auswahl des Festsollwerts. Die Echtzeituhr (RTC) umgeht die Festsollwertauswahl über Digitaleingänge und den Buseingang. AUSG.42 und AUSG.45 sowie Relais 1 und 2 [9] - [16] aktivieren oder deaktivieren einfach die Ausgänge. Frequenzumrichter-Start [17] startet den Frequenzumrichter. Der Befehl wird über die Digitaleingangsbefehle und den Busbefehl mit logischem UND oder ODER versehen. Dies hängt jedoch von der Auswahl in Parameter 505 ab. Frequenzumrichter-Stopp [18] stoppt den Frequenzumrichter einfach wieder.

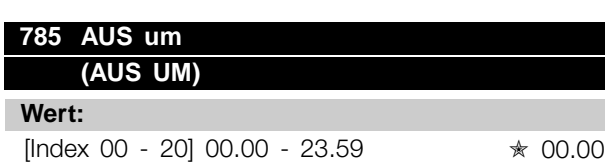

### **Funktion:**

Der Eintrag "AUS um" gibt an, um welche Uhrzeit die entsprechende AUS-Aktion stattfinden wird.

#### **Beschreibung der Auswahl:**

Geben Sie die Zeit ein, zu der die AUS-Aktion stattfinden soll.

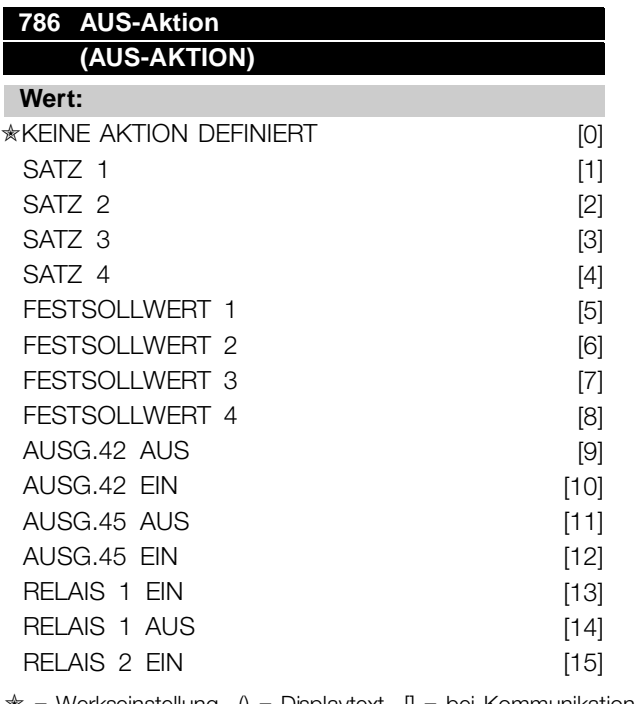

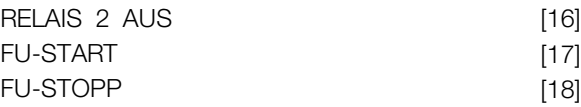

### **Funktion:**

Hier wird eine auszuführende Aktion ausgewählt.

#### **Beschreibung der Auswahl:**

Wenn die Zeit in Parameter 784 vergangen ist, wird die Aktion im entsprechenden Index ausgeführt. Um die Funktion sicher zu machen, kann nur ein auf Parameter 783 bezogener Befehl ausgeführt werden.

### **789 RTC-Start (RTC-START)**

#### **Wert:**

Ausführen bei Aktionen (AUSFÜHREN BEI AKTIONEN) [0] ✭Warten auf Aktion (WARTEN AUF AKTION) [1]

### **Funktion:**

Entscheiden Sie, wie der Frequenzumrichter nach dem Einschalten auf Aktionen reagiert.

### **Beschreibung der Auswahl:**

Es kann gewählt werden, ob eine Aktion beim Einschalten auch ausgeführt werden soll, wenn die EIN-Zeit schon einige Zeit vergangen ist [0]. Sie können auch wählen, vor dem Ausführen auf die nächste EIN-Aktion zu warten [1]. Wenn die Echtzeituhr aktiviert ist, muss definiert werden, wie dies geschehen soll.

Programmierung Programmierung

✭ = Werkseinstellung. () = Displaytext. [] = bei Kommunikation über serielle Schnittstelle benutzter Wert

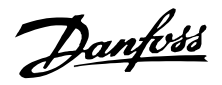

### ■ **Zustandsmeldungen**

Zustandsmeldungen werden in der vierten Zeile des Displays angezeigt - siehe nachstehendes Beispiel. Im linken Teil der Statuszeile wird der aktive Steuerungstyp des Frequenzumrichters angezeigt. Im mittleren Teil der Statuszeile wird der aktive Sollwert angezeigt.

Im letzten Teil der Statuszeile wird der aktuelle Status angezeigt, z.B. "Motor dreht", "Stopp" oder "Standby".

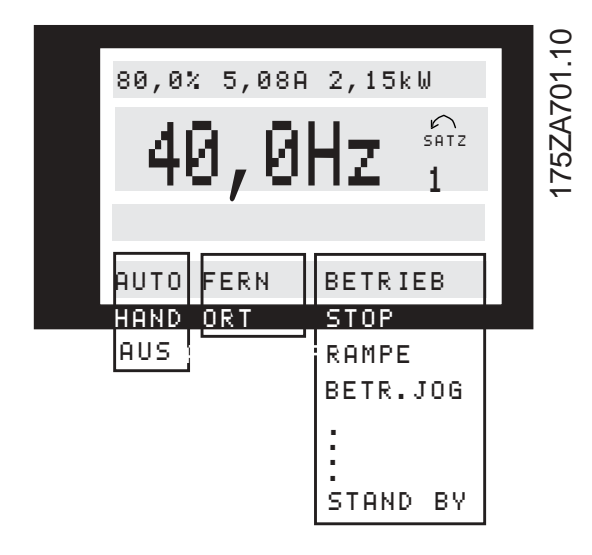

### **Automatikbetrieb (AUTO)**

Der Frequenzumrichter befindet sich im Automatikbetrieb, d.h., die Steuerung erfolgt über die Steuerklemmen und/oder die serielle Schnittstelle. Siehe auch *Auto Start.*

### **Handbetrieb (HAND)**

Der Frequenzumrichter befindet sich im Handbetrieb, d.h., die Steuerung erfolgt über die Bedientasten. Siehe *Handbetrieb* .

### **AUS (AUS)**

STOP wird entweder mithilfe der Bedientaste aktiviert oder dadurch, dass die digitalen Eingänge *Hand Start* und *Auto Start* logisch "0" sind. Siehe auch *OFF/STOP*.

### **Ortsollwert (ORT HAND/AUTO)**

Wenn ORT HAND/AUTO ausgewählt ist, wird der Sollwert über die [+/-]-Tasten auf dem Bedienfeld eingestellt. Siehe auch *Anzeigezustände*.

#### **Fernsollwert (FERN HAND/AUTO)**

Wenn FERN HAND/AUTO ausgewählt ist, wird der Sollwert über die Steuerklemmen oder die serielle Schnittstelle eingestellt. Siehe auch *Anzeigezustände*.

#### **Motor dreht (MOTOR DREHT)**

Die Motordrehzahl entspricht nun dem resultierenden Sollwert.

#### **Rampenbetrieb (RAMPE)**

Die Ausgangsfrequenz wird nun gemäß der voreingestellten Rampen verändert.

#### **Autorampe (AUTORAMPE)**

Parameter 208, *Autorampe Auf/Ab*, ist aktiviert, d.h., der Frequenzumrichter versucht, eine Abschaltung aufgrund von Überspannung durch Erhöhung der Ausgangsfrequenz zu vermeiden.

### **Energie-Boost (ENERGIE BOOST)**

Die Boost-Funktion in Parameter 406, *Boost-Sollwert* ist aktiviert. Diese Funktion steht nur im Betrieb *Prozess-Regelung* zur Verfügung.

### **Energiespar-Stop-Modus (ENERGIE-STOP-MODE)**

Die Energiesparfunktion in Parameter 403, *Energiespar-Modus*, ist aktiviert. Dies bedeutet, dass der Motor derzeit gestoppt ist, er jedoch bei Bedarf automatisch wieder gestartet wird.

### **Startverzögerung (STARTVERZÖGERUNG)**

In Parameter 111, *Startverzögerung*, wurde eine Verzögerungszeit für den Start programmiert. Nach Ablauf der Verzögerungszeit wird die Ausgangsfrequenz auf den Sollwert erhöht.

#### **Startaufforderung (STARTAUF.)**

Es wurde ein Startbefehl gegeben, der Motor bleibt jedoch gestoppt, bis über einen digitalen Eingang ein Startfreigabesignal erhalten wurde.

### **Festdrehzahl (JOG)**

Über einen digitalen Eingang oder die serielle Kommunikation wurde Festdrehzahl aktiviert.

#### **Festdrehzahlaufforderung (JOGAUF.)**

Es wurde ein JOG-Befehl gegeben, der Motor bleibt jedoch gestoppt, bis über einen digitalen Eingang ein *Startfreigabesignal* erhalten wurde.

#### **Frequenz speichern (FRQ.SPE.)**

Über einen digitalen Eingang wurde "Frequenz speichern" aktiviert.

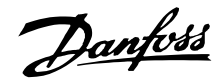

### <span id="page-146-0"></span>**Aufforderung zum Speichern der Frequenz (FRQ.AUF.)**

Es wurde der Befehl "Frequenz speichern" gegeben, der Motor bleibt jedoch gestoppt, bis über einen digitalen Eingang ein Startfreigabesignal erhalten wurde.

### **Drehsinnumkehr und Start (START F/R)**

*Start + Reversierung* [2] an Klemme 19 (Parameter 303, *Digitale Eingänge*) und *Start* [1] an Klemme 18 (Parameter 302, *Digitale Eingänge*) sind gleichzeitig aktiviert. Der Motor bleibt gestoppt, bis eines der beiden Signale zu einer logischen '0' wird.

### **Automatische Motoranpassung ausführen (START AMA RS + XS)**

Automatische Motoranpassung wurde in Parameter 107, *Automatische Motoranpassung, AMA*, aktiviert.

### **Automatische Motoranpassung durchgeführt (AMA STOP)**

Die automatische Motoranpassung ist abgeschlossen. Der Frequenzumrichter ist betriebsbereit, nachdem das *Quittierungssignal* aktiviert wurde. Beachten Sie, dass der Motor startet, nachdem der Frequenzumrichter das *Quittierungssignal* erhalten hat.

### **Stand by (STANDBY)**

Der Frequenzumrichter kann den Motor starten, wenn ein Startbefehl erhalten wird.

### **Stop (STOP)**

Der Motor wurde über ein Stoppsignal von einem digitalen Eingang, über die [OFF/STOP]-Taste oder die serielle Kommunikation gestoppt.

### **DC-Stopp (DC-STOP)**

Die DC-Bremse wurde in den Parametern 114-116 aktiviert.

### **FREQUENZUMRICHTER bereit (EINH. BEREIT)**

Der Frequenzumrichter ist betriebsbereit, Klemme 27 ist jedoch eine logische "0" und/oder es wurde über die serielle Schnittstelle ein *Freilaufbefehl* erhalten.

### **Nicht bereit (NICHT BEREIT)**

Der Frequenzumrichter ist aufgrund einer Abschaltung nicht betriebsbereit, oder da OFF1, OFF2 oder OFF3 eine logische '0' ist.

### **Start deaktiviert (START BLOCK)**

Dieser Zustand wird nur angezeigt, wenn in Parameter 599 *Zustandsmaschine, Profidrive* [1] ausgewählt wurde und OFF2 oder OFF3 eine logische '0' ist.

### **Ausnahmen XXXX (EXCEPTIONS XXXX)**

Der Mikroprozessor der Steuerkarte ist ausgefallen; der Frequenzumrichter ist außer Betrieb. Ursache hierfür können Störungen in den Netz-, Motor- oder Steuerkabeln sein, die zum Ausfall des Steuerkarten-Mikroprozessors geführt haben. Überprüfen Sie den EMV-gerechten Anschluss dieser Kabel.

### ■ **Liste der Warnungen und Alarme**

In der Tabelle sind die verschiedenen Warnund Alarmmeldungen aufgeführt. Außerdem ist angegeben, ob der jeweilige Fehler zu einer Abschaltblockierung des Frequenzumrichters führt. Schalten Sie bei Abschaltblockierung die Netzversorgung ab, und beheben Sie das Problem. Danach die Netzversorgung wieder einschalten und ein Reset des Frequenzumrichters durchführen. Anschließend ist das Gerät wieder betriebsbereit. Eine Abschaltung kann manuell auf drei verschiedene Weisen zurückgesetzt werden

- 1. Mit der Bedientaste [RESET]
- 2. Über einen digitalen Eingang
- 3. Über die serielle Schnittstelle. Außerdem kann ein automatischer Reset in Parameter 400 *Quitierungsart* gewählt werden.

Wenn sowohl unter Warnung als auch Alarm ein Kreuz steht, kann dies bedeuten, dass vor dem Alarm eine Warnmeldung ausgegeben wird. Es kann auch bedeuten, dass man selbst programmieren kann, ob ein bestimmter Fehler durch eine Warnmeldung oder durch einen Alarm angezeigt werden soll. Dies ist z.B. in Parameter 117 *Thermischer Motorschutz* möglich. Nach einer Abschaltung läuft der Motor im Freilauf aus, und am Frequenzumrichter blinken Alarm und Warnung. Ist der Fehler behoben, blinkt lediglich der Alarm. Nach einem Reset ist der Frequenzumrichter wieder betriebsbereit.

# Danfoss

# **VLT® 6000 HVAC**

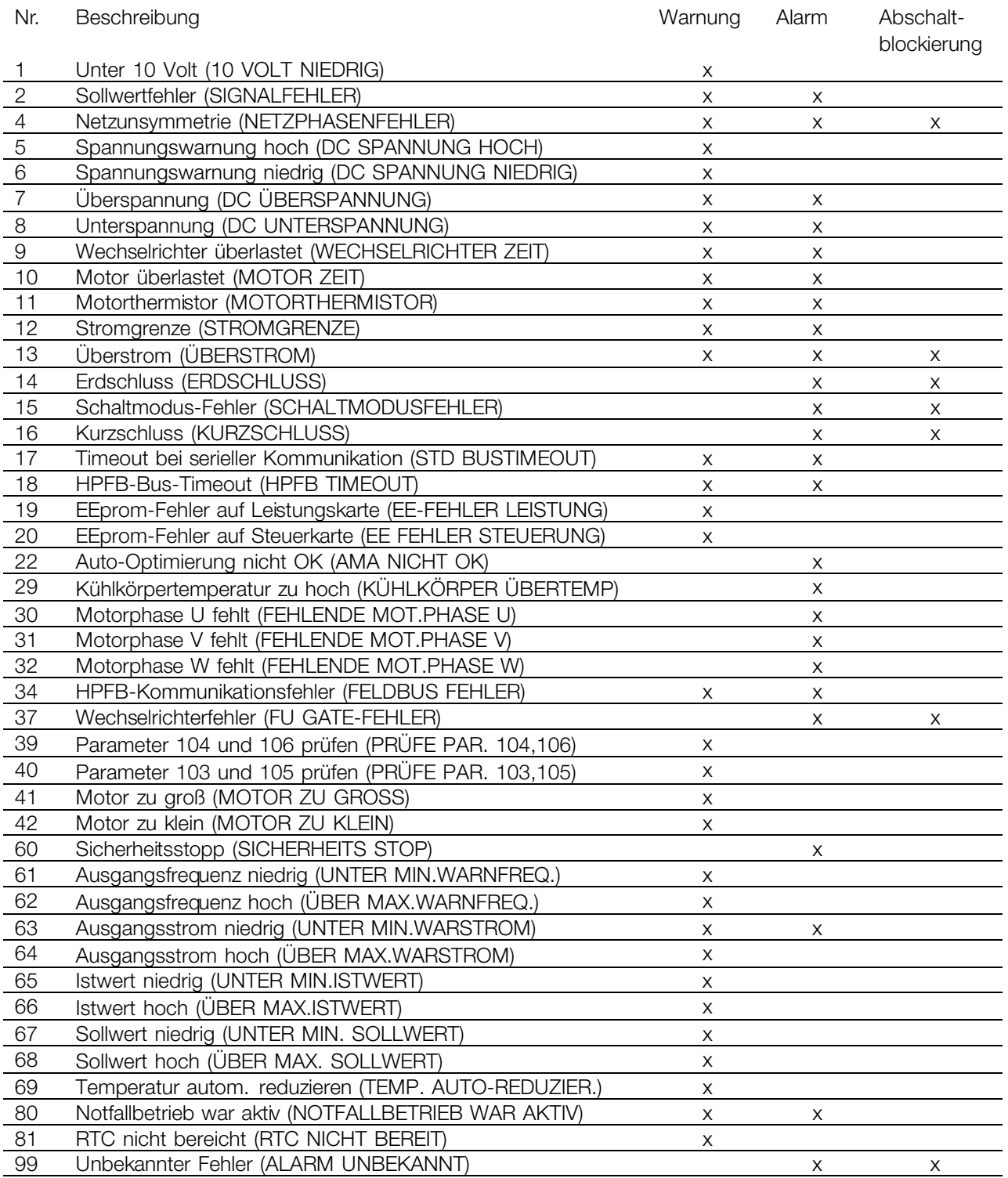

### ■ **Warnungen**

In Zeile 2 blinkt eine Warnung, während in Zeile 1 eine Erläuterung angezeigt wird.

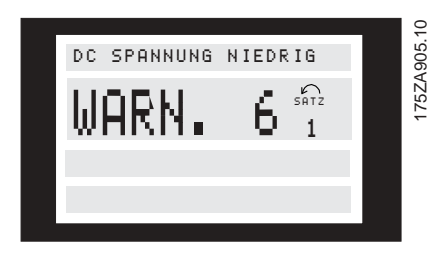

### **WARNUNG 1 Unter 10 V (10 VOLT NIEDRIG)**

Die Ausgangspannung von Klemme 50 auf der Steuerkarte liegt unter 10 V. Verringern Sie die Last an Klemme 50, da die 10-Volt-Versorgung überlastet ist. Max. 17 mA/min. 590 .

### **WARNUNG/ALARM 2 Signalfehler (SIGNALFEHLER)**

Das Strom- oder Spannungssignal an Klemme 53,54 oder 60 liegt unter 50 % des in Parameter 309, 312 oder 315 *Ein. Skal-Min* eingestellten Werts.

### **WARNUNG/ALARM 4**

### **Netzunsymmetrie (NETZPHASENFEHLER)**

Großes Ungleichgewicht oder fehlende Phase in der Netzspannung. Prüfen Sie die Versorgungsspannung zum Frequenzumrichter.

### ■ **Alarmmeldungen**

Bei Ausgabe eines Alarms wird die Störungsnummer in Zeile 2 angezeigt. In den Zeilen 3 und 4 des Displays wird eine Erläuterung angezeigt.

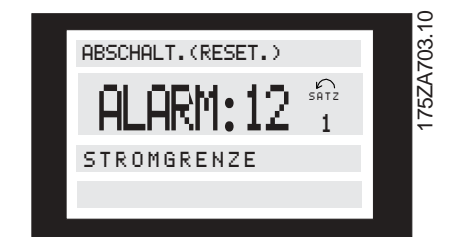

### **WARNUNG 5**

### **Spannungswarnung hoch (DC SPANNUNG HOCH)**

Die Zwischenkreisspannung (DC) liegt oberhalb der *Spannungswarnung hoch*, siehe untenstehende Tabelle. Die Bedienelemente des Frequenzumrichters sind noch aktiviert.

### **WARNUNG 6**

### **Spannungswarnung niedrig (DC SPAN-NUNG NIEDRIG)**

Die Zwischenkreisspannung (DC) liegt unterhalb der *Spannungswarnung niedrig*, siehe untenstehende Tabelle. Die Bedienelemente des Frequenzumrichters sind noch aktiviert.

### **WARNUNG/ALARM 7 Überspannung (DC ÜBERSPANNUNG)**

Ist die Zwischenkreisspannung (DC) höher als die *Überspannungsgrenze* des Wechselrichters (siehe Tabelle unten), schaltet der Frequenzumrichter nach einer festgelegten Zeit ab. Die Länge des Zeitraums ist vom Gerät abhängig.

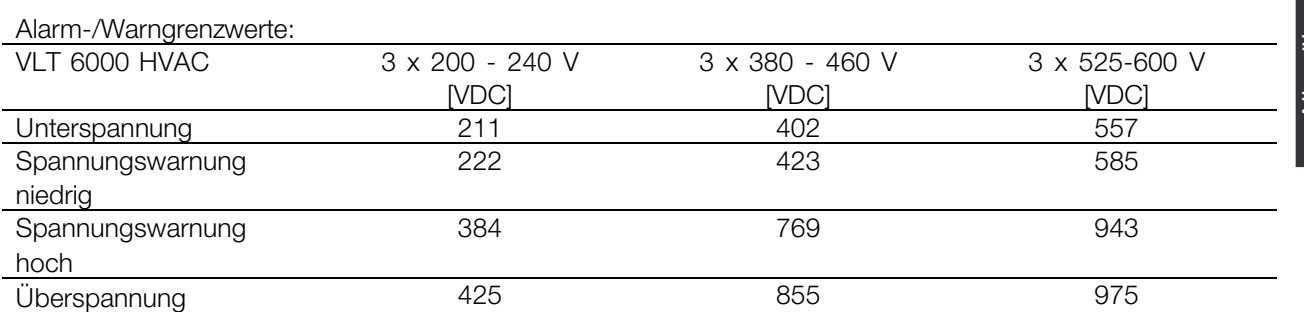

Bei den Angaben zur Spannung handelt es sich um die Zwischenkreisspannung des Frequenzumrichters mit einer Toleranz von ± 5 %. Die entsprechende Netzspannung ist die Zwischenkreisspannung geteilt durch 1,35.

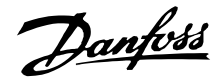

### **Warn- und Alarmmeldungen, Fortsetzung**

### **WARNUNG/ALARM 8 Unterspannung (DC UNTERSPANNUNG)**

Fällt die Zwischenkreisspannung (DC) unter die *Unterspannungsgrenze* des Wechselrichters, schaltet der Frequenzumrichter nach einer vom Gerät abhängigen festgelegten Zeitspanne ab. Außerdem wird die Spannung im Display angezeigt. Prüfen Sie, ob die Versorgungsspannung auf den Frequenzumrichter ausgerichtet ist, siehe *Technische Daten*.

### **WARNUNG/ALARM 9 Wechselrichter überlastet (WECHSEL-RICHTER ZEIT)**

Der elektronische thermische Wechselrichterschutz meldet, dass der Frequenzumrichter aufgrund von Überlastung (zu hoher Strom über zu lange Zeit) kurz davor ist, abzuschalten. Der Zähler für elektronischen thermischen Wechselrichterschutz gibt bei 98% eine Warnung und schaltet bei 100 % mit einem Alarm ab. Der Frequenzumrichter kann erst zurückgesetzt werden, wenn der Zählerwert unter 90 % gefallen ist. Der Fehler liegt darin, dass der Frequenzumrichter zu lange Zeit mit mehr als 100 % belastet worden ist.

### **WARNUNG/ALARM 10 Motorübertemperatur (MOTOR ZEIT)**

Der Motor ist gemäß der elektronischen thermischen Motorschutzfunktion (ETR) überhitzt. In Parameter 117 *Thermischer Motorschutz* kann gewählt werden, ob der Frequenzumrichter eine Warnung oder einen Alarm ausgeben soll, wenn der *Thermische Motorschutz* 100 % erreicht. Der Fehler liegt darin, dass der Motor zu lange mit mehr als 100 % des vorgegebenen Motornennstroms überlastet war. Prüfen Sie, ob die Motorparameter 102-106 richtig eingestellt sind.

### **WARNUNG/ALARM 11 Motorthermistor (MOTORTHERMISTOR)**

Der Thermistor bzw. die Verbindung zum Thermistor ist unterbrochen. In Parameter 117 *Thermischer Motorschutz* kann gewählt werden, ob der Frequenzumrichter eine Warnung oder einen Alarm ausgeben soll. Überprüfen Sie, ob der Thermistor zwischen Klemme 53 oder 54 (analoger Spannungseingang) und Klemme 50 (+10 V-Versorgungsspannung) richtig angeschlossen ist.

### **WARNUNG/ALARM 12 Stromgrenze (STROMGRENZE)**

Der Strom ist höher als der Wert in Parameter 215 *Stromgrenze ILIM*, und der Frequenzumrichter wird nach der in Parameter 412 *Zeitverz.Stromg.*, I<sub>LIM</sub> festgelegten Zeit abgeschaltet.

### **WARNUNG/ALARM 13 Überstrom (ÜBERSTROM)**

Die Spitzenstromgrenze des Wechselrichters (ungefähr 200 % des Nennstroms) ist überschritten. Die Warnung bleibt etwa 1-2 Sekunden lang bestehen. Anschließend schaltet der Frequenzumrichter ab und gibt einen Alarm aus. Schalten Sie den Frequenzumrichter aus und prüfen Sie, ob sich die Motorwelle drehen lässt und die Motorgröße auf den Frequenzumrichter ausgerichtet ist.

### **ALARM: 14 Erdschluss (ERDSCHLUSS)**

Es fließt ein Ableitstrom von den Ausgangsphasen zur Erde, entweder im Kabel zwischen Frequenzumrichter und Motor oder im Motor selbst. Frequenzumrichter ausschalten und den Erdschluss beseitigen.

### **ALARM: 15**

**Schaltmodus-Fehler (SCHALTMODUSFEHLER)** Fehler im Schaltnetzteil (interne Versorgung ±15 V):

Wenden Sie sich an Ihre Danfoss-Vertretung.

### **ALARM: 16**

### **Kurzschluss (KURZSCHLUSS)**

Es liegt ein Kurzschluss an den Motorklemmen oder im Motor vor. Trennen Sie die Stromversorgung des Frequenzumrichters und beseitigen Sie den Kurzschluss.

### **WARNUNG/ALARM 17 Timeout Serielle Kommunikation (STD BUSTIMEOUT)**

Es besteht keine serielle Kommunikation zum Frequenzumrichter. Die Warnung ist nur aktiv, wenn Parameter 556 *Bus-Timeout-Funktion* auf einen anderen Wert als AUS eingestellt ist.

Falls Parameter 556 *Bus-Time-Out Funktion* auf *Stopp und Abschaltung* [5] gesetzt wurde, gibt der Frequenzumrichter zunächst einen Alarm aus, fährt den Motor herunter und schaltet anschließend ab, wobei ein Alarm ausgegeben wird. Der Parameter 555 *Bus Timeout Zeit* kann auch höher eingestellt werden.

### **Warn- und Alarmmeldungen, Fortsetzung**

### **WARNUNG/ALARM 18 HPFB-Bus-Timeout (HPFB TIMEOUT)**

Es besteht keine serielle Kommunikation mit der Kommunikationsoptionskarte des Frequenzumrichters. Diese Warnung ist nur aktiv, wenn Parameter 804

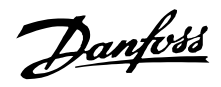

*Bus-Timeout Funktion* auf einen anderen Wert als AUS eingestellt ist. Falls Parameter 804 *Bus-Timeout Funktion* auf *Stopp und Abschaltung* gesetzt wurde, gibt der Frequenzumrichter zunächst einen Alarm aus, fährt den Motor herunter und schaltet anschließend ab, wobei ein Alarm ausgegeben wird. Parameter 803 *Bus Time Out* kann unter Umständen erhöht werden.

### **WARNUNG 19**

**EEprom-Fehler auf Leistungskarte**

**(EE-FEHLER LEISTUNG)** Es besteht ein EEPROM-Fehler auf der Leistungskarte. Der Frequenzumrichter kann weiterhin funktionieren, wird beim nächsten Einschalten jedoch wahrscheinlich ausfallen. Bitte wenden Sie sich an Ihre Danfoss-Vertretung.

### **WARNUNG 20 EEprom-Fehler auf Steuerkarte**

**(EE FEHLER STEUERUNG)** Es besteht ein EEPROM-Fehler auf der Steuerkarte. Der Frequenzumrichter kann weiterhin funktionieren, wird beim nächsten Einschalten jedoch wahrscheinlich ausfallen. Bitte wenden Sie sich an Ihre Danfoss-Vertretung.

### **ALARM: 22**

### **Auto-Optimierung nicht OK**

**(AMA NICHT OK)** Während der automatischen Motoranpassung (AMA) ist ein Fehler aufgetreten. Der im Display erscheinende Text gibt eine Fehlermeldung an.

### **ACHTUNG!:**

AMA kann nur durchgeführt werden, wenn während der Optimierung keine Alarme auftreten.

### **PRÜFE PAR103, 105 [0]**

Parameter 103 oder 105 sind falsch eingestellt. Einstellung korrigieren und AMA neu starten.

### **P.105 ZU NIEDRIG [1]**

Der Motor ist für die Durchführung einer AMA zu klein. Für die AMA ist es Voraussetzung, dass der Motornennstrom (Parameter 105) höher als 35 % des Ausgangsnennstroms des Frequenzumrichters ist.

### **ASYMMETRISCHE IMPEDANZ [2]**

Bei der AMA wurde eine asymmetrische Impedanz im angeschlossenen Motor festgestellt. Der Motor ist möglicherweise defekt.

### **MOTOR ZU GROSS [3]**

Der angeschlossene Motor ist für die Durchführung einer AMA zu groß. Die Einstellung in Parameter 102 stimmt nicht dem angeschlossenen Motor überein.

### **MOTOR ZU KLEIN [4]**

Der angeschlossene Motor ist für die Durchführung einer AMA zu klein. Die Einstellung in Parameter 102 stimmt nicht dem angeschlossenen Motor überein.

### **TIME OUT [5]**

AMA ist aufgrund störungsbehafteter Messsignale erfolglos. Starten Sie AMA evtl. mehrmals neu, bis sie erfolgreich verläuft. Bitte beachten Sie, dass wiederholte Ausführungen der AMA zu einer Erwärmung des Motors führen können, was wiederum eine Erhöhung des Statorwiderstands R<sub>S</sub> bewirkt. Im Regelfall ist dies jedoch kein kritischer Umstand.

#### **UNTERBR. D.BEDIENER [6]**

Die AMA wurde vom Anwender abgebrochen.

### **INTERNER FEHLER [7]**

Im Frequenzumrichter ist ein interner Fehler aufgetreten. Bitte wenden Sie sich an Ihre Danfoss-Vertretung.

### **AUSSERHALB D. GRENZEN [8]**

Die gefundenen Parameterwerte des Motors liegen außerhalb der zulässigen Grenzen, bei denen der Frequenzumrichter arbeiten kann.

### **MOTOR DREHT [9]**

Die Motorwelle dreht. Stellen Sie sicher, dass die Last kein Drehen der Motorwelle bewirken kann. Starten Sie die AMA anschließend neu.

### **Warn- und Alarmmeldungen, Fortsetzung**

### **ALARM 29**

### **Kühlkörpertemperatur zu hoch (KÜHLKÖRPERÜBERTEMP):**

Wenn die Schutzart IP 00, IP 20 oder NEMA 1 ist, liegt die Abschaltgrenze für die Kühlkörpertemperatur bei 90 °C. Bei IP 54 beträgt sie 80 °C.

Die Toleranz ist  $\pm$  5 °C. Der Temperaturfehler kann erst dann quittiert werden, wenn die Kühlkörpertemperatur 60 °C wieder unterschritten hat.

Folgendes kann den Fehler hervorgerufen haben:

- Zu hohe Umgebungstemperatur
- Zu langes Motorkabel
- Taktfrequenz zu hoch eingestellt.

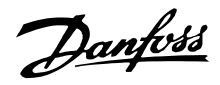

### **ALARM: 30 Motorphase U fehlt (FEHLENDE MOT.PHASE U):**

Motorphase U zwischen Frequenzumrichter und Motor fehlt. Schalten Sie den Frequenzumrichter aus und prüfen Sie Motorphase U.

### **ALARM: 31 Motorphase V fehlt (FEHLENDE MOT.PHASE V):**

Motorphase V zwischen Frequenzumrichter und Motor fehlt. Schalten Sie den Frequenzumrichter aus und prüfen Sie Motorphase V.

### **ALARM: 32**

### **Motorphase W fehlt (FEHLENDE MOT.PHASE U):**

Motorphase W zwischen Frequenzumrichter und Motor fehlt. Schalten Sie den Frequenzumrichter aus und prüfen Sie Motorphase W.

### **WARNUNG/ALARM: 34 HPFB-Kommunikationsfehler (FELDBUS- FEHLER)**

Die serielle Verbindung auf der Kommunikationsoptionskarte ist ausgefallen.

### **ALARM: 37**

### **Wechselrichterfehler (FU GATE-FEHLER):**

IGBT oder Leistungskarte defekt. Bitte wenden Sie sich an Ihre Danfoss-Vertretung.

### **Warnungen bezüglich Autooptimierung: 39-42**

Die automatische Motoranpassung ist unterbrochen,weil wahrscheinlich einige Parameter falsch eingestellt sind oder weil der angeschlossene Motor zu groß/klein für die Durchführung der AMA ist. Drücken Sie zunächst [CHANGE DATA] und anschließend "Weiter " + [OK] oder "Stopp " + [OK]. Sind Parameteränderungen erforderlich, wählen Sie 'Stopp' und beginnen Sie die AMA neu.

### **WARNUNG: 39 PRÜFE PAR. 104,106**

Parameter 104 Motorfrequenz, f<sub>M,N</sub>, oder 106 *Motornenndrehzahl, n<sub>M,N</sub>* sind wahrscheinlich nicht korrekt eingestellt. Überprüfen Sie die Einstellung und wählen Sie "Weiter " oder [STOP].

### **WARNUNG: 40 PRÜFE PAR103,105**

Parameter 103 Motorspannung, U<sub>M,N</sub> oder 105 *Motorstrom, I<sub>M,N</sub>* sind wahrscheinlich nicht richtig eingestellt. Korrigieren Sie die Einstellung und beginnen Sie die AMA erneut.

### **WARNUNG: 41 Motor zu groß (MOTOR ZU GROSS)**

Der angeschlossene Motor ist für die Durchführung einer AMA wahrscheinlich zu groß. Die Einstellung in Parameter 102 Motorleistung, P<sub>M,N</sub> stimmt möglicherweise nicht mit dem angeschlossenen Motor überein. Überprüfen Sie den Motor, und wählen Sie "Weiter" oder [STOP].

### **WARNING: 42 Motor zu klein (MOTOR ZU KLEIN)**

Der angeschlossene Motor ist für die Durchführung einer AMA wahrscheinlich zu klein. Die Einstellung in Parameter 102 Motorleistung, P<sub>M,N</sub> stimmt möglicherweise nicht mit dem angeschlossenen Motor überein. Überprüfen Sie den Motor, und wählen Sie 'Weiter' oder [STOP].

# **ALARM: 60**

### **Sicherheitsstopp (SICHERHEITS STOP)** Klemme 27 (Parameter 304 *Digitaleingänge*) wurde

für eine *Sicherheitsverriegelung* [3] programmiert und ist eine logische '0'.

### **WARNUNG: 61 Ausgangsfrequenz niedrig (UNTER MIN.WARNFREQ.)**

Die Ausgangsfrequenz ist kleiner als Parameter 223 F-Min Grenze, f<sub>LOW</sub>.

### **WARNUNG: 62 Ausgangsfrequenz hoch (ÜBER MAX.WARN-FREQ.)**

Die Ausgangsfrequenz ist höher als Parameter 224 *F-Max Grenze, fHIGH*.

### **WARNUNG/ALARM: 63**

### **Ausgangsstrom niedrig (UNTER MIN.WARSTROM)**

Der Ausgangsstrom ist niedriger als Parameter 221 *I-Min Grenze, ILOW*. Wählen Sie die erforderliche Funktion in Parameter 409 *Unterlastfunktion*.

### **WARNUNG: 64**

### **Ausgangsstrom hoch (ÜBER MAX.WARSTROM)**

Der Ausgangsstrom ist höher als Parameter 222 *I-Max Grenze, IHIGH*.

### **WARNUNG: 65**

### **Istwert niedrig (UNTER MIN.ISTWERT)**

Der resultierende Istwert ist kleiner als Parameter 227 *Warnung Istwert hoch, FBLOW.*

### **WARNUNG: 66**

Danfoss

### **Istwert hoch (ÜBER MAX.ISTWERT)**

Der resultierende Istwert ist größer als Parameter 228 *Warnung Istwert hoch, FBHIGH*.

### **WARNUNG: 67**

#### **Fernsollwert niedrig (UNTER MIN.SOLLWERT)**

Der extern angewählte Sollwert ist kleiner als Parameter 225 *Warnung Sollwert tief, REFLOW*.

### **WARNING: 68**

#### **Fernsollwert hoch (ÜBER MAX. SOLLWERT)**

Der extern angewählte Sollwert ist größer als Parameter 226 *Warnung Sollwert hoch, REFHIGH*.

#### **WARNUNG: 69**

### **Temperatur autom. reduzieren (TEMP.AUTO-REDUZIER.)**

Die Kühlkörpertemperatur hat den Maximalwert überschritten, und die automatische Leistungsreduzierung (Par. 411) ist aktiviert. *Warnung: Temp. Automat. reduz.*

### **WARNUNG/ALARM: 80 Notfallbetrieb war aktiv (NOTFALLBETRIEB WAR AKTIV)**

Der Notfallbetrieb wurde über Klemme 16 oder 17 aktiviert. Wird die Warnung nach Aus- und Einschalten des Frequenzumrichters gezeigt, wenden Sie sich bitte an Ihre Danfoss-Vertretung.

### **WARNING: 81**

#### **RTC nicht bereit (RTC NICHT BEREIT)**

Der Frequenzumrichter war länger als ca. 4 Tage ausgeschaltet oder der Frequenzumrichter war beim ersten Einschalten nicht 24 Stunden aktiv, um die Notstromversorgung zu laden. Sobald ein Bediener die Uhrzeit und den Wochentag neu programmiert, verschwindet diese Warnung.

#### **WARNUNG: 99**

### **Unbekannter Fehler (ALARM UNBEKANNT)**

Ein unbekannter Fehler ist aufgetreten, den die Software nicht verarbeiten kann. Bitte wenden Sie sich an Ihre Danfoss-Vertretung. Alles über den VLT 6000 HVAC

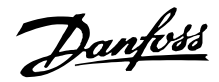

### <span id="page-153-0"></span>■ **Aggressive Umgebungen**

Wie alle elektronischen Geräte enthält auch ein Frequenzumrichter eine Vielzahl mechanischer und elektronischer Bauteile, die alle mehr oder weniger gegen Einflüsse aus der Umgebung empfindlich sind.

Der Frequenzumrichter darf daher nicht in Umgebungen installiert werden, deren Atmosphäre Flüssigkeiten, Partikel oder Gase enthält, welche die elektronischen Bauteile beeinflussen oder beschädigen können. Werden in solchen Fällen nicht die erforderlichen Schutzmaßnahmen getroffen, so erhöht dies das Risiko von Ausfällen und verkürzt die Lebensdauer des Frequenzumrichters.

Flüssigkeiten können sich schwebend in der Luft befinden und im Frequenzwandler kondensieren. Darüber hinaus können sie die Korrosion von Komponenten und Metallbauteilen fördern. Dampf, Öl und Salzwasser können ebenfalls zur Korrosion von Komponenten und Metallbauteilen führen.

Für solche Umgebungen empfehlen sich Gehäuse in Schutzart IP.

Schwebende Partikel, wie z.B. Staub, können mechanische, elektrische oder thermisch bedingte Betriebsstörungen des Frequenzumrichters verursachen.

Eine Staubschicht auf dem Ventilator des Gerätes ist ein typisches Anzeichen für einen hohen Grad an Schwebepartikeln.

In sehr staubiger Umgebung sind Gehäuse gemäß Schutzart IP 54 oder ein Schrankt für IP-00/20-Geräte zu empfehlen.

In Umgebungen mit hohen Temperaturen und hoher Luftfeuchtigkeit lösen korrodierende Gase wie z.B. Schwefel, Stickstoff und Chlorgemische chemische Prozesse aus, die sich auf die Bauteile des Frequenzumrichters auswirken. Derartige Prozesse ziehen die elektronischen Bauteile sehr schnell in Mitleidenschaft.

In solchen Umgebungen empfiehlt es sich, die Geräte in ein Gehäuse mit Frischluftzufuhr einzubauen, so dass die aggressiven Gase vom Frequenzumrichter ferngehalten werden.

### **ACHTUNG!:**

Die Aufstellung eines Frequenzumrichters in aggressiver Umgebung erhöht das Ausfallrisiko und verkürzt die Lebensdauer des Geräts erheblich.

Vor der Installation des Frequenzumrichters muss die Umgebungsluft auf Flüssigkeiten, Partikel und Gase geprüft werden. Dies kann z.B. geschehen, indem man bereits vorhandene Installationen am betreffenden Ort näher in Augenschein nimmt. Typische Anzeichen für

schädliche atmosphärische Flüssigkeiten sind an Metallteilen haftendes Wasser oder Öl oder Korrosionsbildung an Metallteilen.

Übermäßige Mengen Staub finden sich häufig an Gehäusen und vorhandenen elektrischen Anlagen. Ein Anzeichen für aggressive Schwebegase sind Schwarzverfärbungen von Kupferstäben und Kabelenden an vorhandenen Anlagen.

#### ■ **Berechnung des resultierenden Sollwerts**

Die nachfolgende Berechnung ergibt den resultierenden Sollwert, wenn Parameter 210 *Sollwert-Funktion* auf Addierend zum Sollwert [0] bzw. Erhöhung des Sollwertes - Relativ [1]

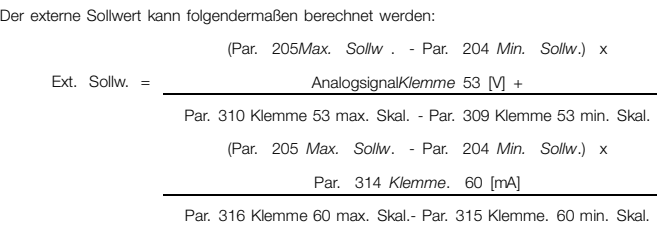

programmiert ist. Der externe Sollwert ist die Summe der Sollwerte von den Klemmen 53, 54, 60

und der seriellen Schnittstelle. Die Summe dieser Sollwerte kann nie Parameter 205 *Maximaler Sollwert* übersteigen.

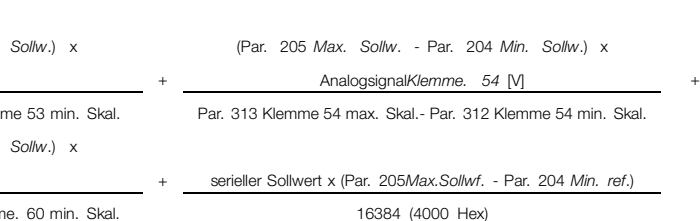

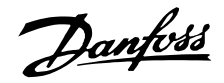

Par. 210 Sollwert-Funktion programmiert auf Addierend = *zum*Sollwert [0].

(Par. 205 *Max. Sollw*. - Par. 204 *Min. Sollw*.) x Ext. Sollwert + Par.. 204 *Min.Sollw* . + Par. 418/419

Par. 211-214 *Festsollwert ref*. Res. Sollw. = Einstellwert (nur mit Istwertrückführung) +

100

Par. 210 Reference type is programmed = *Relative* [1].

Ext. Sollwert x Par. 211-214 *Festsollwert Sollw.* Res. Sollw.. = <sup>100</sup> <sup>+</sup> Par. 204 *Min. Sollw*. + Par. 418/419 Einstellwert (nur mit Istwertrückführung)

> Alles über den VLT Alles über den VLT 6000<br>HVAC

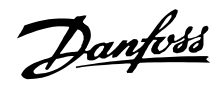

### <span id="page-155-0"></span>■ Galvanische Isolation (PELV)

PELV bietet Schutz durch eine extra niedere Spannung. Ein Schutz gegen elektrischen Schlag gilt als gewährleistet, wenn die Stromversorgung vom Typ PELV ist und die Installation gemäß den örtlichen bzw. nationalen Vorschriften für PELV-Versorgungen ausgeführt wurde.

In Geräten der Baureihe VLT 6000 HVAC werden alle Steuerklemmen sowie die Klemmen 01-03 (AUX-Relais) mit niedriger Spannung gemäß (PELV) versorgt. Die galvanische (sichere) Trennung wird erreicht, indem die Anforderungen bezüglich erhöhter Isolierung erfüllt und die entsprechenden Kriech-Luftabstände beachtet werden. Die Anforderungen sind in der Norm EN 50178 beschrieben. Zusätzliche Informationenzu PELV, siehe *RFI-Umschaltung.*

Die Bauteile, die die elektrische Trennung gemäß nachstehender Beschreibung bilden, erfüllen ebenfalls die Anforderungen bezüglich erhöhter Isolierung und der entsprechenden Tests gemäß Beschreibung in EN 50178.

Die galvanische Trennung ist an den drei folgenden Punkten vorhanden (vgl. Zeichnung unten):

- Netzteil (SMPS) einschl. Trennung des Signals U<sub>DC</sub>, das die Zwischenkreisspannung anzeigt.
- Gate-Treiber, die die IGTBs steuern (Triggertransformatoren/Opto-Schalter).
- Stromumformer (Hall-Effekt-Stromtransducer).

HINWEIS: 525-600 V-Geräte erfüllen die PELV-Anforderungen gemäß EN 50178 nicht.

Galvanische Trennung

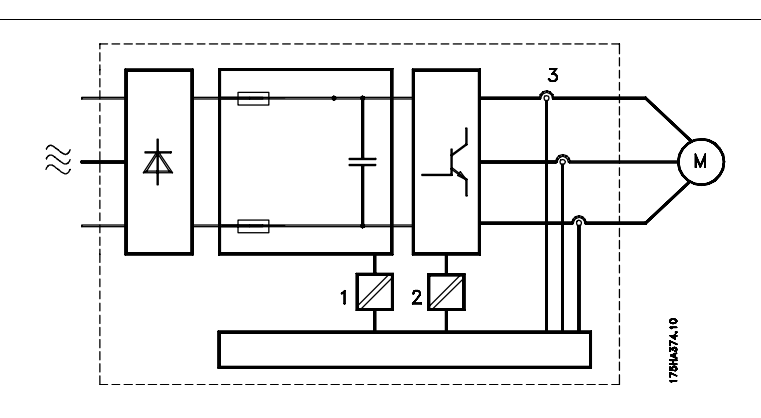

### ■ **Ableitströme**

Der Ableitstrom zur Erde wird hauptsächlich durch den kapazitiven Widerstand zwischen Motorphasen und Abschirmung des Motorkabels verursacht. Bei Verwendung eines Funkentstörfilters ergibt sich ein zusätzlicher Ableitstrom, da der Filterkreis durch Kondensatoren mit Erde verbunden ist. Siehe Zeichnung auf der nächsten Seite.

Die Größe des Ableitstroms ist von folgenden Faktoren (genannt in der Reihenfolge ihrer Priorität) abhängig:

- 1. Länge des Motorkabels
- 2. Motorkabel abgeschirmt oder nicht
- 3. Taktfrequenz
- 4. Funkentstörfilter ja oder nein
- 5. Motor am Standort geerdet oder nicht.

Der Ableitstrom ist im Hinblick auf die Sicherheit bei Handhabung und Betrieb des Frequenzumrichters

von Bedeutung, wenn dieser (aufgrund eines Fehlers) nicht geerdet ist.

Wenn ELCB-Relais verwendet werden, müssen sie die folgenden Anforderungen erfüllen:

- Eignung zum Schutz von Geräten mit einem Gleichstromanteil (DC) im Ableitstrom (Dreiphasen-Gleichrichterbrücke)
- Eignung bei Einschaltung mit pulsförmigen kurzzeitigen Ableitströmen
- Eignung für hohen Erdschlussstrom (300 mA).

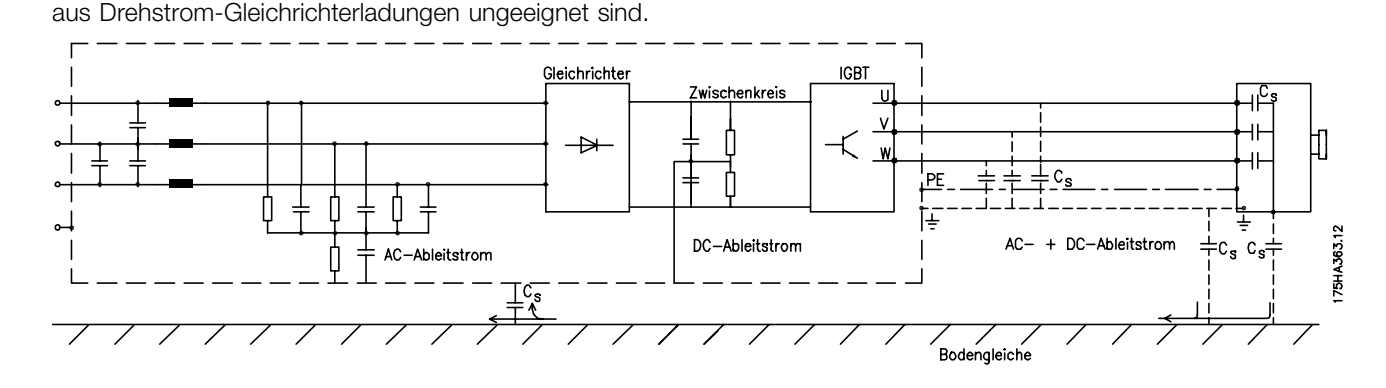

### ■ **Extreme Betriebsbedingungen**

<span id="page-156-0"></span>**ACHTUNG!:**

Da der Ableitstrom >3,5 mA beträgt, muss eine verstärkte Erdung angeschlossen werden. Dies ist eine Anforderung zur Einhaltung

von EN 50178. Verwenden Sie niemals ein ELCB-Relais vom Typ A, da diese für Fehlerströme

### **Kurzschluß**

Der VLT 6000 HVAC ist durch Strommessung in allen drei Motorphasen gegen Kurzschlüsse geschützt. Ein Kurzschluß zwischen zwei Ausgangsphasen bewirkt einen Überstrom im Wechselrichter. Jedoch wird jeder Transistor des Wechselrichters einzeln abgeschaltet, sobald sein jeweiliger Kurzschlußstrom den höchstzulässigen Wert überschreitet.

Nach einigen Mikrosekunden schaltet die Treiberkarte den Wechselrichter ab, und der Frequenzumrichter zeigt einen Fehlercode an, je nach Impedanz und Motorfrequenz.

### Erdschluß

Der Wechselrichter schaltet im Falle des Erdschlusses einer Motorphase innerhalb von einigen Mikrosekunden ab, je nach Impedanz und Motorfrequenz.

### Schalten am Ausgang

Das Schalten am Ausgang, zwischen Motor und Frequenzumrichter, ist uneingeschränkt zulässig. Durch Schalten am Ausgang kann der VLT 6000 HVAC keinen Schaden nehmen. Es können jedoch Fehlermeldungen auftreten.

### Vom Motor erzeugte Überspannung

Die Zwischenkreisspannung steigt bei generatorischem Betrieb des Motors an. Dieser kommt in zwei Fällen vor:

1. Die Last treibt den Motor an (bei konstanter Ausgangsfrequenz vom Frequenzumrichter), d.h. die Last erzeugt Energie.

2. Während einer Verzögerung (Rampenreduzierung) bei großem Trägheitsmoment und geringer Last, wenn dabei die Rampenzeit zu kurz ist ist, um die Energie als Verlustleistung im VLT-Frequenzumrichter, im Motor und in der Installation abgeben zu können.

Das Steuergerät versucht, falls möglich, die Rampe zu korrigieren.

The inverter turns off to protect the transistors and the intermediate circuit capacitors when a certain voltage level is reached.

### Mains drop-out

Bei Erreichen eines bestimmten Spannungsniveaus schaltet der Wechselrichter ab, um die Transistoren und die Zwischenkreiskondensatoren zu schützen.

#### Netzspannungsausfall.

Bei einem Netzspannungsausfall arbeitet der VLT 6000 HVAC weiter, bis die Zwischenkreisspannung unter die minimale Stopspannung abgefallen ist, die typischerweise 15% unter der niedrigsten Nenn-Versorgungsspannung des VLT 6000 HVAC liegt. Die Zeitdauer bis zum Stoppen des Wechselrichters hängt von der Höhe der Netzspannung vor dem Netzspannungsausfall sowie von der Motorlast ab.

### Statische Überlastung

VLT 6000 HVAC (die Stromgrenze in Parameter 215 *Stromgrenze, IGRENZE* ist überschritten), versucht die Steuerung, die Last zu vermindern, indem sie die Ausgangsfrequenz verringert.

Danfoss

Bei zu starker Überlastung kann ein Strom auftreten, der dazu führt, daß der VLT-Frequenzumrichter nach ca. 1,5 s abschaltet.

Der Betrieb an der Stromgrenze läßt sich in Parameter 412 *Zeitverzögerung Stromgrenze, IGRENZE* zeitlich einschränken (0-60s).

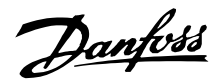

### ■ Spitzenspannung am Motor

Wird im Wechselrichter ein Transistor geöffnet, so steigt die an den Motor anliegende Spannung um ein dU/dt-Verhältnis an, das von folgenden Faktoren abhängig ist:

- Motorkabel (Typ, Querschnitt, abgeschirmte oder nicht abgeschirmte Länge)
- Induktivität

Die natürliche Induktivität verursacht ein Überschwingen der Motorspannung USPITZE, bevor sie sich auf einem Niveau stabilisiert, das von der Spannung im Zwischenkreis abhängt. Die Lebensdauer des Motors wird sowohl durch die Anstiegzeit als auch die Spitzenspannung U<sub>SPITZE</sub> beeinflusst. Eine zu hohe Spitzenspannung beeinträchtigt vor allem Motoren ohne Phasentrennungspapier in den Wicklungen. Bei kurzem Motorkabel (wenige Meter) ist die Anstiegzeit kürzer und die Spitzenspannung niedriger. Bei langem Motorkabel (100 m) steigen die Anstiegzeit und die Spitzenspannung. Bei Verwendung sehr kleiner Motoren ohne Phasentrennungspapier empfiehlt es sich, nach dem Frequenzumrichter ein LC-Filter zu installieren. Typische Werte für Anstiegzeit und Spitzenspannung USPITZE, gemessen an den Motorklemmen zwischen zwei Phasen:

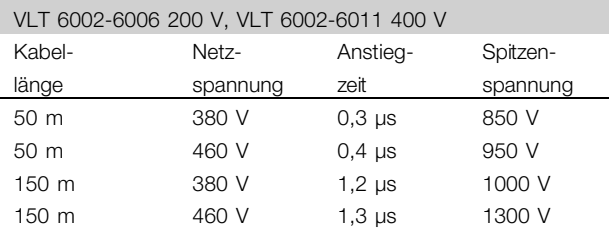

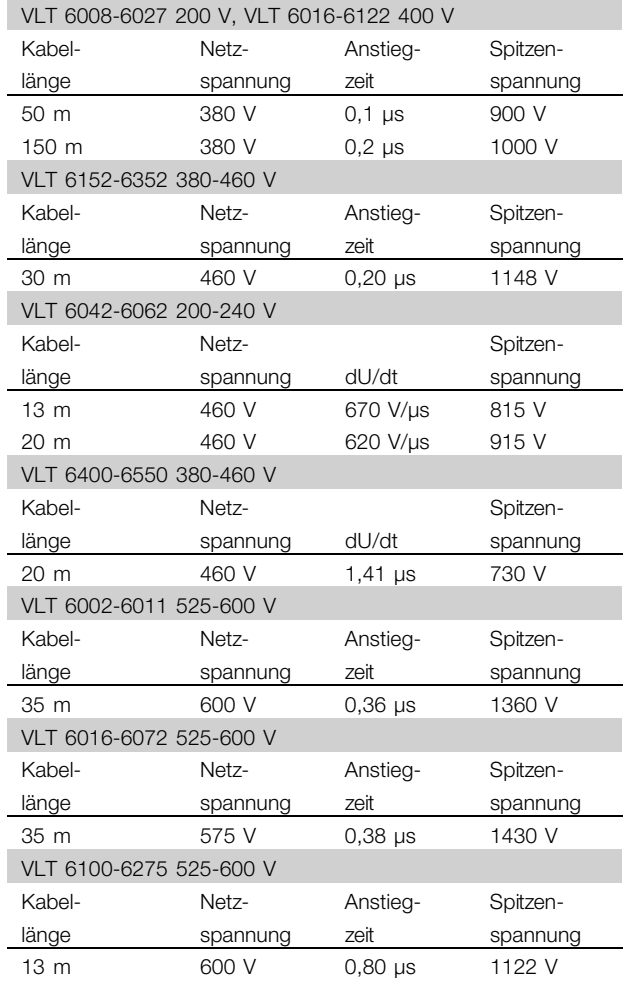

### ■ **Schalten am Eingang**

Beim Schalten am Eingang ist die jeweilige Netzspannung zu berücksichtigen.

Der folgenden Tabelle sind die Wartezeiten zwischen Unterbrechungen zu entnehmen.

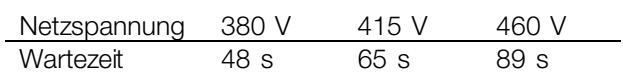

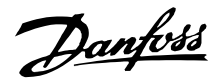

### ■ **Störgeräusche**

Die akustischen Störungen vom Frequenzumrichter stammen aus zwei Quellen:

- 1. DC-Zwischenkreisspulen
- 2. Eingebautes Gebläse.

Nachfolgend sind die Werte aufgeführt, die in einem Abstand von 1 m vom Gerät und bei voller Belastung gemessen wurden:

### **VLT 6002-6006 200-240 V, VLT 6002-6011 380-460 V**

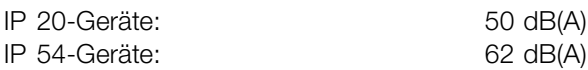

### **VLT 6008-6027 200-240 V, VLT 6016-6122 380-460 V** IP 20-Geräte: 61 dB(A)

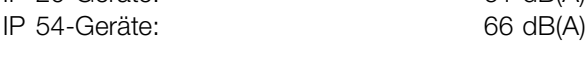

### **VLT 6042-6062 200-240 V**

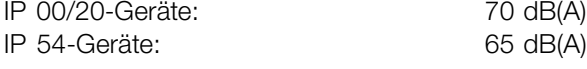

### **VLT 6152-6352 380-460 V**

IP 00/21/NEMA 1/IP 54: 74 dB(A)

### **VLT 6400-6550 380-460 V**

IP 00-Geräte: 71 dB(A) IP 20/54-Geräte: 82 dB(A)

### **VLT 6002-6011 525-600 V**

IP 20/NEMA 1-Geräte: 62 dB

### **VLT 6016-6072 525-600 V**

IP 20/NEMA 1-Geräte: 66 dB

### **VLT 6100-6275 525-600 V**

IP 20/NEMA 1-Geräte: 75 dB

\* Gemessen in 1 m Abstand vom Gerät bei Volllast.

### ■ **Leistungsreduzierung wegen erhöhter Umgebungstemperatur**

Die Umgebungstemperatur (TAMB, MAX) ist die maximal zulässige Temperatur. Der über 24 h

gemessene Durchschnittswert (TAMB, AVG) muss mindestens 5 °C darunter liegen. Wird der VLT 6000 HVAC bei Temperaturen über 45 °C betrieben, so ist eine Reduzierung des Dauerausgangsstroms notwendig.

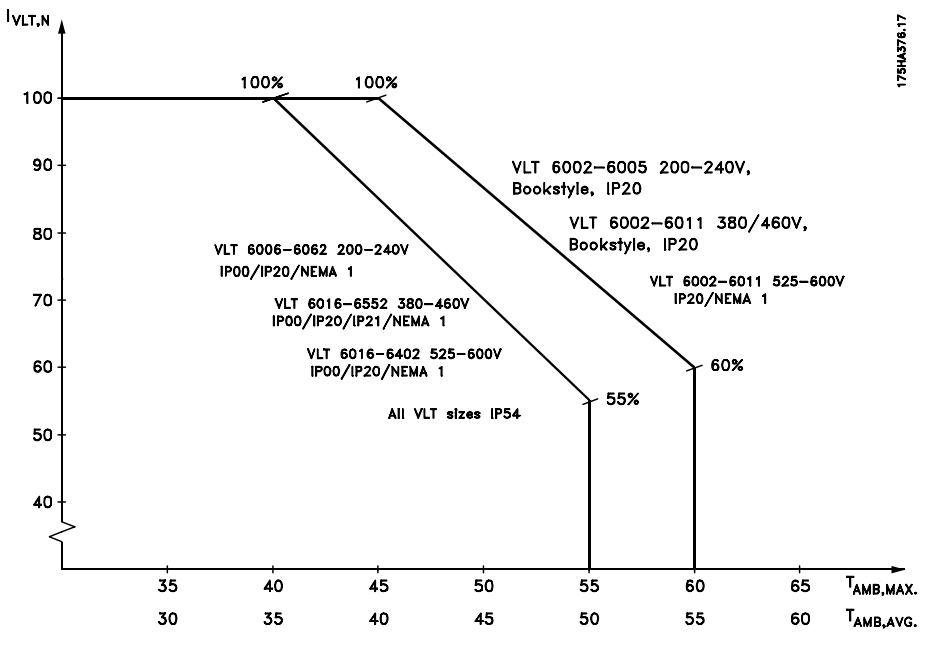

Der Strom von VLT 6152-6352, 380-460 V, ist über einem Maximum von 40 °C um 1 %/°C zu reduzieren.

Danfoss

### ■ **Leistungsreduzierung wegen Luftdruck**

Unterhalb von 1000 m ü.d.M. ist keine Leistungsreduzierung erforderlich.

Oberhalb von 1000 m muß entweder die Umgebungstemperatur (T AMB) oder der max. Ausgangsstrom (I<sub>VLT,MAX</sub>) entsprechend dem nachstehenden Schaubild verringert werden.

- 1. Verringerung des Ausgangsstroms in Abhängigkeit von der Höhe ü.d.M. bei TAMB = max. 45°C
- 2. Verringerung der max. Umgebungstemperatur TAMB in Abhängigkeit von der Höhe ü.d.M. bei 100% Ausgangsstrom.

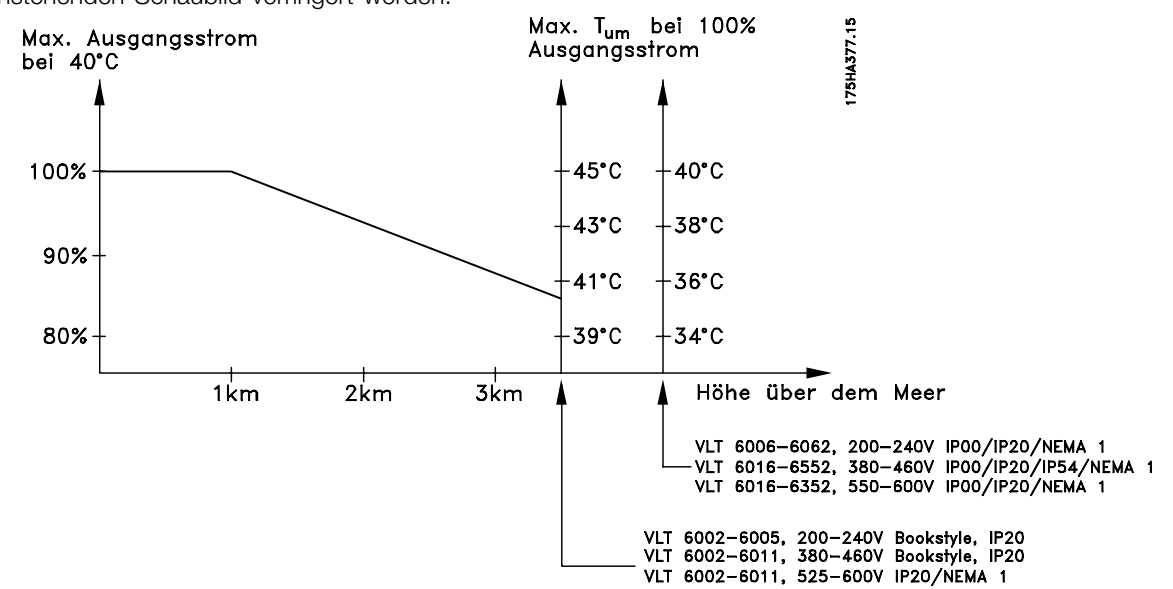

### ■ **Leistungsreduzierung wegen Betriebs mit niedriger Drehzahl**

Wird eine Kreiselpumpe oder ein Lüfter von einem VLT 6000 HVAC-Frequenzumrichter gesteuert, dann ist es nicht erforderlich, bei niedriger Drehzahl den Ausgangsstrom zu verringern, da die Lastkennlinie der Kreiselpumpe bzw. des Lüfters automatisch für die nötige Verringerung sorgt.

### ■ Leistungsreduzierung wegen langer Motorkabel **oder wegen Kabeln mit größerem Querschnitt**

Der VLT 6000 HVAC wurde mit einem 300 m langen nicht abgeschirmten Kabel sowie mit einem 150 m langen abgeschirmten Kabel getestet.

Der VLT 6000 HVAC ist für ein Motorkabel mit Nennquerschnitt ausgelegt. Bei Verwendung eines Kabels mit größerem Querschnitt empfiehlt es sich, den Ausgangsstrom für jede Stufe, um die der Querschnitt vergrößert wird, um 5% zu verringern. (Ein vergrößerter Kabelquerschnitt hat eine erhöhte Kapazität nach Erde und somit einen ansteigenden Erdableitstrom zur Folge.)

### ■ Leistungsreduzierung wegen hoher Taktfrequenz

Eine höhere Taktfrequenz (einzustellen in Parameter 407 *Taktfrequenz*) führt zu höheren Verlusten in der Elektronik des Frequenzumrichters.

VLT 6000 HVAC verfügt über ein Pulsmuster, das eine Einstellung der Taktfrequenz im Bereich von 3,0-10,0/14,0 kHz zulässt.

Übersteigt die Taktfrequenz 4,5 kHz, so reduziert der Frequenzumrichter automatisch den Ausgangsnennstrom IVLT.N.

In beiden Fällen erfolgt die Reduzierung linear bis auf 60 % von  $VLT.N$ .

Die Tabelle zeigt die für Geräte der Baureihe VLT 6000 HVAC geltenden Werte für min., max. und werkseingestellte Taktfrequenzen.

Alles über den VLT Alles über den VLT HVAC 6000

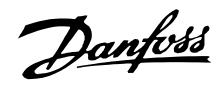

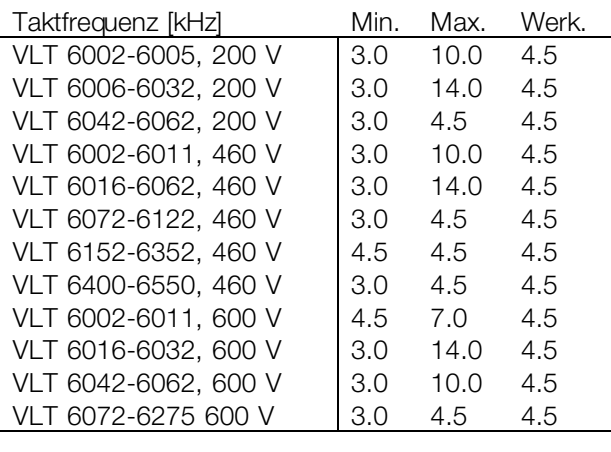

### ■ **Thermischer Motorschutz**

Die Motortemperatur wird aufgrund des Motorstroms, der Ausgangsfrequenz und der Zeit berechnet. Siehe Parameter 117, *Therm.Motorschu.* .

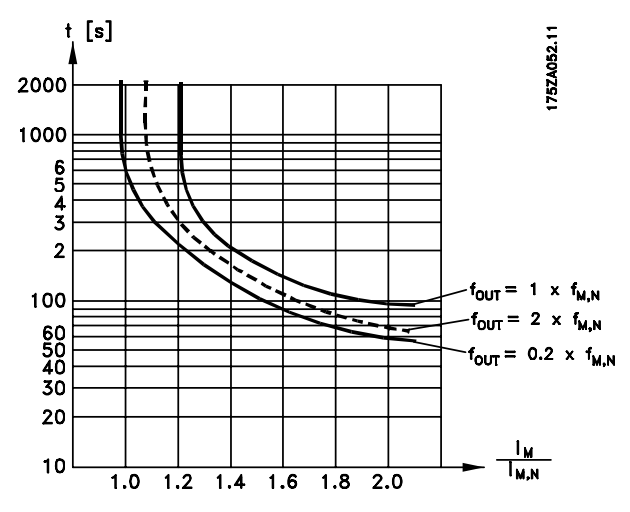

#### ■ **Schwingungen und Stöße**

Der VLT 6000 HVAC wurde gemäß einem Verfahren getestet, das auf den folgenden Normen beruht:

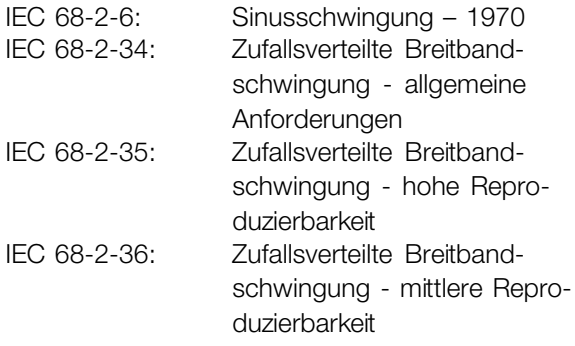

Der VLT 6000 HVAC erfüllt die Anforderungen, die den Bedingungen entsprechen, wenn das Gerät an der Wand oder auf dem Boden eines Fabrikgebäudes oder aber in einem an der Wand oder auf dem Boden festgeschraubten Schaltschrank installiert ist.

### ■ **Luftfeuchtigkeit**

Der VLT 6000 HVAC ist entsprechend den Normen IEC 68-2-3, EN 50178 Pkt. 9.4.2.2 / DIN 40040, Klasse E bei 40° C ausgelegt. Siehe *Spezifikationen* in *Allgemeine technische Daten.*

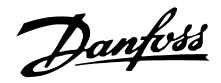

### ■ **Wirkungsgrad**

Zur Verringerung des Energieverbrauchs eines Systems ist es sehr wichtig, seinen Wirkungsgrad zu optimieren. Der Wirkungsgrad jedes einzelnen Elements im System sollte so hoch wie möglich sein.

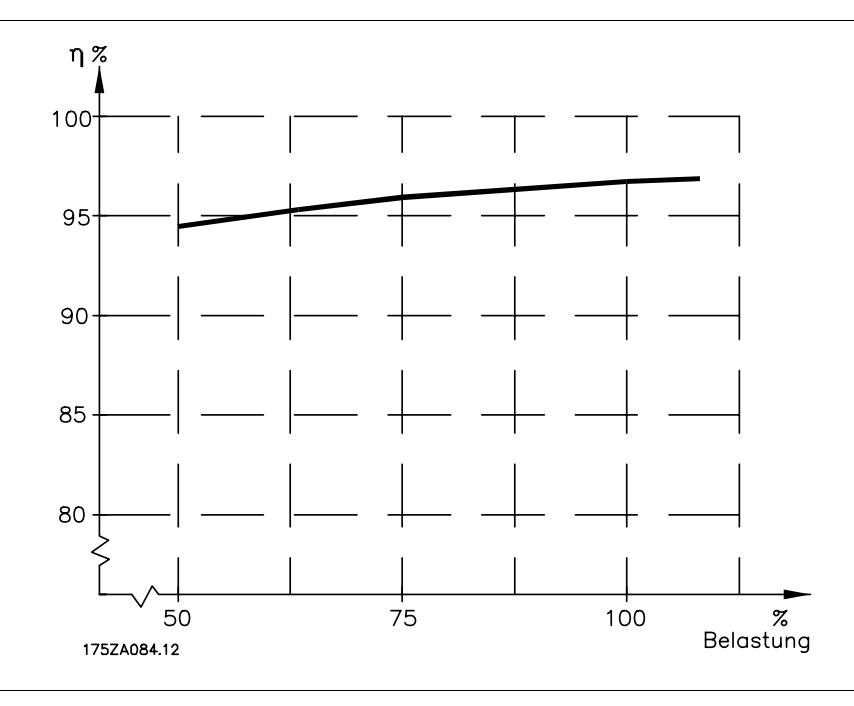

### Wirkungsgrad des VLT 6000 HVAC ( η <sub>VLT</sub>)

Die Last am Ausgang des Frequenzumrichters hat wenig Einfluß auf seinen Wirkungsgrad. Bei der Nennfrequenz des Motors f<sub>M,N</sub> ist der Wirkungsgrad im allgemeinen gleich, egal ob der Motor 100% des Wellen-Nenndrehmoments oder nur 75% (bei Teillast) abgibt.

Der Wirkungsgrad nimmt geringfügig ab, wenn die Taktfrequenz auf einen Wert über 4 kHz eingestellt wird (Parameter 407 *Taktfrequenz*). Eine geringfügige Abnahme des Wirkungsgrads ergibt sich auch bei einer Netzspannung von 460 V oder wenn das Motorkabel länger als 30 m ist.

### Wirkungsgrad des Motors (η <sub>MOTOR</sub>)

Der Wirkungsgrad eines an den Frequenzumrichter angeschlossenen Motors hängt von der Sinusform des Stroms ab. Im allgemeinen ist der Wirkungsgrad genauso gut wie bei Netzbetrieb. Der Wirkungsgrad des Motors hängt vom Motortyp ab.

Im Bereich zwischen 75 und 100% des Nenndrehmoments ist der Wirkungsgrad des Motors praktisch konstant, und zwar sowohl bei Steuerung durch den Frequenzumrichter als auch bei Betrieb direkt am Netz.

Bei kleinen Motoren ist der Einfluß der U/f-Kennlinie auf den Wirkungsgrad vernachlässigbar. Bei Motoren ab einer Leistung von 11 kW sind merkliche Verbesserungen festzustellen.

Im allgemeinen wirkt sich die Taktfrequenz bei kleinen Motoren nicht auf den Wirkungsgrad aus. Motoren ab einer Leistung von 11 kW weisen eine Verbesserung des Wirkungsgrads um 1–2% auf. Die Ursache dafür ist, daß die Sinusform des Motorstroms bei hoher Taktfrequenz fast perfekt ist.

### Wirkungsgrad des Systems (η SYSTEM)

Um den Systemwirkungsgrad zu berechnen, wird der Wirkungsgrad des VLT 6000 HVAC (hVLT) mit dem Wirkungsgrad des Motors (hMOTOR) multipliziert:  $\eta$ SYSTEM =  $\eta$ VLT  $\times$   $\eta$  MOTOR

Anhand der oben skizzierten Kennlinie ist es möglich, den Systemwirkungsgrad bei verschiedenen Drehmomenten zu ermitteln.

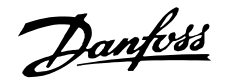

#### ■ Störungen/Oberwellen in der Netzversorgung

Ein Frequenzumrichter nimmt vom Netz einen nicht sinusförmigen Strom auf, der den Eingangsstrom IRMS erhöht. Ein nicht-sinusförmiger Strom kann mit Hilfe einer Fourier-Analyse in Sinusströme mit verschiedener Frequenz zerlegt werden, d.h., in verschiedene harmonische Ströme I  $_N$  mit einer Grundfrequenz von 50 Hz:

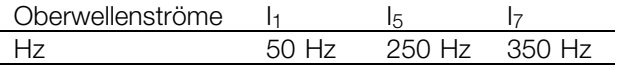

Die Oberwellen tragen nicht direkt zum Leistungsverbrauch bei, sie erhöhen jedoch die Wärmeverluste in der Installation (Transformator, Leitungen). Bei Anlagen mit einem relativ hohen Prozentsatz an Gleichrichterbelastung ist es deshalb wichtig, die Oberwellen auf einem niedrigen Pegel zu halten, um eine Überlastung des Transformators und hohe Temperaturen in den Leitungen zu vermeiden.

Oberwellenströme verglichen mit dem RMS-Eingangsstrom:

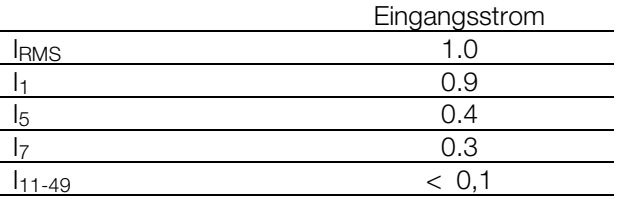

Um die Netzoberwellen niedrig zu halten, sind Geräte der Baureihe VLT 6000 HVAC serienmäßig mit Spulen mit Zwischenkreisspulen ausgestattet. Dies reduziert normalerweise den Eingangsstrom IRMS um 40 % auf 40-45 % ThiD.

In einigen Fällen ist eine weitergehende Unterdrückung erforderlich (z.B. bei Nachrüstung von Frequenzumrichtern). Zu diesem Zweck bietet Danfoss die beiden Oberwellenfilter AHF05 und AHF10 an, mit denen Oberwellen auf ca. 5 % bzw. 10 % gedrückt werden können. Nähere Einzelheiten finden Sie in der Bedienungsanleitung MG.80.BX.YY. Zur Berechnung von Oberwellen bietet Danfoss das Software-Tool MCT31 an.

#### ■ **Leistungsfaktor**

Der Leistungsfaktor gibt das Verhältnis zwischen I1 und  $I_1$  und  $I_{RMS}$ an.

Der Leistungsfaktor für eine Drehstromregelung

$$
= \frac{\sqrt{3} \times U \times I_1 \times cos\varphi_1}{\sqrt{3} \times U \times I_{RMS}}
$$

Einige der Oberwellen können eventuell Kommunikationsgeräte stören, die an denselben Transformator angeschlossen sind, oder Resonanzen in Verbindung mit Blindstromkompensationsanlagen verursachen. VLT 6000 HVAC ist gemäß den folgenden Standards ausgelegt:

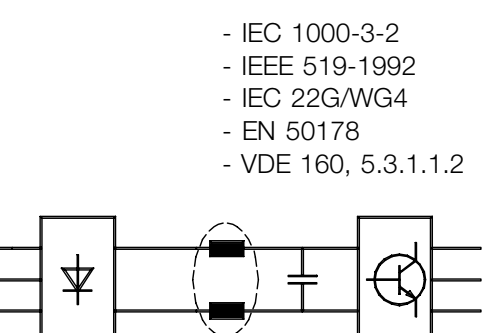

175HA34.00

Die Spannungsverzerrung in der Netzversorgung hängt ab von der Größe der Oberwellen, multipliziert mit der internen Netzimpedanz der betreffenden Frequenz. Die gesamte Spannungsverzerrung THD wird aus den einzelnen Spannungsoberwellen nach folgender Formel berechnet:

$$
THD\% = \frac{\sqrt{U_5^2 + U_7^2 + \dots + U_N^2}}{U_1} \qquad (U_N \% \text{ von } U)
$$

$$
Power\,factor = \frac{I_1 \times cos\varphi_1}{I_{RMS}} = \frac{I_1}{I_{RMS}} \quad since\,cos\,\varphi = 1
$$

Der Leistungsfaktor gibt an, wie stark der Frequenzumrichter die Netzversorgung belastet. Je niedriger der Leistungsfaktor, desto höher IRMS (bei derselben Leistung in kW).

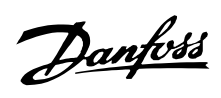

Außerdem zeigt ein hoher Leistungsfaktor niedrige Oberwellen-Ströme an.

$$
I_{RMS} = \sqrt{I_1^2 + I_5^2 + I_7^2 + \dots + I_n^2}
$$

Alles über den VLT 6000<br>HVAC

#### <span id="page-165-0"></span>**EMV-Prüfergebnisse (Störaussendung, Störfestigkeit)**

Folgende Ergebnisse wurden unter Verwendung eines Frequenzumrichters (mit Optionen, falls relevant), mit abgeschirmtem Steuerkabel, einem Steuerkasten mit Potentiometer sowie eines Motors und Motorkabels erzielt.

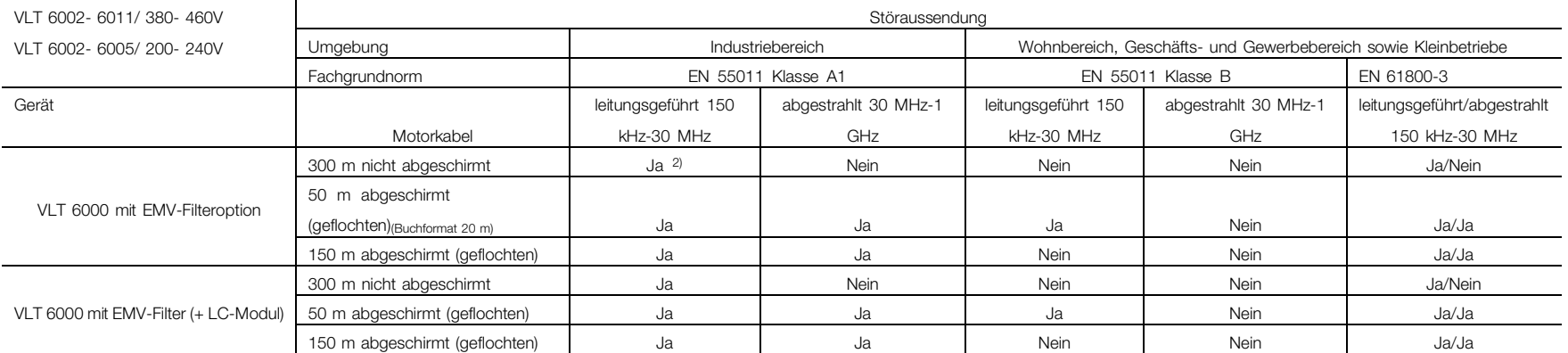

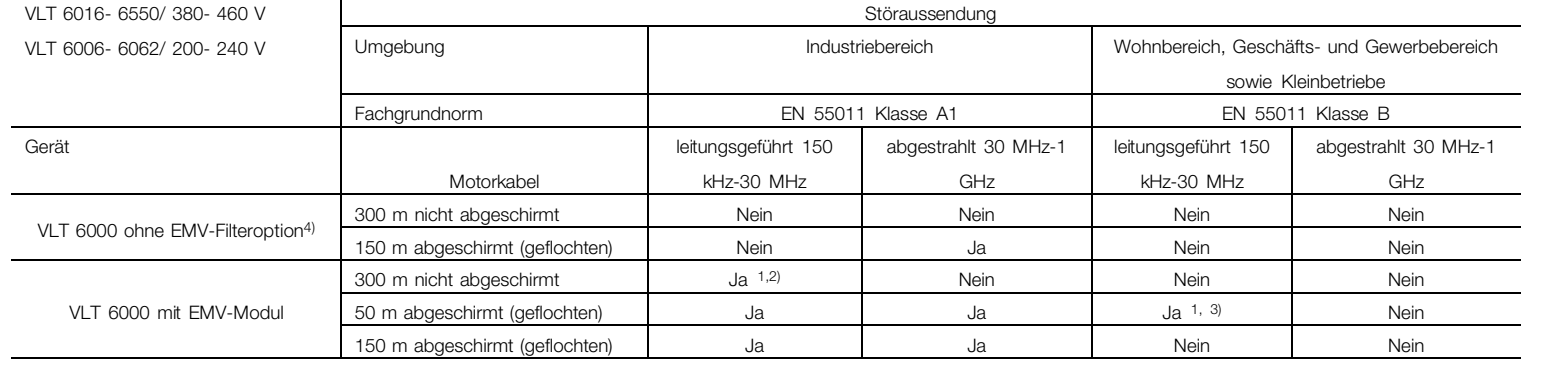

1) Gilt nicht für VLT 6400 - 6550.

2) Abhängig von den Installationsbedingungen

3) VLT 6042- 6062, 200-240 V und VLT 6152-6272 mit externem Filter

4) VLT 6152-6352, 380-460 V, erfüllt Klasse A2 mit 50 <sup>m</sup> abgeschirmtem Kabel ohne EMV-Filter (Typencode R0).

Um leitungsgeführte Störungen der Netzstromversorgung sowie die vom Frequenzumrichter abgestrahlten Störungen zu minimieren, müssen die Motorkabel so kurz wie möglich sein, und die Abschirmlitzen müssen gemäß dem Abschnitt "Elektrische Installation" hergestellt sein.

Danterd

**VLT ®**

**6000 HVAC**

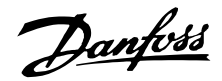

### <span id="page-166-0"></span>■ **EMV / Immunität**

Um die Immunität gegen elektromagnetische Störungen zu überprüfen, wurde folgende Immunitätsprüfung einem System vorgenommen, das aus einem Frequenzumrichter (gegebenenfalls mit Optionen), einem abgeschirmten Steuerkabel, einem Steuerkasten mit Potentiometer sowie einem Motor und Motorkabel bestand.

Die Prüfungen wurden gemäß den folgenden grundelegenden Normen durchgeführt:

### **EN 61000-4-2 (IEC 1000-4-2): Elektrostatische Entladungen**

Simulation elektrostatischer Entladungen von Personen.

### **EN 61000-4-3 (IEC 1000-4-3): Eingestrahlte elektromagnetische Felder, amplitudenmoduliert**

Simulation der Auswirkungen von Radar-, Funk- und Mobilfunkgeräten.

### **EN 61000-4-4 (IEC 1000-4-4): Burst-Transienten**

Simulation von durch Schalten eines Schützes, Relais o.ä. hervorgerufenen Störungen.

### **EN 61000-4-5 (IEC 1000-4-5): Überspannungs-Transienten**

Simulation von z.B. durch einen in der Nähe von Installationen einschlagenden Blitz hervorgerufenen Transienten.

### **ENV 50204: Eingestrahlte elektromagnetische Felder, pulsmoduliert**

Simulation der Auswirkungen von GSM-Telefonen.

### **ENV 61000-4-6: Über Kabel eindringende HF-Störungen**

Simulation der Auswirkungen von an Versorgungskabel angeschlossenen Funkgeräten.

### **VDE 0160 Klasse W2 Testpuls: Netztransienten**

Simulation von durch Unterbrechen von Hauptsicherungen, Schalten von Leistungsfaktorkorrektur-Kondensatoren usw. hervorgerufenen Hochenergie-Transienten.

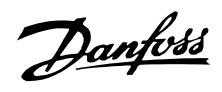

### ■ **Immunität, (Fortsetzung)**

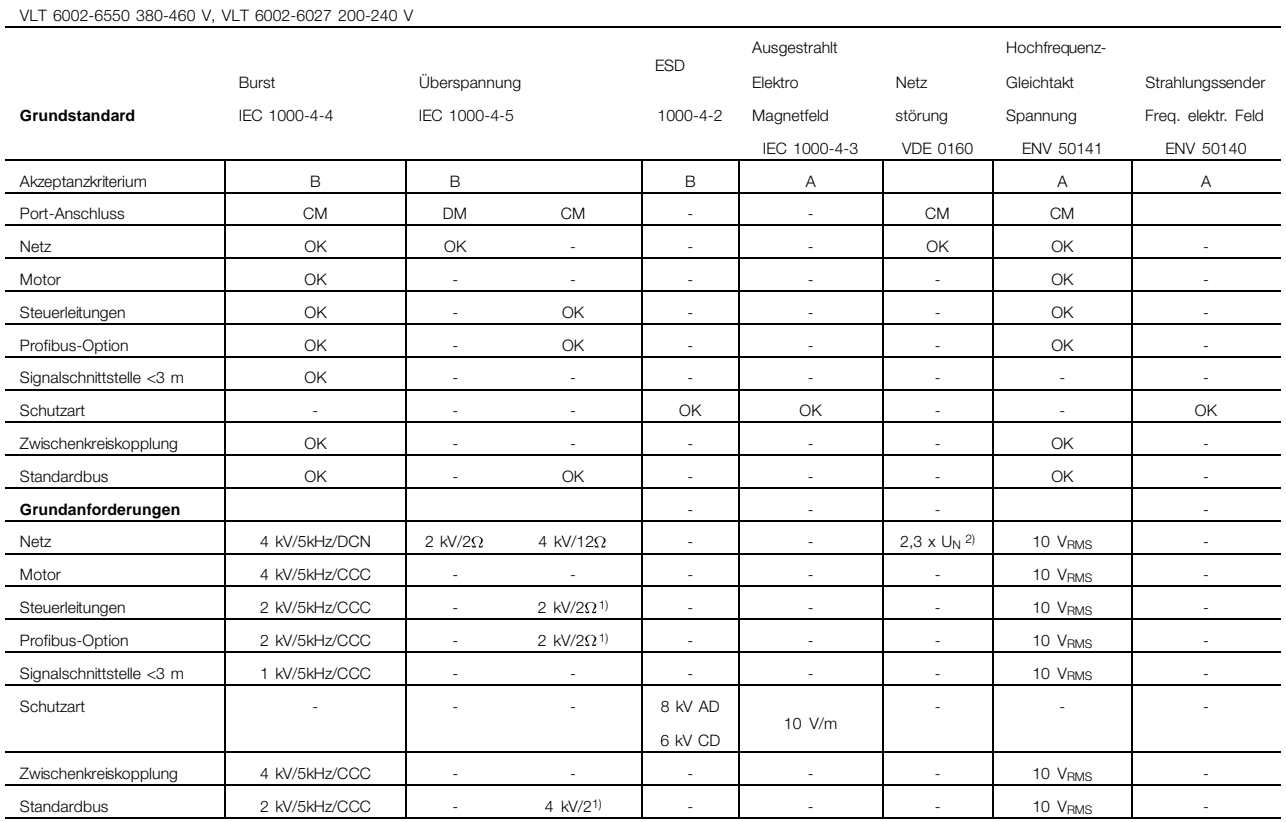

DM: Differenzialmodus

CM: Common mode (Gleichtakt)<br>CCC: Capacitive clamp coupling

Capacitive clamp coupling

DCN: Direct coupling network

1 ) Injection on cable shield<br>
2 )  $2,3 \times U_N$ : max. Prüfpuls

2,3 x U<sub>N</sub>: max. Prüfpuls 380 V<sub>AC</sub>: Klasse 2/1250 V <sub>PEAK</sub>, 415 VAC: Klasse 1/1350 V PEAK

Danfoss

### <span id="page-168-0"></span>■ **Begriffsdefinitionen**

Die Definitionen sind alphabetisch geordnet.

### Analogeingänge:

Die Analogeingänge können zur Steuerung diverser Funktionen des VLT-Frequenzumrichters benutzt werden. Es gibt zwei Arten von Analogeingängen: Stromeingang, 0–20 mA Spannungseingang, 0–10 V DC

### Analogsollwert:

Ein Spannungssignal an den Eingängen 53, 54 oder ein Stromsignal an Eingang 60.

### Analogausgänge:

Es gibt zwei Analogausgänge, die ein Signal von 0– 20 mA, 4–20 mA oder ein Digitalsignal liefern können.

### Automatische Motoranpassung (AMA):

Automatischer Motoranpassungsalgorithmus, der die elektrischen Parameter für den angeschlossenen Motor (im Stillstand) bestimmt.

### AWG:

AWGSteht für American Wire Gauge, amerikanische Maßeinheit für Kabelquerschnitt.

### Betriebsbefehle:

Mit Hilfe des Bedienfeldes und der Digitaleingänge kann der angeschlossene Motor gestartet und gestoppt werden. Die Funktionen sind in zwei Gruppen mit folgenden Prioritäten aufgeteilt:

- Gruppe 1 Quittieren, Freilaufstop, Quittieren und Freilaufstop, DC-Bremse, Stop und Taste OFF/STOP]
- Gruppe 2 Start, Pulsstart, Reversierung, Start Reversierung, Jog und Ausgang speichern

Die Funktionen der Gruppe 1 werden auch Einschaltsperrbefehle genannt. Der Unterschied zwischen Gruppe 1 und Gruppe 2 besteht darin, daß in Gruppe 1 alle Signale aufgehoben sein müssen, damit der Motor anlaufen kann. Der Motor kann dann durch ein einzelnes Startsignal der Gruppe 2 gestartet werden.

Ein als Gruppe 1 gegebener Stopbefehl erzeugt die Displayanzeige STOP.

Ein als Gruppe 2 gegebener fehlender Startbefehl erzeugt die Displayanzeige STAND BY.

### Digitaleingänge:

Die Digitaleingänge können zur Steuerung diverser Funktionen des VLT-Frequenzumrichters benutzt werden.

### Digitalausgänge:

Es gibt vier Digitalausgabemöglichkeiten, zwei steuern potentialfreie Relaiskontakte an, zwei weitere, hardwaremäßig kombiniert mit den Analogausgängen, liefern 24 V DC-Signal (max. 40 mA).

### fJOG

TDie dem Motor vom VLT-Frequenzumrichter zugeführte Ausgangsfrequenz, wenn die Jog-Funktion über Digitaleingänge oder serielle Kommunikation aktiviert ist.

### fM

Die dem Motor zugeführte Frequenz.

 $f_{\text{M,N}}$ Motornennfrequenz (Typenschilddaten).

### f<sub>MAX</sub>

Die dem Motor zugeführte maximale Ausgangsfrequenz.

### $f_{\text{MIN}}$

Die dem Motor zugeführte minimale Ausgangsfrequenz.

# $I_M$

Der dem Motor zugeführte Strom.

### IM,N

Motornennstrom (Typenschilddaten).

### Initialisierung:

Durch die Initialisierung (siehe Parameter 620 *Betriebsart* ) wird der VLT-Frequenzumrichter wieder auf Werkseinstellung gebracht.

### IVLT,MAX

Maximaler Ausgangsstrom den der VLTfrequenzumrichter kurzzeitig liefern kann.

### IVIT<sub>N</sub>

Der Ausgangsnennstrom, den der VLT-Frequenzumrichter liefern kann.

### LCP:

Das Bedienfeld, das eine komplette Schnittstelle zur Bedienung und Programmierung des VLT 6000 HVAC darstellt. Das Bedienfeld ist abnehmbar und kann mit Hilfe eines zugehörigen Montagebausatzes bis zu 3 m entfernt vom VLT-Frequenzumrichter, z.B. in einer Schalttafel, angebracht werden.

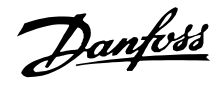

### LSB:

### Niedrigstwertiges Bit.

Wird zur Kennzeichnung von Binäreingängen und bei der seriellen Kommunikation benutzt.

### MCM:

Steht für "Mille Circular Mil", amerikanische Maßeinheit für Kabelquerschnitt.

### MSB:

Höchststwertiges Bit.

Wird zur Kennzeichnung von Binäreingängen und bei der seriellen Kommunikation benutzt.

### nM,N

Nenndrehzahl des Motors (Typenschilddaten).

### ηVLT

Der Wirkungsgrad des VLT-Frequenzumrichters ist definiert als das Verhältnis zwischen Leistungsabgabe und Leistungsaufnahme.

### Online-/Offline-Parameter:

Online-Parameter werden sofort nach Änderung des Datenwertes aktiviert. Offline-Parameter werden erst aktiviert, wenn an der Bedieneinheit OK eingegeben wurde.

### PID:

Der PID-Regler sorgt durch Anpassung der Ausgangsfrequenz an wechselnde Belastungen für die Aufrechterhaltung der gewünschten Prozeßleistung (Druck, Temperatur usw).

### PM,N

Vom Motor gelieferte Nennleistung (Typenschilddaten).

### Setup (Parametersätze):

Es gibt vier Setups, in denen Parameter hinterlegt werden können. Es kann zwischen den vier Parametersätzen hin- und hergewechselt werden, und es ist möglich, einen Satz zu bearbeiten.

### Ref<sub>MAX</sub>

Der höchste Wert, den der Sollwert haben kann. Die Einstellung erfolgt in Parameter 205 *Maximaler Sollwert, SollwMAX*.

### Ref<sub>MIN</sub>

Der niedrigste Wert, den der Sollwert haben kann. Die Einstellung erfolgt in Parameter 204 *Minimaler Sollwert, SollwMIN.* 

#### Setup (Parametersätze):

Es gibt vier Setups, in denen Parameter hinterlegt werden können. Es kann zwischen den vier Parametersätzen hin- und hergewechselt werden, und es ist möglich, einen Satz zu bearbeiten.

#### Einschaltsperrbefehl:

Ein Stopbefehl, der der Gruppe 1 der Betriebsbefehle angehört, siehe Gruppe 1 Betriebsbefehle.

Stopbefehl: Siehe Betriebsbefehle.

### Thermistor:

Ein temperaturabhängiger Widerstand, der dort angeordnet wird, wo die Temperatur überwacht werden soll (VLT oder Motor).

#### Abschaltung:

Ein Zustand, der in verschiedenen Situationen auftritt, z.B. bei Übertemperatur des VLT-Frequenzumrichters. Eine Abschaltung kann durch Betätigen von Reset oder in einigen Fällen automatisch aufgehoben werden.

#### Abschaltsperre:

Ein Zustand, der in verschiedenen Situationen auftritt, z.B. bei Übertemperatur des VLT-Frequenzumrichters. Eine Abschaltung kann durch Unterbrechen der Netzversorgung und erneutes Starten des VLT-Frequenzumrichters aufgehoben werden.

#### $U_M$

Die dem Motor zugeführte Spannung.

### UM,N

Motornennspannung (Typenschilddaten).

### UVLT, MAX

Maximale Ausgangsspannung.

#### VT-Kennlinie:

Variable Drehmomentkennlinie, die für Pumpen und Lüfter benutzt wird.

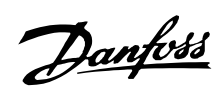

### ■ **Parameterübersicht und Werkseinstellungen**

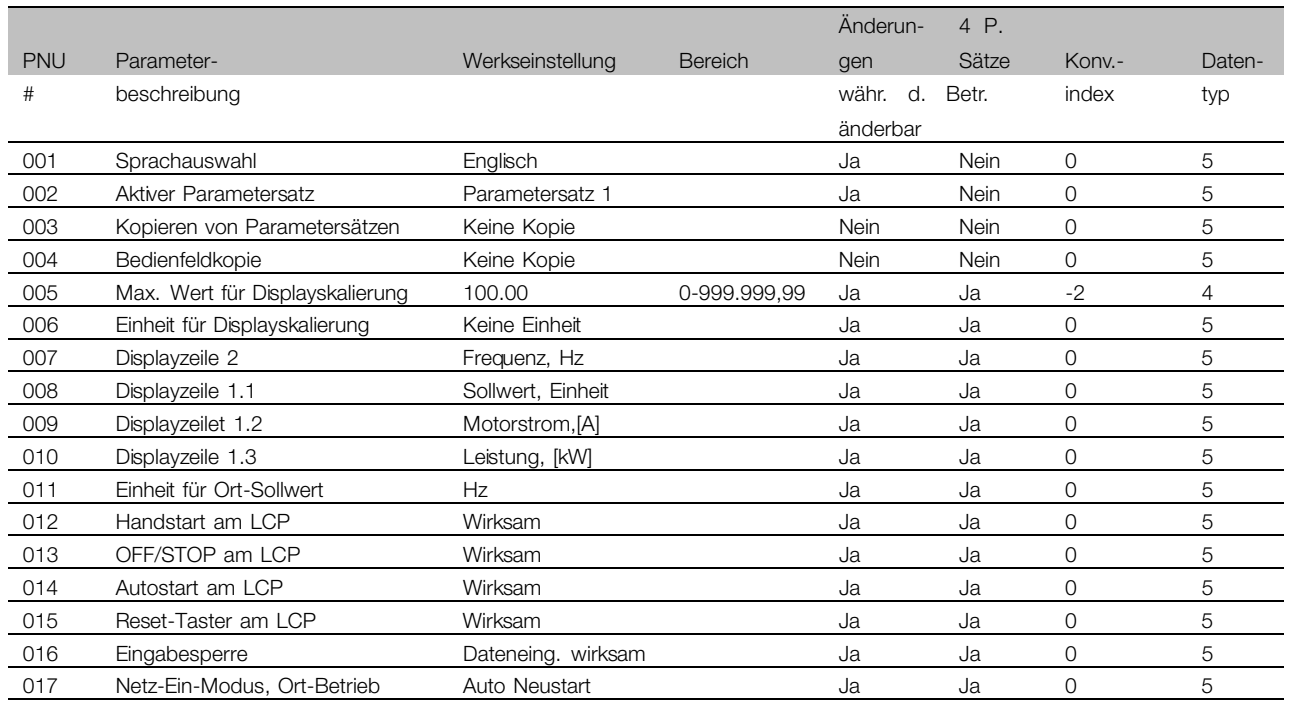

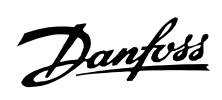

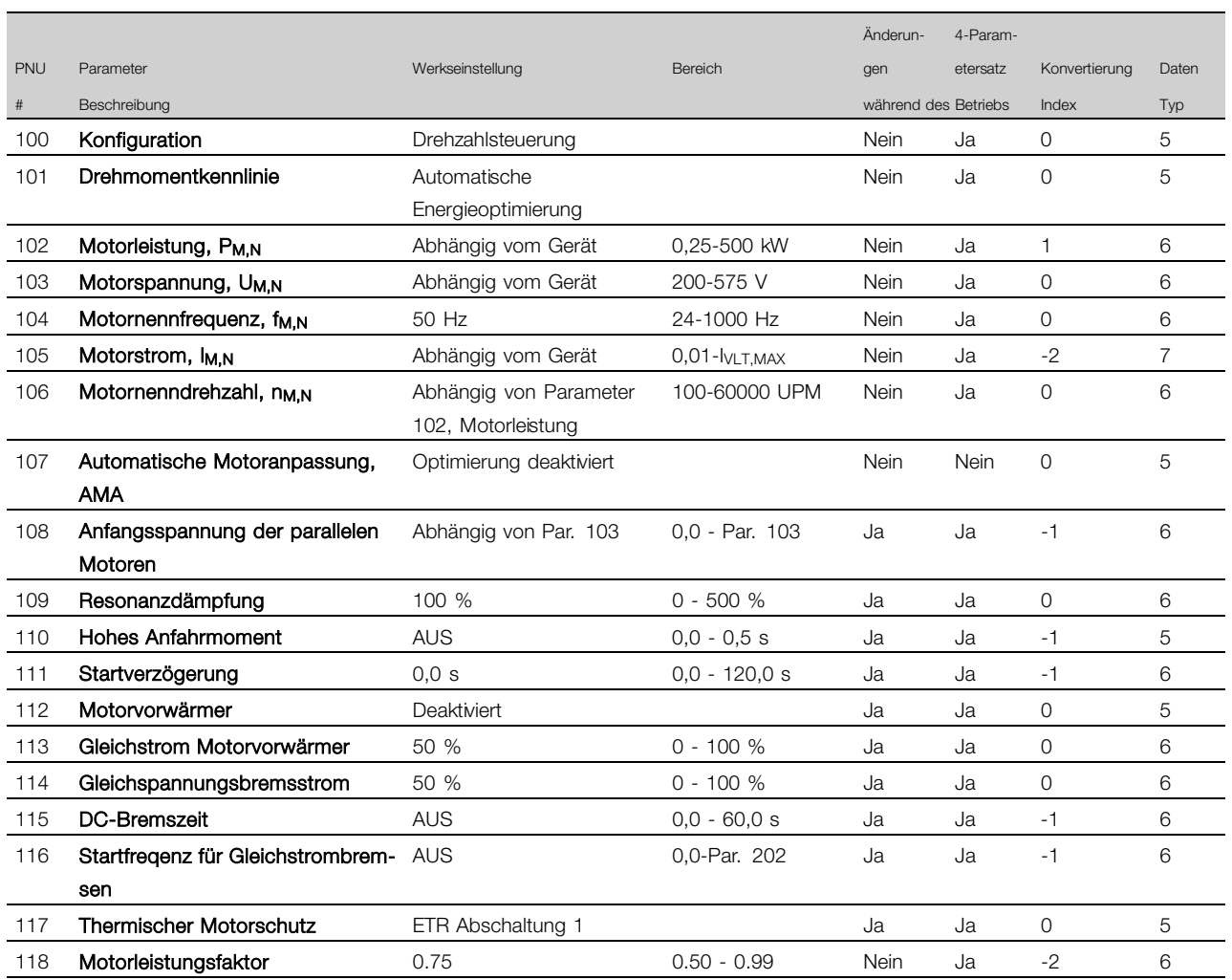

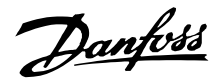

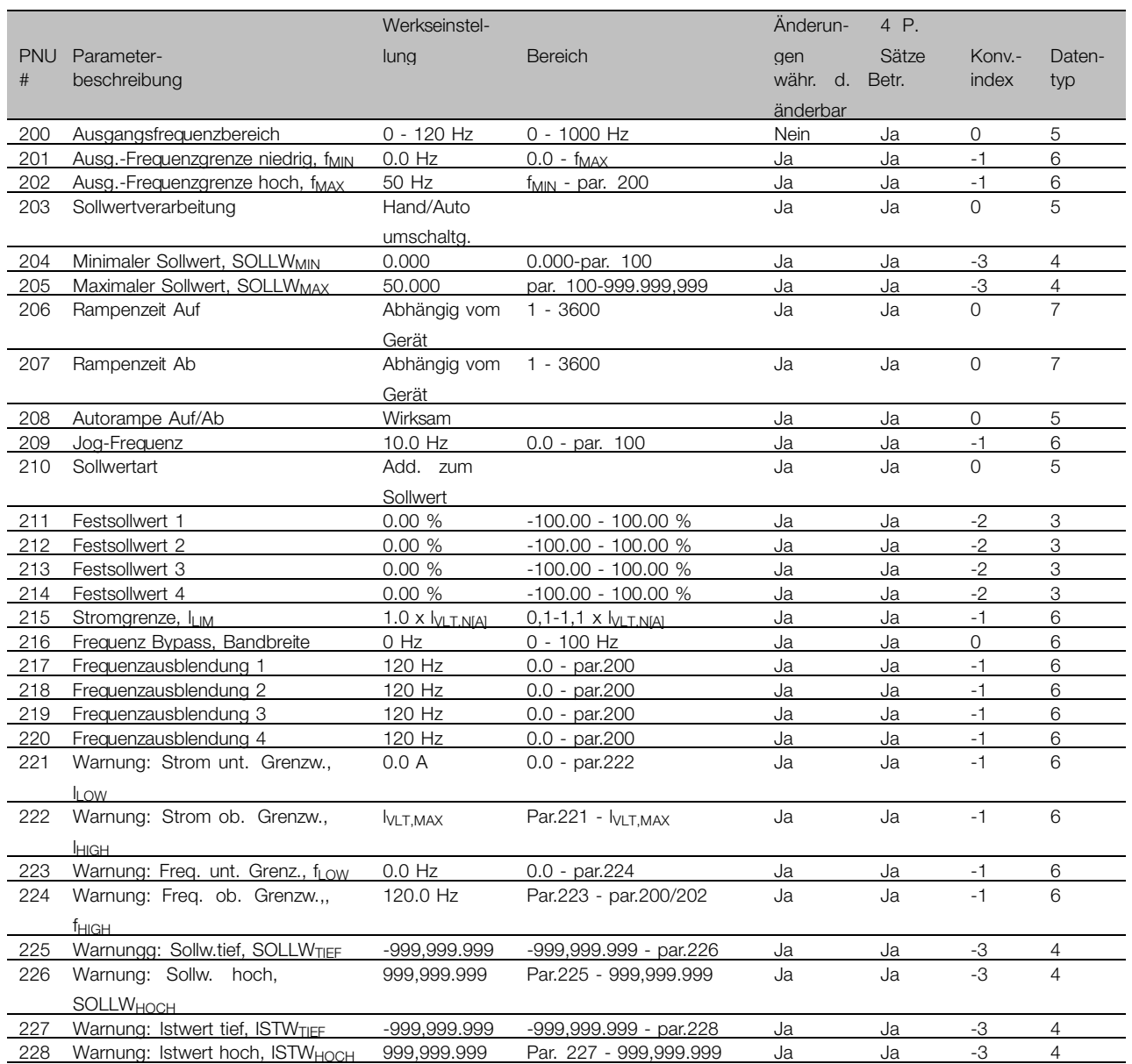

### Änderungen während des Betriebs:

"Ja" bedeutet, daß der Parameter geändert werden kann, während der VLT-Frequenzumrichter in Betrieb ist. Bei "Nein" muß der VLT-Frequenzumrichter angehalten worden sein, bevor Änderungen durchgeführt werden können.

### 4-P.-Sätze änderbar:

"Ja" bedeutet, daß der Parameter in jedem der vier Parametersätze einzeln programmiert werden kann, d.h. der gleiche Parameter kann vier verschiedene Datenwerte haben. Bei "Nein" ist der Datenwert in allen vier Parametersätzen gleich.

#### Konvertierungs-Index:

Die Zahl verweist auf eine Umrechnungszahl, die beim Schreiben oder Lesen mit einem

VLT-Frequenzumrichter mittels serieller Kommunikation benutzt werden soll.

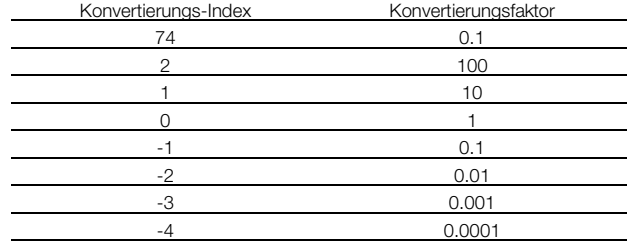

#### Datentyp:

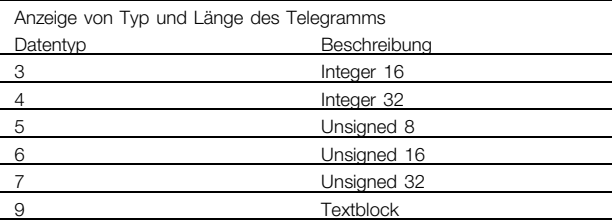

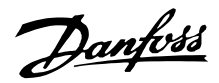

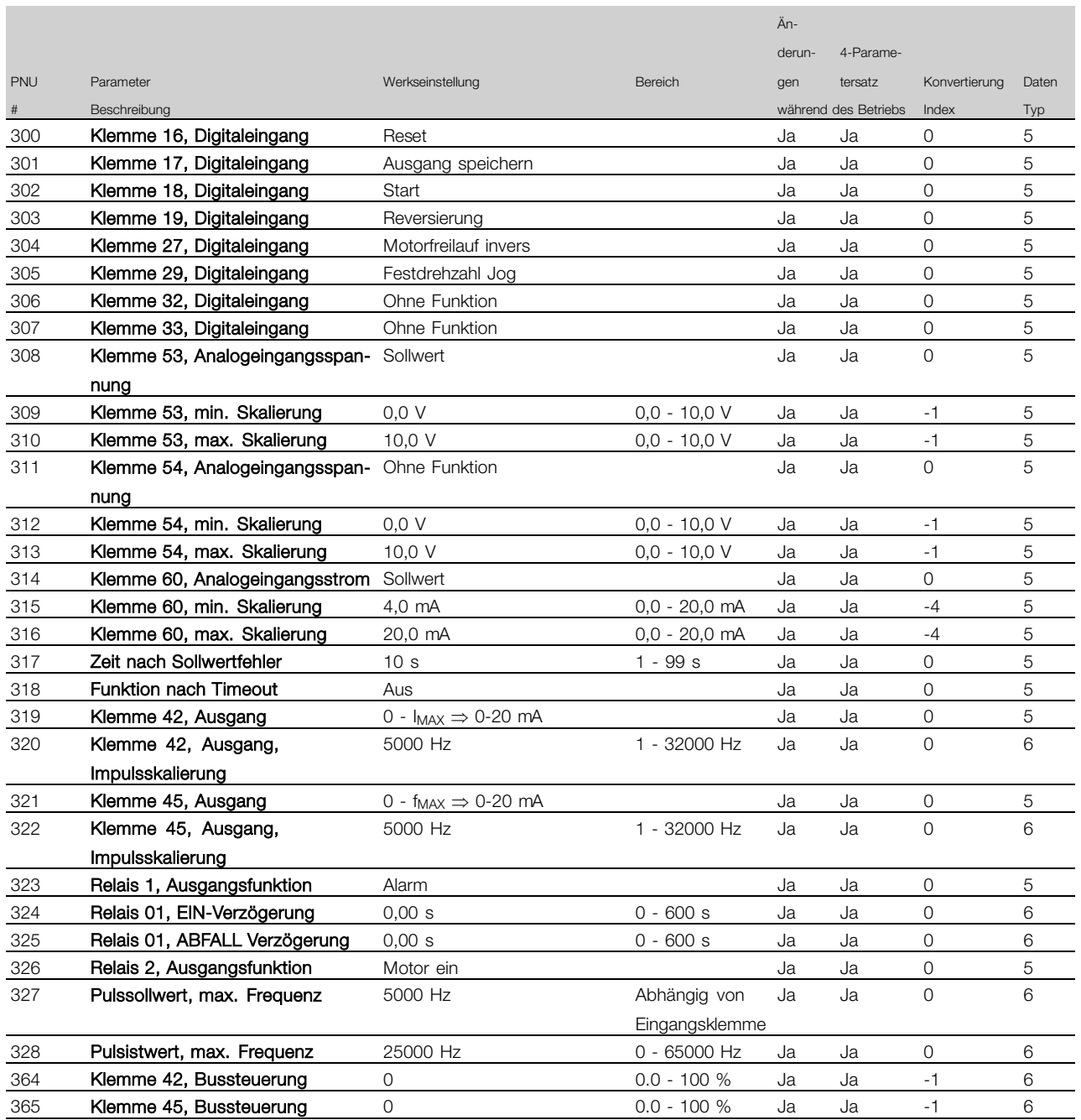

### Änderungen während des Betriebs:

Bei "Ja" sind Parameteränderungen während des Betriebs des Frequenzumrichters möglich. Bei "Nein" muss der Frequenzumrichter angehalten werden, bevor Änderungen vorgenommen werden können.

### 4-Parametersatz:

"Ja" bedeutet, dass der Parameter in jedem der vier Parametersätze individuell programmiert werden kann, d.h., der gleiche Parameter kann vier verschiedene Datenwerte haben. "Nein" bedeutet, dass der Datenwert in allen vier Parametersätzen gleich ist.

#### Konv.index:

Die Zahl bezieht sich auf eine Umrechnungszahl, die beim Schreiben oder Lesen mit einem Frequenzumrichter benutzt werden muss.

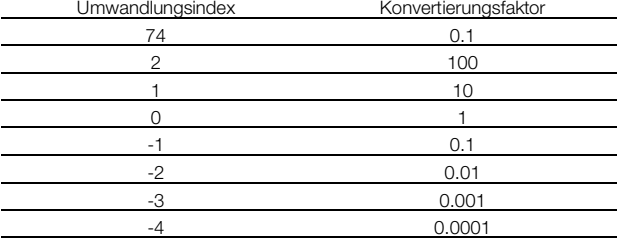

#### Datentyp:

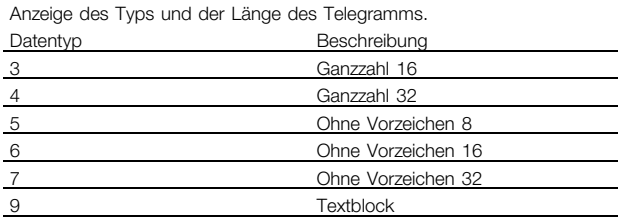

Alles über den VLT 6000<br>HVAC

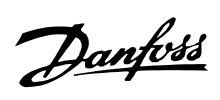

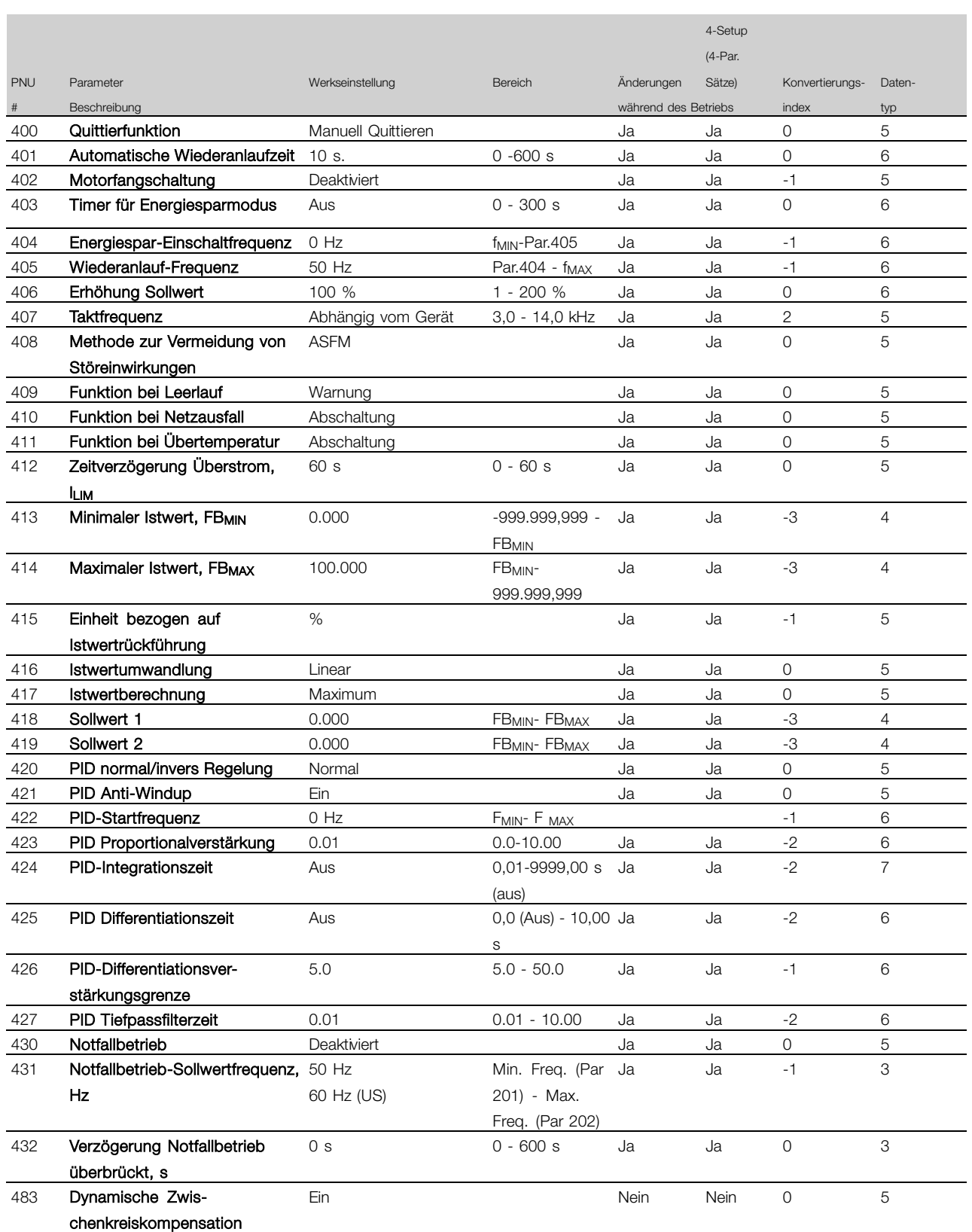

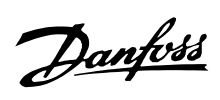

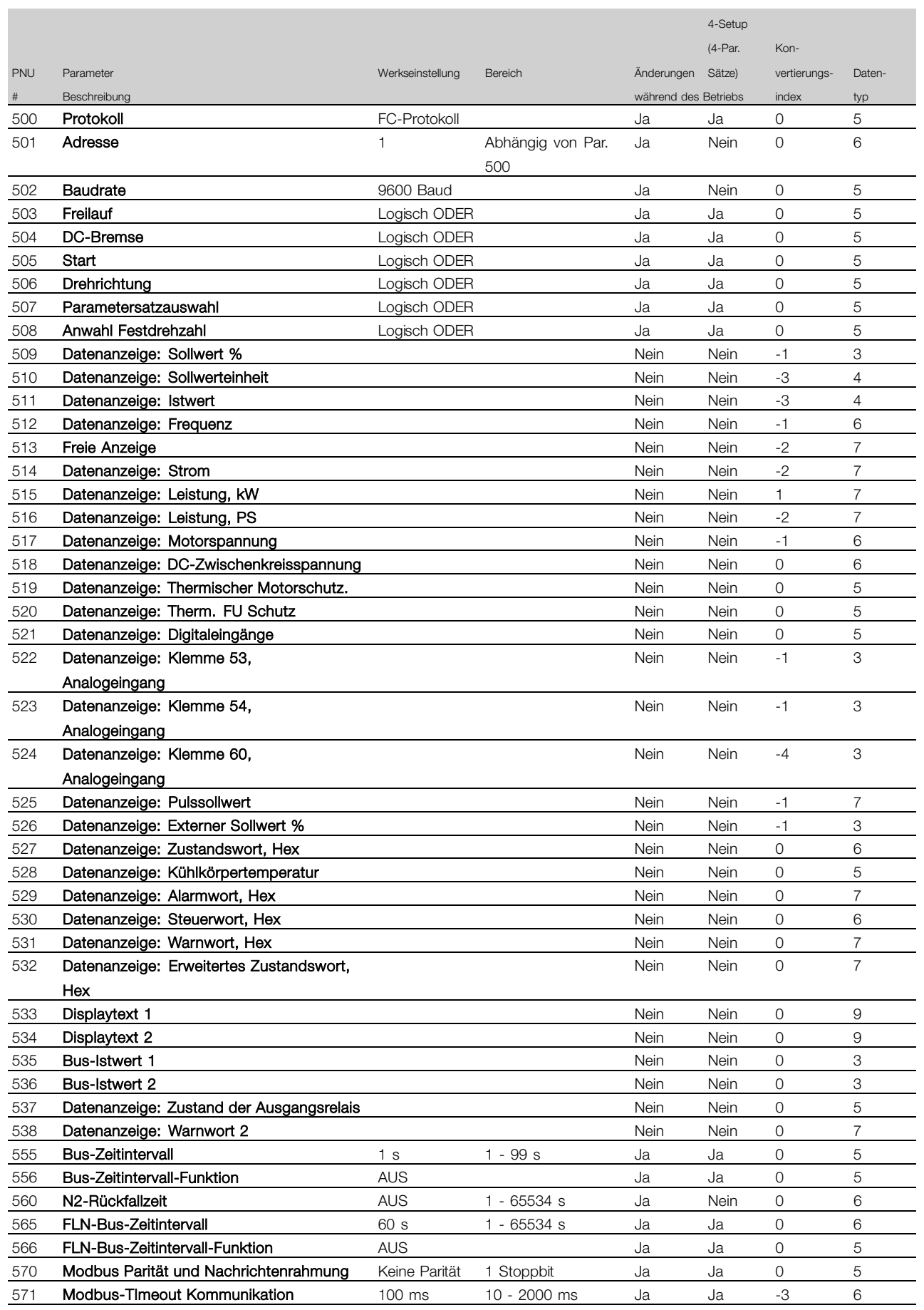

Alles über den VLT 6000<br>HVAC

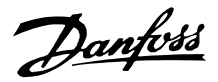

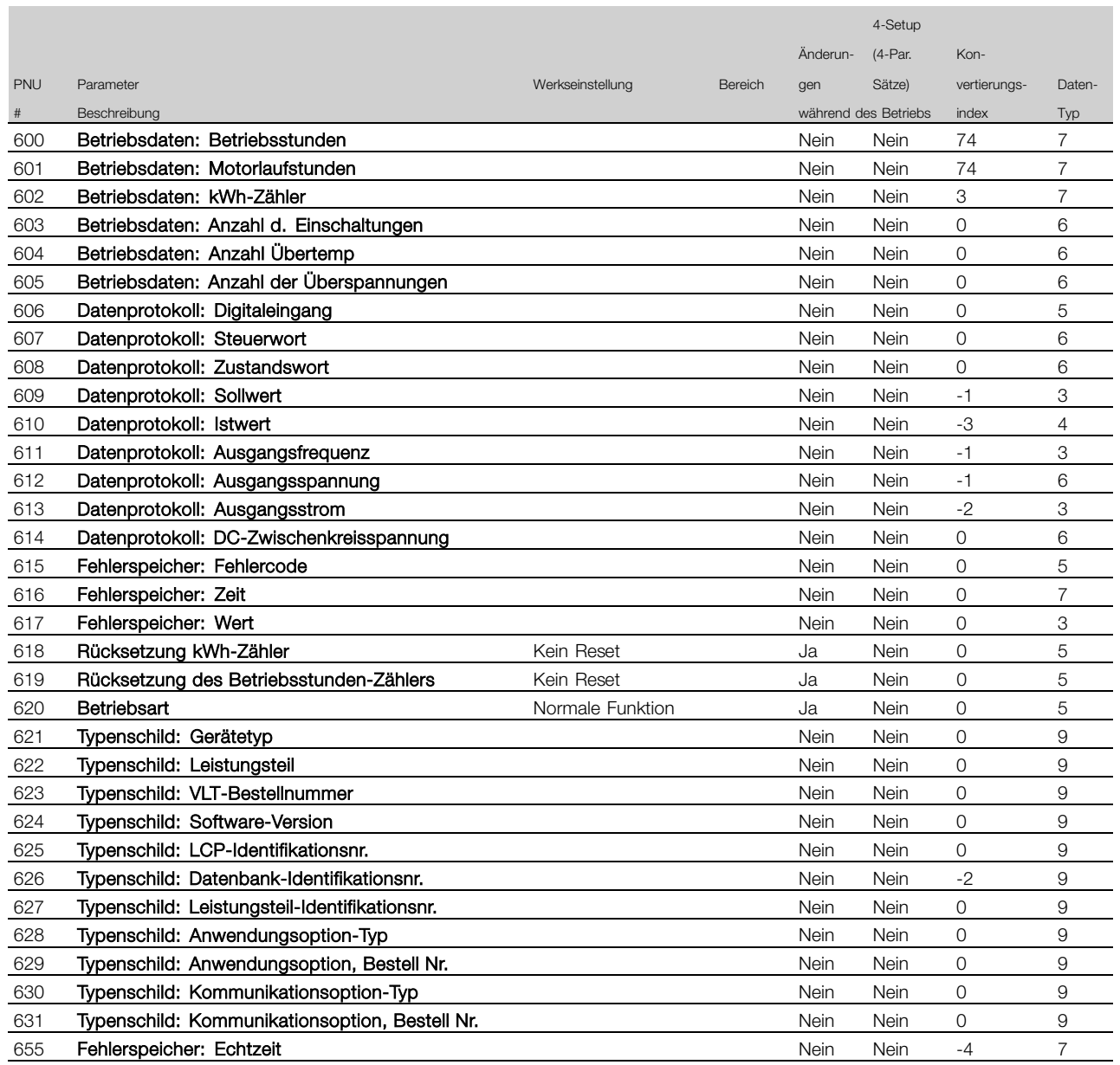

Änderungen während des Betriebs:

"Ja" bedeutet, dass der Parameter geändert werden kann, während der Frequenzumrichter in Betrieb ist. "Nein" bedeutet, dass der Frequenzumrichter gestoppt werden muss, bevor eine Änderung vorgenommen werden kann.

### 4-Setup (4-Par. Sätze)

"Ja" bedeutet, dass der Parameter in jedem der vier Parametersätze individuell programmiert werden, d.h. der gleiche Parameter vier verschiedene Datenwerte haben kann. "Nein" bedeutet, dass der Datenwert in allen vier Parametersätzen gleich ist.

### Konvertierungsindex:

Diese Zahl bezieht sich auf eine Umrechnungszahl, die beim Schreiben oder Lesen mit einem Frequenzumrichter benutzt werden muss.

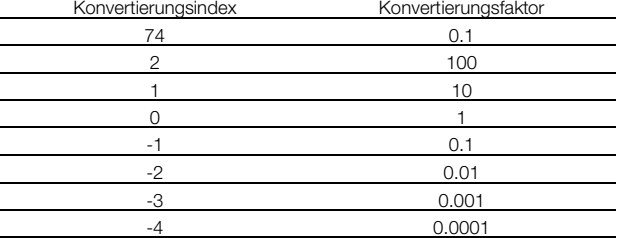

#### Datentyp:

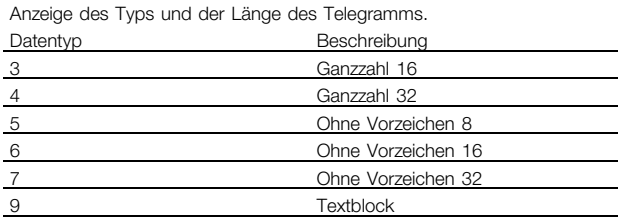

Alles über den VLT 6000<br>HVAC

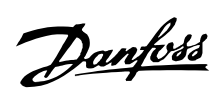

# VLT<sup>®</sup> 6000 HVAC

# $\blacksquare$ Index

# $\mathbf{A}$

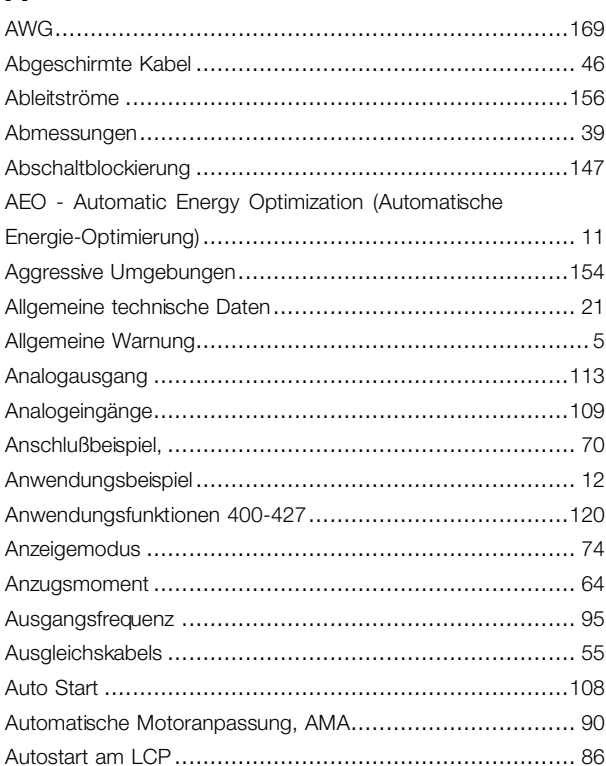

# $\overline{\mathbf{B}}$

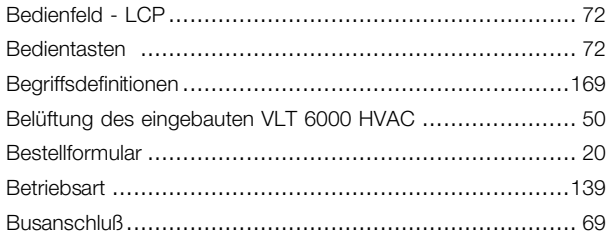

# $\mathbf c$

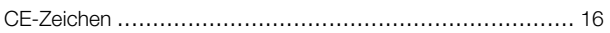

# $\overline{D}$

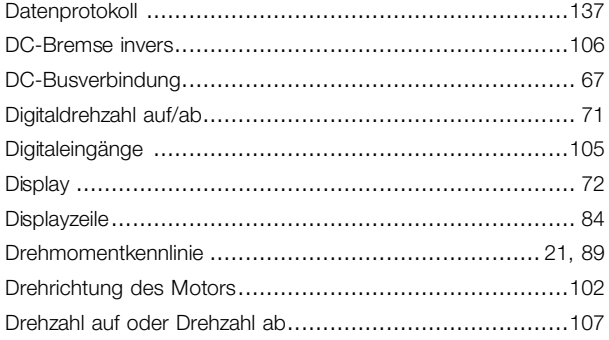

### $\mathsf E$

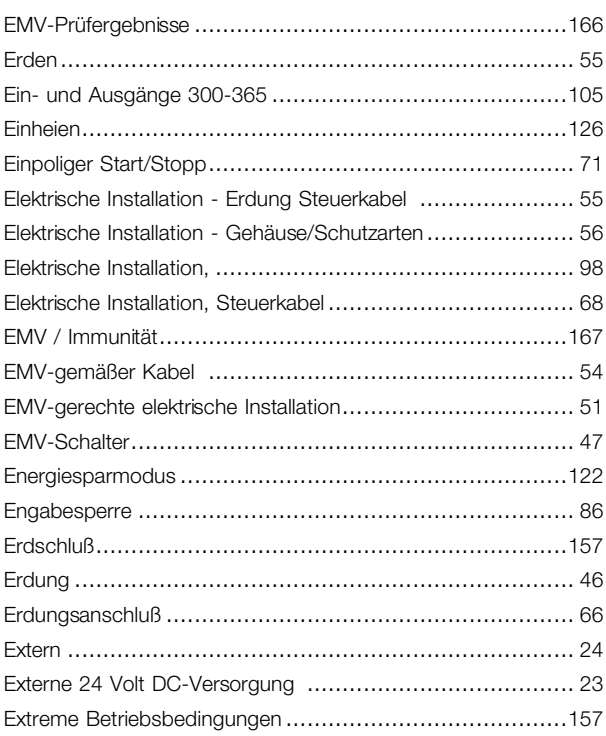

### $\overline{\mathsf{F}}$

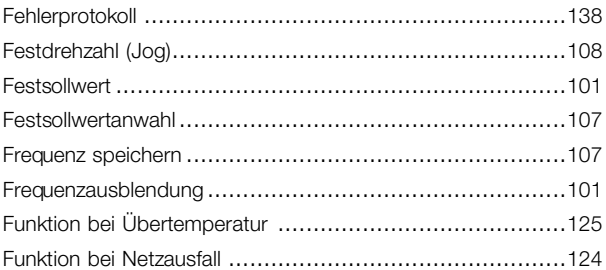

### G

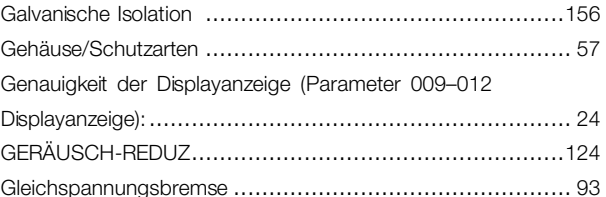

# $\overline{\mathsf{H}}$

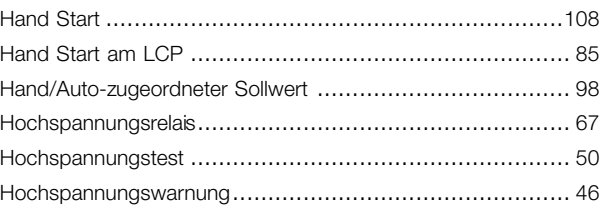

 $\overline{1}$
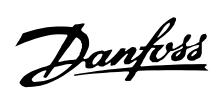

### VLT<sup>®</sup> 6000 HVAC

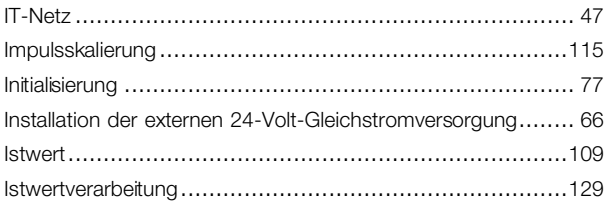

# $\overline{\mathsf{K}}$

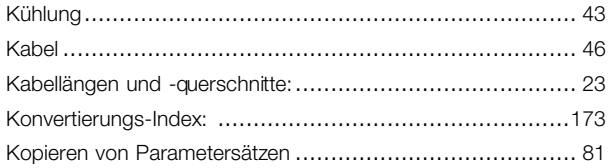

#### $\mathsf{L}$

Leistungsreduzierung wegen erhöhter Umgebungstemper-

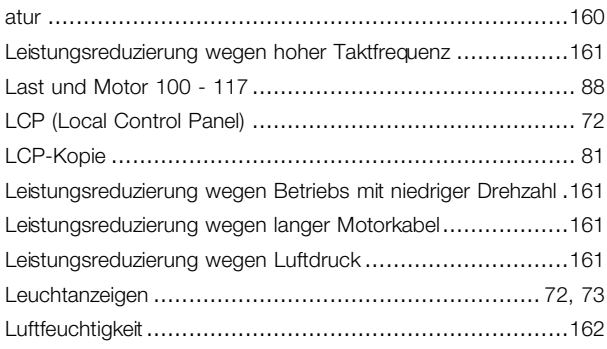

#### M

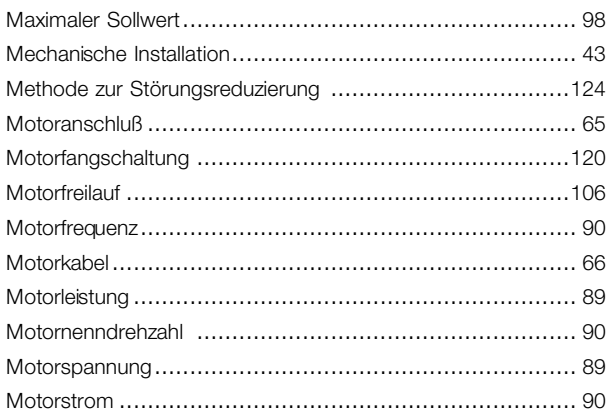

### $\overline{\mathsf{N}}$

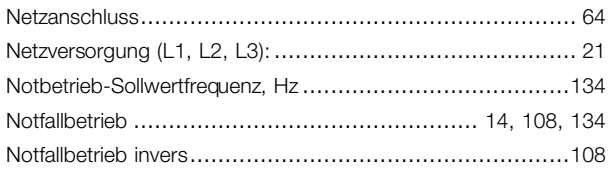

#### $\overline{O}$

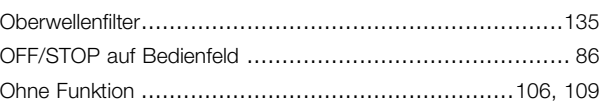

#### $\mathsf{P}$

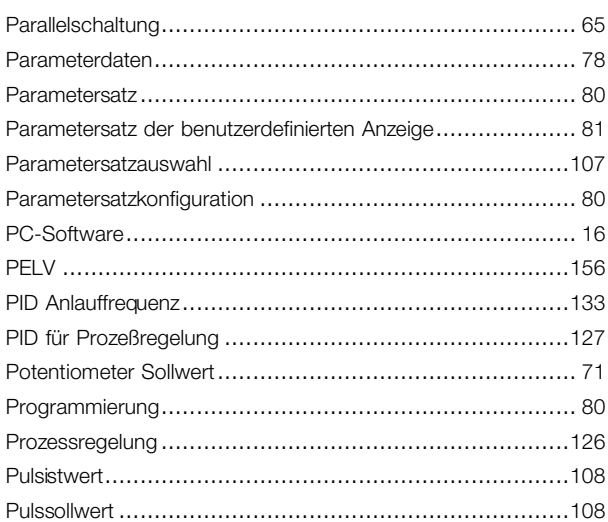

# $\overline{Q}$

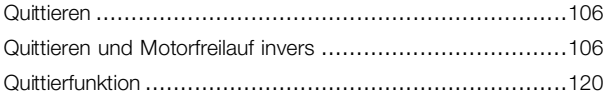

## ${\sf R}$

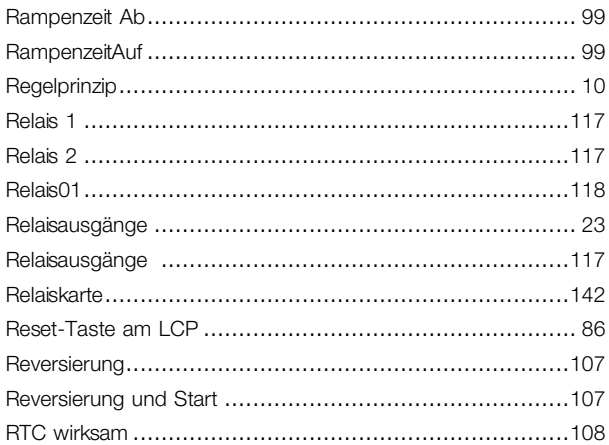

# S

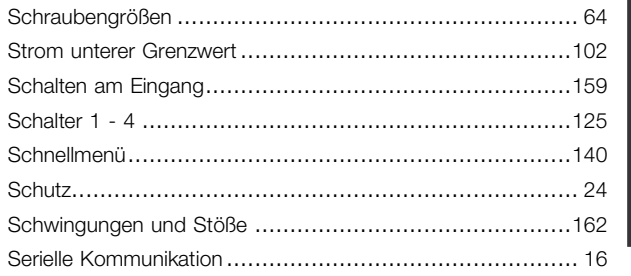

Index

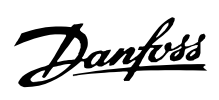

## **VLT® 6000 HVAC**

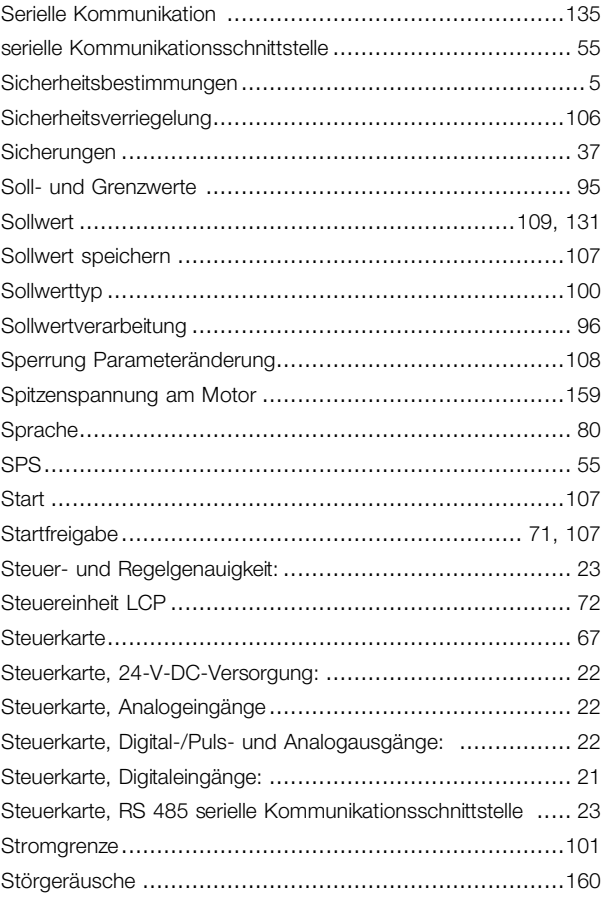

# **T**

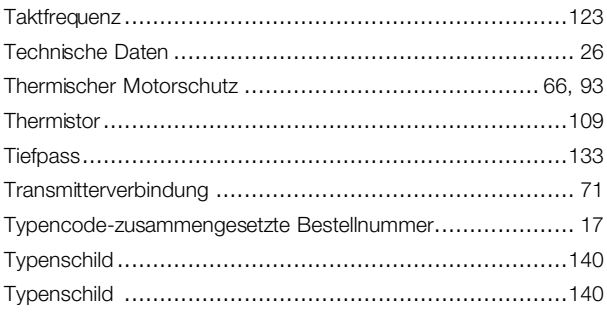

### **U**

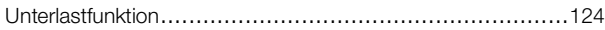

#### **V**

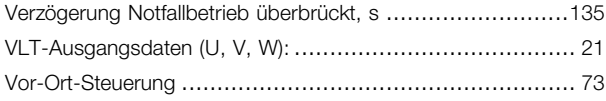

### **W**

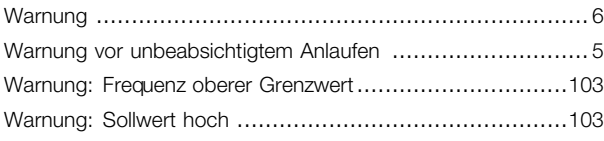

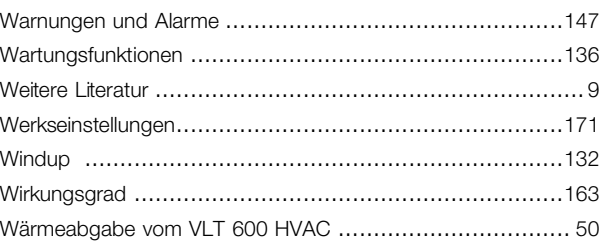

# **Z**

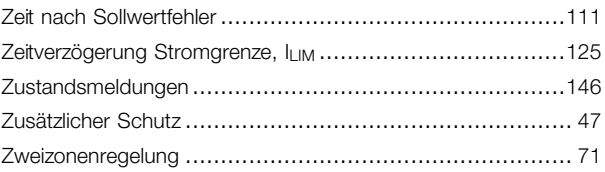

# **Ä**

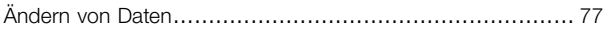